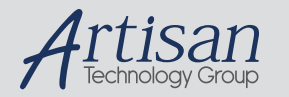

## Artisan Technology Group is your source for quality new and certified-used/pre-owned equipment

#### • FAST SHIPPING AND DELIVERY

- TENS OF THOUSANDS OF IN-STOCK ITEMS
- EQUIPMENT DEMOS
- HUNDREDS OF MANUFACTURERS **SUPPORTED**
- LEASING/MONTHLY RENTALS
- ITAR CERTIFIED<br>SECURE ASSET SOLUTIONS

#### SERVICE CENTER REPAIRS

Experienced engineers and technicians on staff at our full-service, in-house repair center

#### WE BUY USED EQUIPMENT

Sell your excess, underutilized, and idle used equipment We also offer credit for buy-backs and trade-ins *www.artisantg.com/WeBuyEquipment*

#### *Instra View* " REMOTE INSPECTION

Remotely inspect equipment before purchasing with our interactive website at *www.instraview.com*

#### LOOKING FOR MORE INFORMATION?

Visit us on the web at *www.artisantg.com* for more information on price quotations, drivers, technical specifications, manuals, and documentation

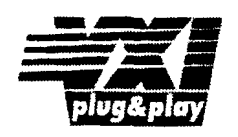

## **Agilent El430 VXT ADC**

**User's Guide** 

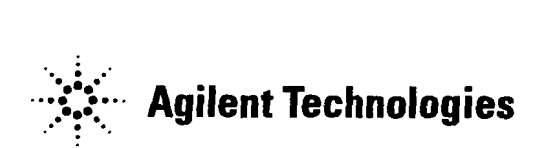

**Part Number E1430-90014 Printed in U.S.A. Print Date: February, 2001 Copyright** O **Agilent Technologies, Inc., 1992, 1993, 1994, 1995, 2001. All rights resewed. 8600 Soper Hill Road Everett, Washington 98205-1209 U.S.A.** 

## **The Agilent E1430A at a Glance**

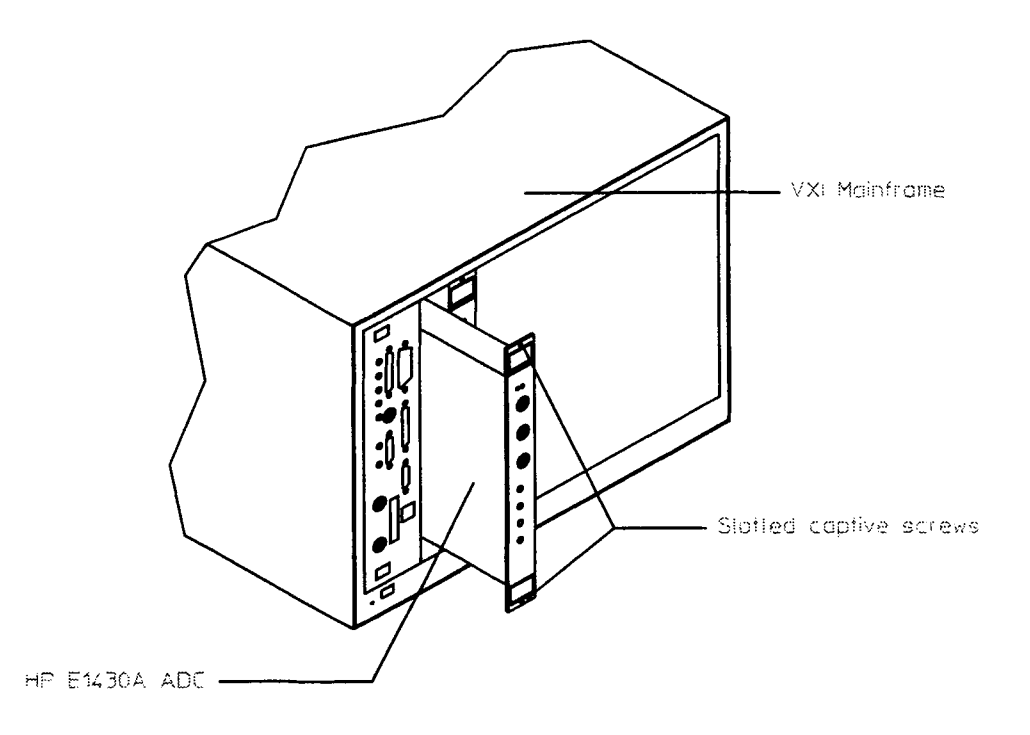

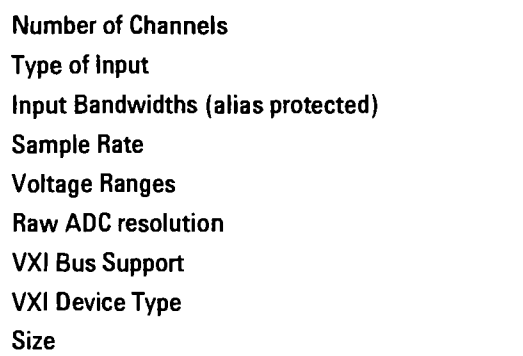

**1 50 ohm 0 Hz to 4 MHz 10 MHz 7.8 mV to 8 Vpeak 23 bits VME and Local Bus Register-based C-sized, single slot** 

## *In This Book*

This guide provides instructions for installing, verifying the performance, adjusting, and troubleshooting the Agilent E1430A VXI ADC module. C Library software support reference material and SCPI command reference materials are also provided.

Associated with this product is the Agilent E1485A/B and the Agilent 35635T Programmer's Toolkit. The Agilent El485 A/B is a VXI signal processing module. The 35635T Programmer's Toolkit consists of libraries and tools that form an application program development environment.

Chapter 1, "Installing the Agilent  $E1430A$ ," provides step-by-step instructions for installation and for setting the address of the Agilent E1430A. Included in this chapter are basic instructions for installing the C-library interface, the compiled SCPI driver, and the downloadable SCPI driver.

Chapter 2, "Verifying Specifications," lists the specifications for the Agilent E1430A recommended test equipment.

Chapter 3, "Troubleshooting the Agilent E1430A," provides two methods available for localizing problems with the Agilent E1430A module. The first method uses GPIB commands. The second method, which requires added test equipment, provides instructions for troubleshooting using the performance tests.

Chapter 4, "Adjusting the Agilent E1430A," contains the adjustment procedures for the Agilent E1430A. These adjustments are used to return the module to specified operating accuracy if the performance tests indicate a specification failure.

Chapter 5, "Replaceable Parts," provides ordering information and identification of all replaceable parts. This chapter also contains illustrations that show how to disassemble the Agilent E1430A module in order to replace the front panel.

Chapter 6, "Backdating," contains information necessary to modify this guide for modules that differ from those currently being produced.

Chapter 7, "Circuit Descriptions," provides a basic understanding of the major circuits within the Agilent E 1430A.

Chapter 8, "Using the Agilent  $E1430A$ " includes a front panel description and an explanation of the VXI backplane connections.

## **Table of Contents**

## **1 Installing the Agilent E1430A**

Installing the Agilent E **l43OA 1-2**  To inspect the Agilent E **1430A 1-2**  To install the Agilent E **l43OA 1-3**  To install the C library interface **1-6**  To install the compiled SCPI (C-SCPI) driver **1-7**  To install the downloadable SCPI driver **1-8**  To store the module **1- 10**  To transport the module **1-10** 

## **2 Verifying Specifications**

To verify specifications **2-2** 

## **3 Troubleshooting the Agilent E1430A**

To troubleshoot using GPIB interface **3-2**  To troubleshoot using performance tests **3-5** 

## **4 Adjusting the Agilent E1430A**

To adjust the module **4-2** 

## **5 Replaceable Parts**

Replaceable Parts **5-2**  To remove the front panel **5-6** 

## **6 Backdating**

Backdating **6-2** 

### **7 Circuit Descriptions**

Block Diagram and Description **7-2** 

## **8 Using the Agilent E1430A**

Front-panel Description 8-2

**VXI** Backplane Connections 8-4

## **9 Programming the Agilent E1430A with the C Interface Libraries**

Getting Started 9-3 C Libraries Quick Reference (by Category) 9-7 C Libraries Quick Reference (Alphabetical) 9-12

## **10 C Interface Library Support Reference**

Errors 10-81

## **11 SCPI Overview and Commands**

Introduction to SCPI 11-2 SCPI Commands 11-4

Command Syntax 11-4

The Status Registers 1 1-7

The Service Request Process 11-10

The Agilent E1430A Register Sets 11-12

SCPI Common Commands 11-18

Other SCPI Commands 11-3 1

Example Program Using SCPI Commands 11-77

SCPI Commands to control and sync up two Agilent E1430A's 11-79

## **12 VXI Registers**

The Control Registers 12-2

## **Index**

**Need Assistance? About this Edition**  Chapter 9, "Programming the Agilent E1430A with the C Interface Libraries" contains programming information and a quick reference to the C-libraries, by category and alphabetically.

Chapter 10, "C Interface Library Support Reference" lists and describes all the C-library commands. At the end of the chapter is a list and description of the error messages.

Chapter 11, "SCPI Overview and Commands," provides a brief introduction to SCPI and describes all of the IEEE 488.2 common commands implemented by the Agilent E1430A. A sample program using SCPI commands is at the end of this chapter.

Chapter 12, "VXI Registers," describes each register and its function in the Agilent E1430A module.

## **Options and Accessories**

#### **options**

Opt AYD, a 10.24 MHz AYD clock, is the only option available for this module. It is an upgrade for the main PC assembly.

The following items are included with your Agilent E1430A:

#### **Hardware:**

- **a** Agilent E1430A Input C-size **VXI** module
- **a** Software media: DAT tape 3 1/2 disks

#### **Software:**

#### **DAT Tape**

- The Agilent E1430A C Interface Library; including source files, HP-UX Series 300 C Library binaries and HP-UX Series 700 C Library binaries
- Agilent E1485A/B C Library binaries
- **a** C-SCPI libraries for the Agilent E1430A (HP-UX Series 300 and HP-UX Series 700)
- SCPI downloadable for the Agilent E1405/06 Command module
- a Example programs

#### **Programming Software Disk**

- The Agilent E1430A C Interface Library source files
- Example programs

#### **SCPI Driver for Command Module Disk**

- SCPI downloadable for the Agilent E1405/06 Command Module
- DOS downloader for Agilent E1405/06 Command Module

### **Documentation:**

- **a** Agilent E1430A User's Guide
- a Online manual pages accessed via ptman (HP-UX only)

#### **NOTICE**

The information contained in this document is subject to change without notice.

Agilent TechnologiesMAKES NO WARRANTY OF ANY KIND WITH REGARD TO THIS MANUAL, INCLUDING, BUT NOT LIMITED TO, THE IMPLIED WARRANTIES OF MERCHANTABILITY AND FITNESS FOR A PARTICULAR PURPOSE. Agilent Technologiesshall not be liable for errors contained herein or direct, indirect, special, incidental or consequential damages in connection with the furnishing, performance, or use of this material.

#### **WARRANTY**

#### A copy of the specific warranty terms applicable to your Agilent Technologies product and replacement *parts can be obtained from your local Sales and Service Office.*

This document contains proprietary information which is protected by copyright. **All** rights are reserved. No part of this document may be photocopied, reproduced or translated to another language without the prior written consent of Agilent Technologies, Inc.. This information contained in this document is subject to change without notice.

Use of this manual and flexible disk(s) or tape cartridge(s) supplied for this pack is restricted to this product only. Additional copies of the programs can be made for security and back-up purposes only.

- O Copyright 1983, 1984,1985,1986, 1987, 1988,2001 Agilent Technologies, Inc..
- O Copyright 1979 The Regents of the University of Colorado, a body corporate.
- O Copyright 1979, 1980, 1983 The Regents of the University of California.
- O Copyright 1980, 1984 AT&T Technologies. **All** Rights Reserved.
- O Copyright 1986,1987 Sun Microsystems, Inc.
- O Copyright 1984, 1985 Productivity Products Intl.

#### **RESTRICTED RIGHTS LEGEND**

 $\ddot{\phantom{a}}$ 

Use, duplication, or disclosure by the U.S. Government is subject to restrictions as set forth in subparagraph **(c)** (1) (ii) of the Rights in Technical Data and Computer Software clause at DFARS 252.227-7013.

> Agilent Technologies, Inc. 395 Page Mill Road Palo Alto, CA 94303-0870, USA

Rights for non-DOD U.S. Government Departments and Agencies are set forth in FAR 52.227-19 (c) (1,2)

Copyright (c) 2001 Agilent Technologies, Inc. All rights Reserved

 $\mathbf{1}$ 

# Installing the Agilent<br>E1430A

 $\overline{1-1}$ 

## **Installing the Agilent E1430A**

This chapter contains instructions for installing the Agilent E1430A VXI ADC Module and its drivers. This chapter also includes instructions for transporting and storing the module.

## **To inspect the Agilent E1430A**

The Agilent E1430A single channel VXI ADC Module was carefully inspected both mechanically and electrically before shipment. It should be free of marks or scratches and it should meet its published specifications upon receipt.

If the module was damaged in transit, do the following:

- Save all packing materials.
- File a claim with the carrier.
- Call your Agilent Technologies sales and service office.

## **To install the Agilent E1430A**

If you will be using the Agilent E1406A Command Module and an external computer with DOS based windows, use the Agilent VXI Installation Consultant (Agilent VIC) to install the Agilent E1430A module. Before starting Agilent VIC, insert the "SCPI Driver for Command Module" disk into your computer. Agdent VIC steps you through the installation procedure then tests the modules using the \*tst? command. Agilent VIC may time out before the test is finished and display a "timed out" message. If this occurs, exit Agilent VIC and send the \*tst? command. For instructions on sending the \*tst? command, see chapter 3, "Troubleshooting the Agilent E1430A."

## **Caution** To protect circuits from static discharge, observe anti-static techniques whenever handling the Agilent E1430A VXI ADC Module.

- **1** Set up your **VXI** mainframe. See the installation guide for your mainframe.
- **2** Select a slot in the VXI mainframe for the Agilent E1430A module.

The Agilent E1430A module's local bus receives ECL-level data from the module immediately to its left and outputs ECL-level data to the module immediately to its right. Every module using the local bus is keyed to prevent two modules from fitting next to each other unless they are compatible. If you will be using the local bus, select adjacent slots immediately to the left of the data-receiving module. If the **VXI** Bus is used, maximum data rates will be reduced but the module can be placed in any available slot.

**3** Using a small screwdriver or similar tool, set the logical address configuration switch on the Agilent E1430A. Each module in the system must have a unique logical address. The factory default setting is 1000 0001 (129). If an Agilent El485 Signal Processor module will be controlling the Agilent E1430A module, select an address within the Agilent El485 module's servant area. If an GPIB command module will be controlling the Agilent E1430A module, select an address that is a multiple of 8.

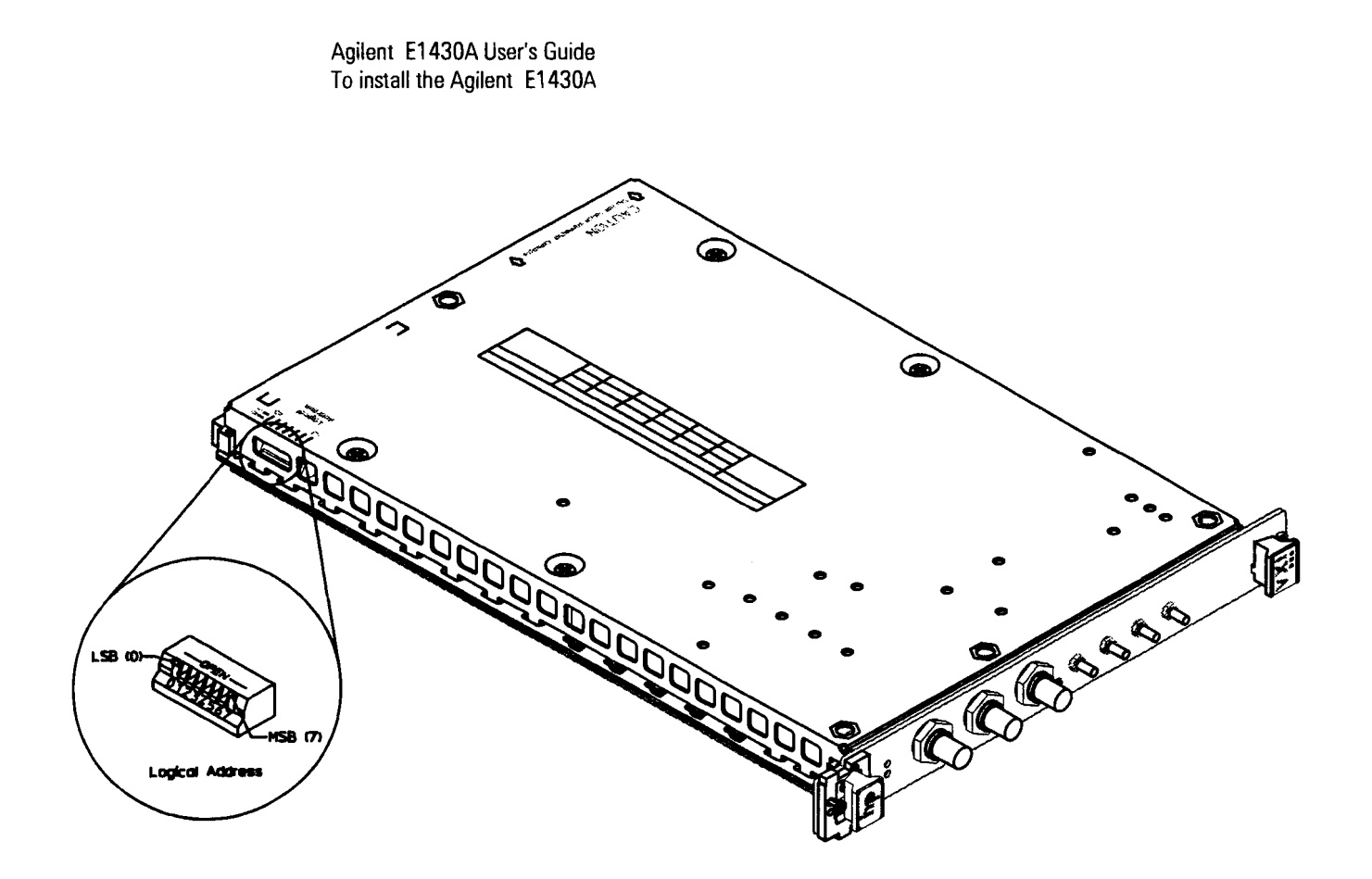

- **4** Set the mainframe's power switch to off  $(0)$ .
- 5 Place the module's card edges (top and bottom) into the module guides in the slot.
- 6 Slide the module into the mainframe until the module connects firmly with the backplane connectors. Make sure the module slides in straight.
- Attach the module's front panel to the mainframe chassis using the module's captive mounting screws.

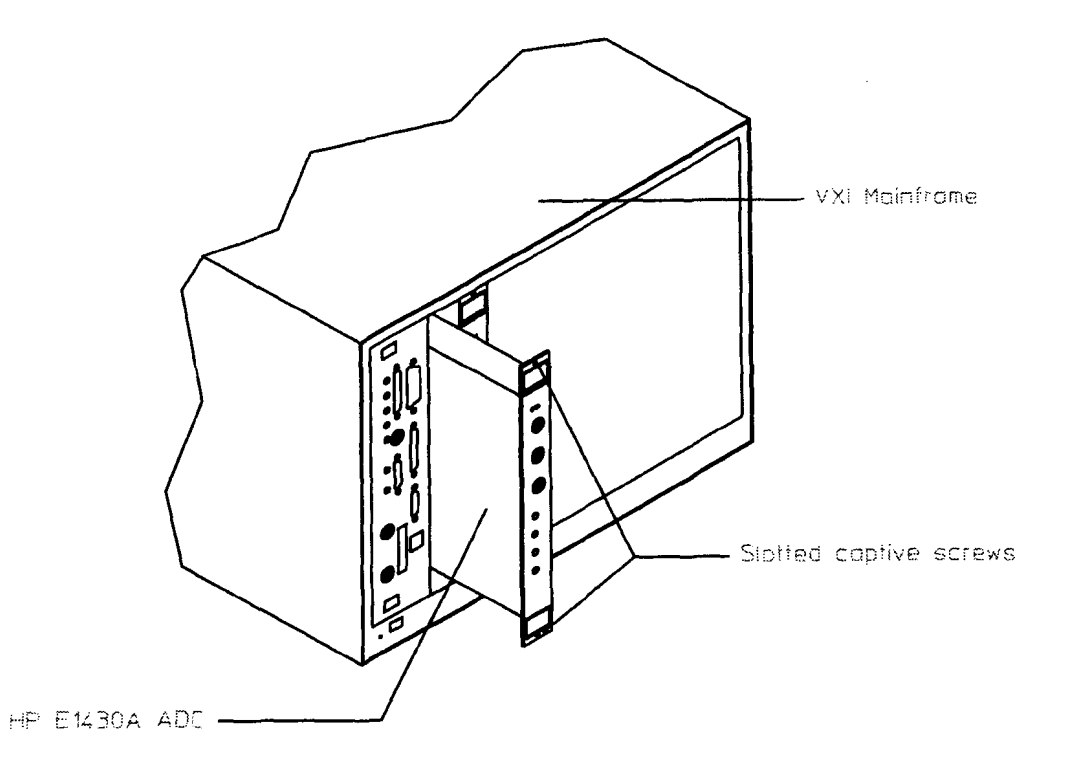

 $\overline{1-5}$ 

## **To install the C library interface**

**0** Using an HP-UX operating system and one of the following:

- HP Series 300 Computer
- **HP** Series 700 Computer
- **HP** V/382 Embedded Computer

Do the following to install the C library interface:

- **1** Log in as root.
- **2** Insert the E1430A HP-UX tape into the tape drive.
- **3** Type **/etc/update.**

See the *HP-UX Reference* manual for information on the update command.

**0** Using a Windows or DOS operating system and one of the following:

- **•** Personal Computer
- **HP** RADI-EPC7 Embedded Computer

The C library files are on the *E14SOA Programming Software* disk. To copy these files from a floppy disk to your hard drive, see the following example:

- **1** Insert the Agilent E1430A Programming Software disk into drive A:
- **2** Type mkdir **c: \El430**
- **3** Type xcopy /s  $A:*.* c:\E1430$

## **To install the compiled SCPI (C-SCPI) driver**

**0** Using an HP-UX operating system and one of the following:

- HP Series 300 Computer
- HP Series 700 Computer
- HP **V/382** Embedded Computer

Two driver files are named E1430.0, but they are not identical. One file is for the C-SCPI preprocessor program and the other is linked to the C-SCPI library. The files are placed in the */usr/el430/csqi/imt* and */usr/e1430/csqi/preproc*  directories during the update process.

After you install C-SCPI, do the following to install the C-SCPI driver:

- **1** Log in as root.
- **2** Insert the E1430A HP-UX tape into the tape drive.
- **3** Type **/etc/update to** install the C library interface. See the HP-UX *Reference* manual for information on the update command.
- **4** Type /usr/hp7500/bin/build\_cscpi.

**0** C-SCPI is not supported on the Windows or DOS operating system.

## **To install the downloadable SCPI driver**

The SCPI driver is downloaded into the Agilent E1405/06 Command Module.

**0** Using an HP-UX operating system and one of the following:

- HP Series 300 Computer
- HP Series 700 Computer
- HP V/382 Embedded Computer

The downloadable version of the driver is named E1430. To accommodate older methods of downloading drivers, the driver files E1430.DU and E1430.DC are also included. The update process places these files in the /usr/el430/scpi directory.

The utility, vxidldux, downloads the El430 file into the Command Module. Either the Series 300 or the Series 700 version of this utility is taken off the update tape depending on the file set chosen.

Do the following to install the SCPI driver:

- **1** Set the Agilent 1405/06 Command Module's GPIB address to 0000 1001 (9).
- **2** Connect an GPIB cable from your computer to the Agilent E1405/06 Command Module.
- **3** Log in as root.
- **4** Insert the E1430A HP-UX tape into the tape drive.
- **5** To install the C library interface, type /etc/update.

See the HP-UX Reference manual for information on the update command.

6 Type **/usr/el43O/bin/vxidldux -hl -d/dev/hpib7 -c "diag:drarn:cre O;:diag:bootU /usr/e1430/scpi/E143O.DU.** 

See application note E1401-90021 if you have difficulty; or the VXIdldux description in the **UNIX** manual for more details.

**UNIX is a registered trademark of UNIX System Laboratories Inc, in the U.S.A. and other countries.** 

 $\Box$  Using a Windows operating system and one of the following:

- **0** Personal Computer
- **0** HP RADI-EPC7 Embedded Computer

Use the Agilent **VXI** Installation Consultant (Agilent VIC) to install the SCPI driver.

- **1** Connect an RS-232 cable (HP 24542U) from your computer to the Agilent E1405/06 Command Module.
- **2** Insert the "SCPI Driver for Command Module" disk into your computer.
- **3** Start Agilent VIC.
- **4** Select the Agilent E1430A from the "Agilent INSTRUMENTS" list.

If the Agilent E1430A did not appear on the list, make sure the "SCPI Driver for Command Module" disk is in the computer's disk drive and restart Agilent VIC.

**5** Follow the instructions provided by Agilent VIC.

Agilent VIC steps you through the installation procedure then tests the modules using the \*tst? command. Agilent VIC may time out before the test is finished and display a "timed out" message. If this occurs, exit Agilent VIC and send the \*tst? command. For instructions on sending the \*tst? command, see chapter 3, "Troubleshooting the Agilent E1430A."

 $\Box$  Using a DOS operating system and one of the following:

- **0** Personal Computer
- HP RADI-EPC7 Embedded Computer

To download the driver, do the following:

- **1** Connect an RS-232 cable from your computer to the Agilent E1405/06 Command Module.
- **2** Insert the "SCPI Driver for Command Module" disk into drive A: on your computer.
- **3** Type A:
- **4** Type **\VXIDLD.**

See the Agilent E1405/06 Command Module User's **Guide** for more information.

## **To store the module**

Store the module in a clean, dry, and static free environment.

## **To transport the module**

- **0** Package the module using the orginal factory packaging or packaging identical to the factory packaging. Containers and materials identical **to** those used in factory packaging are available through Agilent Technologies offices. **0** If returning the module to Agilent Technologies for service, attach a tag describing the following: Type of service required
	- Return address
	- **0** Model number
	- **0** Full serial number

In any correspondence, refer to the module by model number and full serial number.

- **0** Mark the container FRAGILE to ensure careful handling.
- **0** If necessary to package the module in a container other than original packaging, observe the following (use of other packaging is not recommended):
	- **0** Wrap the module in heavy paper or anti-static plastic.
	- Protect the front panel with cardboard.
	- **0** Use a double-wall carton made of at least 350-pound test material.
	- **0** Cushion the module to prevent damage.

**Caution** Do not use styrene pellets in any shape as packing material for the module. The pellets do not adequately cushion the module and do not prevent the module from shifting in the carton. In addition, the pellets create static electricity which can damage electronic components.

 $\overline{2}$ 

# Verifymg Specifications

## **To verify specifications**

The HP E1430A VXI ADC requires a complete performance test every 24 months to verify conformance to its published specifications. The performance tests take about 1.5 hours to complete.

A program for automating the performance tests is included in the software supplied with the HP E1430A. This program, "pt1430", will sequence through the tests, prompt you to set up test equipment, perform the measurements required, and print a test record. Optionally, the program can control some of the test equipment if the equipment is connected via GPIB .

There are two versions of the performance test software, one for each of the following computer environments:

- The HP V/382 controller. Software part number: E1430-19411 (DAT)
- A DOS Personal Computer with the HP 82335B GPIB interface, connected to a **VXI** Command Module. Software part number: E1430-19409 (DOS disk)

#### **Recommended Test Equipment**

The following table lists the recommended equipment for the HP E1430A's performance tests and adjustments. You may substitute other equipment for the recommended model if the equipment meets or exceeds the listed critical specifications.

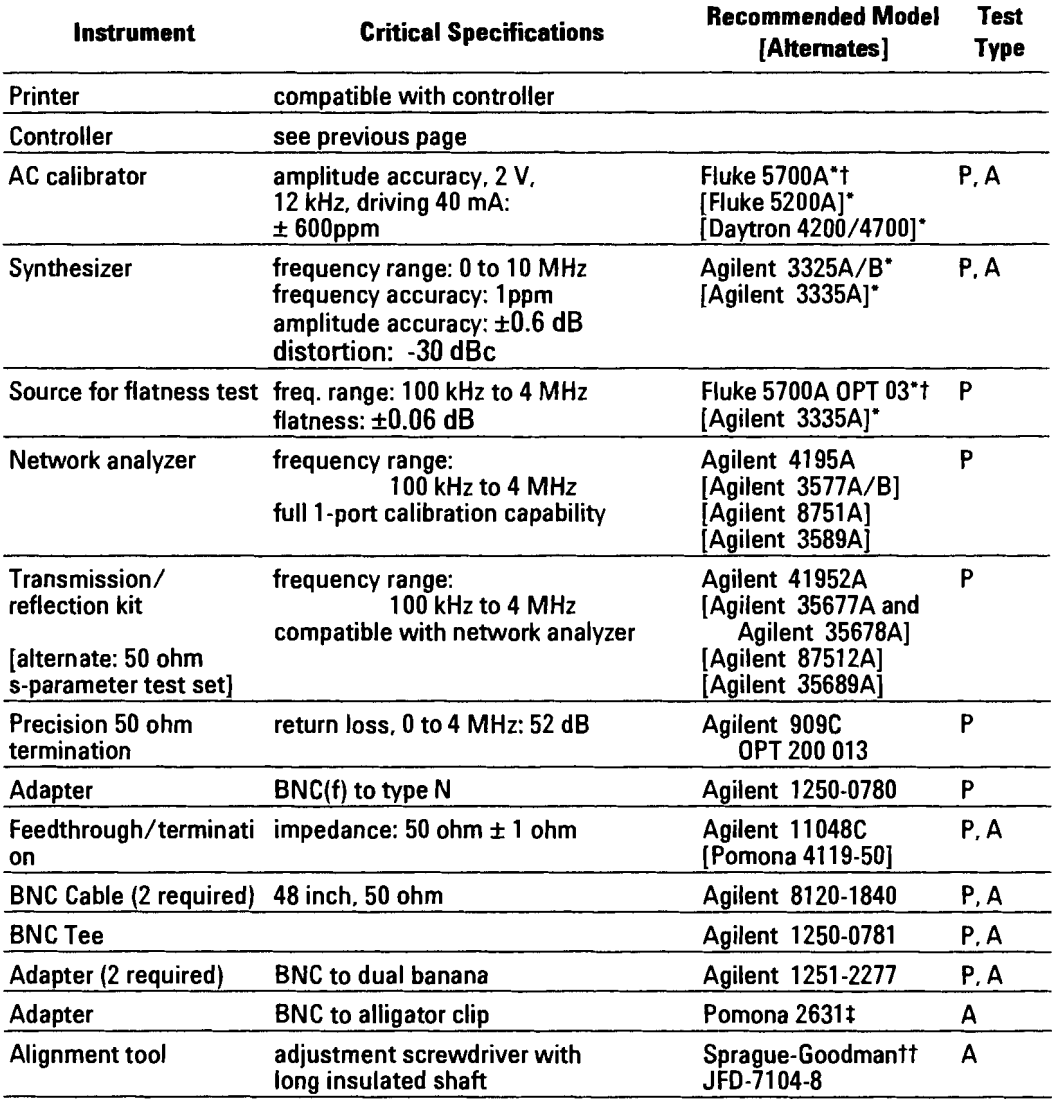

#### **Recommended Test Equipment**

**Test type: P** = **performance test, A** = **adjustment**  ' **=this equipment is GPlB controllable** 

**Alternate models in [square brackets]** 

t **John Fluke Manufacturing Co.. Inc.. PO Box C9090. Everett. WA 98206 U.S.A. (206) 347-6100**  \$ **ITT Pomona Electronics, 1500 East Ninth Street, Pomona. CA 91769 USA. (714) 469-2900** 

**FAX (206) 629-331 7** 

tt **Sprague-Goodman Electronics. New Hyde Park. NY 11040 U.S.A.** 

#### **Notes on the Test Equipment:**

**An AC** calibrator is required for the amplitude accuracy test and the adjustments, and is recommended for the flatness test.

When connecting the calibrator, it is important to use "External Sense" and to connect the sense signal as close as possible to the unit under test.

To use the calibrator for the flatness test, it must have a "Wideband" output with a frequency range of at least 4 **MHz.** A synthesizer may be substituted for the flatness test.

A synthesizer is required for the range accuracy, frequency accuracy, and distortion tests.

A network analyzer and test set are required only for the "Return Loss" test. You will also need a precision 50 ohm termination, open and short, to calibrate the measurement. This program does not automatically control the network analyzer.

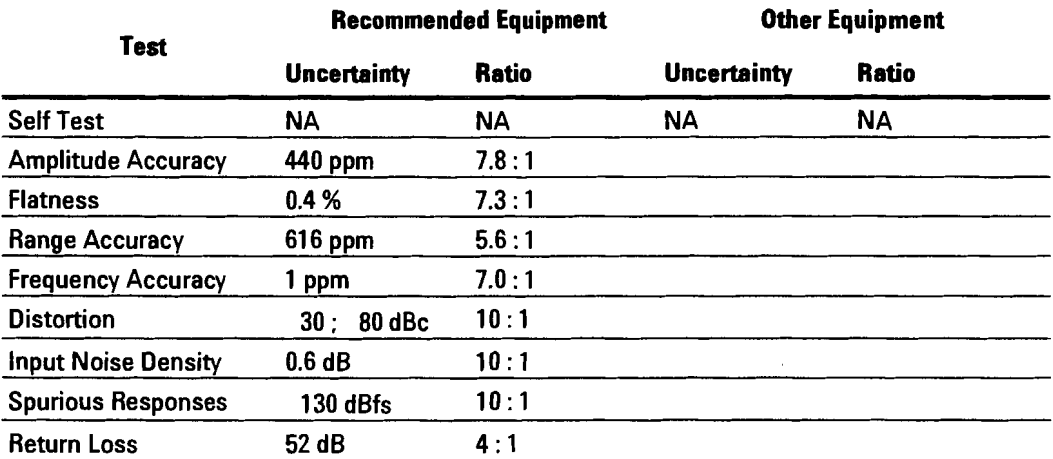

#### **Measurement Uncertainty**

3

# Troubleshooting the Agilent E1430 $\breve{\rm{A}}$

## **To troubleshoot using GPIB interface**

**Equipment Required: ``C" size mainframe** Agilent E1405/06A Command Module with Agilent E1430A **SCPI driver Series 200/300 computer with an GPIB interface and RMBASIC** 

**0 Step 1. Configure the system.** 

- **1** Set the mainframe's power switch to standby  $(Q)$ .
- **2 Set the Agilent E1405/06A Command Module's HB-IB address to 0000 1001 (9).**
- **3 Set the Agilent E1430A module's logical address to 0000 1000 (8).**

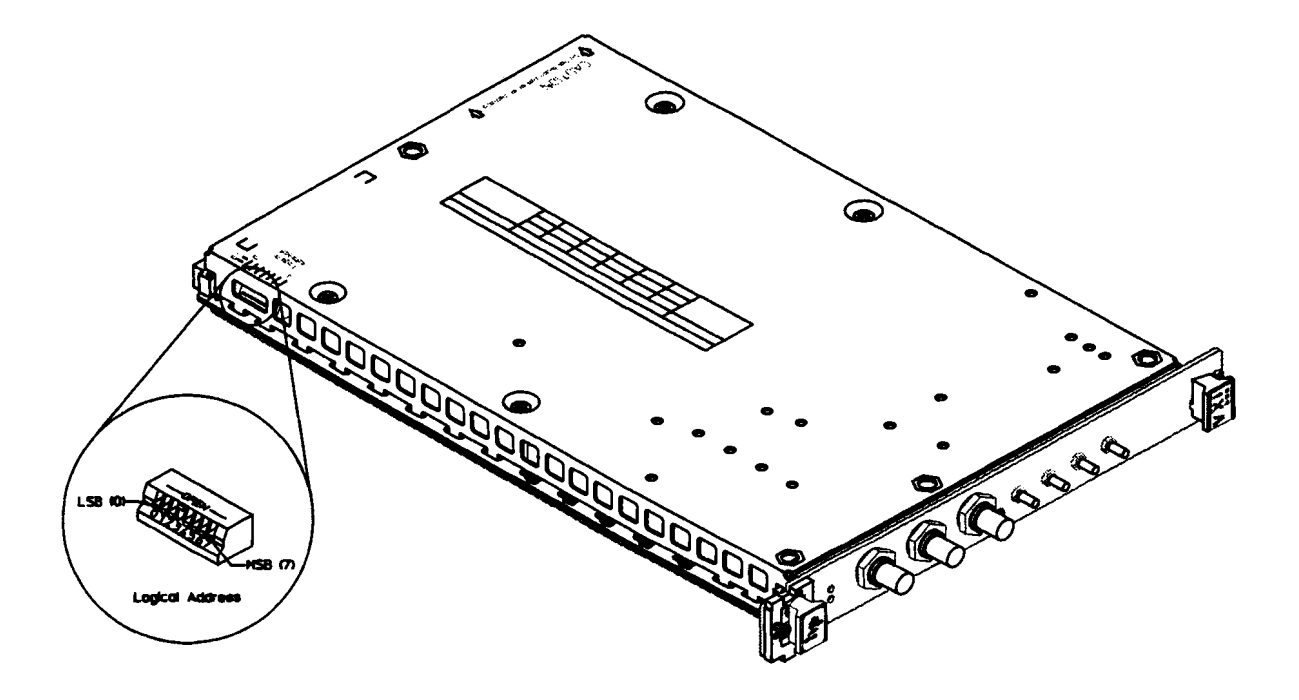

- **4 Connect an GPIB cable from the computer to the command module's GPIB port.**
- **5 Set the mainframe's power switch to on** ( **1** ).

Agilent **El** 430A User's Guide To troubleshoot using GPlB interface

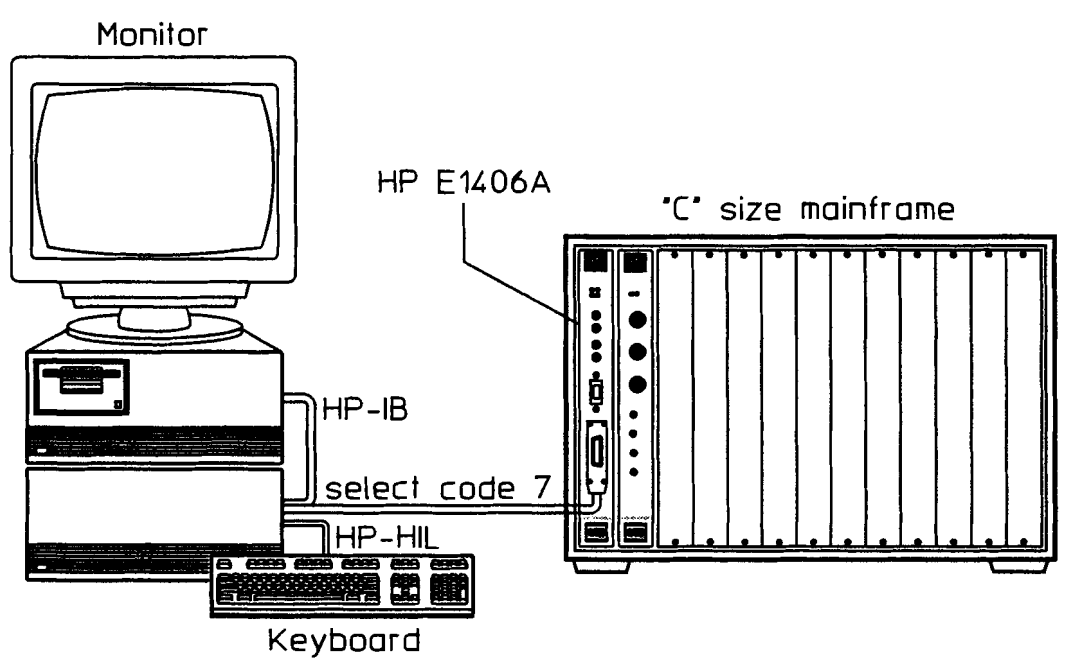

**0** Step 2. Test the Agilent E l43OA module.

**1** Type in and run the following program:

- **10 DIM Response\$[801**
- **20 OUTPUT 70901;"\*idn?"**
- **30** ENTER **70901;Response\$**
- **40 DISP Responses**
- **50** END

The response should be "Hewlett-Packard, E1430A, A.nn.nn," where A.nn.nn is the module's software revision. If there is no response within 20 seconds, check your setup (cabling, address switch settings, baud rate), verify that the E1430A SCPI driver is installed in the command module, and run the program again.

**2** Type in and run the following program:

```
10 OUTPUT 70901;"*tst?" 
20 WAIT 150 
30 ENTER 70901;ResponseS 
40 DISP Responses 
50 END
```
This test should take approximately 3 minutes.

**3** If the response is **+0,** the self test has passed. If a failure is still suspected, see "To troubleshoot using performance tests."

- **4** If the response is +1, the Agilent **E1430A** module is faulty and an error message is placed in the error queue. To read this message, type in and **run** the following program:
	- 10 OUTPUT 70901;"syst:err?" 30 ENTER 70901;Response\$ 40 DISP Responses
	-
	- 50 END
- **5** If the error message is `ADC Error'' or ``Overload," perform the A/D Converter adjustments. For all other error messages, replace the module. See chapter 5, ' 'Replaceable Parts," for the replacement procedure and exchange module part number.

## **To troubleshoot using performance tests**

This section describes how each test is performed and how to troubleshoot performance test failures. A list of recommended test equipment is on page 2-3.

**Caution To protect circuits from static discharge, remove or replace modules only at** static-protected work stations.

- **1** Install and start the performance test software.'
- **2** Select and run the self test.

This test runs the diagnostic routines provided **with** the Agilent E1430A software library. No external test equipment is needed. If a failure occurs check the error message. If the error message is ' ' ADC Error" or Overload," perform the A/D Converter adjustments. For all other error messages, replace the module.

**3** If there is no error message and a failure is still suspected, continue with the following performance tests.

#### **Amplitude Accnracy**

This test uses an AC Calibrator to apply a voltage to the Agilent E1430A Input. The AC Calibrator must use external sensing to avoid voltage drop due to cable resistance. If the test fails, perform the A/D Converter adjustments.

#### **Flatness**

This test measures amplitude flatness by stepping a signal through the frequency range. If a failure occurs, replace the module (flatness is not a field adjustment).

#### **Range Accuracy**

This test measures the relative accuracy between ranges. A signal is applied to the Agilent E1430A input and measured. The Agilent E1430A range is changed and the same signal is measured again. The measurements are done on Agilent E1430A ranges that use an internal 6dB attenuator to minimize any amplitude changes due to return loss variation. If a failure occurs, replace the module.

#### **Frequency Accuracy**

This test measures the accuracy of the Agilent E1430A internal sample clock. The Agilent E1430A measures a 4 MHz signal on a narrow (300 Hz) frequency span. The measured frequency is used to compute sample clock error in Hz. If a failure occurs, perform the frequency adjustment.

#### **Distortion**

This test measures harmonic distortion by using the Agilent E1430A's internal anti-alias filter to improve the distortion of a signal from a synthesizer. The test frequency is chosen so a harmonic is aliased to about 4.5 MHz, where the anti-alias filter will also reject synthesizer spurs. Measurements are done at two amplitudes: nearly full scale and 20 dB below full scale. If a failure occurs, replace the module.

#### **Input Noise Density**

This test measures residual noise in dB relative to full scale per Hz of bandwidth. If a failure occurs, perform the A/D Converter adjustments. If the test still fails, replace the module.

#### **Spurious Responses**

This test measures the level of some spurious residual responses. With no signal applied, the Agilent E1430A does a measurement on the most sensitive range using a 600 Hz frequency span centered around the frequency of a sub-harmonic of the sample clock.

If a failure occurs, check that the screws are tight on the internal shields, the module cover, and the module connections to the mainframe. If the test still fails, replace the module.

#### **Return Loss**

This test measures the return loss of the Agilent E1430A input impedance. A standard 50 Ohm reflection measurement is done on several Agilent E1430A ranges. If a failure occurs, replace the module.

 $\overline{4}$ 

# **Adjusting the Agilent**

## **To adjust the module**

**Caution To protect circuits from static discharge, perform these adjustments only at** static-protected work stations.

> This section contains the adjustment procedures for the Agilent E1430A. Use these adjustments to return the module to specified operating accuracy if the performance tests indicate a specification failure.

The Agilent E1430A is adjusted using the performance test software. Install and start this software. Select ' 'Adjust.seq" on the "Test Sequence" menu. This sequence will prompt you to set up the test equipment and step you through the adjustments.

The test equipment required for the adjustments is listed on page 2-3.

All adjustments can be done without removing the Agilent E1430A covers (see the illustration below). The right side of the module must be accessible while it is in the mainframe. A Agilent Technologies **VXI** Development mainframe is recommended. A standard VXI mainframe that has only the controller and the Agilent E1430A module installed, on the left-hand side, can also be used.

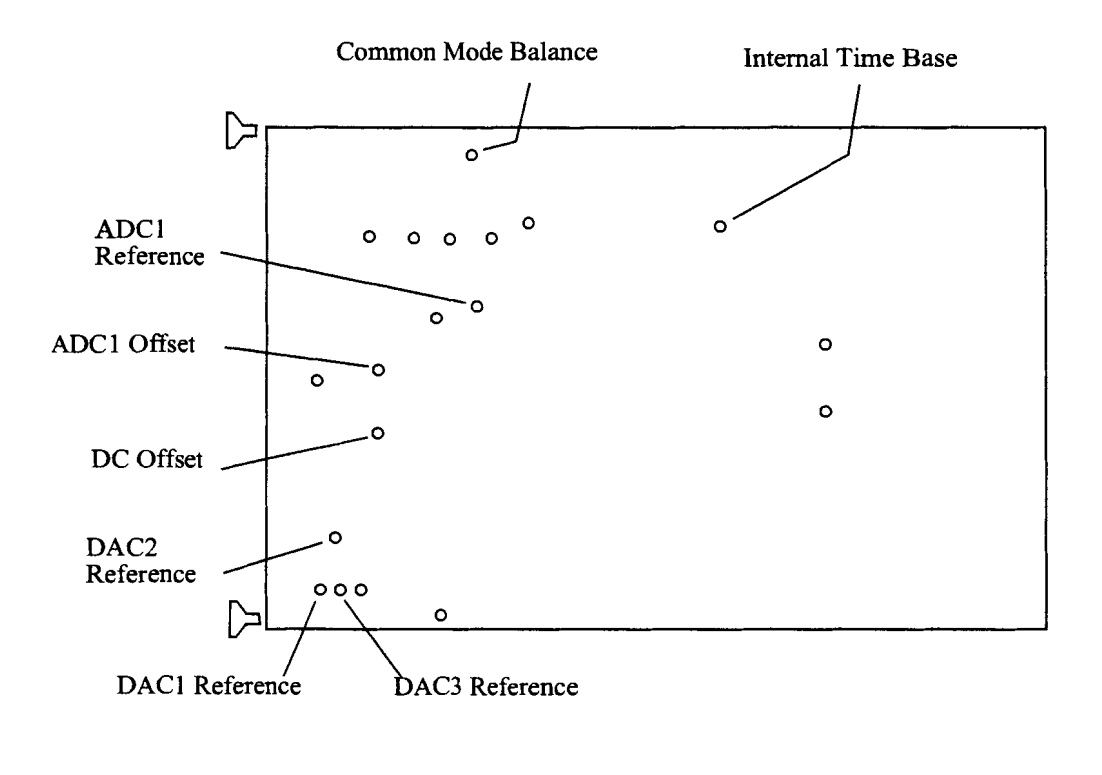

### Set up for adjusting and measuring common mode characteristics

The common mode source for measuring the common mode characteristics is a sine wave voltage source applied through a 50 ohm series resister, as shown in this diagram.

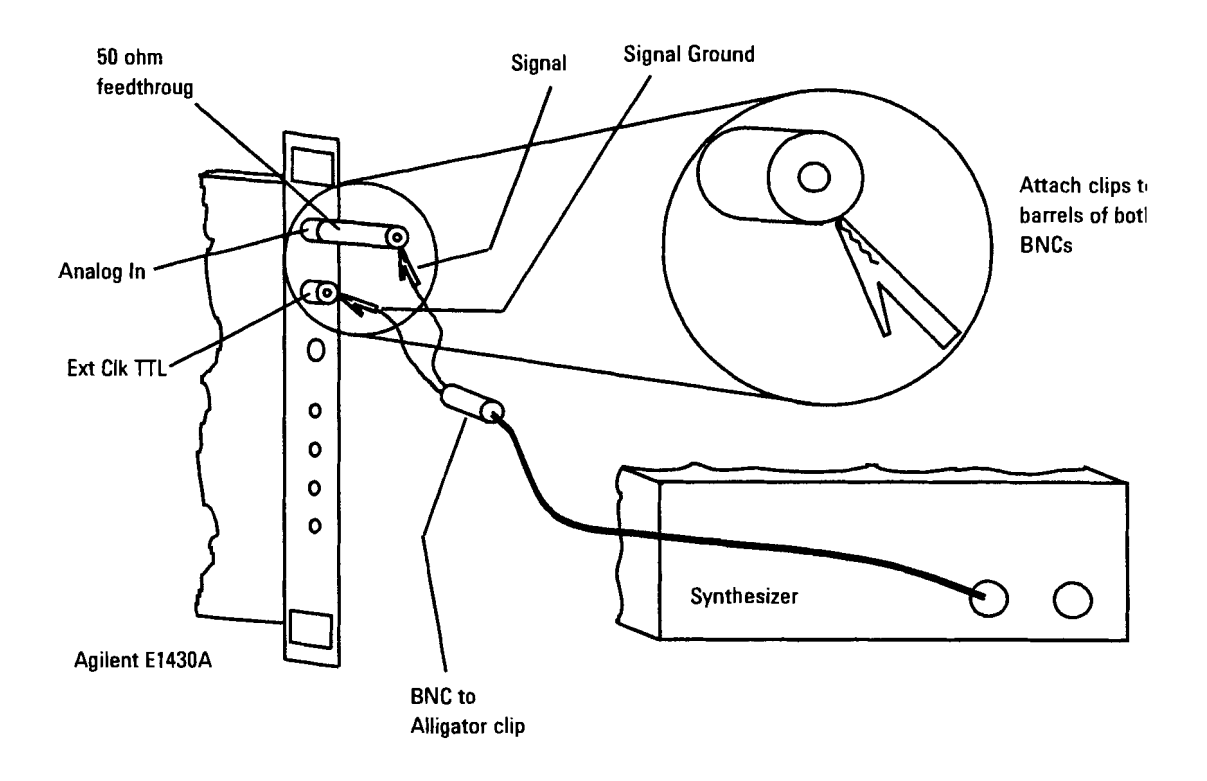

 $\mathcal{L}^{\text{max}}_{\text{max}}$  , where  $\mathcal{L}^{\text{max}}_{\text{max}}$ 

 $\label{eq:2.1} \frac{1}{\sqrt{2\pi}}\int_{0}^{\infty}\frac{1}{\sqrt{2\pi}}\left(\frac{1}{\sqrt{2\pi}}\right)^{2\alpha} \frac{1}{\sqrt{2\pi}}\int_{0}^{\infty}\frac{1}{\sqrt{2\pi}}\left(\frac{1}{\sqrt{2\pi}}\right)^{\alpha} \frac{1}{\sqrt{2\pi}}\frac{1}{\sqrt{2\pi}}\int_{0}^{\infty}\frac{1}{\sqrt{2\pi}}\frac{1}{\sqrt{2\pi}}\frac{1}{\sqrt{2\pi}}\frac{1}{\sqrt{2\pi}}\frac{1}{\sqrt{2\pi}}\frac{1}{\sqrt{2\$ 

 $\overline{5}$ 

# **Replaceable Parts**
## **Replaceable Parts**

The Agilent E1430A **VXI** ADC Module's circuit assemblies cannot be individually replaced. The assemblies must be matched and adjusted at the factory. Therefore, if the Agilent E1430A fails, order the exchange module. However, selected hardware can be replaced if damaged. Replacement parts are listed in the following three tables:

- Module
- **0** Covers
- Front Panel

**Caution** The module is static sensitive. Use the appropriate precautions when removing, handling, and installing to avoid unnecessary damage.

### **Ordering Information**

To order a part listed in one of the tables, quote the Agilent Technologies part number (Agilent Part Number), the check digit (CD), indicate the quantity required, and address the order to the nearest Agilent Technologies sales and service office (see the inside back cover of this guide). The check digit verifies that an order has been transmitted correctly, ensuring accurate and timely processing of the order. The first time a part is listed in the table, the quantity column **(Qty)** lists the total quantity of the part used in the module. For the corresponding name and address of the manufacturers' codes shown in the tables, see ` 'Code Numbers."

### **Direct Mail Order System**

Within the U.S.A., Agilent Technologies can supply parts through a direct mail order system. Advantages of the Direct Mail Order System are:

- **0** Direct ordering and shipment from the Agilent Parts Center.
- **0** No maximum or minimum on any mail order. There is a minimum order for parts ordered through a local Agilent sales and service office when the orders require billing and invoicing.
- **0** Transportation charges are prepaid. A small handling charge is added to each order.
- **0** No invoicing. A check or money order must accompany each order.
- **0** Mail order forms and specific ordering information are available through your local Agilent Technologies sales and service office. See the inside back cover of this guide for a list of Agilent Technologies sales and service office locations and addresses.

### **Code Numbers**

**Mfr No. Mfr Name Address Lyn Tron Inc. Burbank, CA 91505 U.S.A. Schlegel Corp. Rochester, NY 14692 U.S.A. Agilent Technologies Company Palo Alto. CA 94304 U.S.A. Instrument Specialties Co. Inc. Placentia, CA 92670 U.S.A. ELCO Industries Inc.** Rockford, IL 61101 U.S.A. **ITT Sealectro** New Britain, CT 06051 U.S.A.

The following table provides the name and address for the manufacturers' code numbers (Mfr Code) listed in the replaceable parts tables.

### **Module**

**Caution Before installing the Agilent E1430A module into the VXI mainframe, be** sure to set the mainframe power switch to standby or remove power from the mainframe. Inserting or removing the module with power on can damage the module or mainframe.

**Caution** To protect circuits from static discharge, remove or replace modules only at static-protected work stations.

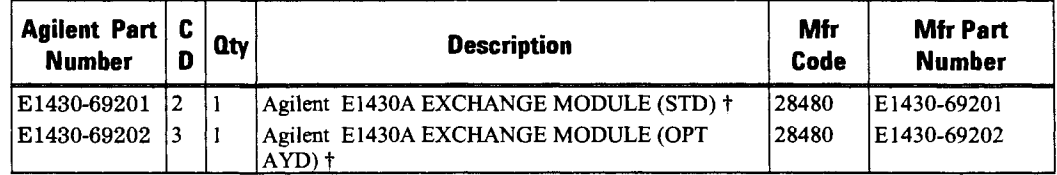

**t This information applies to modules with serial numbers 3419. For modules with serial numbers** < **3419. see chapter 6, "Backdating".** 

Do the following when you replace the Agilent E1430A module:

- **1** Write the faulty module's serial number on the exchange module's blank serial number tag using a fine point permanent marker.
- **2** Write the faulty module's serial number on the exchange module's Certificate of Calibration.
- **3** Remove all customer labels from the faulty module and place on the exchange module.
- **4** Set the exchange module's logical address configuration switch to the faulty module's original logical address for customer configuration convenience.

Agilent El 430A User's Guide Replaceable Parts

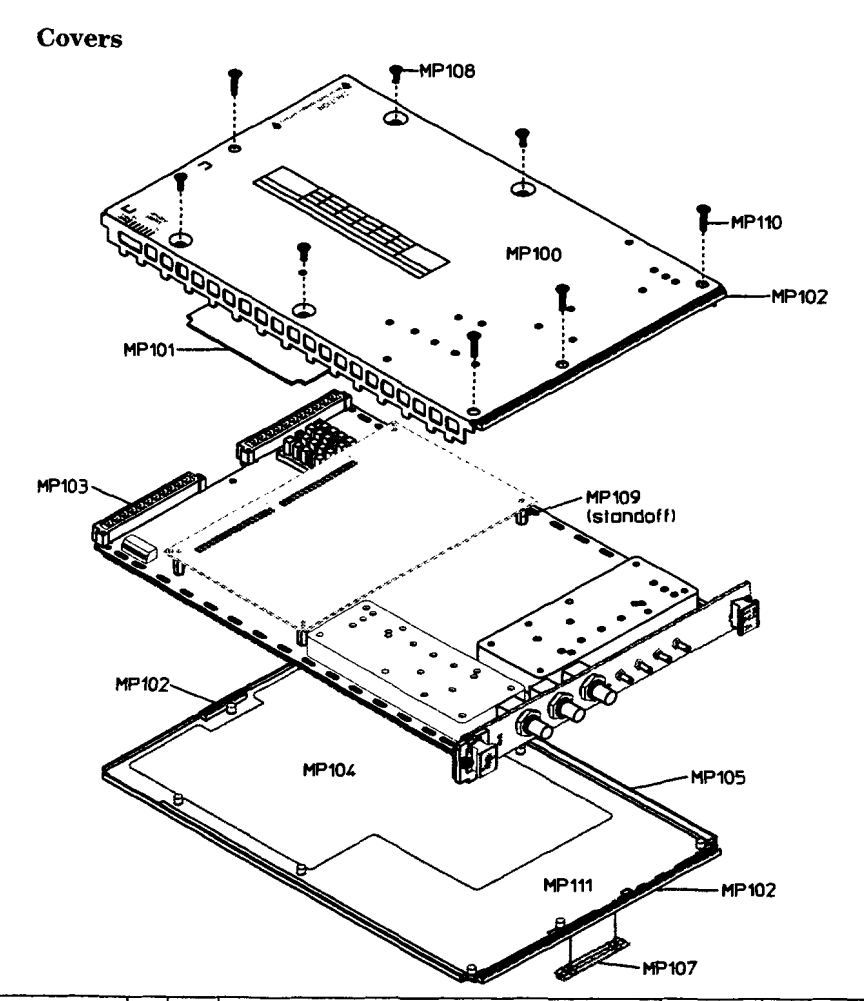

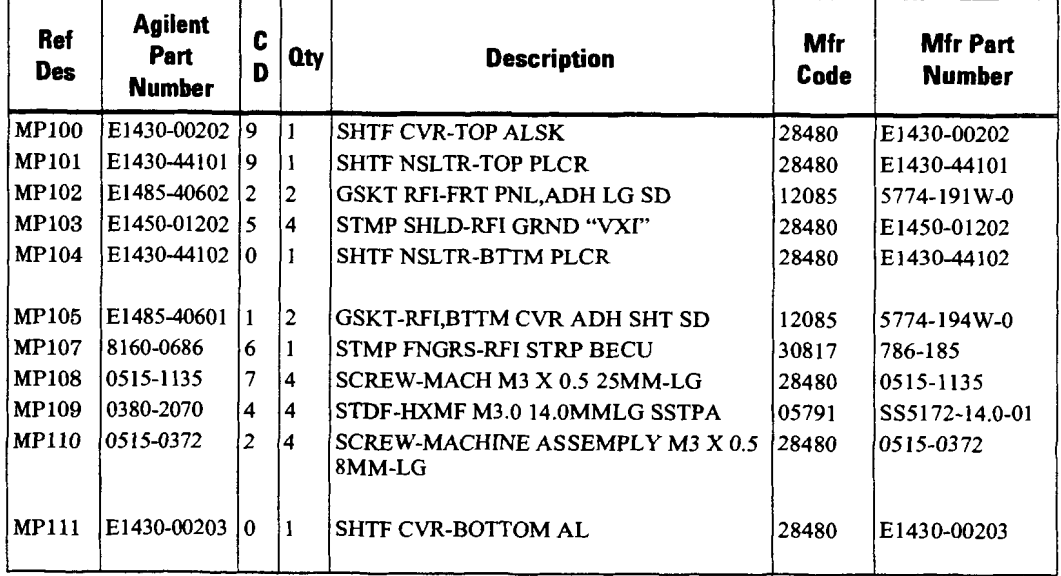

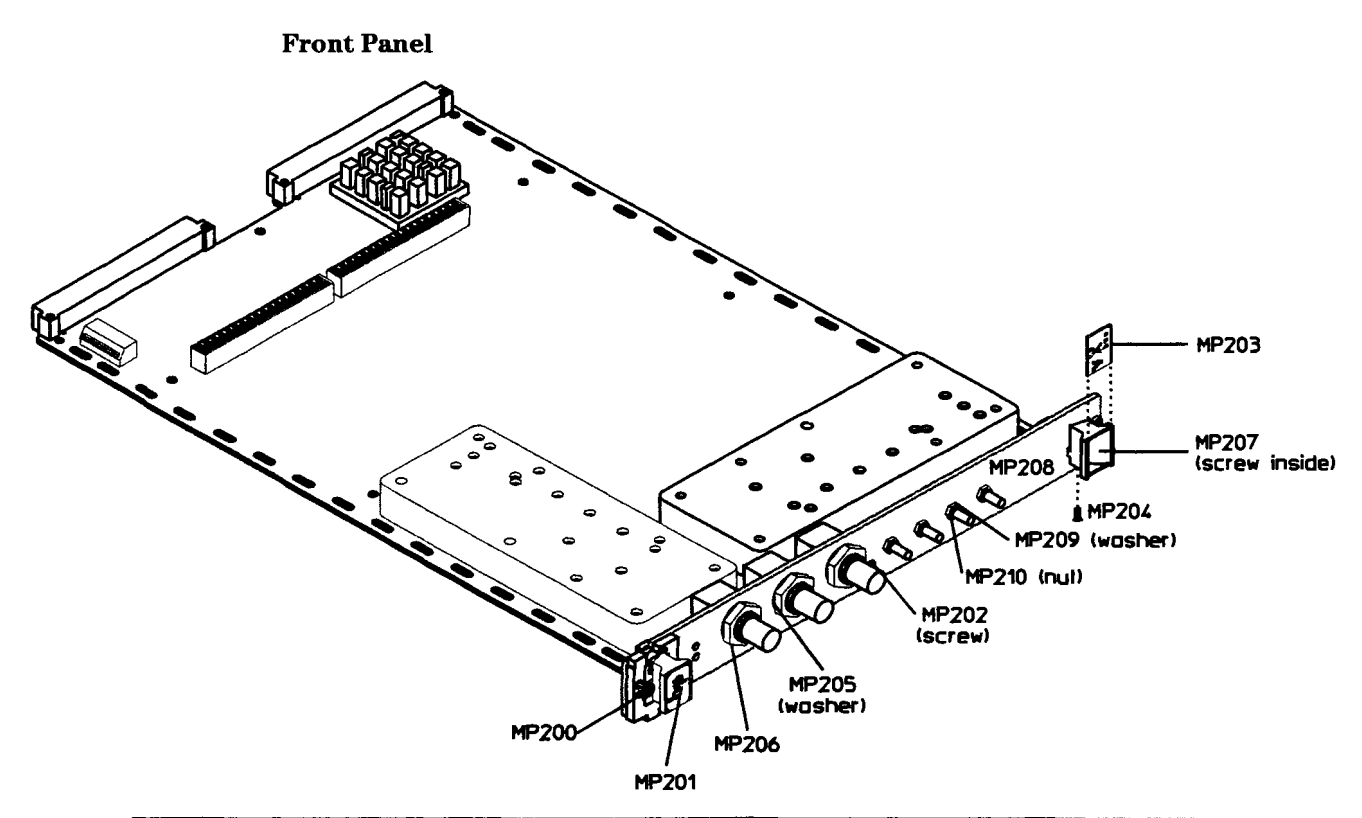

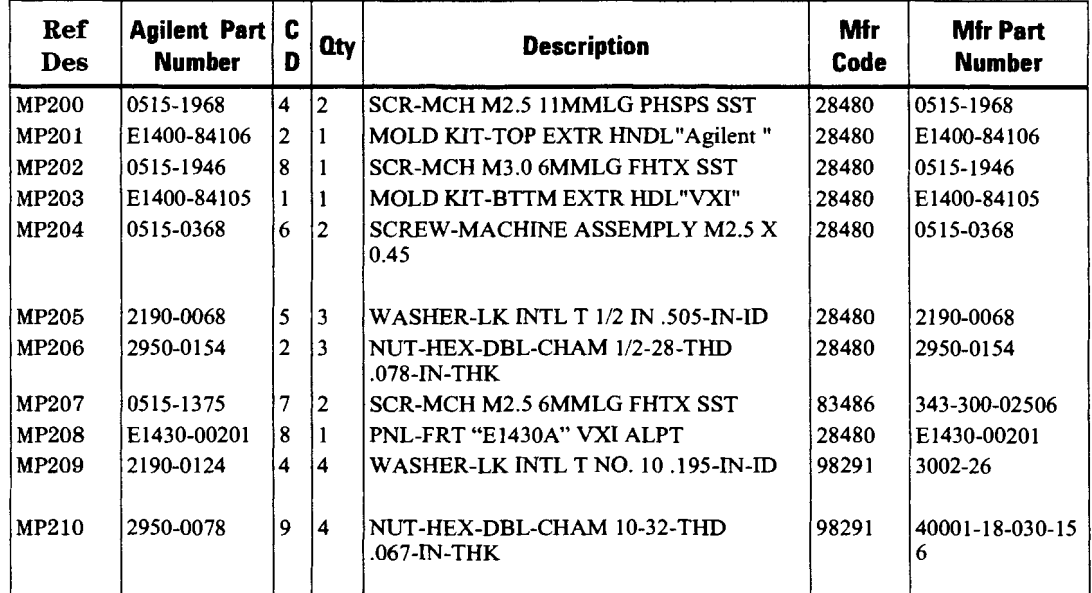

 $\overline{5-5}$ 

### **To remove the front panel**

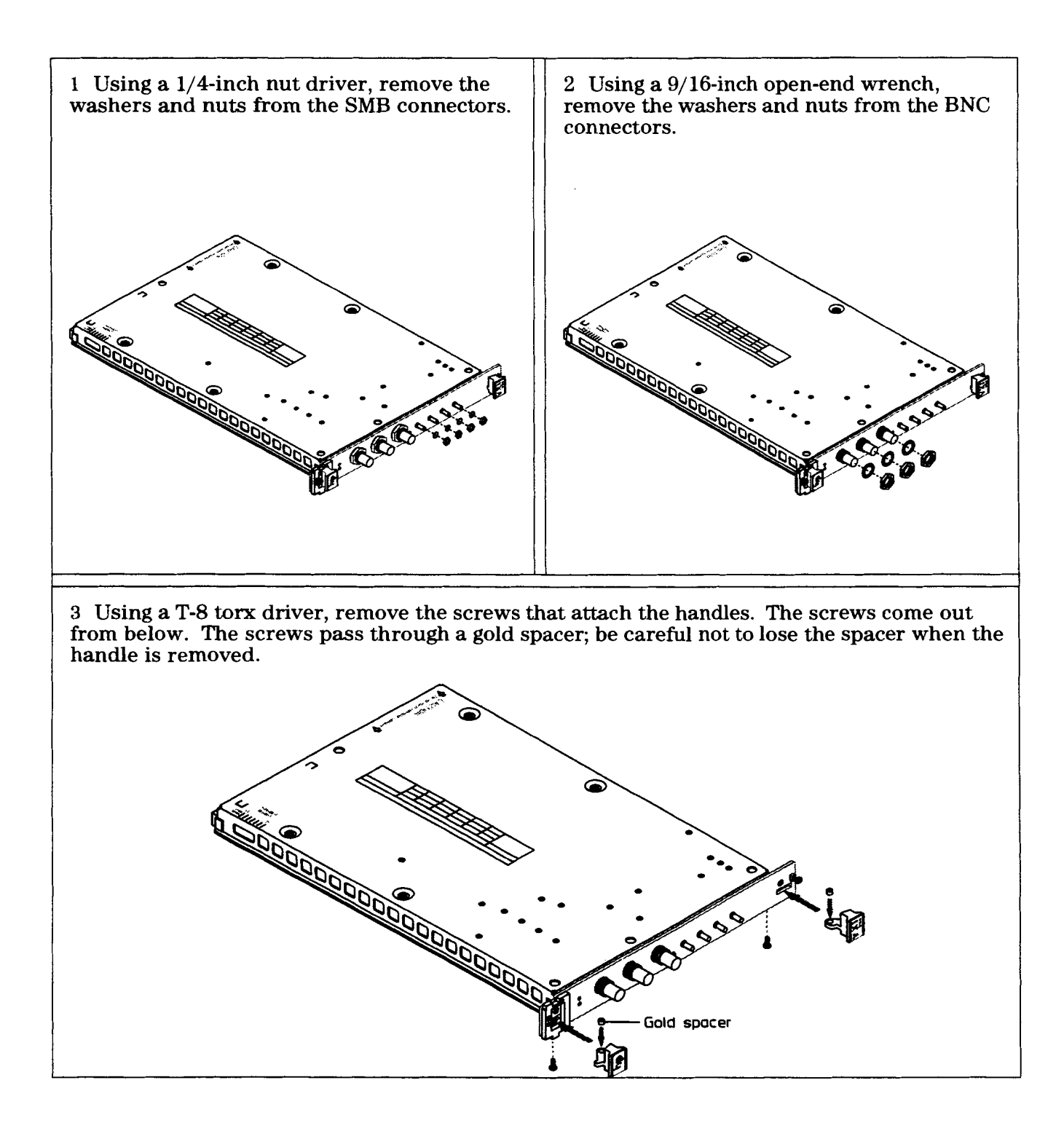

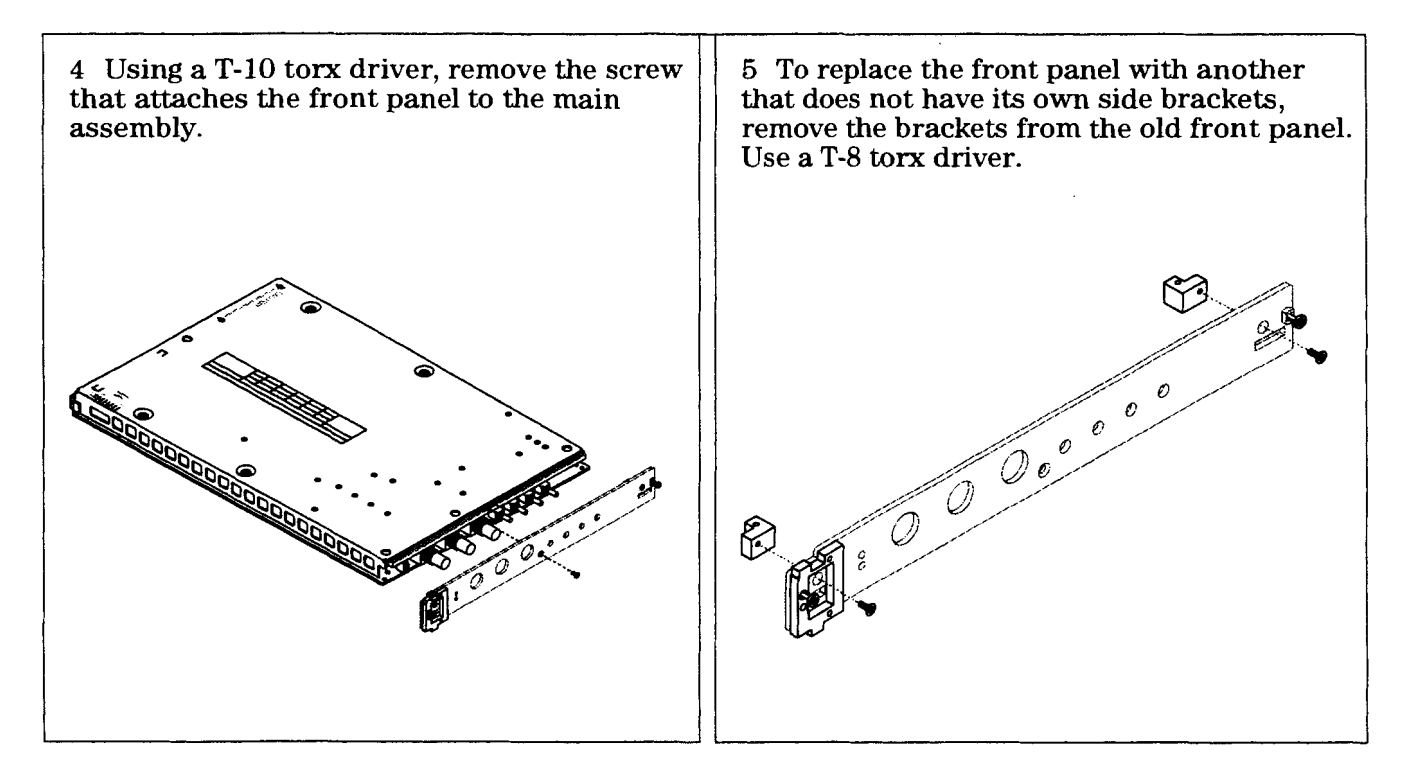

# 6

## Backdating

## **Backdating**

This chapter provides information necessary to modify this guide for modules that differ from those currently being produced. The information in this chapter documents earlier module configurations and associated servicing procedures.

With the information provided in this chapter, this guide can be corrected so that it applies to any earlier version or configuration of the module.

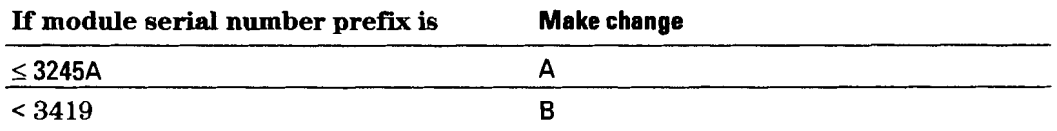

### **Change A**

The external clock in these modules is a single-ended BNC input that requires TTL levels. The following changes should be made to the manual.

- On page 6-2 , **External Connections,** ' ' External Clock Input (Ext Clk)" should be changed to read ``This is a single-ended BNC input for TTL signals. The module can be programmed to use the positive edges of this signal as the **ADC**  sample clock."
- On page 6-7, **Clock Generation,** paragraph **1,** the last sentence should be changed to read ''This signal must be TTL."

### **Change B**

The following table contains the information necessary to replace modules with serial numbers < **3419.** The procedure for replacing the module is on page 5-3.

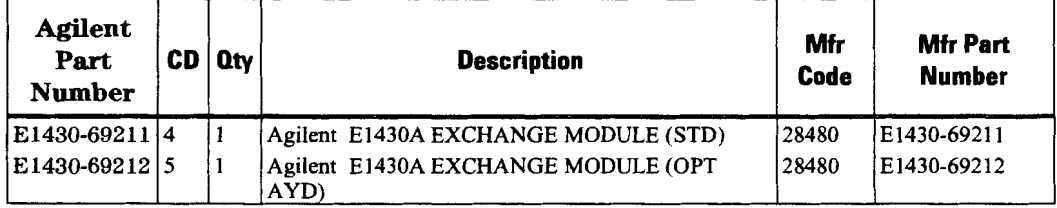

 $\overline{7}$ 

## Circuit Descriptions

## **Block Diagram and Description**

### Input Amplifier

The input amplifier provides an input termination which maintains good flatness to  $4$  MHz. The gain/attenuation of the input amplifier is programmable.

Under program control, the input signal can be ac coupled. This allows the system to measure low level ac signals in the presence of a large dc offset. The input can also be programmed to eliminate any dc offset.

### Anti-alias Filter

Since the normal ADC sample rate is 10 MHz, a complete representation of the input signal can be achieved only for bandwidths up to 5 MHz. Frequency components above 5 MHz can cause ambiguous results (aliasing).

The anti-alias filter attenuates these high frequency components to reduce aliasing. The anti-alias filter in the Agilent E1430A is flat to 4 MHz and rejects signals above 6 MHz by at least 100 dB. Thus the 0-4 MHz frequency range of the sampled signal will be alias free. The filter's transition band from 4 MHz to 6 MHz will affect flatness and allow some aliasing in the sampled signal frequency range of 4 MHz-5 MHz.

In cases where alias filtering is not necessary the Agilent E1430A can be programmed to bypass the anti-alias filter. This allows the system to take advantage of the full 20 MHz sampler bandwidth. To avoid incorrect results, the alias filter bypass mode should be used with caution; it is not recommended for normal operation.

### **Sampling ADC**

The heart of the Agilent E1430A is a precision Analog-to-Digital Converter (ADC). The ADC generates 23 bit outputs at a sample rate up to 10.24 MHz. It has very low noise density and very low distortion levels.

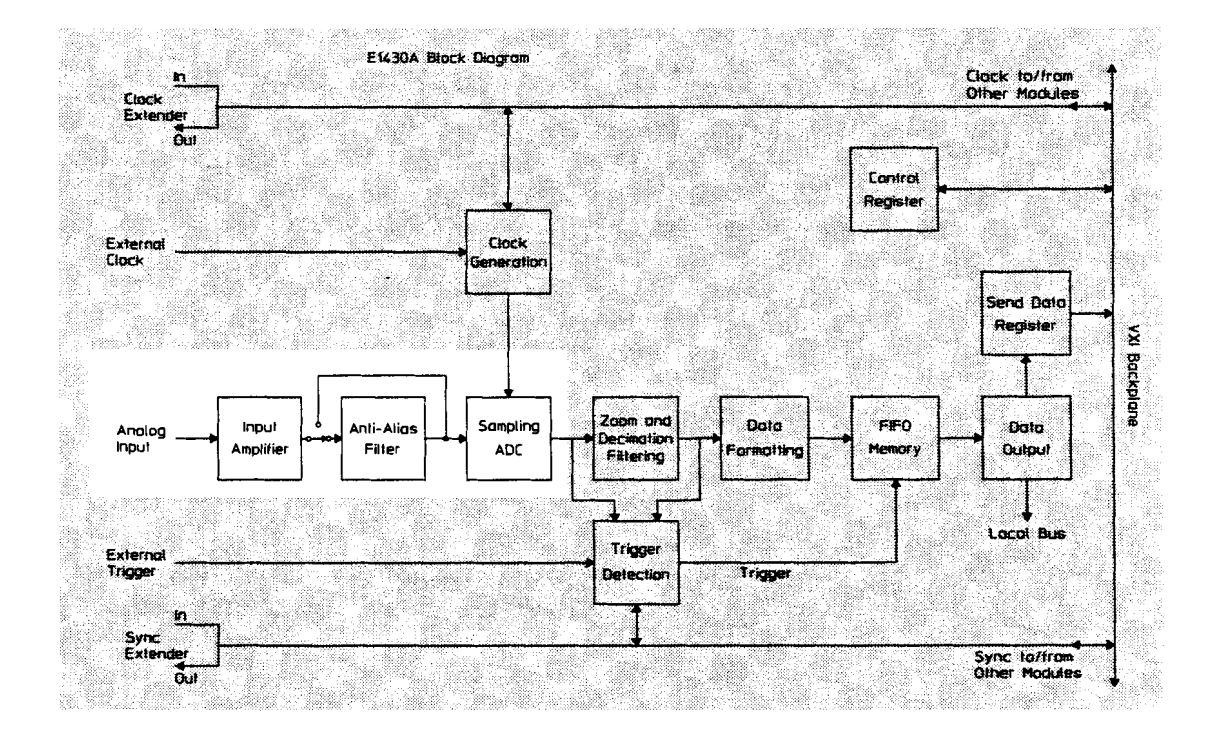

### **Zoom and Decimation Filtering**

This section uses digital circuitry to allow programmable changes in the center frequency and signal bandwidth of the Agilent E1430A (zoom). This is done at high speed for real-time operation.

Bandwidth is controlled by a chain of digital low-pass filters (see the diagram on the next page). Each of the filters reduces the bandwidth by a factor of two (decimation). With the **ADC** sample rate (Fs) set to the standard internal 10 MHz rate, the bandwidth choices are +5 MHz,\*2.5 MHz, ...+ 0.289 Hz around the programmed local-oscillator (LO) frequency.

Real and imaginary components of the signal are each computed to 32-bit precision, so the complex output of the decimation filtering block contains 64 bits. Whether or not all of these bits are stored in memory is programmable.

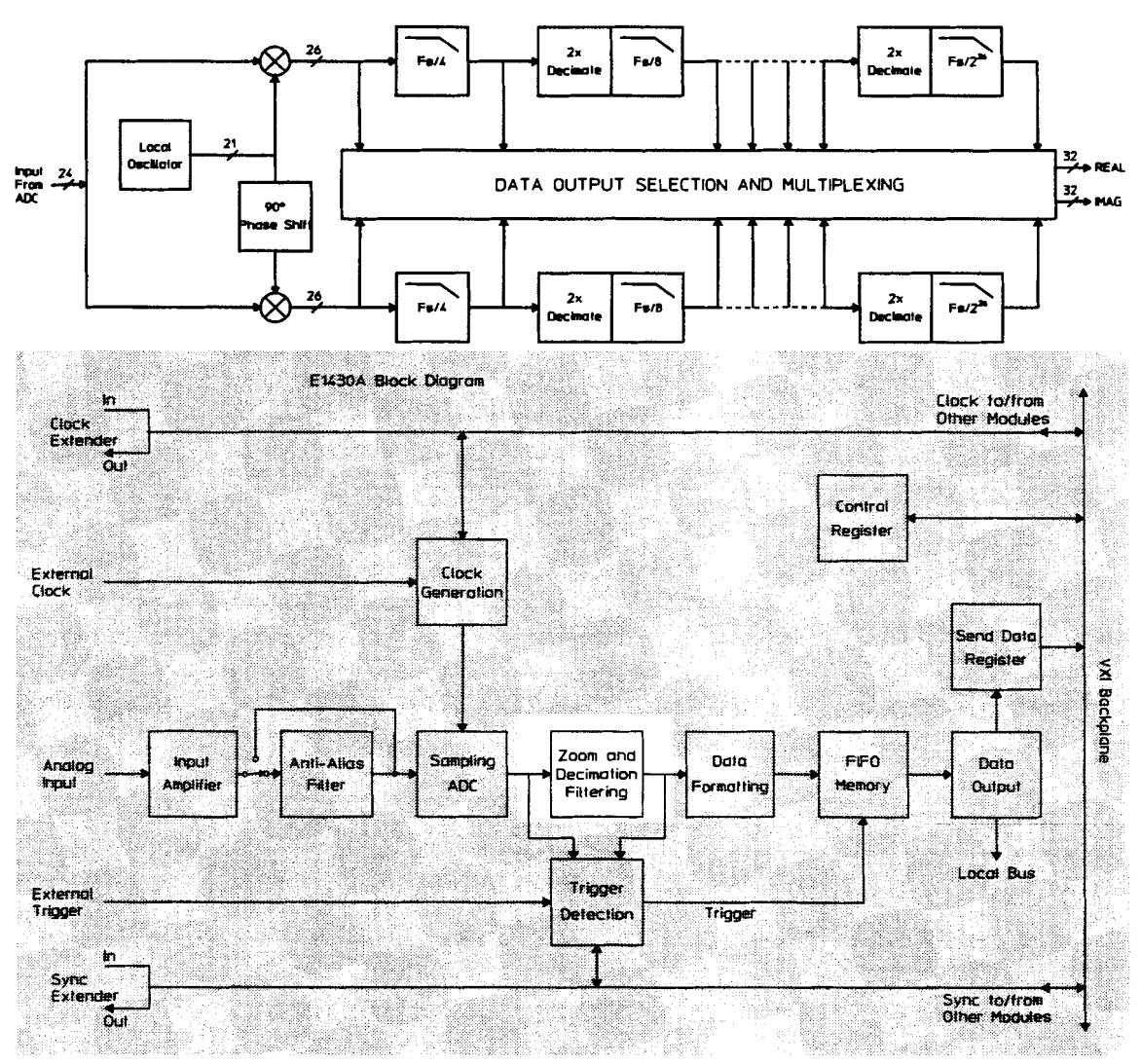

Zoon and Decleation Fittering - Block Diagram

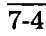

### **Data Formatting and FIFO Memory**

The Agilent E1430A can be programmed to save the real component of the signal or to save the complete complex signal. The data precision can be set to 16 bits or 32 bits. Thus, each sample will occupy from two to eight bytes of memory in the FIFO. The data formatting block packs the selected data into 64-bit words which are stored in the FIFO memory. Since the standard FIFO depth is 1-Mword (8 MB), it is possible to hold up to 4-Msamples in memory at one time.

The memory may be configured either in block mode or in continuous mode. In block mode, data collection initiated by a trigger will proceed until a specified block length is captured. The measurement is then paused so that the data can be read out. Before a new block can be collected, the module must be re-armed and triggered again. This mode is useful in capturing single transient events or whenever the output data rate is too high to be read and processed in real time.

In continuous mode, data collection is initiated by a trigger and will continue as long as the FIFO does not overflow. Data may be read out of the memory while the measurement is in progress. If the reading of data is sufficiently fast, the FIFO will never overflow and the measurement will continue indefinitely. If the FIFO should ever overflow then the measurement will stop and wait for data to be read out, the measurement to be re-armed, and a new trigger. This mode of operation is useful for real-time applications that employ a high speed signal processor to continuously read and operate on each sample of data. Data can be read from the FIFO in bursts to accommodate pauses for such things as disk access times or block mode computations.

The effective trigger time may be offset from the actual trigger event by programming a trigger timing offset. Pre-trigger offset is limited to the physical depth of the FIFO memory. Post-trigger offset is limited to  $2^{25}$  samples.

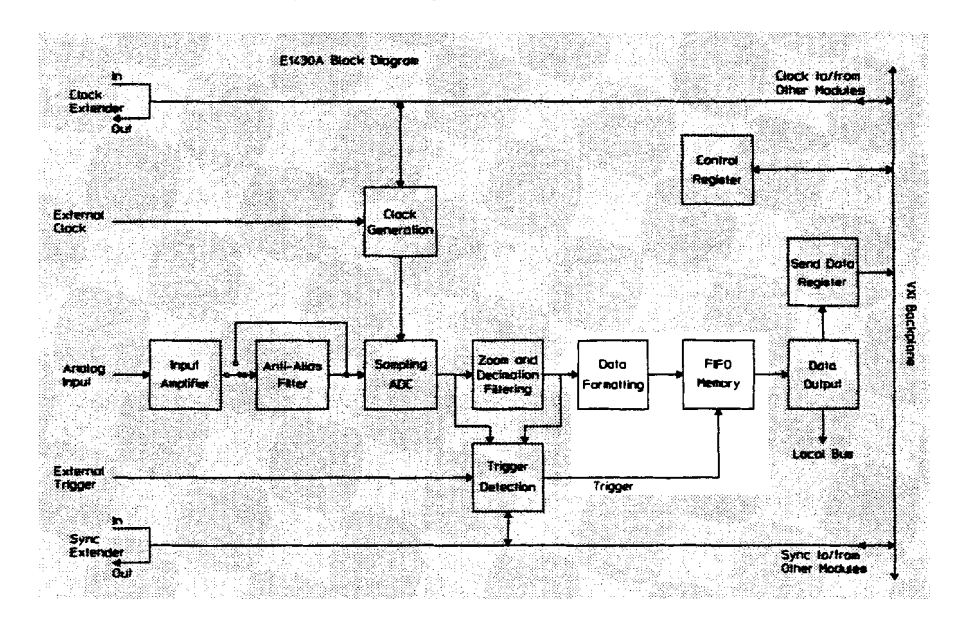

Agilent El 430A User's Guide Block Diagram and Description

### **Data** Output

There are two ways to output data from the Agilent E1430A: by way of the VXI backplane or by way of the local bus.

To use the **VXI** backplane, the Agilent E1430A can be programmed so that the output of the FIFO is sent to the Send Data register. Each 64bit portion of the FIFO memory is sent to the 16-bit register as four separate words. The register can then be read by any controller compatible with the VME standard. Maximum data flow is about 2 MB/s.

The local bus allows data transfers over a high speed 8-bit ECL bus to an adjacent module (to the right) in the **VXI** mainframe. Multiple adjacent Agilent E1430A modules can send data to one signal processor module. The signal processor must be one which supports the Agilent Technologies ECL local bus protocol, such as the Agilent E1485A/B. In addition to higher speed (up to 40 MB/s), the local bus has the advantage that data can be output at the same time that control signals are being sent over the **VXI** backplane.

In both of the data output modes, the samples must be read out sequentially, beginning with the sample following the trigger.

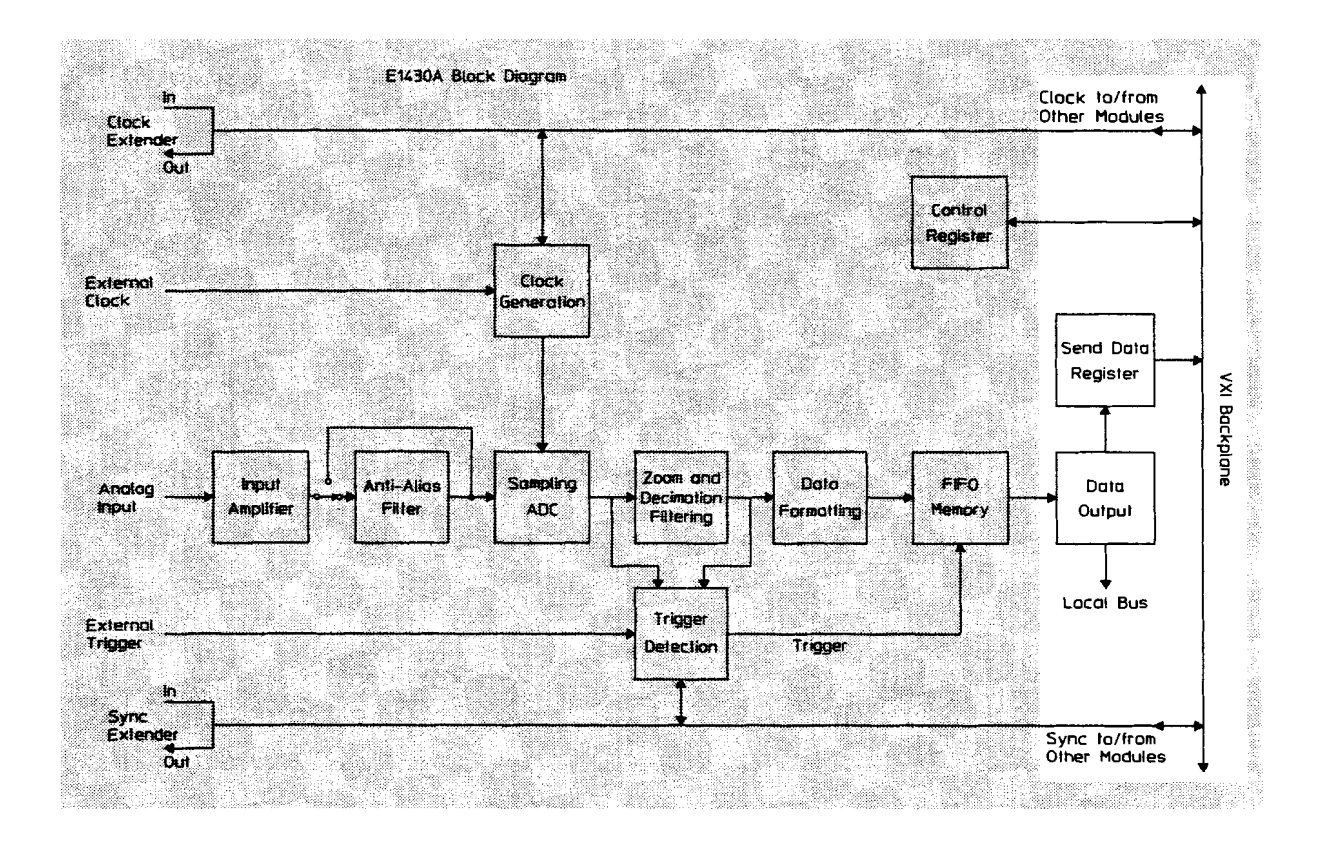

 $7-6$ 

### **Clock Generation**

The usual source for a clock signal is the 10 MHz (or optional 10.24 MHz) crystal oscillator inside the Agilent E1430A. However, the Agilent E1430A can also accept an external clock signal through a front-panel BNC (' ' Ext Clk"). This signal can be TTL, ECL, or sine wave.

In a system using more than one Agilent E1430A, the ADCs can be synchronized by programming them to use a common ECL line on the backplane. One of the modules can be the clock master that drives this line. This backplane clock can be extended to other mainframes by connecting the ' ' Clk Out" SMB connector to the "Clk In" SMB connector on an Agilent E1430A in the second mainframe.

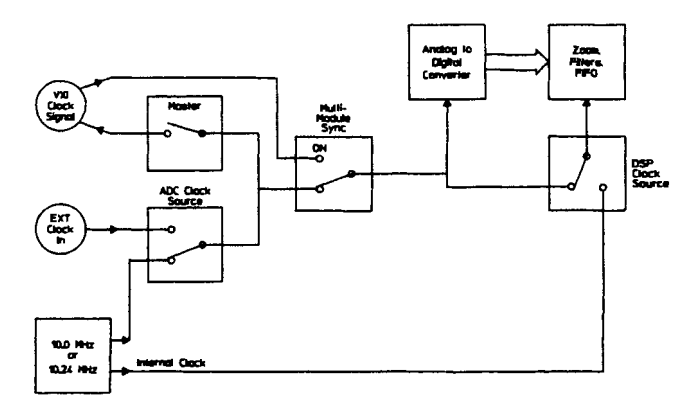

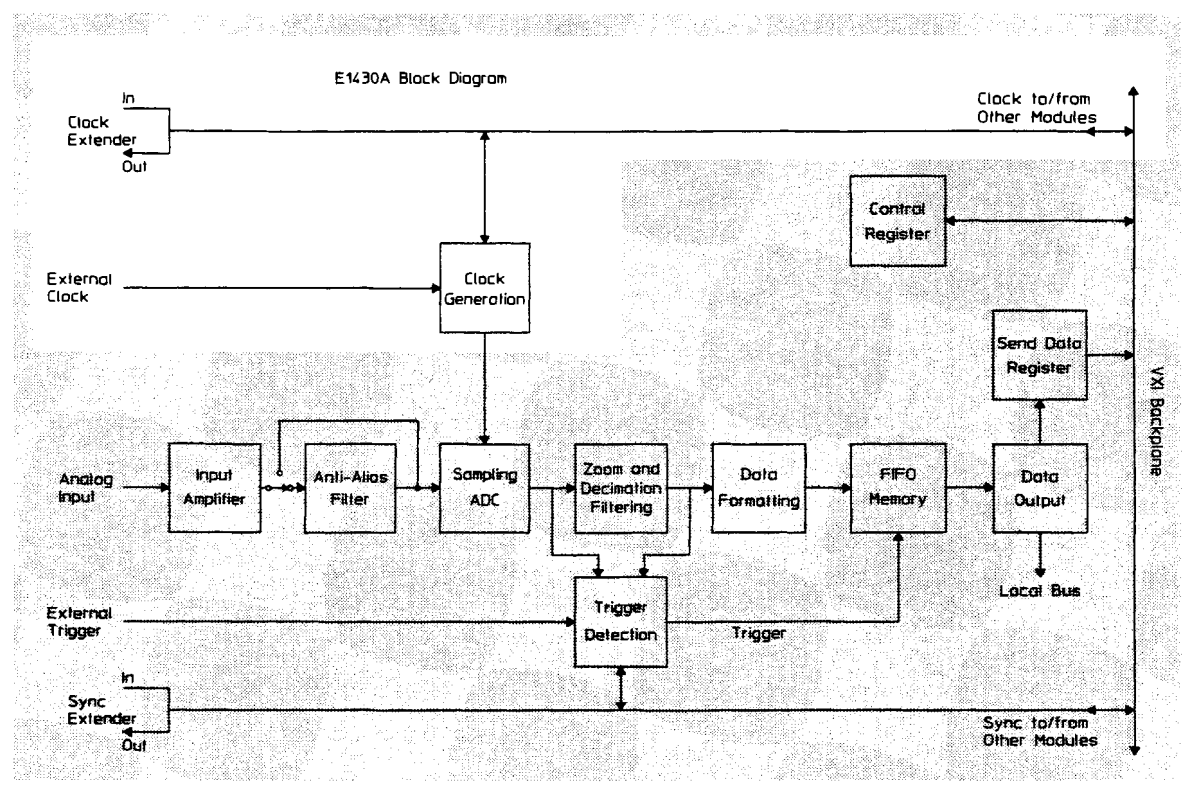

### **Trigger**

The trigger event used to start a measurement can be generated in four different ways:

- Software trigger
- **a** External 'ITL
- **a ADC** threshold
- **a** Log-magnitude

All triggering modes support slope selection. In **ADC** or log-magnitude mode the trigger threshold can be specified with hysteresis to prevent noise-generated triggers of the wrong slope. Log-magnitude triggering is based on the magnitude of the complex signal after zooming and filtering.

For external TTL mode, a trigger signal must be supplied at the ``Ext Trg TTL" connector on the front panel.

Any Agilent E1430A module can trigger other Agilent E1430A modules using a shared sync line on the VXI backplane. This backplane sync line can be extended to other mainframes by connecting the ' 'Sync Out" SMB connector to the ' 'Sync In" SMB connector on a Agilent E1430A in the second mainframe. All modules in a synchronous system are triggered on the same **ADC** sample.

The Agilent E1430A hardware samples the trigger source once every sample clock, so the trigger condition must be present for at least one sample clock in order to be recognized.

### **Control Registers**

**The Agilent E1430A module is controlled using registers mapped into the 16-bit VXI address space. There are 24 writable and 18 readable registers; each has 16 bits.** 

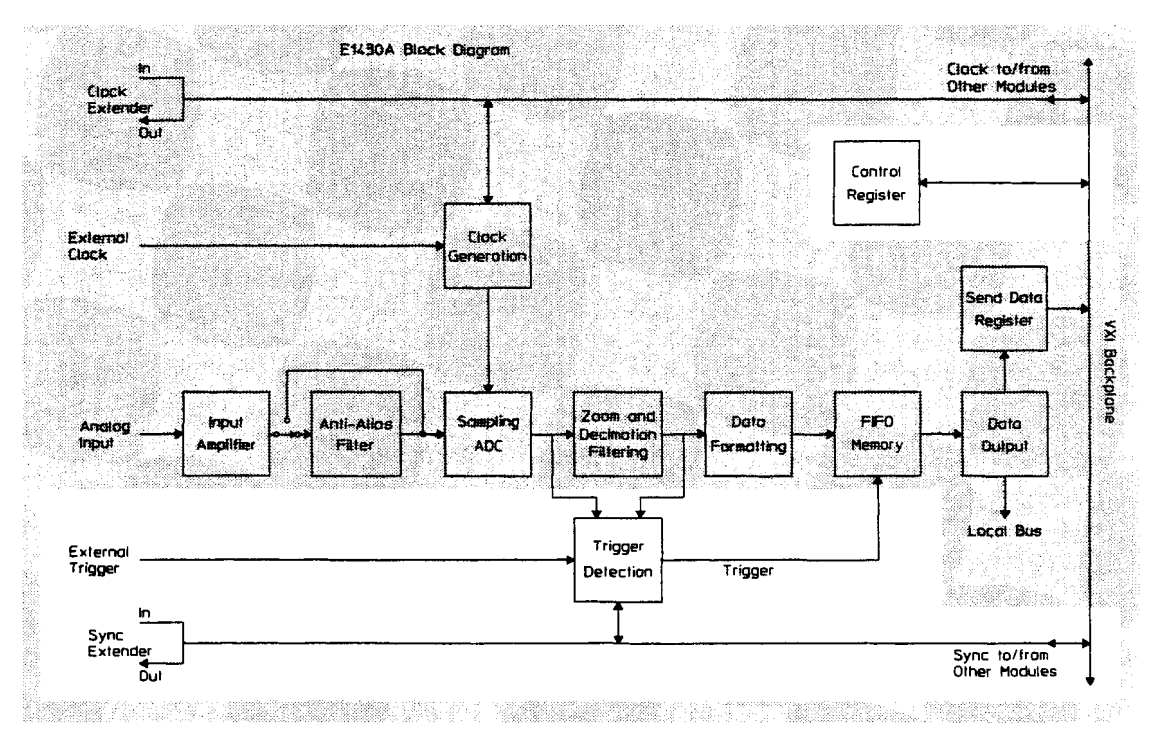

# 8

## Using the Agilent E1430A

### **Front-panel Description**

### **Status LEDs**

### **Access**

This LED lights whenever the module is being accessed via the VXI backplane.

### **Overload**

This LED lights when the input range is exceeded, producing an overload in the ADC.

### **External Connections**

### **Analog Input (Analog In)**

This BNC connector is the main input to the ADC. It is a pseudo-floating single-ended input terminated into 50 ohms. The maximum signal level without damage is 7 volts rms.

### **External Clock Input (Ext Clk)**

This is a single-ended BNC input for TTL, ECL, or sine wave signals. The module can be programmed to use the positive edges of this signal as the ADC sample clock.

### **Trigger Input (Ext Trg TTL)**

This is a single-ended BNC input for **TTL** signals. The module can be programmed to use the positive or negative edges of this signal to trigger the acquisition of a block of data.

### **Sync Extender Output (Sync Out)**

This SMB connector is an ECL output with a buffered version of the backplane sync line used for synchronization and triggering. It is used to extend the sync line from one mainframe to another.

### **Clock Extender Output (Clk Out)**

This SMB connector is an ECL output with a buffered version of the sample clock line on the backplane of the mainframe. It is used to extend the sample clock from one mainframe to another.

### **Sync Extender Input (Sync In)**

This SMB connector is an ECL input used to drive the sync line on the backplane of the mainframe with a sync signal generated in another mainframe. The signal must be supplied from the ' 'Sync Out'' connector of an Agilent E1430A module in the driving mainframe.

### **Clock Extender Input (Clk In)**

This SMB connector is an ECL input used to drive the sample clock line on the backplane of the mainframe with a clock signal generated in another mainframe. Normally the signal is supplied from the ``Clk Out" connector of an Agilent E1430A module in the driving mainframe. This input can also be driven by an external ADC clock generator using ECL levels.

**Agilent E1430A Front Panel** 

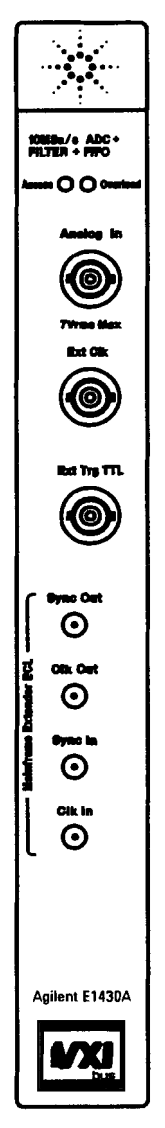

## **VXI Backplane Connections**

### **Power Supplies and Ground**

The Agilent E1430A conforms to the VME and VXI specifications for pin assignment.

### **Data Transfer Bus**

The Agilent E1430A conforms to the VME and VXI specifications for pin assignment and protocol. Only A16/D16 data transfers are supported. Thus the upper address and data bits are ignored.

### **DTB Arbitration Bus**

The Agilent E1430A module is not capable of requesting bus control. Thus it does not use the Arbitration bus. To conform to the VME and VXI specifications, it passes the bus lines through.

### **Priority Interrupt Bus**

The Agilent E1430A generates interrupts by applying a programmable mask to its status bits. The priority of the interrupt is determined by the interrupt priority setting in the control register.

### **Utility Bus**

The VME specification provides a set of lines collectively called the utility bus. Of these lines, the Agilent E1430A only uses the SYSRESET\* line.

Pulling the SYSRESET\* line low (a hardware reset) has the same effect as setting the reset bit in the Control Register (a software reset), with two exceptions. The exceptions are:

- The Control Register is also reset.
- **0** All logic arrays are reloaded.

Reloading the logic arrays enables the hardware reset to recover from power dropouts which may invalidate the logic setup.

### **Local Bus**

The **VXI** specification includes a 12-wire local bus between adjacent module slots. Using the local bus, Agilent Technologies has defined a standard byte-wide ECL protocol that transfers data from left to right at up to 100 Mbyte/s. The Agilent E1430A can be programmed to output its data using this high speed port instead of the VME data output register. The Data Port Control register determines which output port is used.

### Trigger **Lines**

The VXI specification provides 8 TTL and 2 ECL trigger lines which can be used for module-specific signaling. When programmed in a multi-input configuration, the Agilent E1430A uses the ECL trigger lines, designating ECLTRGO as the SYNC line and ECLTRGl as the ADC sample clock (CLOCK). These lines can be extended to other mainframes using the SMB connectors on the front panel.

The CLOCK line is the master ADC clock for a synchronous system of multiple Agilent E1430A modules. Only one Agilent E1430A module in each mainframe is allowed to drive this line.

The SYNC line is used to send timing signals among Agilent E1430A modules in a multi-input system. Any module which drives this line must do so synchronously with CLOCK so that transitions on SYNC do not occur near the rising edge of CLOCK. This ensures that all modules with a synchronous state machine clocked on CLOCK will interpret SYNC in a consistent manner for each cycle of the state machine. SYNC is used for synchronizing, arming, and triggering signals between Agilent E1430A modules. The interpretation of the SYNC line is dependent on the states of the module described in the Measurement Loop section. The E1430A module is also capable of controlling the SYNC line synchronously via the Measurement Control Register.

9

Programming the Agilent E1430A with the C Interface Libraries

The C Interface Libraries for the Agilent E1430A are a set of functions that allow you to program the register-based Agilent E1430A at a higher level than register reads and writes. The libraries allow groups of Agilent E1430As to be set up and programmed as if they were one entity. The current state of each Agilent E1430A in a system is maintained in your host computer because you cannot read from many of the Agilent E1430A's registers you can write to. These states can be saved and restored. The libraries include routines to perform auto-ranging and autozeroing, routines to aid debugging and hardware diagnostic routines. In addition, there are low-level routines to allow direct register access, but with the added protection of bus error trapping.

The libraries are designed to work both in the Series 300 **and** Series 700 UNIX environment, in the Series 700 UNIX/MXI environment, and in the &lent E1485A/B environment. *The library must be used in one environment or the other, but not both at the same time.* This restriction is necessary since the libraries maintain internal state information about the Agilent E1430A that could become corrupted if two sources are changing the Agilent E1430A's registers.

**UNIX is a registered trademark of UNIX System Laboratories Inc. in the U.S.A. and other countries** 

9-2

### **Getting Started**

For instructions on how to install the C Interface Libraries, see Chapter 1, "Installing the Agilent E1430A."

### **Compiling and Linking Your Program**

How you compile and link the libraries to your program depends on the operating environment.

#### **HP-UX Environment**

Here is an example of the linker line in the make file in an HP-UX environment:

```
cc -o<program name> <object files> /usr/e1430/lib/lib1430.a
-1sicl -1c -1m
```
### **Agilent E 1485A Environment**

Here is an example of the linker line in the make file in an Agilent E1485A environment using the GNU compiler supplied with Agilent E1485A Programmer's Toolkit 2.0:

```
/usr/e1485/gcc/gcc -B/usr/gcc/gcc -nostdlib -d -r -N
\<object files> /usr/e1485/lib/libspil.o -o <program name>
```
Here is an example of the linker line in older versions of the toolkit that are compiled with cc:

**Id -dr -N -a archive /usr/el485/lib/libspil.o <object files>** \ **/usr/e1430/libd1430.a /usr/el485/lib/libsrf.a -0 <program name>** 

**Note** See the Agilent E1485A/B Programmer's Reference manual for more information on developing code in the Agilent E1485A environment.

Agilent El 430A User's Guide **Getting Started** 

### **Debugging**

There are several levels of debugging aids provided with the libraries. First, you should check the return value of all functions. Usually, a non-zero value denotes an error.

The  $e1430\_print\_errors$  function can be called to enable/disable an error printing mechanism. If error printing is enabled, an error message will be printed by any function returning an error. If the libraries are used in a host computer environment, the errors are output to stdout (normally the console screen). If the libraries are used in the Agilent E1485A/B environment, the error messages will be output to a terminal connected to the RS-232-C port available on this module. It is normal while developing code to include a call to  $e1430$  print\_errors enabling error printing early in the code. Once the code has been fully debugged, you should remove this call.

There are functions for dumping individual registers or the complete state of a group of Agilent E1430As in an easy-to-read format. See ' 'Debugging" under the C-libraries Quick Reference (by Category)following this section.

The function,  $e1430$ -debug-level, is used to print out a message each time a register write occurs to the Agilent E1430A. The message includes the register number and new contents being written. This function allows the detailed examination of a sequence of register writes as well as the contents of the Agilent E1430A registers at the bit level.

### **Diagnostics**

The Agilent E1430A library comes with a set of diagnostic functions that test various sections of Agilent E1430A hardware and perform calibration. These functions can be called individually, or the entire diagnostic suite can be run. In addition, a standalone diagnostic program, test1430, is included with the software shipped with the Agilent E1430A.

### **Data Format**

**An** Agilent E1430A can collect either real or complex data in 16-bit or 32-bit format. It can collect data into various blocksizes or in a continuous mode. This data can be transferred either through a register on the VXI backplane or over the local bus. Status information can be appended to each block of data indicating ADC overloads or ADC errors during the block.

#### **Decimation Filter**

The decimation filter provides bandpass filtering (low pass for baseband) and decimation capabilities. It is possible to program the filter to interleave output data from more than one stage of the filter, which is useful for octave type measurements.

### **Triggering**

**An** Agilent E1430A can be triggered to collect data in a variety of ways. The trigger can be internally generated or can come from an external source. Multiple modules can be triggered synchronously. A variable pre and post trigger delay can be programmed for data collection. The slope and level of the trigger point on a signal can be selected. The source of the internal trigger can be either the output of the ADC or the magnitude of the complex output of the decimation filter. When in the magnitude triggering mode the trigger bandwidth out of the decimation fdter can be selected independently of the bandwidth (span) of the data that is passed on out of the module.

### **Managing Multiple Mainframe Measurements**

In a single mainframe measurement, the Agilent E1430A communicates with other Agilent E1430As through the TI'LTRG lines. However, when using the VXI-MXI bus extender modules, the 'ITLTRG lines, which carry the group synchronization pulse and sample clock, are extended only in one direction. This unidirectional signal connection restricts the types of measurements you can make in a multiple mainframe environment.

You cannot perform the following types of multiple mainframe measurements:

- unequal pre-trigger delay settings between mainframes
- channel triggering by channels in Mainframe B
- lower spans or longer blocksizes in Mainframe B
- different digital filter settling times between Agilent E1430A modules

### **Programming Specific Modules Contained in a Single Module Group**

When using multiple Agilent E1430A modules with the ADC clocks synchronized, all modules share a common ADC clock and a common sync signal. Both of these are distributed across the VXI backplane. Since the SYNC line is used for multiple purposes (triggering, synchronizing local oscillators, and synchronizing decimation) it is important that all modules agree on the meaning of each SYNC line transition.

All modules in the mainframe which are programmed to use these shared resources must be placed in a single module group created by **el4.30-create-modulegroup.** Since most of the library functions program all modules in a group simultaneously, they will normally have the same setup parameters.

One way to get different setups among the modules is to create additional groups, each of which contains a subset of the modules in the system. In the extreme, a sub-group of one module could be defined for each module in the system. There is a problem with this approach.

**Agilent El 430A User's Guide Getting Started** 

Many of the setup functions in the library check to see if a module is configured with the E1430-MULTI\_SYNC\_ON command. If it is, these functions use the SYNC line to program the modules in such a way as to maintain synchronization of the local oscillators and decimators. If any of these functions are called using one of the sub-group identifiers, the manipulation of the SYNC line is interpreted incorrectly by other modules which are not part of the sub-group. Thus none of these functions can be used for sub-group programming once the multi-sync mode has been set.

To establish different setups for these functions among the modules in a synchronous group, use the **el430-write-register-image** command. This command will write directly to registers at individual logical addresses without using group IDS at **all.** This circumvents the check for multi-sync-on and allows setup without using the SYNC line. For example, block mode, data type, data precision, and zoom span can all be set up for an individual module by writing the appropriate value to register 12 (decimal). The registers are described in chapter 12, ``VXI Registers".

Functions not listed in the following table may still be used for sub-groups even in systems with MULTI\_SYNC\_ON. For example,  $e1430$ <sub>\_</sub>set\_analog\_input may be used to set up different ranges without having to resort to the lower level direct register writes. The direct register writes would work as well, removing the need to create the sub-groups at all.

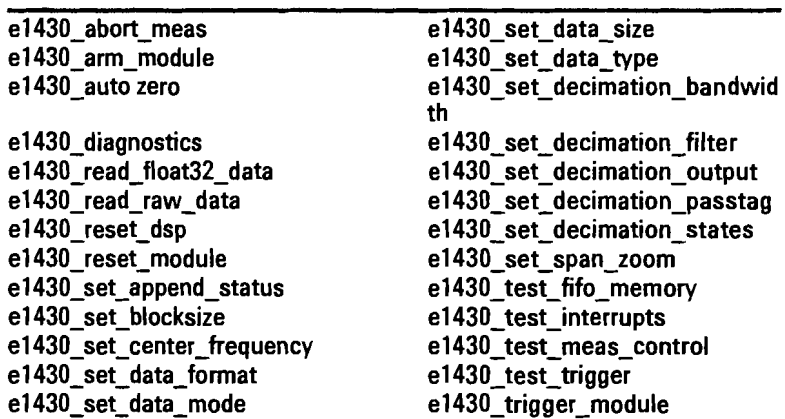

The following functions should not be used for subgroups with MULTI\_SYNC\_ON:

## **C Libraries Quick Reference (by Category)**

### **Initialization**

**A user program must first intitialize the** I/O **driver and set up at least one module group. An Agilent E1430A can be reset and the timeout for** I/O **operations set optionally.** 

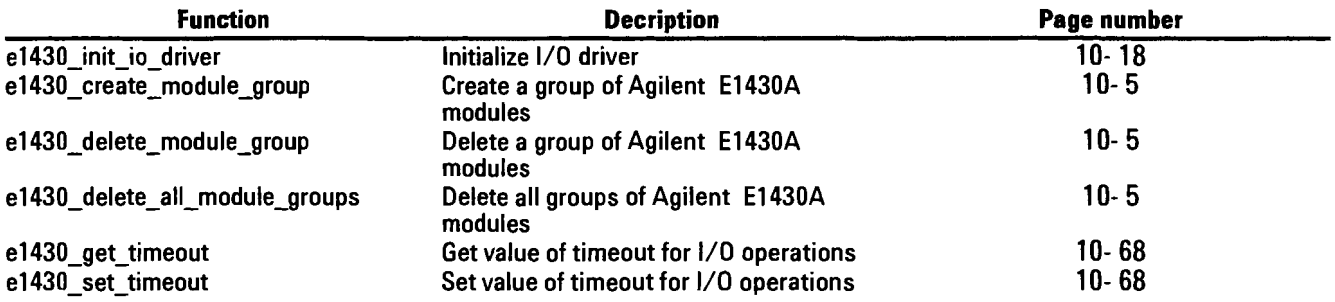

### **Configuring the Analog Inputs**

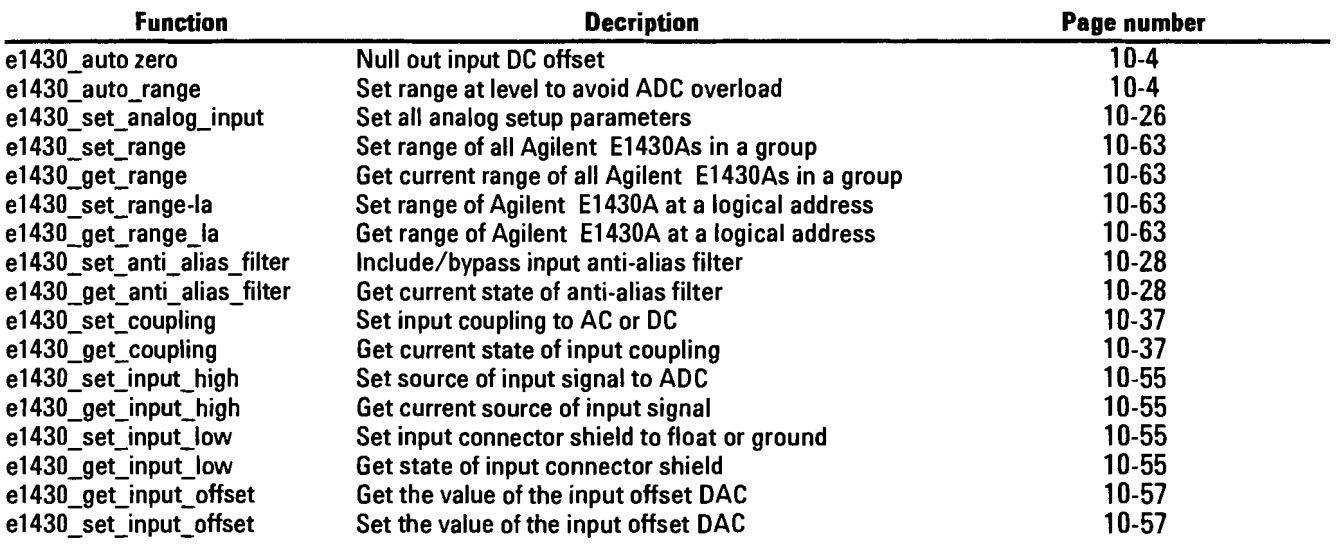

Agilent El 430A User's Guide C Libraries Quick Reference (by Category)

### **Data Format**

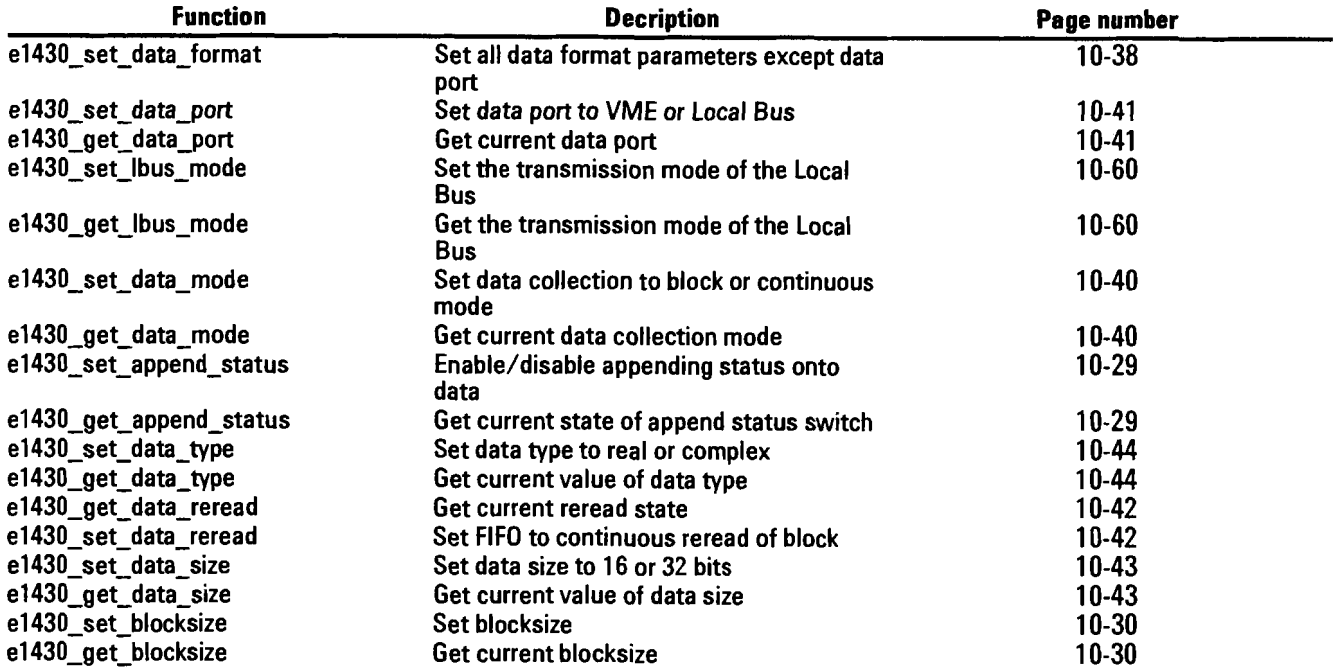

### **Trigger**

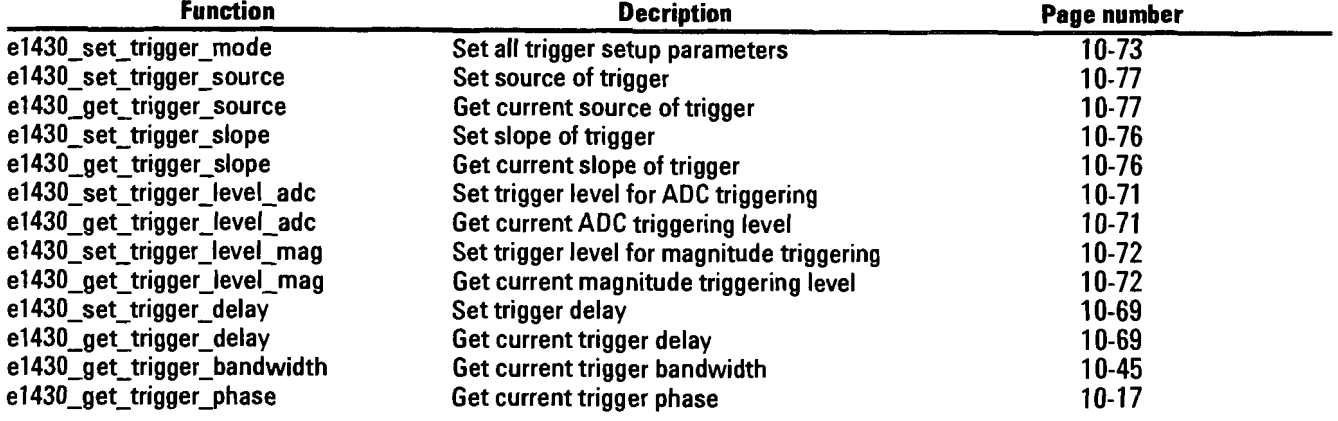

### **Decimation Filter**

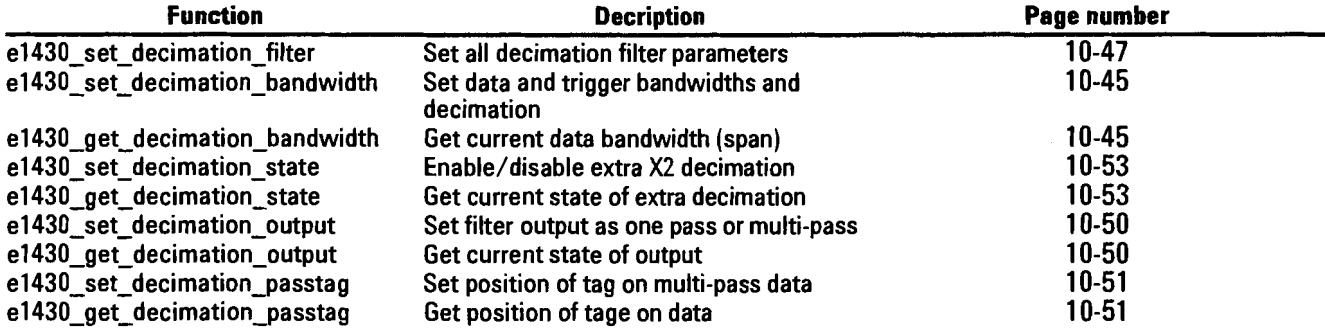

### **Measurement**

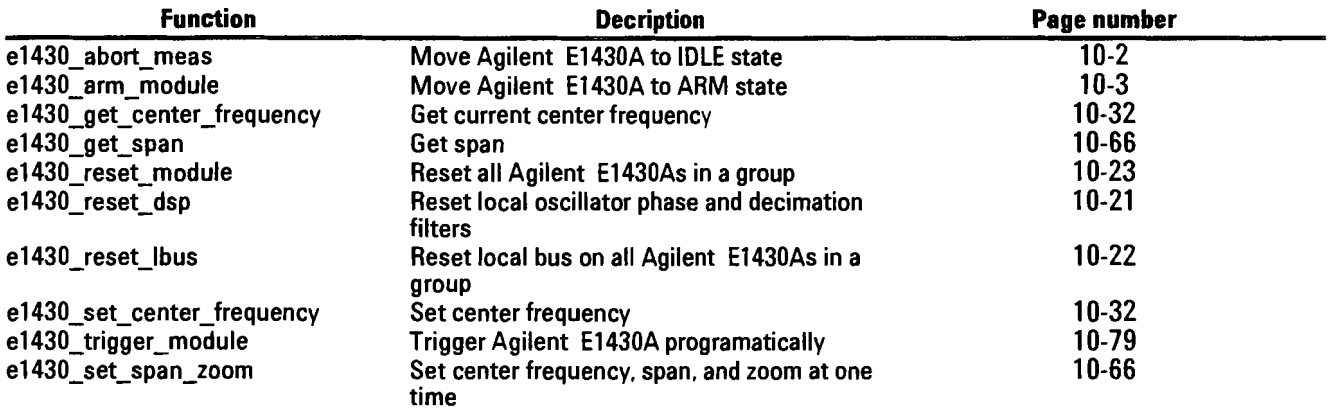

### **Reading Data**

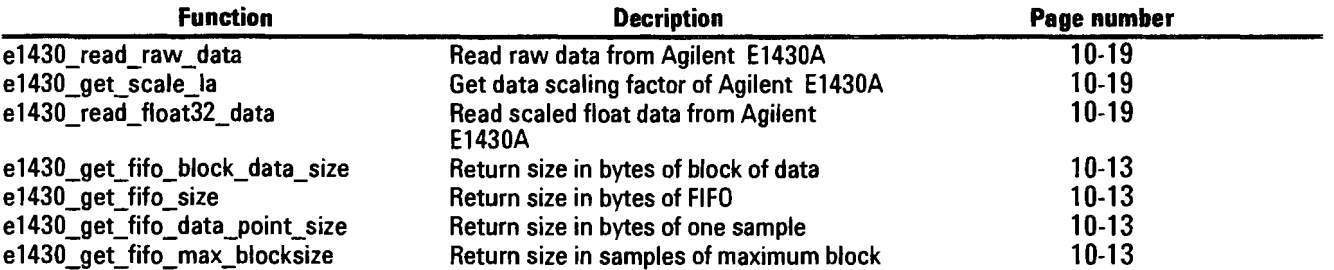

Agilent E1430A User's Guide C Libraries **Quick** Reference (by Category)

### **Timing**

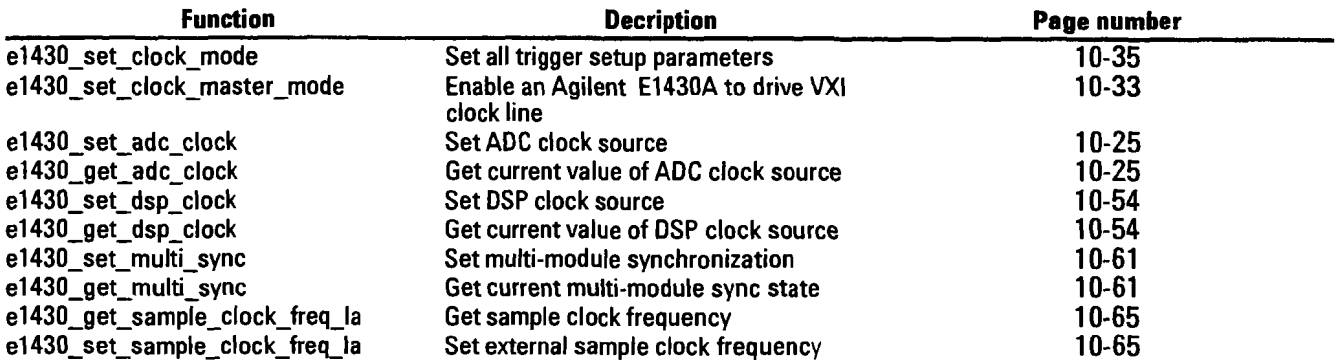

### Interrupts

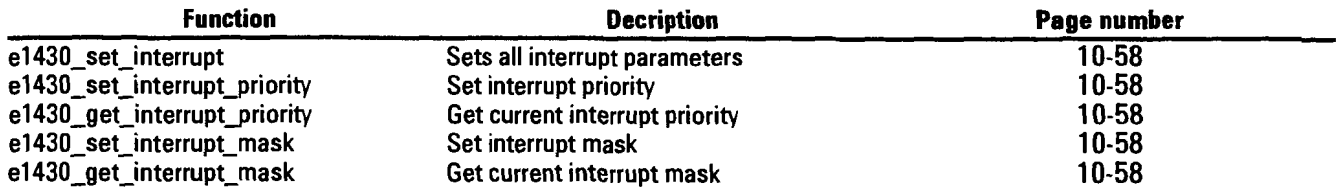

### **Register Read/ Write**

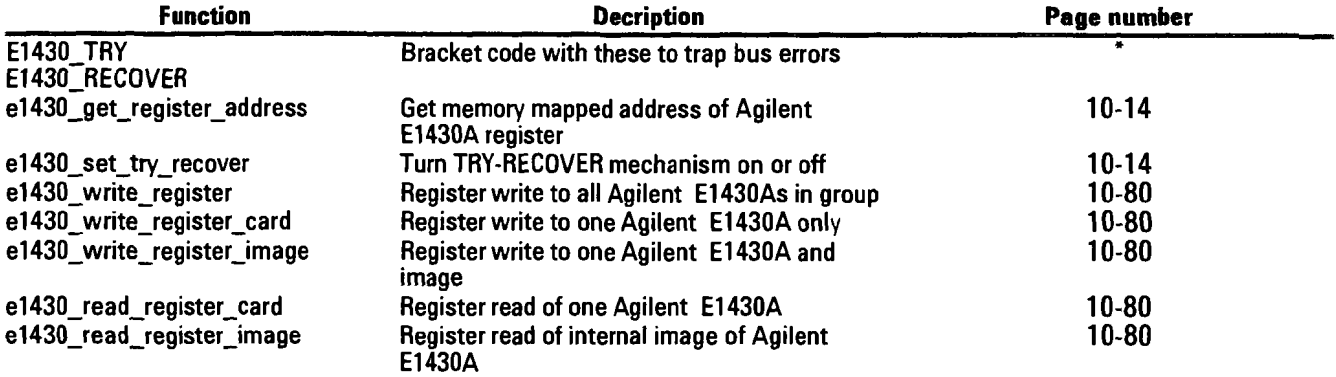

'These macro definitions are included to be able to trap bus errors when doing direct accesses on a register.

 $9-10$ 

 $\sim$ 

### **Diagnostics and Calibration**

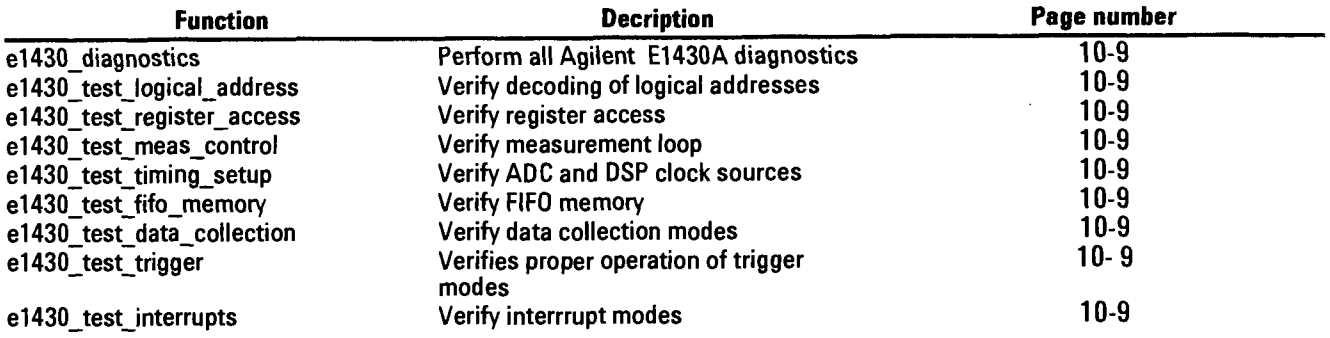

### **Debugging**

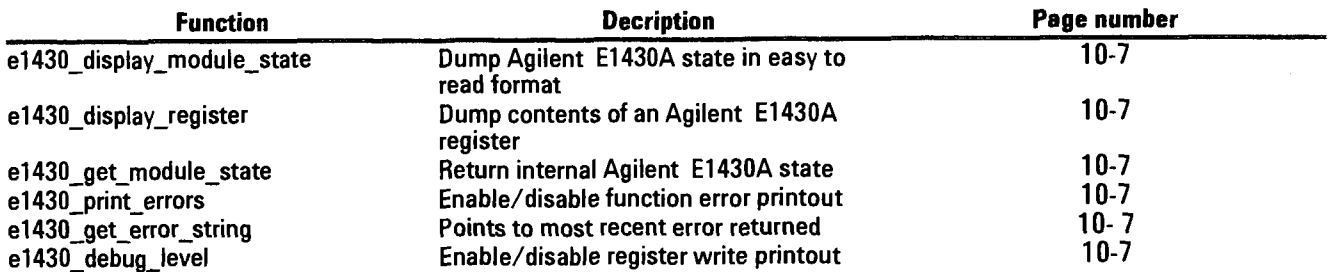

### **Post Processing Data**

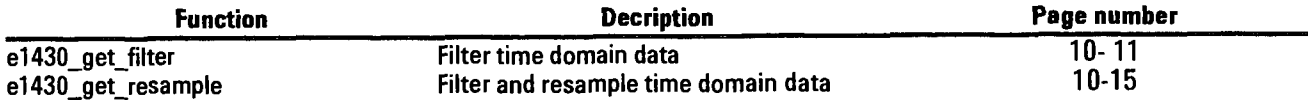
## **C Libraries Quick Reference (Alphabetical)**

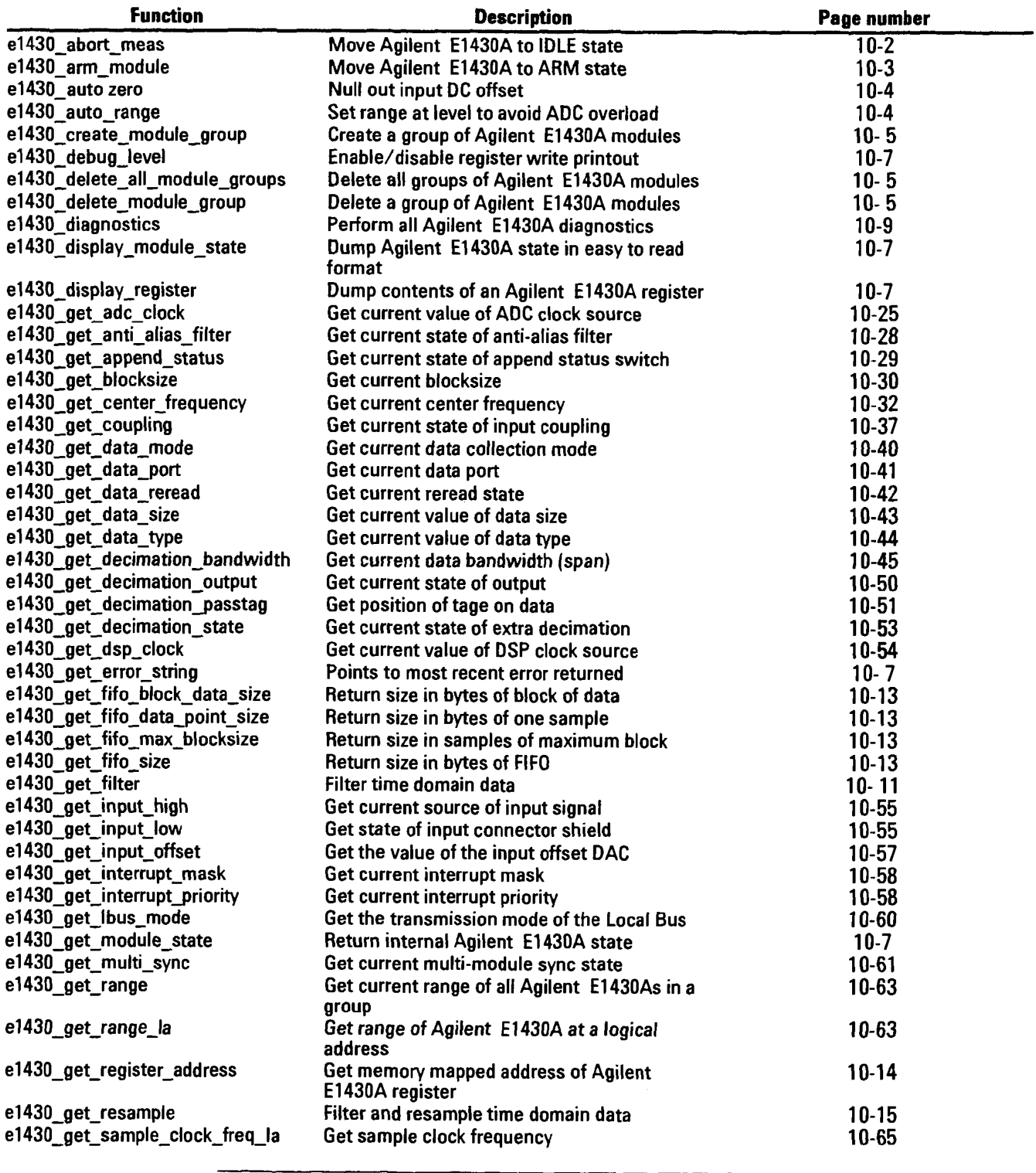

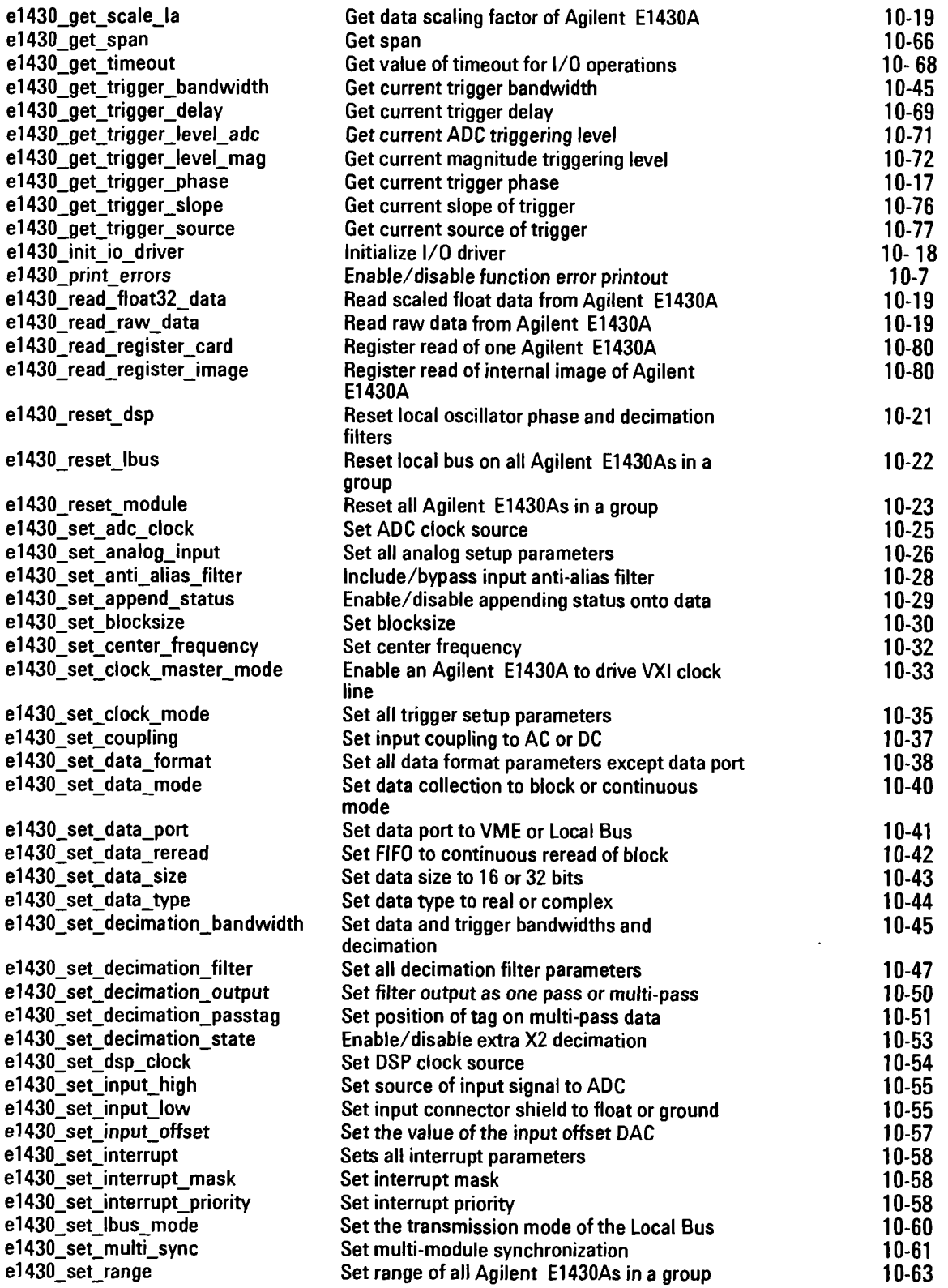

Agilent El 430A User's Guide C Libraries Quick Reference (Alphabetical)

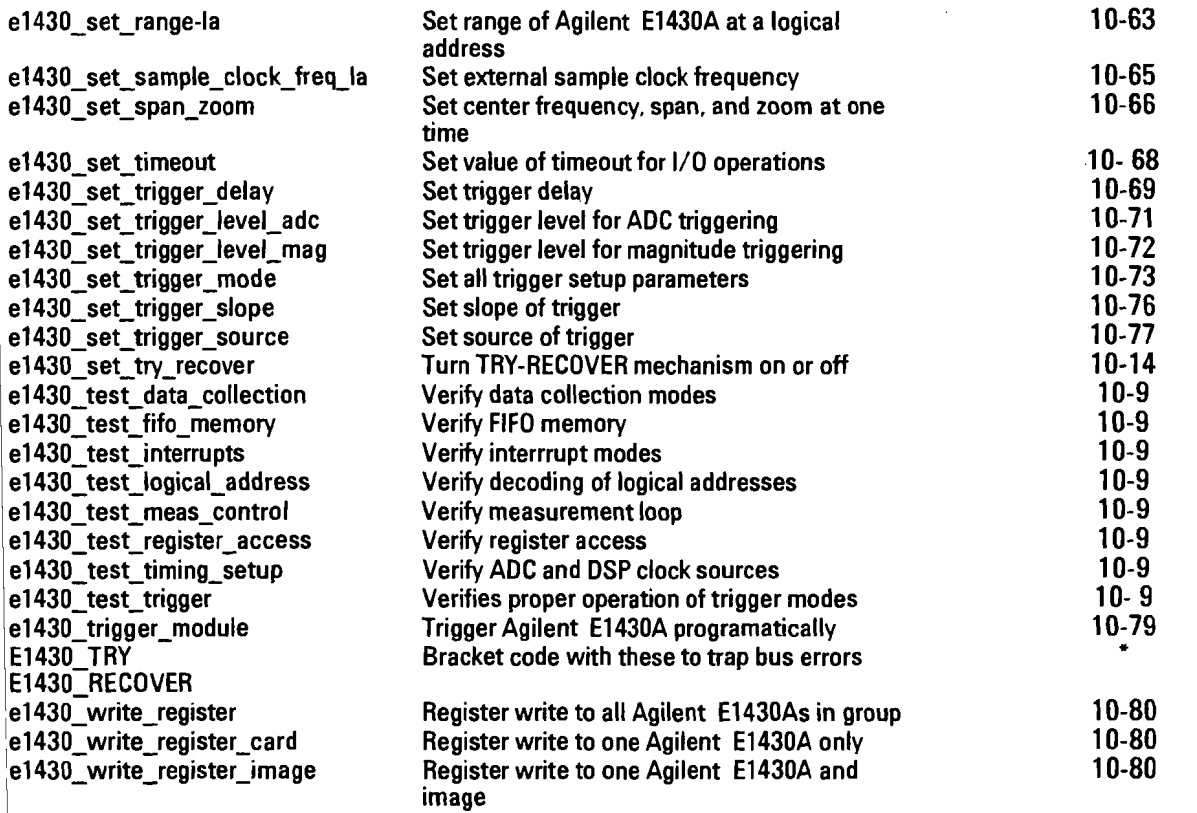

'These macro definitions are included to be able to trap bus errors when doing direct accesses on a register.

 $9-14$ 

# 10

## C Interface Library Support Reference

#### e1430\_abort\_meas

 $\ddot{\phantom{a}}$ 

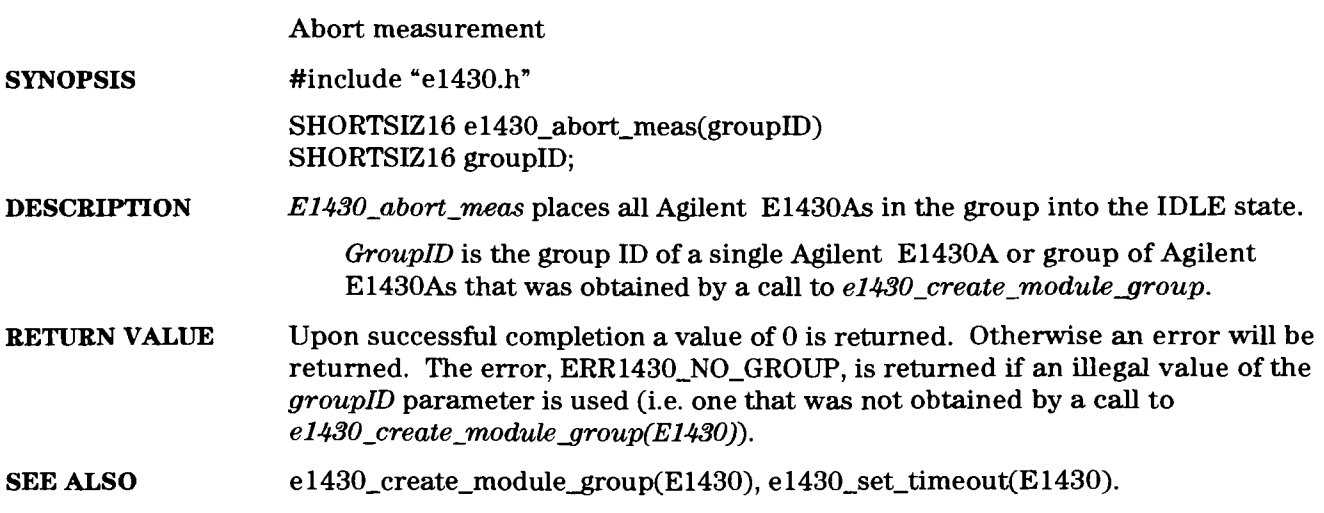

## **el430** - **arm** - **module**

- - -

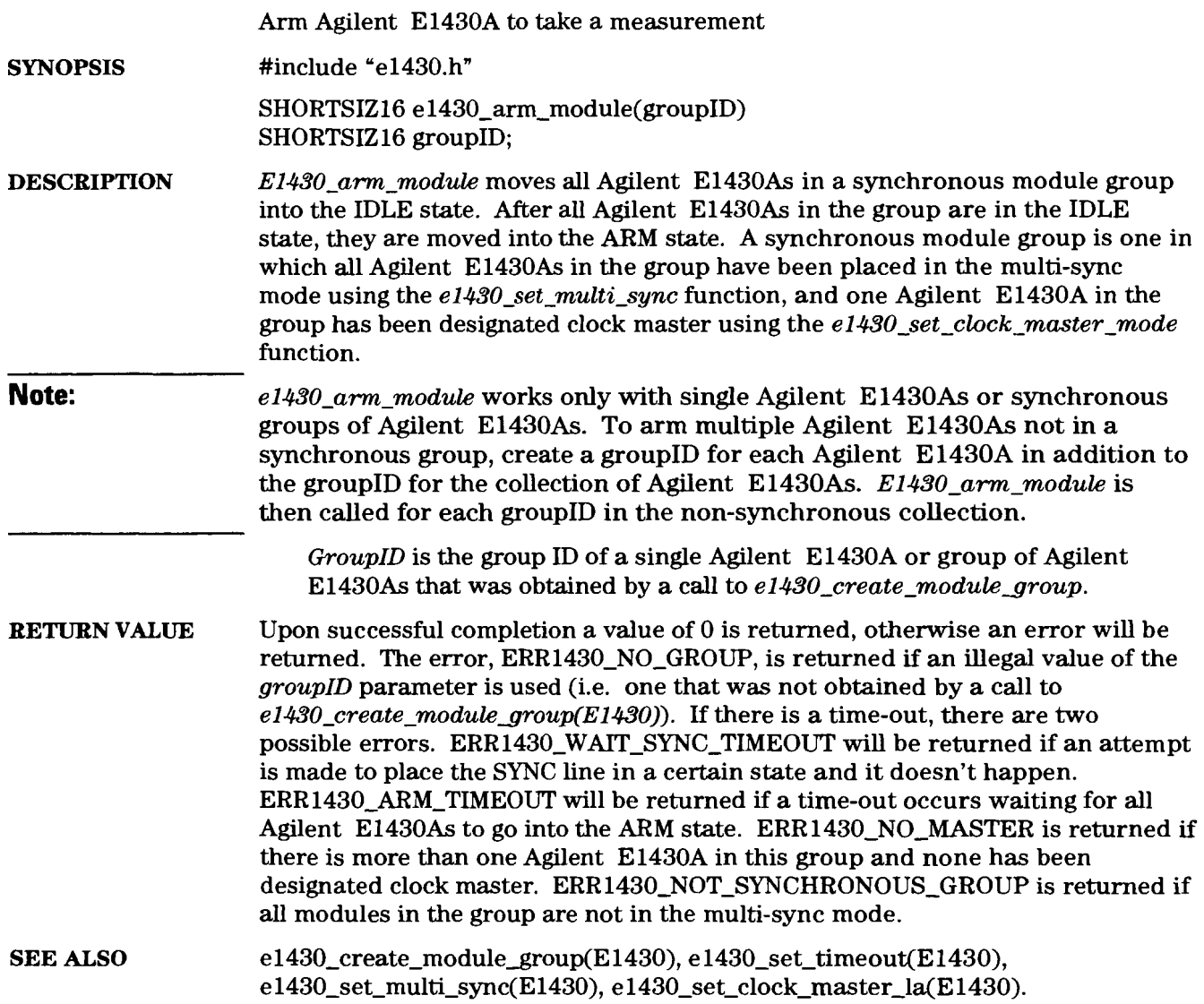

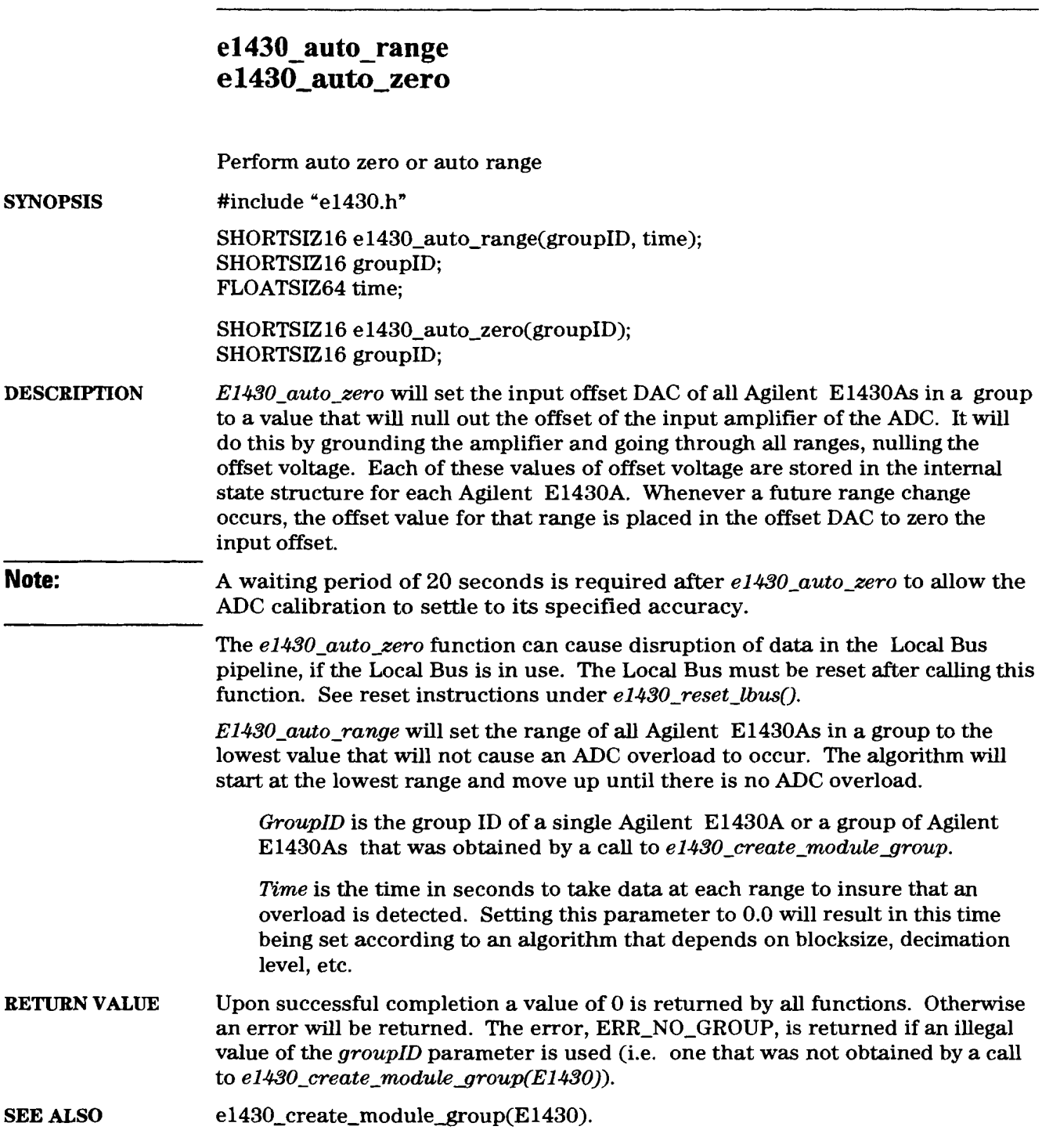

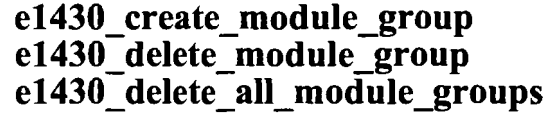

Create and destroy module groups

**SYNOPSIS**  #include "e1430.h"

> SHORTSIZ16 e1430\_create\_module\_group(numMods, laArray); SHORTSIZ16 numMods: SHORTSIZ16 \*laArray;

SHORTSIZ16 e1430\_delete\_module\_group(groupID); SHORTSIZ16 groupID;

SHORTSIZ16 e1430\_delete\_all\_module\_groups();

**DESCRIPTION** E1430<sub>-create-module-group creates and initializes a module group. The concept</sub> of a module group allows the user to issue commands to several Agilent E1430A modules at once, thus simplifying system setup. This function returns a 16-bit integer, groupID, which is then used to reference the module group in most other functions in this library. Modules included in a group have an internal data structure that keeps track of the state of the write only registers on an Agilent E1430A and other information. It is possible to have overlapping module groups. The state of an individual Agilent E1430A that is in more than one module group will be determined by the most recent operation performed on one of its module groups. The first time a module is added to any module group, *el-430-reset-modulegroup* should be called to set these modules to their power-up state. A waiting period of 20 seconds is required after reset to allow the ADC calibration to settle to specified accuracy.

> E1430\_delete\_module\_group "ungroups" a module group, releasing the memory associated with the group's internal data structure. The state of an individual module is maintained, even if it is referenced by no other module group. An individual module "ungrouped" by this function that does not belong to any existing group will not be reset if included in another group by a subsequent call to *e1430-create-module-group*; it will retain its old state at the time of the **el-430-delete-modulegroup** call.

**Note:** It is good practice to use e1430\_reset\_module() to reset the group before deleting it. This will clear any Agilent E1430As that are acting as clock masters, driving the VXI backplane with their internal clocks and SYNC signals.

> **E1-430-delete-all-modulegroups** deletes all module groups, freeing the memory for all internal data structures. Individual module states are not remembered after this call, and any subsequent call to  $e1430$  create\_module\_group will reset all Agilent E1430As in the group.

*LaArray* is a pointer to an array of logical addresses of Agilent E1430As to be included into a logical group.

NumMods is the number of logical addresses in the array pointed to by laArray.

 $GroupID$  is the group ID of a single Agilent E1430A or group of Agilent E1430As that was returned by a call to e1430\_create\_module\_group.

**RETURN VALUE** *E1430\_create\_module\_group* returns a positive integer, group ID, when successful. It will return 0 if unsuccessful. These  $groupIDs$  are greater than 255 to be able to distinguish them from logical addresses when returning error messages. A call to  $e1430\_print\_errors$  before the unsuccessful call to **el-430-create-modulegroup** will cause the reason for an error to be output to the screen.

> All other functions return a value of 0 when successful. Otherwise an error will be returned. The error, ERR1430\_NO\_GROUP, is returned if an illegal value of the groupID parameter is used (i.e. one that was not obtained by a call to *el430~create~module~roup(E1430)).*

e1430\_create\_module\_group(E1430), e1430\_print\_errors(E1430). **SEE ALSO** 

 $\hat{\boldsymbol{\beta}}$ 

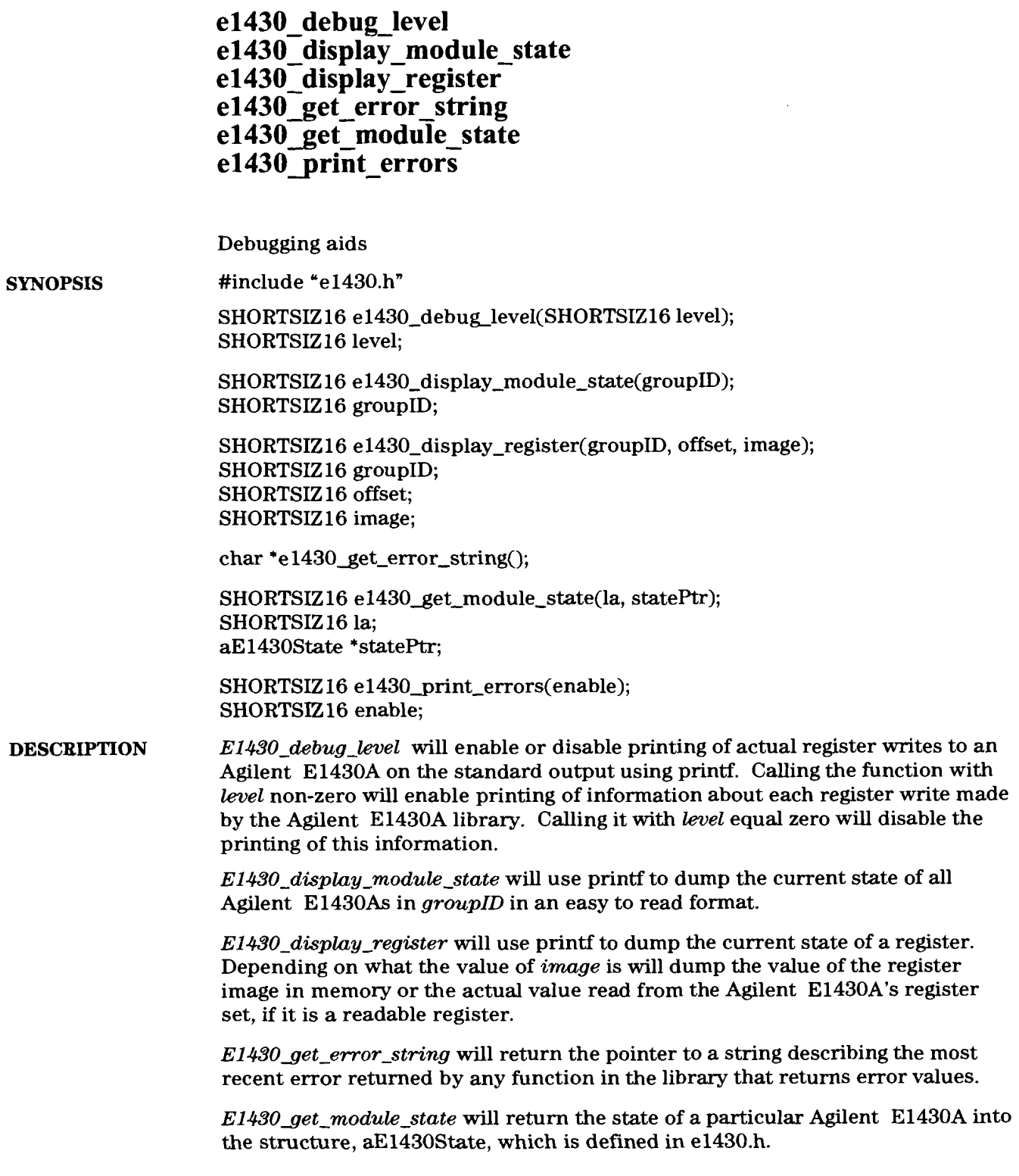

**Agilent** El **430A User's Guide el 430-debug-level** 

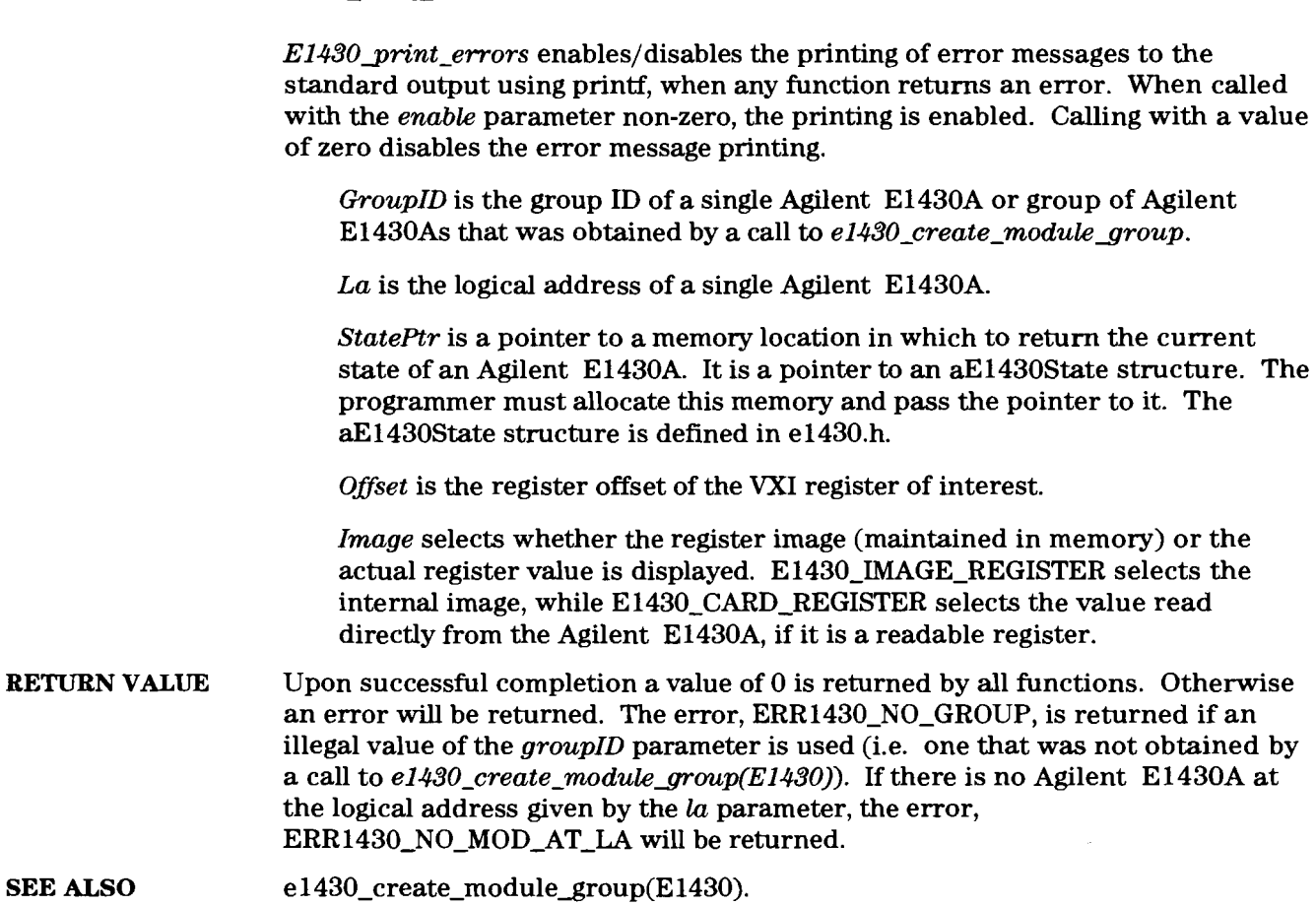

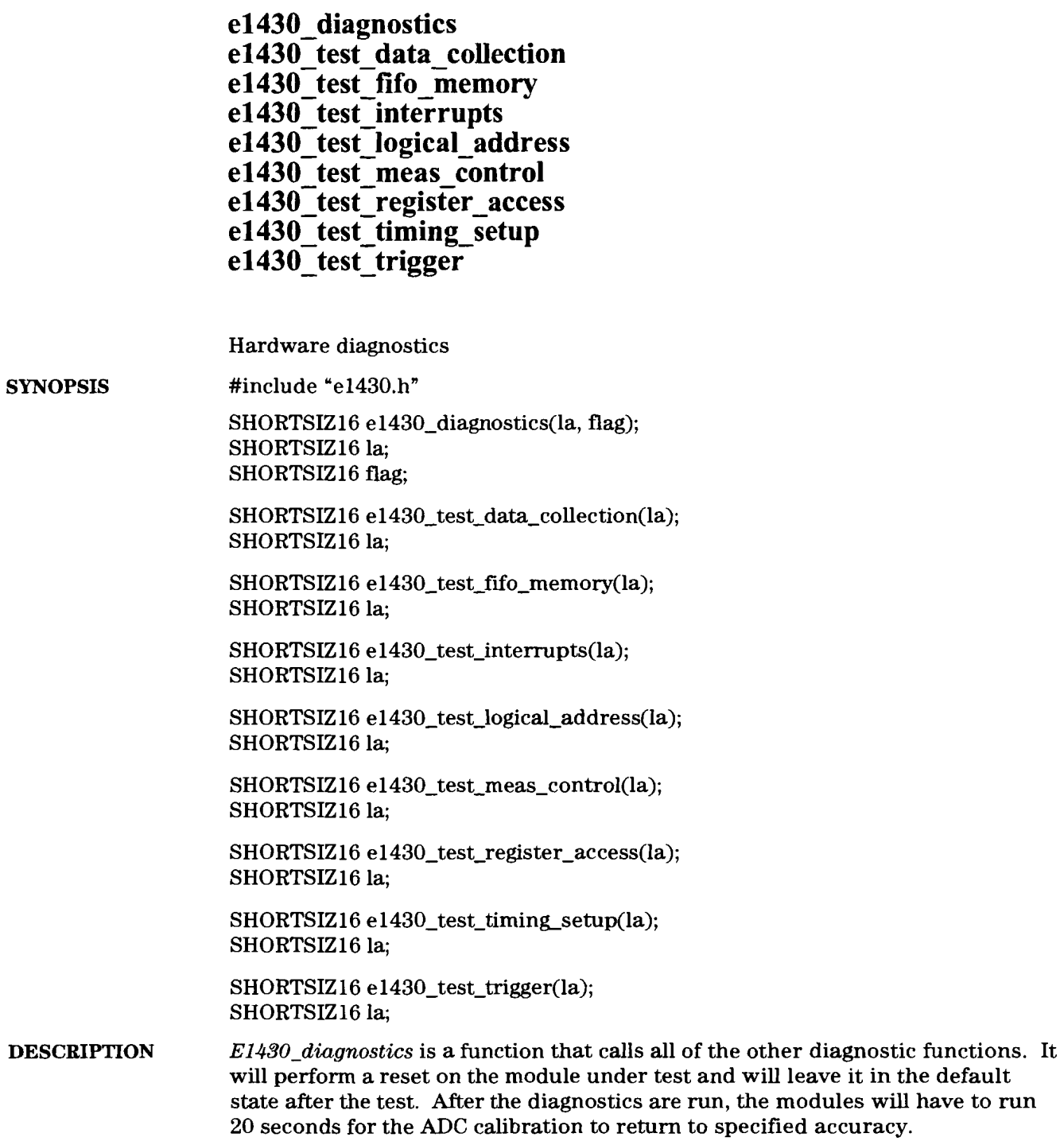

**Agilent** El **430A User's Guide el 430-diagnostics** 

**E1430-test-data-collection** checks the ability of the Agilent E1430A to collect data and output the results with the correct data type.

 $E1430$ <sub>rtest</sub> fifo\_memory exercises the FIFO memory with a sine wave and verifies the response.

E1430<sub>-test-</sub>interrupts exercises the interrupt hardware.

**E1430-test-logical-address** verifies logical address decoding and proper response to D8, Dl6 and D32 bus operations as well as A16, A24 and A32 addressing modes.

**Note: This test should only be run in a system with one Agilent E1430A, since it** tests other logical addresses to see if an Agilent E1430A will illegally respond to a logical address other than its own. It will return errors in a multiple Agilent E1430A system.

E1430<sub>\_test\_meas\_control verifies proper operation of the measurement loop.</sub>

**E1430-test-register\_access** verifies proper access to **all** of the registers of the Agilent E1430A.

E1430\_test\_timing\_setup verifies proper operation of the ADC and DSP clocks.

 $E1430$  test trigger verifies proper operation of the trigger modes.

La is the logical address of a single Agilent E1430A.

Flag determines if the logical address test and the FIFO memory test diagnostic are run. The logical address test should only be run in a system that has one Agilent E1430A, otherwise it will return errors. The  $flag$ parameter can be zero, which means neither of these two tests are run. It can also be either MEM\_TEST\_FLAG, REG\_ACCESS\_TEST\_FLAG, or both of these ORed together.

**BETURN VALUE** Upon successful completion a value of 0 is returned by all functions. If an error is encountered, a positive error number is returned.

## **el430** - **get** - **filter** - **data**

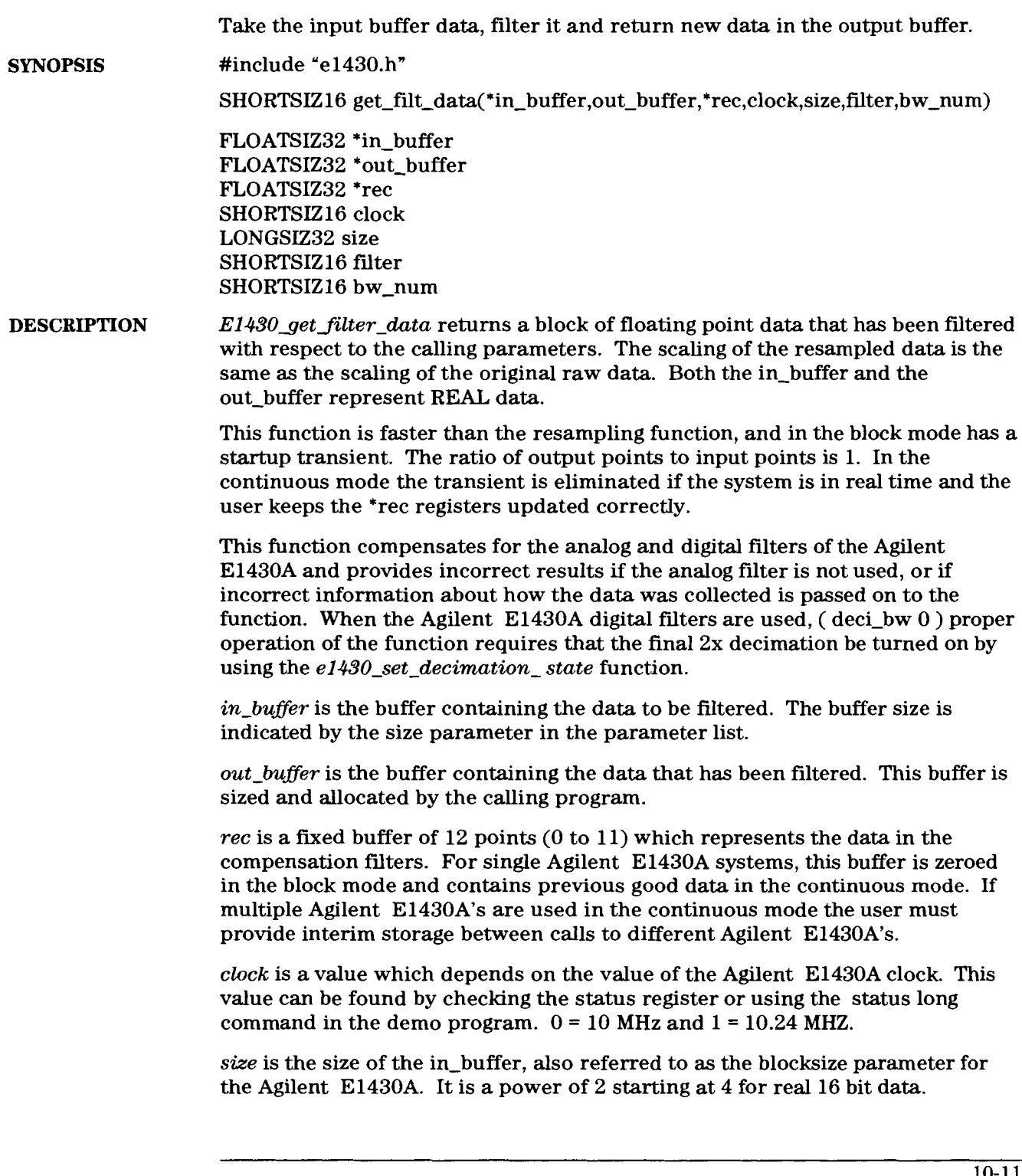

**Agilent El 430A User's Guide el 430-get-filter-data** 

*filter* is an integer which indicates which kind of filtering is taking place.  $0 =$ "gauss" = gaussian filtering,  $1 =$  "flat" = linear phase filtering.

*0* provides a Gaussian impulse response for a non-overshooting step response. Frequency response is linear phase Gaussian with 3dB bandwidth equal to the input block sample rate/lO.

*1* provides flat linear phase frequency response to -35 times the input block sample rate. This preserves the time domain shape of any signal constrained to this bandwidth. See the following example.

> A/D clock = **10.00 MHz;** bw-num = **3 3dB** Gaussian **BW** = **250 kHz 3dB** Flat **BW** = **937 kHz**

*bw-num* is an integer which is the value that the decimation of the Agilent E1430A was at when the data was taken. It is a number between 0 and 25. Refer to the level parameter in  $e1430\_set\_decimation\_filter$  for an explanation of the bw-num.

**RETURN VALUE** Upon successful completion the number 0 will be returned, otherwise an error is returned.

SEE ALSO el430\_set\_decimation\_state(E1430), el430\_set\_decimation\_bandwidth(E1430)

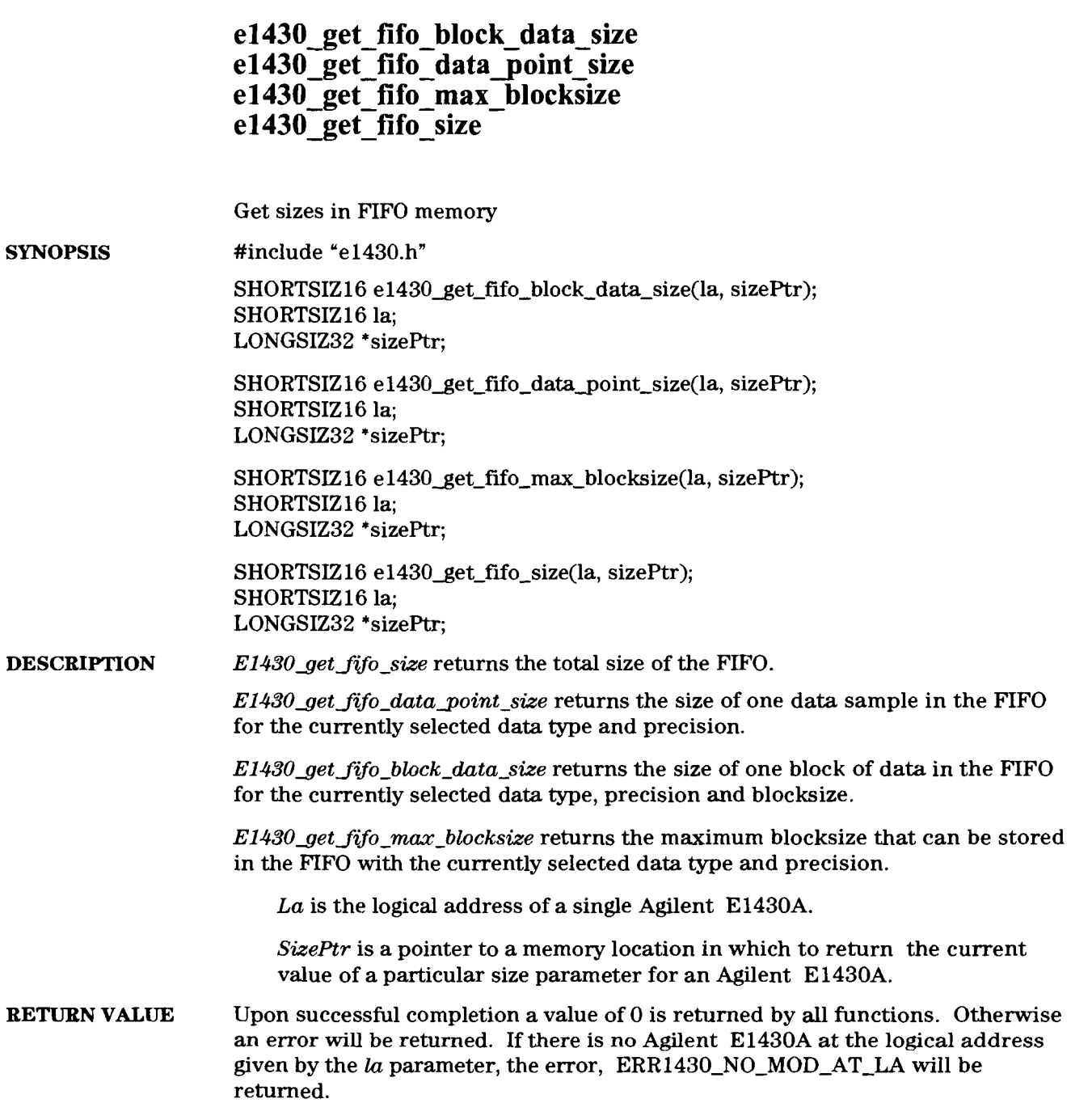

#### **el430 get register-address el430** set try recover

Get the address of Agilent E1430A register **SYNOPSIS**  #include "e1430.h" volatile SHORTSIZ16 **\*el430\_get-register-address(la,** reg); SHORTSIZ16 la; SHORTSIZ16 reg; void **el430-set-try\_recover(state);**  SHORTSIZ16 state; **DESCRIPTION** E1430<sub>get\_register\_address will return the address of a register on a single</sub> Agilent E1430A located at logical address, la. This address can be used to directly access the register in question. **Note:** Bus errors that occur when accessing a register from an address returned by this function are not trapped; so extreme care must be exercised when using the address returned. It is customary to use the E1430A-TRY and E1430-RECOVER macros defined in e1430.h to bracket any code which directly addresses registers. The TRY-RECOVER mechanism allows trapping of bus errors in code that occurs between the E1430A-TRY and the E1430-RECOVER macros. If a bus error occurs in the code between these two macros, control immediately passes to the line after the E1430-RECOVER macro. Note that the E1430-RECOVER macro will require a pair of brackets after it if more than one line is meant to be executed in the recover block. Typical usage of  $e1430$  get\_register-address is: SHORTSIZ16 \*addr, la, buf[ 1024]; addr = **e1430\_get\_register\_address(la, E1430\_Agilent \_SEND\_DATA\_REG);** E1430\_TRY · for( $i=0$ ; i;  $i \leftrightarrow$ ) buf[ $i$ ] = \*addr; E1430-RECOVER {printf ("Bus error while reading data at word  $\hbox{hd}\n\times\hbox{nd},\n$ ", i); exit(-1);} **E1430-set-try-recover** can enable/disable the TRY-RECOVER mechanism in **all**  of the library excluding the diagnostics and calibration routines. Setting the **state** parameter to non-zero enables the TRY-RECOVER mechanism, while zero disables it. The default condition is to have it enabled. This function is provided to allow the user to have provide their own global TRY-RECOVER mechanism, since each invocation of the E1430A-TRY macro overwrites the previous invocation; i.e. the TRY-RECOVER mechanism can not be nested. **RETURN VALUE** Upon successful completion an address is returned, otherwise a NULL is returned. If there is no Agilent E1430A at the logical address given by the  $la$ parameter, the error, ERR1430\_NO\_MOD\_AT\_LA will be returned.

#### **elation esample data**

Take the input buffer data, filter it, resample, and return in the output buffer.

#include "e1430.h" **SYNOPSIS** 

> SHORTSIZ16 int **e1430\_get\_resample\_data(\*in\_buffer,\*out\_buffer,\*rec,clock,size,** filter, bw num,dt,\*re,\*time,\*out size)

FLOATSIZ32 \*in-buffer FLOATSIZ32 \*out-buffer FLOATSIZ32 \*rec SHORTSIZ16 clock LONGSIZ32 size SHORTSIZ16 filter SHORTSIZ16 bw-num FLOATSIZ32 dt FLOATSIZ32 \*re FLOATSIZ32 \*time LONGSIZ32 \*out-size

#### **DESCRIPTION**  *E1430 get-resample-data* returns a block of floating point data that has been filtered and resampled with respect to the calling parameters. The scaling of the resampled data is the same as the scaling of the original raw data. Both the in-buffer and the out-buffer represent REAL data.

This function compensates for the analog and digital filters of the Agilent E1430A, and provides incorrect results if the analog filter is not used, or if incorrect information about how the data was collected is passed on to the function. When the Agilent E1430A digital filters are used (deci  $bw$  0), proper operation of the function requires that the final **2x** decimation be turned on by using the *el430-set-decimation- state* function.

*in-buffer* is the buffer containing the data to be filtered and resampled. its size is indicated by the size parameter in the parameter list.

*out-buffer* is the buffer containing the data that has been filtered. This buffer is sized and allocated by the calling program.

The size of the out-buffer must be sufficient to hold the number of samples indicated by the following formula. The return value of the function will indicate how many output samples were actually generated.

 $size = (1 + (size(in\_buffer) + 1 + time)*dt)$ 

*rec* is a fixed buffer of 12 points (0 to 11) which represents the data in the compensation filters. For single Agilent E1430A systems, this buffer is zeroed in the block mode and contains previous good data in the continuous mode. If multiple Agilent E1430A's are used in the continuous mode the user must provide interim storage between calls to different Agilent E1430A's.

**Agilent** El **430A User's Guide**  el **430-get-resample-data** 

 $clock$  is a value which depends on the value of the Agilent  $E1430A$  clock. This value can be found by checking the status register or using the status long command in the demo program.  $0 = 10$  MHz and  $1 = 10.24$  MHZ.

*size* is the size of the in-buffer, also referred to the blocksize parameter for the Agilent E 1430A.

*filter* is an integer which relates which kind of filtering is taking place.  $0 =$  ' gauss" = gaussian filtering,  $1 =$  ' flat" = linear phase filtering

0 provides a Gaussian impulse response for a non-overshooting step response. Frequency response is linear phase Gaussian with 3dB bandwidth equal to the input block sample rate/ 10.

1 provides flat linear phase frequency response to .36 times the input block sample rate. This preserves the time domain shape of any signal constrained to this bandwidth. See the following example.

> $A/D$  clock = 10.00 MHz, bw\_num = 3 3dB Gaussian BW = 250 kHz 3dB Flat BW = 937 kHz

*bw-num* is an integer which is the value that the decimation of the Agilent E1430A was at when the data was taken. It is a number between 0 and 25. Refer to the level parameter in  $e1430-set\_decimation$  filter for an explanation of the bw\_num.

*dt* is the ratio of the output samples to the input samples. Thus if  $dt = 10$  is used, 10 output samples will be generated for every input sample and the buffer output will be approximately 10 times bigger.

*re* is a fixed buffer of 7 points (0 to 6) which represents the resampler registers. For single Agilent E1430A systems, this buffer is zeroed in the block mode and contains previous good data in the continuous mode. If multiple Agilent E1430A's are used in the continuous mode the user must provide interim storage between calls to different Agilent E1430A's.

*time* represents the first input sample time minus the first output sample time expressed in units of input sample periods. By setting time = -18 the initial filter/resampler conditions are not seen in the output buffer. The *time*  parameter will be changed by the function to reflect the next output sample time. This value should be retained by the calling program and passed in the subsequent call to *get-resample-data* and should be used if contiguous data blocks are being processed. In block mode, the time parameter should be set each time to the desired value before calling the function.

*out-size* is the actual number of computed points in the out-buffer. This number could be used instead of the formula given above, if the exact number of points were needed for each calling of the resample function.

**RETURN VALUE** Upon successful completion a value of 0 will be returned by all functions. Otherwise an error will be returned.

**SEE ALSO el430~set~decimation~state(E1430),** e **1430-set-decimation-bandwidth(E** 1430)

 $10-16$ 

## e1430\_get\_trigger\_phase

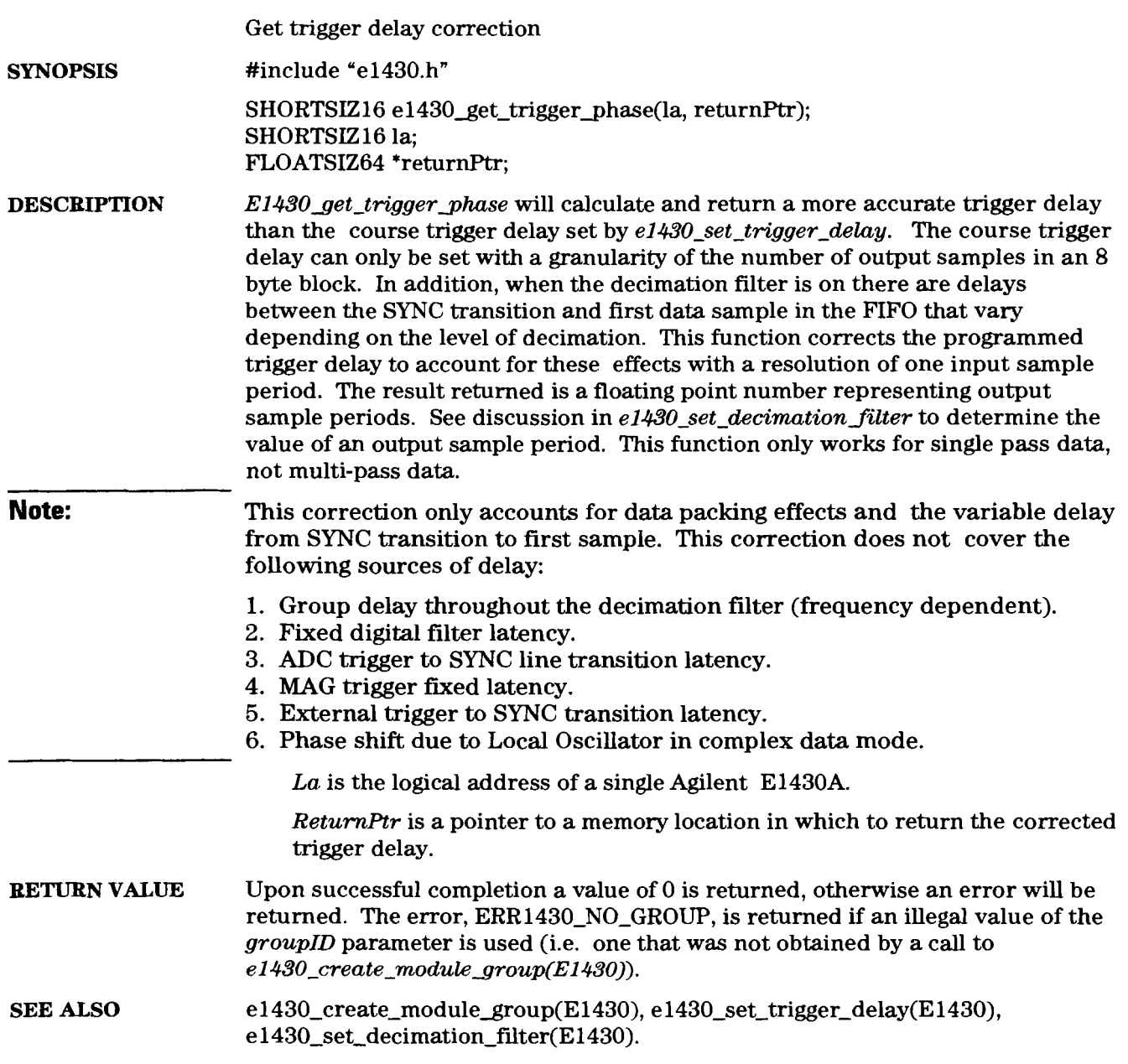

#### e1430\_init\_io\_driver

Initialize the library

**SYNOPSIS** #include "e1430.h"

SHORTSIZ16 e1430\_init\_io\_driver();

**DESCRIPTION** *E1430<sub>\_</sub>init\_io\_driver* must be the first routine called when using the Agilent E1430A library. It performs whatever initialization the 1/0 driver (i.e. SICL) needs for the environment in which this library is running.

**RETURN VALUE** Return a value of 0 when successful, otherwise an error will be returned.

#### **el430-read-float32-data el430-get-scale la el430** - **read-raw-data**  Read data from FIFO, get data scale factor **SYNOPSIS** #include "e1430.h" SHORTSIZ16 e1430 get scale-la(la, &scalePtr); SHORTSIZ16 la; FLOATSIZ64 \*scalePtr; SHORTSIZ16 **e1430\_read\_float32\_data(la,** buffer, size, adcOverload, adcError, actualCnt): SHORTSIZ16 la; FLOATSIZ32 \*buffer; LONGSIZ32 size; SHORTSIZ16 \*adcOverload: SHORTSIZl6 \*adcError; LONGSIZ32 \*actualCnt; SHORTSIZ16 e1430\_read\_raw\_data(la, buffer, size, adcOverload, adcError, actualCnt): SHORTSIZ<sub>16</sub> la; SHORTSIZ16 \*buffer; LONGSIZ32 size; SHORTSIZ16 \*adcOverload; SHORTSIZ 16 \*adcError; LONGSIZ32 \*actualCnt; **DESCRIPTION** *E1430\_read\_float32\_data* returns a block of floating point data from the Agilent E1430A that has been scaled to be in volts. *El43O-read-raw-data* returns a block of raw, unscaled data from the FIFO. Both functions wait for a block of data to be ready before attempting to read the block. These functions can only read data from the VME backplane register. The data port of the Agilent E1430A must be set to E1430-SEND-PORT-VME by the el430<sub>-set-data port function for these functions to be effective. To read data</sub> using the local bus in an Agilent E1485A environment, see the documentation for local bus data transfers in the Agilent E1485A documentation package. *E1430 get scale-la* calculates the correct scale factor for raw data using the current data size and range. The factor returned by this function is used to multiple raw data to get data in volts. *La* is the logical address of a single Agilent E1430A.

Agilent El 430A User's Guide e1430\_read\_float32\_data

*Buffer* is a pointer to the array for returned data. *Size* is the size in bytes of *buffer.*  **Note:** Always make this size less than or equal to the actual allocated memory for *buffer* or the function will overrun the buffer. *AdcOverloud* is a pointer to a short integer. It is set to 1 if an ADC overload occurred in the block of data just read, otherwise it is set to 0. *AdcError* is a pointer to a short integer. It is set to 1 if an ADC error occurred during collection of the block of data, otherwise it is set to 0. *ActuaLCnt* is a pointer to a long integer. It is set to the actual number of bytes transfer into *buffer.* It will always be less than or equal to *size. ScalePtr* is a pointer to a memory location into which to place the calculated scale factor to scale raw data to volts. **RETURN VALUE** Upon successful completion a value of 0 is returned by all functions. Otherwise an error will be returned. If there is no Agilent E1430A at the logical address given by the  $la$  parameter, the error,  $ERR1430N$ -NO-MOD-AT-LA will be returned. If a timeout occurs while waiting for a block of data to be present, ERR1430\_DATA\_READ\_TIMEOUT will be returned. **SEE ALSO**  e1430 create module group( $E1430$ ), e1430 set blocksize(e1430). e1430\_set\_data\_size(E1430), e1430\_set\_data\_type(E1430).

## **el430** - **reset** - **dsp**

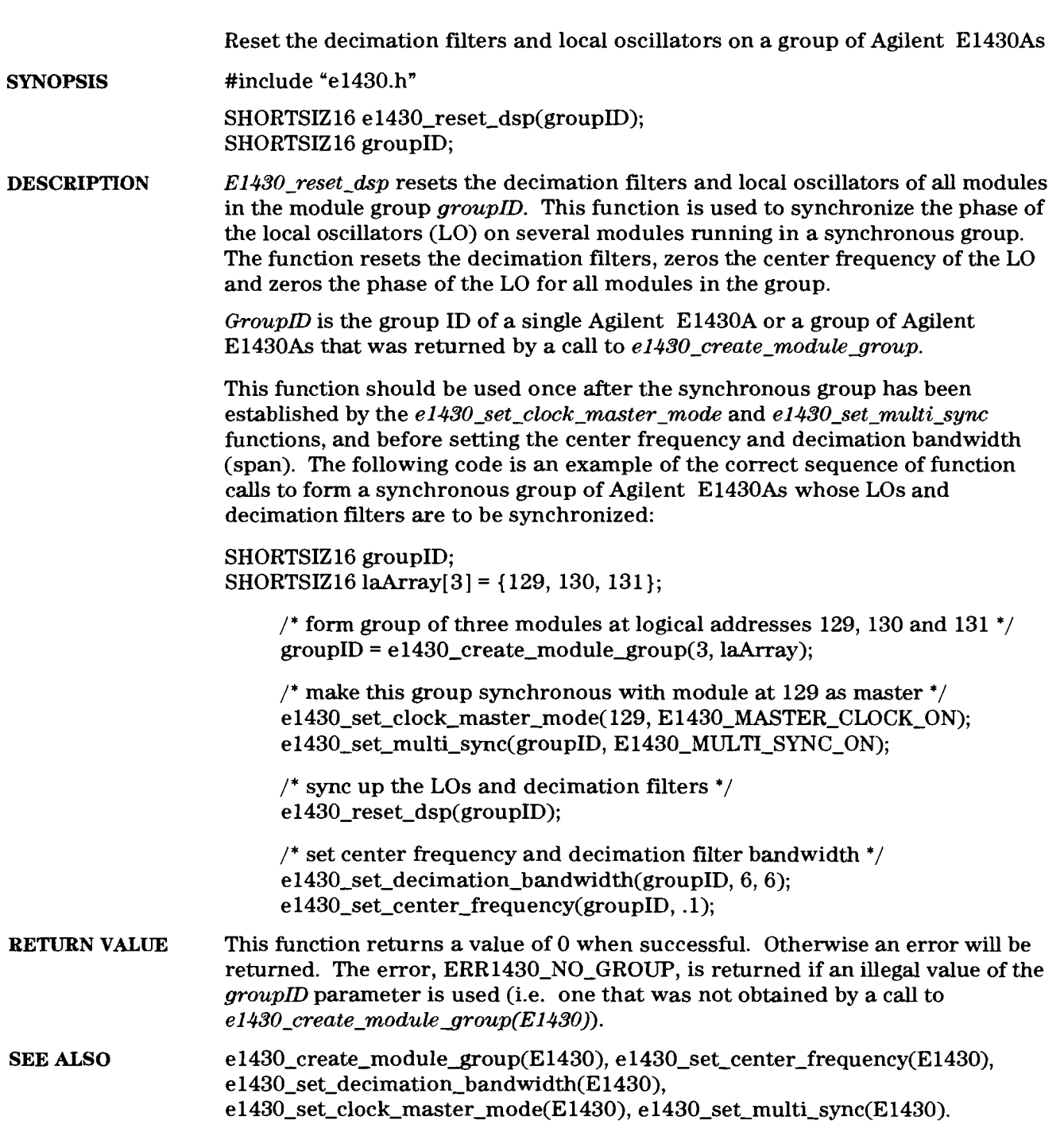

#### **el430** - **reset** - **lbus**

Reset the local bus **SYNOPSIS** #include "e1430.h" SHORTSIZ16 e1430\_reset\_lbus(groupID, state); SHORTSIZ 16 groupID; SHORTSIZ15 state; **DESCRIPTION** *E143O-reset-lbw* puts the local bus into reset or takes it out of reset depending on whether *state* is E1430-RESET-LBUS-ON or E1430-RESET-LBUS-OFF, respectively. Adjacent modules using the local bus must **all** be put into reset and then, after they all are in reset, must all taken out of reset to avoid glitches in the local bus data. When Agilent E1430As are used with the Agilent E1485A measurement controller, the Agilent E1485A must be reset while all of the Agilent E1430As are being held in reset to avoid initial glitches in the local bus data. The Agilent E1430As should be taken out of reset only after the first *el430-arm-module* is issued. The correct way to reset the local bus is as follows: **el430~reset~lbus(groupID,** E1430-RESET-LBUS-ON); /\* hold E1430s in reset \*/ **lbus\_control(LBUS\_CTL\_RESET, 0); /\* reset the E1485 lbus**  $*/$  $\cdots$  $\cdots$ e 1430\_arm\_module(groupID);  $/$ \* first arming \*/ / \*remove reset from E1430s, has no effect after first time \*/ e1430\_reset\_lbus(groupID, E1430\_RESET\_LBUS\_OFF); *GroupID* is the group ID of a single Agilent E1430Aor group of Agilent E1430As that was returned by a call to  $\frac{Re1430}{ \text{c} \cdot \text{c} \cdot \text{c} \cdot \text{c} \cdot \text{c} \cdot \text{c} \cdot \text{c} \cdot \text{c} \cdot \text{c} \cdot \text{c} \cdot \text{c} \cdot \text{c} \cdot \text{d} \cdot \text{d} \cdot \text{d} \cdot \text{d} \cdot \text{d} \cdot \text{d} \cdot \text{d} \cdot \text{d} \cdot \text{e} \cdot \text{d} \cdot \text{e} \cdot \text{d} \cdot \text{e$ **RETURNVALUE** All functions return a value of 0 when successful. Otherwise an error will be returned. The error, ERR1430\_NO\_GROUP, is returned if an illegal value of the *groupID* parameter is used (i.e. one that was not obtained by a call to *e*1430\_create\_module\_group(E1430)). **SEE ALSO**  e1430\_create\_module\_group(E1430).

## e1430\_reset\_module

 $\ddot{\phantom{a}}$ 

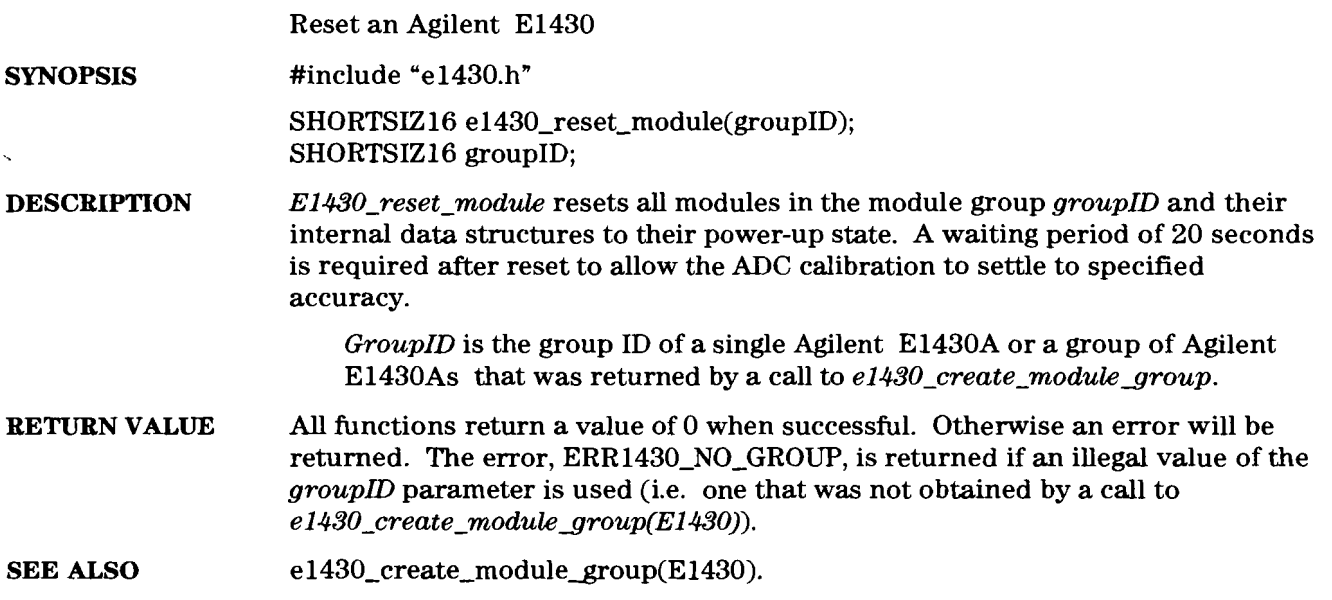

## e1430\_save\_state\_file<br>e1430\_restore\_state\_file

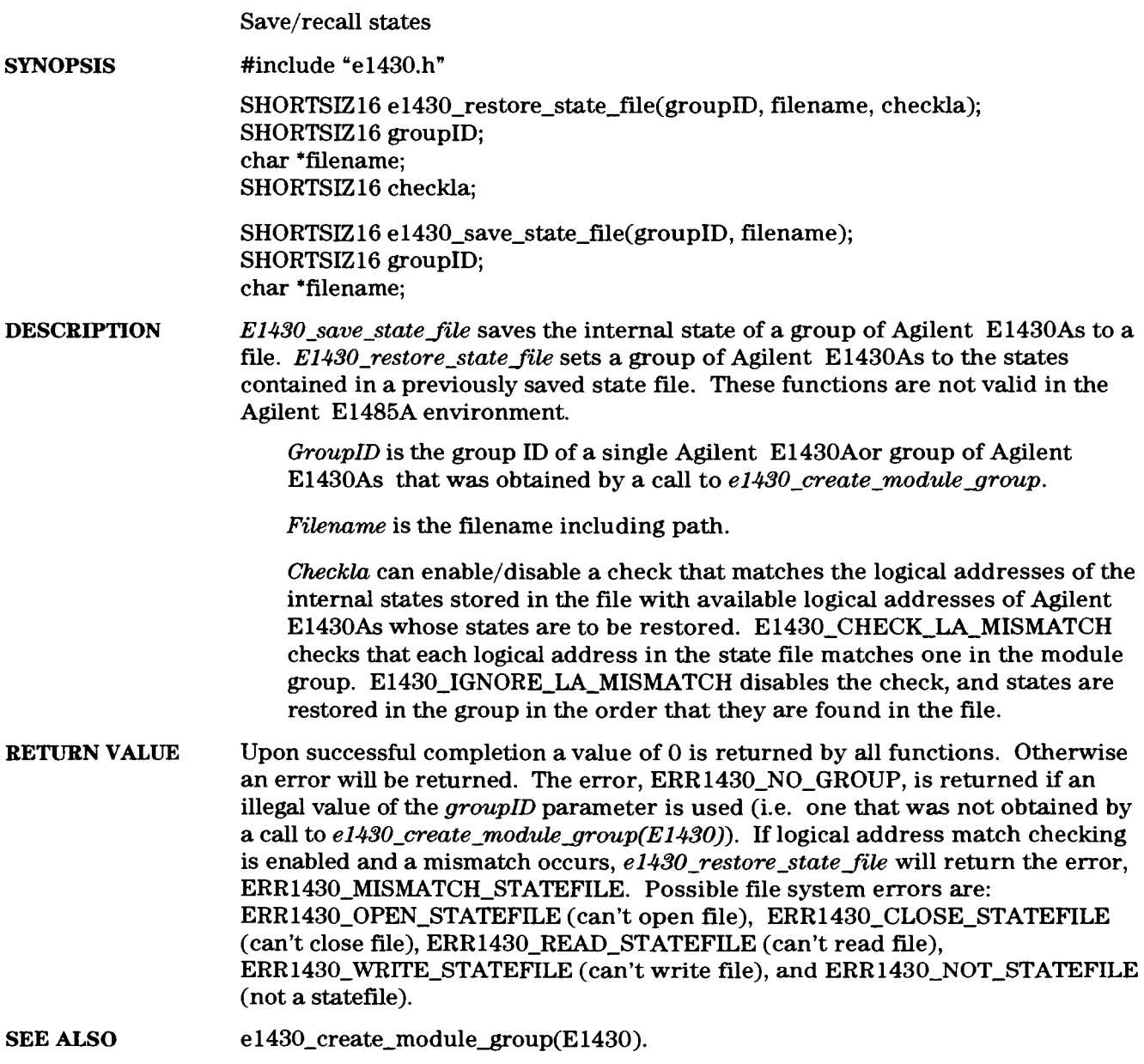

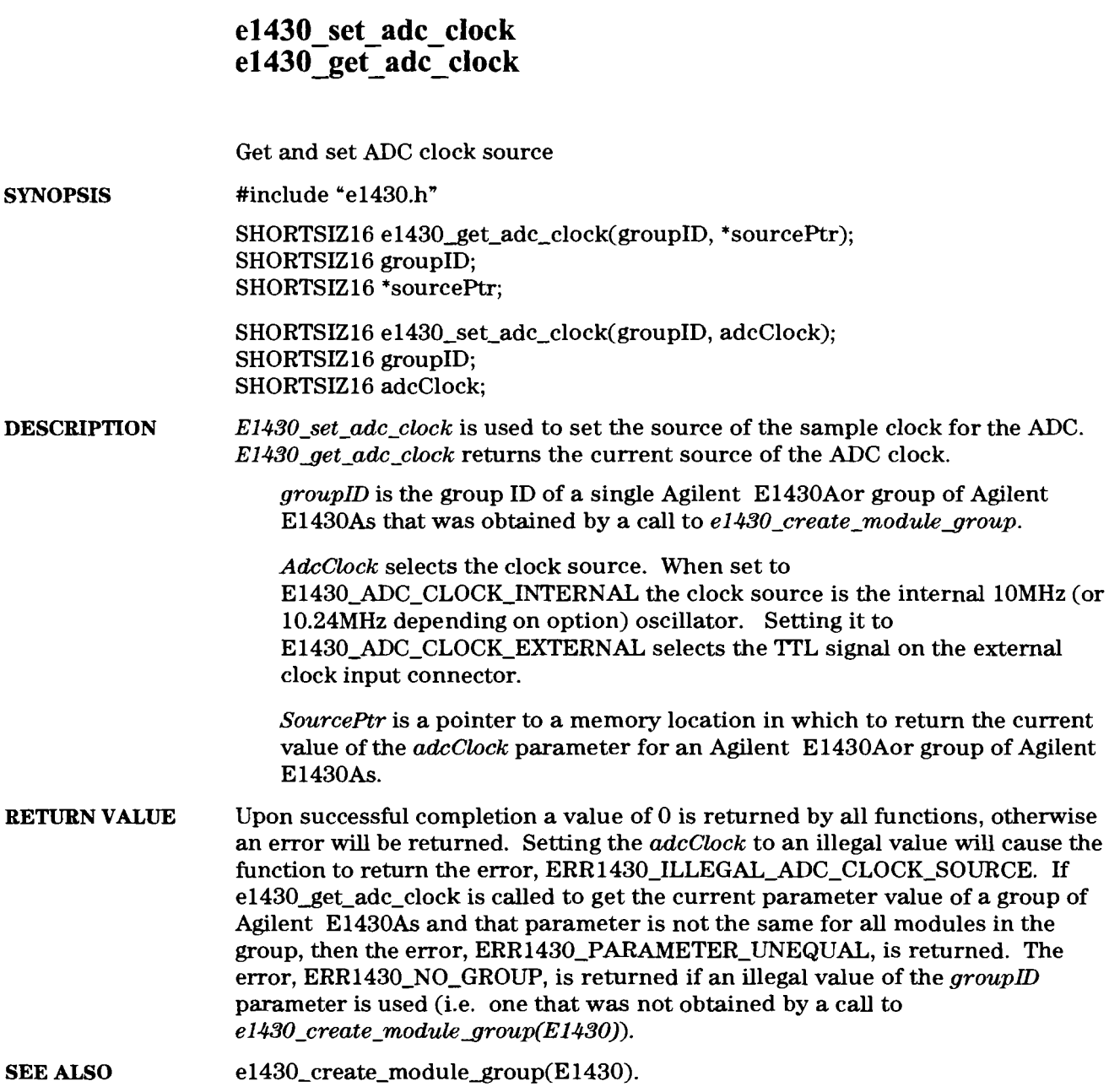

## **el430** - **set** - **analog** - **input**

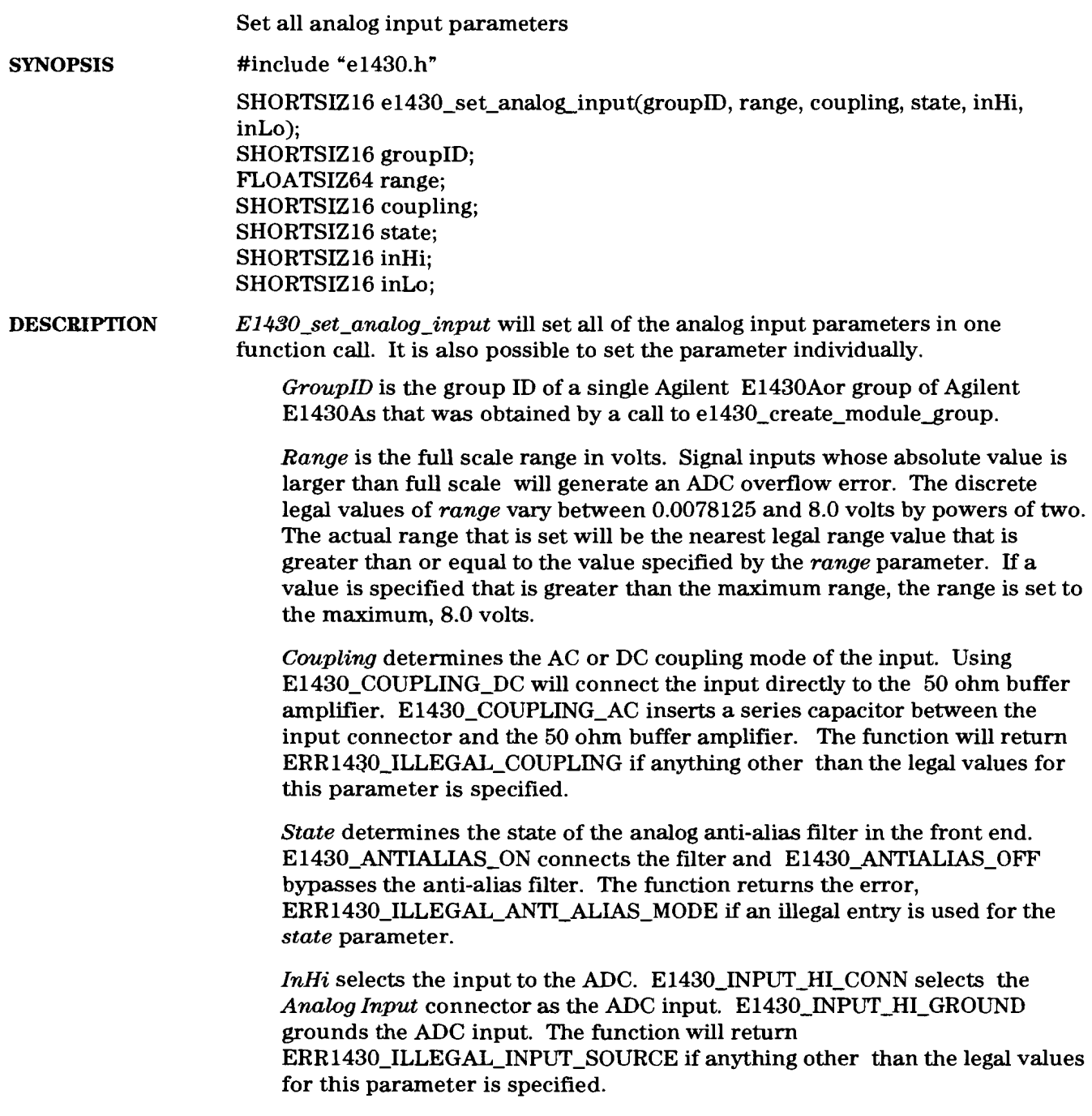

*InLo* selects the grounding of the input connector shell. E1430 INPUT-LO-FLOAT grounds the shell through a parallel combination of a 50 ohm resistor and a 0.04 uF capacitor. This provides sufficient impedance to suppress low frequency ground loop pickup. The maximum common mode voltage is limited to +/- **.7** volts by a pair of 3 amp diodes. El430-INPUT-LO-GROUND grounds the connector shell to the chassis. The function will return ERR1430-ILLEGAL INPUT-SOURCE if anything other than the legal values for this parameter is specified. **RETURN VALUE** Upon successful completion a value of 0 is returned, otherwise an error will be returned. The error, ERR1430\_NO\_GROUP, is returned if an illegal value of the *groupID* parameter is used (i.e. one that was not obtained by a call to *el 430-create-moduLegmup(E1430)).* 

**SEE ALSO e**  $1430$  create module  $group(E1430), e1430$  set  $range(E1430)$ , e  $1430$ \_set\_coupling(E 1430), e 1430 set\_anti\_alias\_filter(E 1430), **el430-setjnput\_high(El430), el430~set~input~low(E1430)** 

## e1430\_set\_anti\_alias\_filter<br>e1430\_get\_anti\_alias\_filter

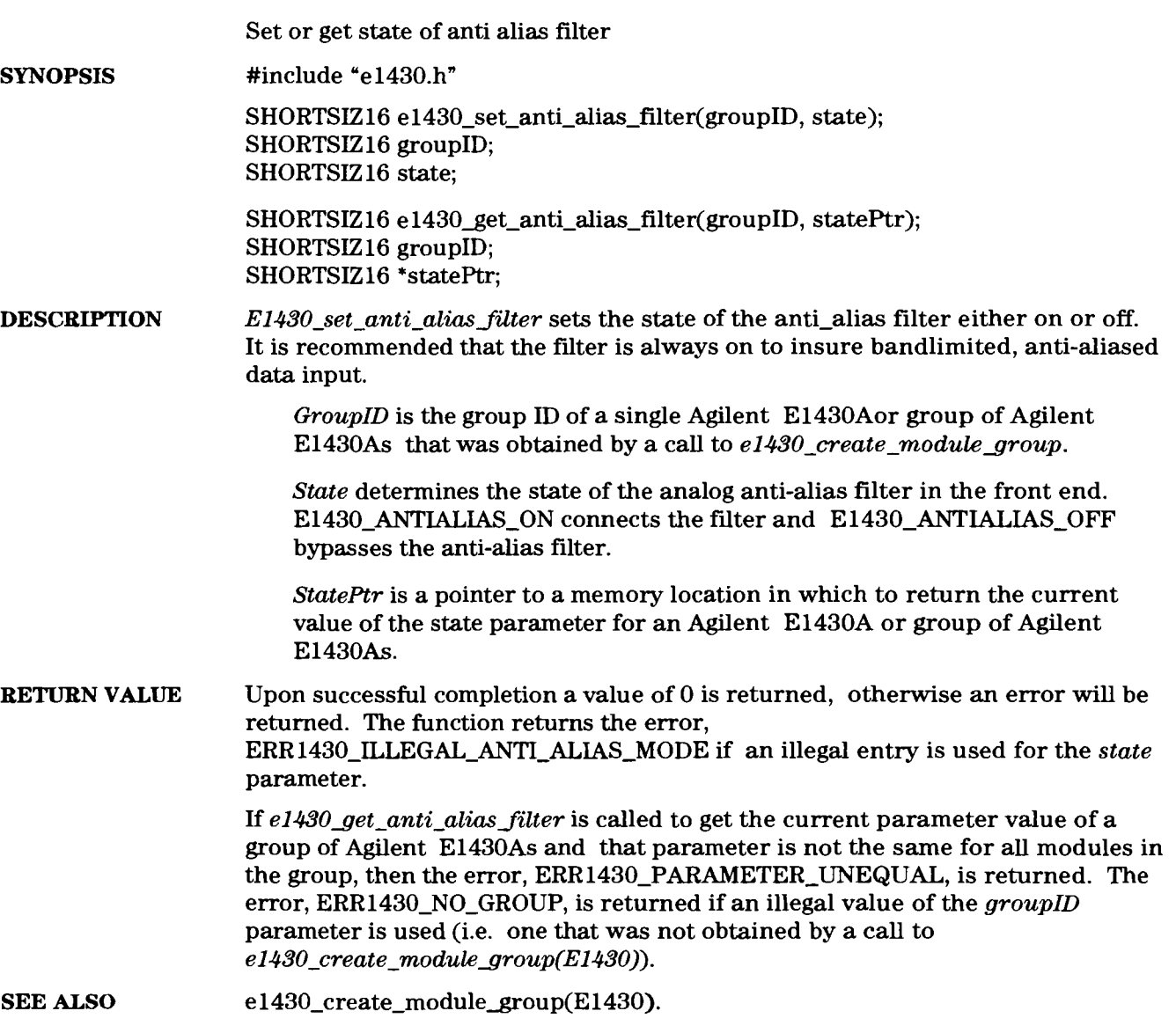

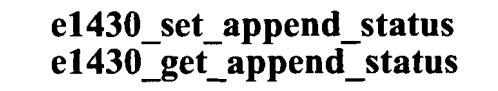

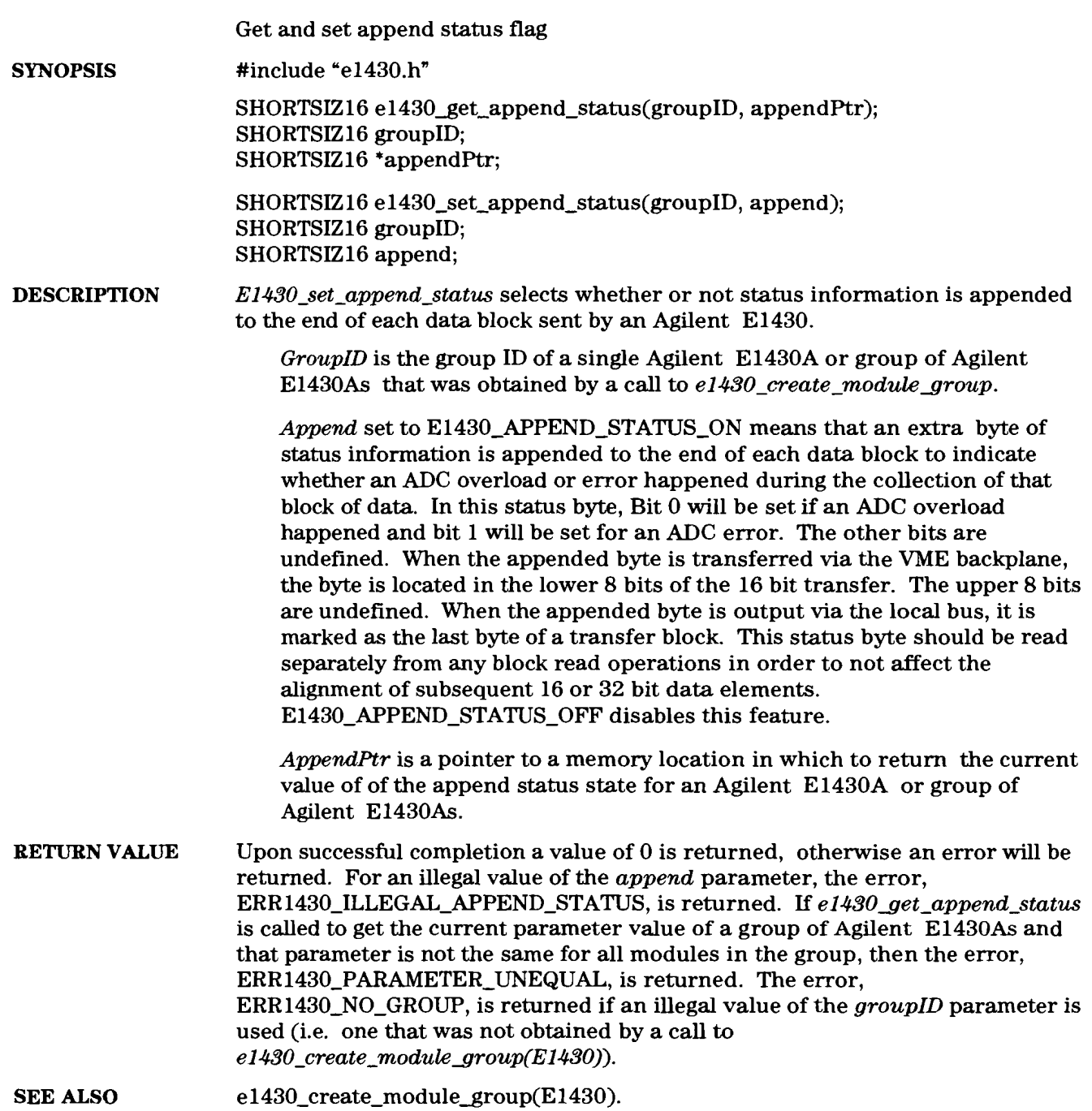

#### **el430 set blocksize**   $e1430$ <sup>-</sup>get<sup>-</sup>blocksize

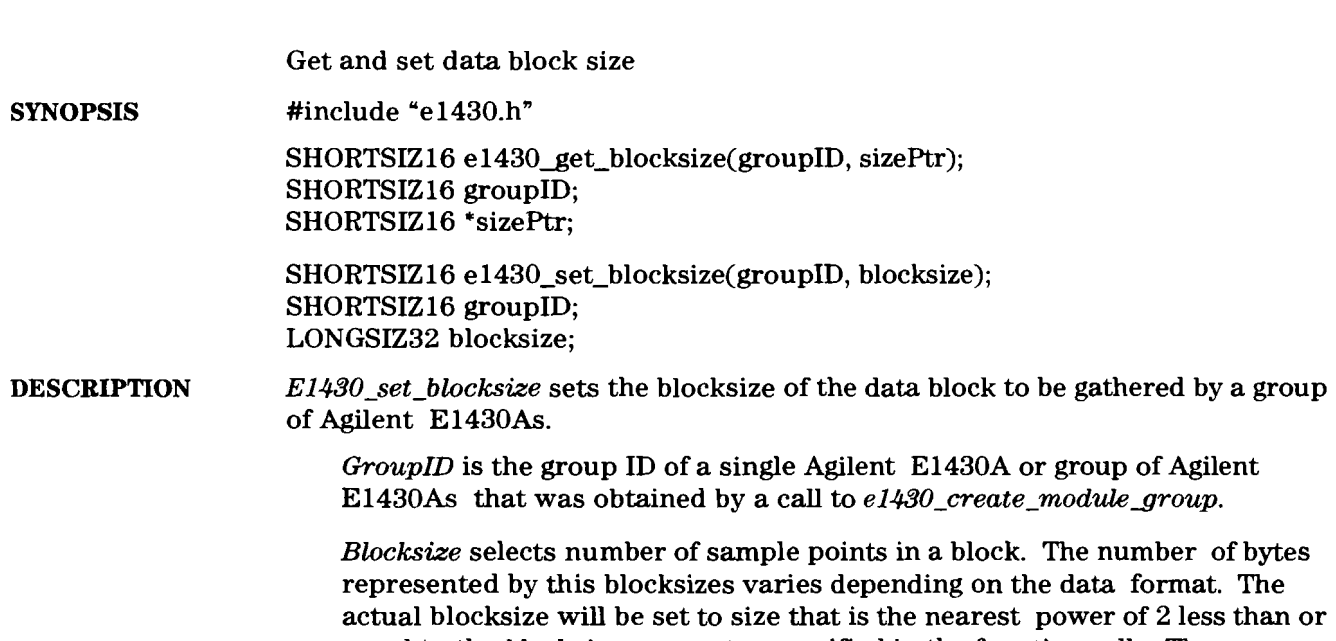

equal to the *blocksize* parameter specified in the function call. The following table illustrates the dependence of blocksize on data size and type:

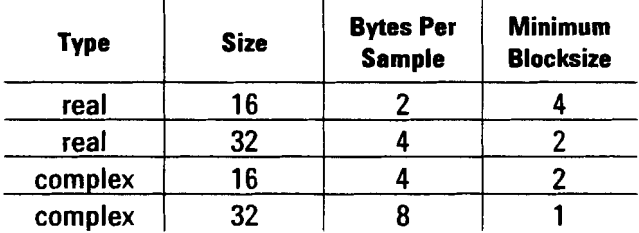

Specifying *blocksize* less than the minimum will result in the blocksize being set to the minimum. Specifying *blocksize* larger than the FIFO can support **will** result in the blocksize being set the largest value for which the data will all fit in the FIFO.

*SizePtr* is a pointer to a memory location in which to return the current value of the blocksize for an Agilent E1430A or group of Agilent E1430As. **RETURN VALUE** Upon successful completion a value of 0 is returned, otherwise an error will be returned. If *e1430<sub>g</sub>et-blocksize* is called to get the current parameter value of a group of Agilent E1430As and that parameter is not the same for **all** modules in the group, then the error, ERR-PARAMETER-UNEQUAL, is returned. The error, ERR-NO-GROUP, is returned if an illegal value of the *groupID* parameter is used (i.e. one that was not obtained by a call to  $e1430\_create\_module\_group(E1430)$ ).

**SEE ALSO**  e1430\_create\_module\_group(E1430).

## e1430\_set\_center\_frequency<br>e1430\_get\_center\_frequency

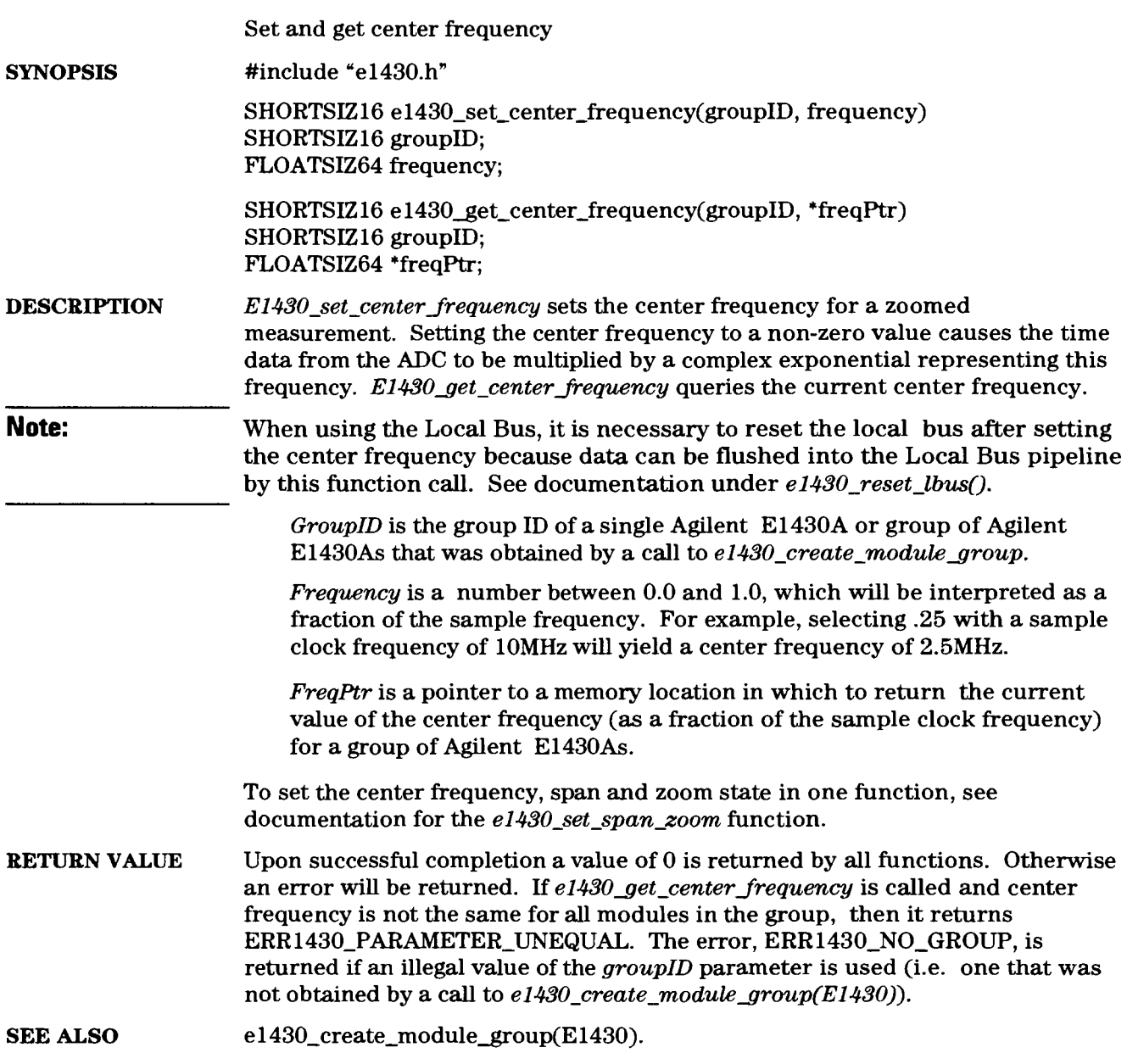

## **el430** - **set** - **clock** - **master** - **mode**

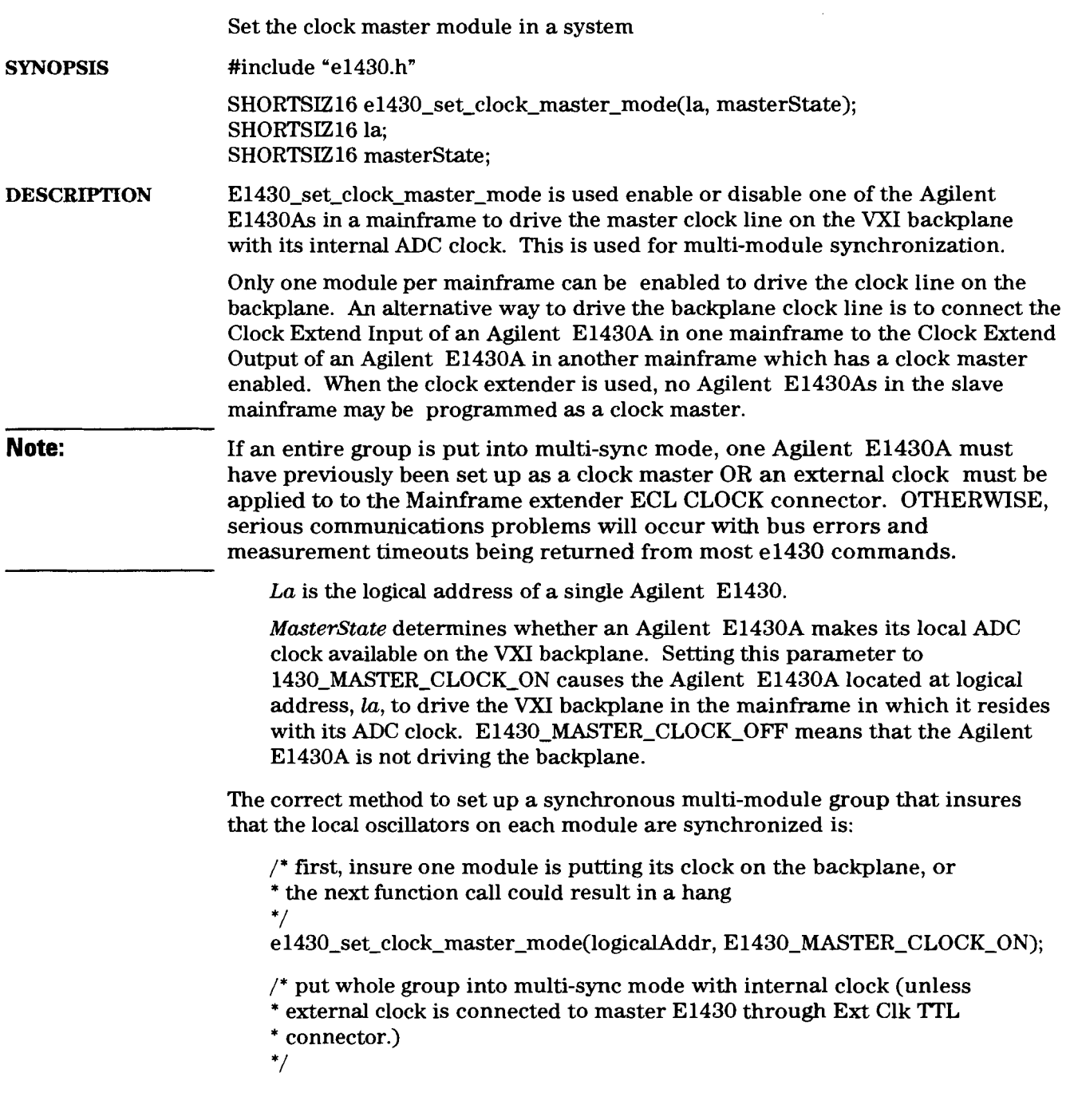
**Agilent** El **430A User's Guide el 430~set~clock~master~mode** 

> e1430\_set\_clock\_mode(groupID,E1430\_MULTI\_SYNC\_ON, E1430\_ADC\_CLOCK\_INTERNAL, E1430\_DSP\_CLOCK\_ADC);

> $\prime^*$  synchronize the decimation filter and local oscillators  $^*/$ e 1430\_reset\_dsp(groupID);

- **RETURN VALUE** Upon successful completion a value of **0** is returned, otherwise an error will be returned. Setting the *masterstate* parameter to any value other **than** the two listed above will cause the function to return the error, **ERR 1430-ILLEGAL-CLOCK-MASTER-MODE.** If there is no Agilent **E1430A** at the logical address given by the la parameter, the error, **ERR1430-NO-MOD-AT-LA** will be returned.
- **SEE ALSO**  e1430\_reset\_dsp(E1430).

### e1430\_set\_clock\_mode

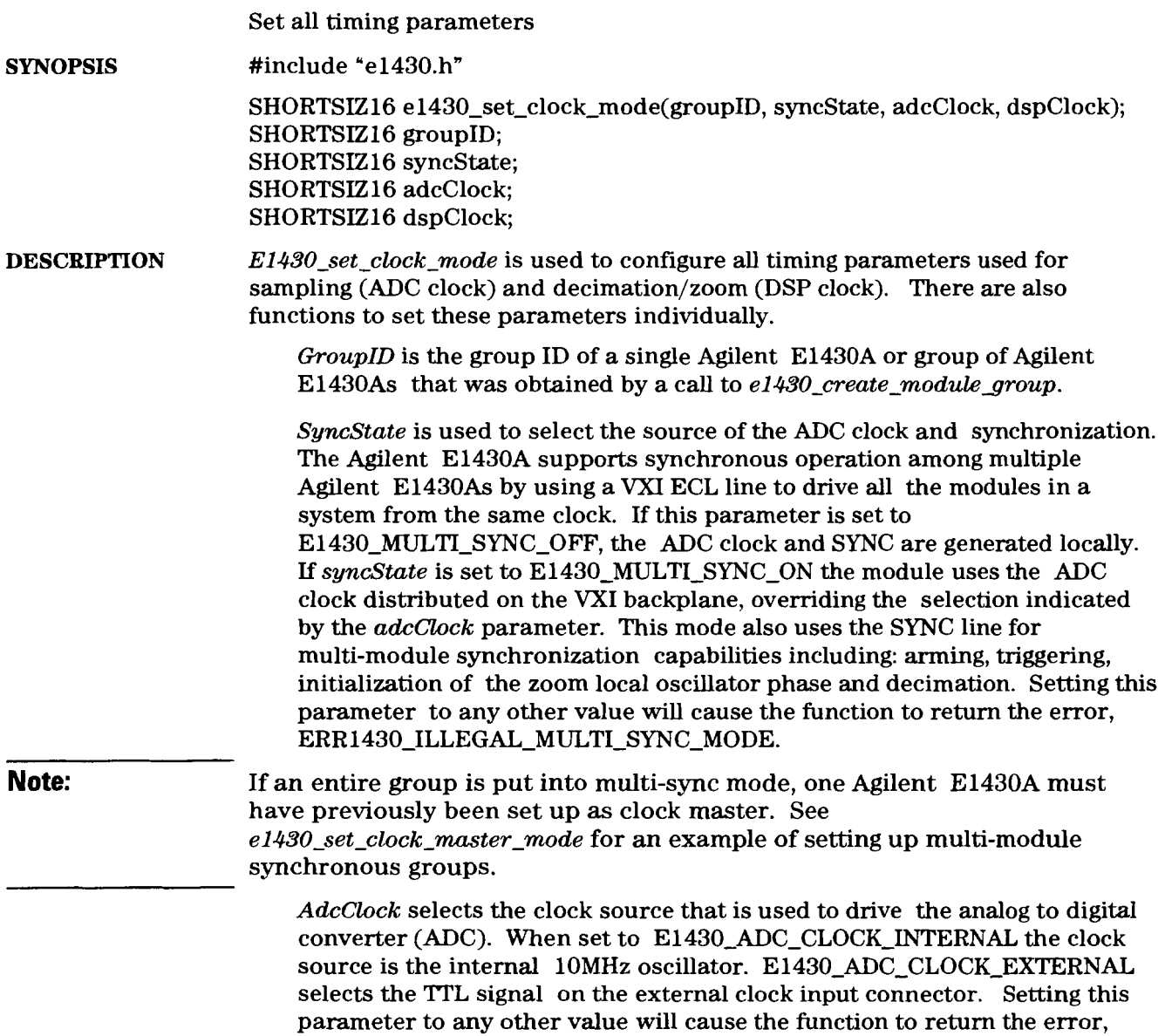

ERR **1430-ILLEGAL-ADC-CLOCK-SOURCE.** 

**DspClock** selects the clock used to drive the decimation/zoom section within the Agilent E1430. It is not required to be the same as the ADC clock, although this is the normal case. When a slow external ADC clock is used, the signal processing and data transfers may be unnecessarily slowed down. To avoid this problem there is an option to run the DSP clock from a separate, faster source. The disadvantage of doing this is that specified analog performance will degrade due to spurious pickup by the sensitive analog hardware. Setting this parameter to E1430\_DSP\_CLOCK\_ADC forces the DSP clock to be driven by the ADC clock.

**E1430-DSP-CLOCK-INTERNAL** will cause the DSP clock to be the internally generated **lOMHz** oscillator. Note that the computed results will be the same in either case. Setting this parameter to any other value will cause the function to return the error, ERR **1430-ILLEGALDSP-CLOCK-SOURCE.** 

**RETURN VALUE** Upon successful completion a value of 0 is returned, otherwise an error will be returned. Errors caused by an illegally specified parameter are described above. The error, ERR1430\_NO\_GROUP, is returned if an illegal value of the **groupID** parameter is used (i.e. one that was not obtained by a call to **el430~create~rnodule~roup(E1430)).** 

**SEE ALSO**  e1430 create module group(E1430).

# **e 1430-set-coupling el 430** - **get-coupling**

 $\bar{\bar{1}}$ 

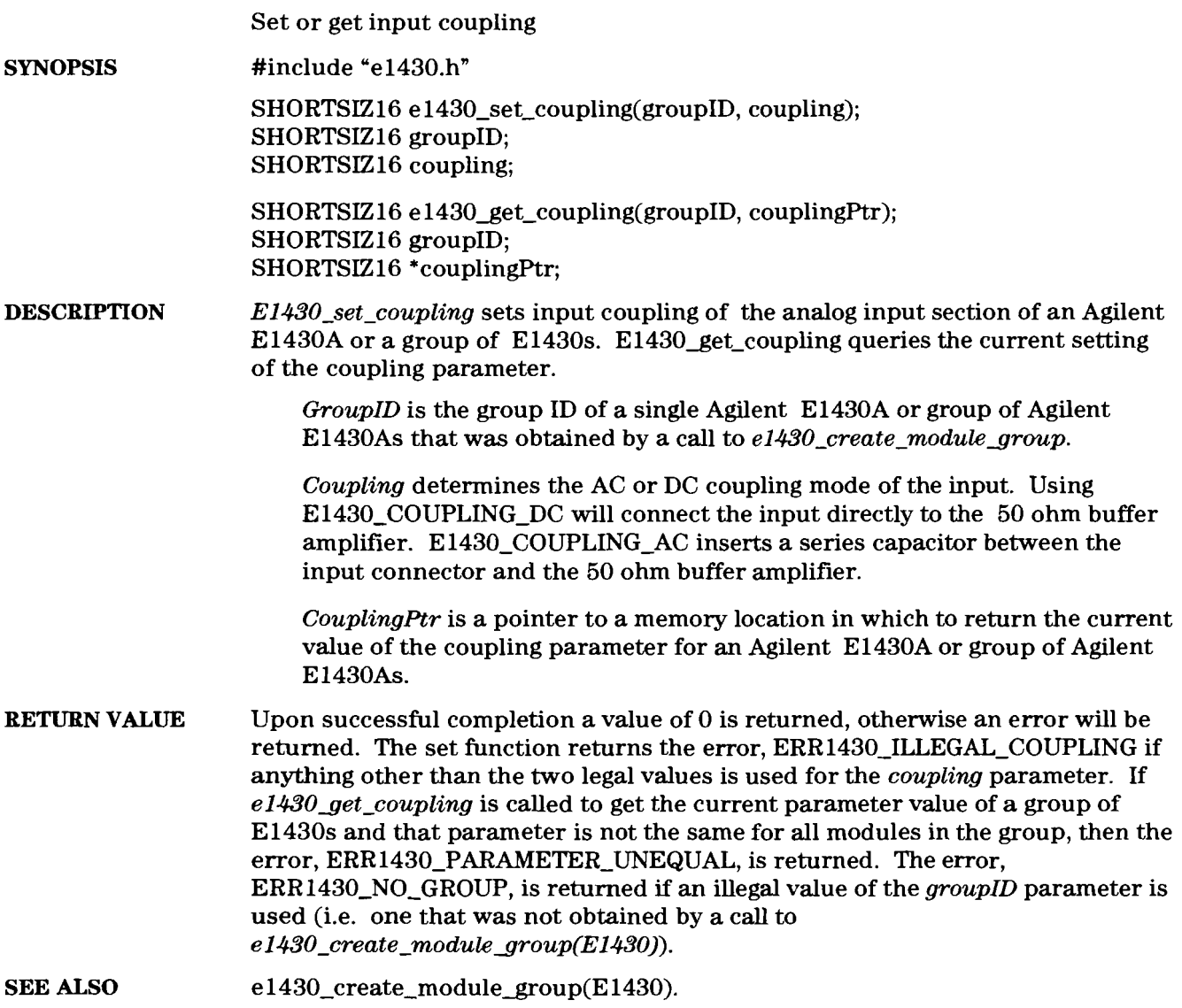

 $10-37$ 

### e1430\_set\_data\_format

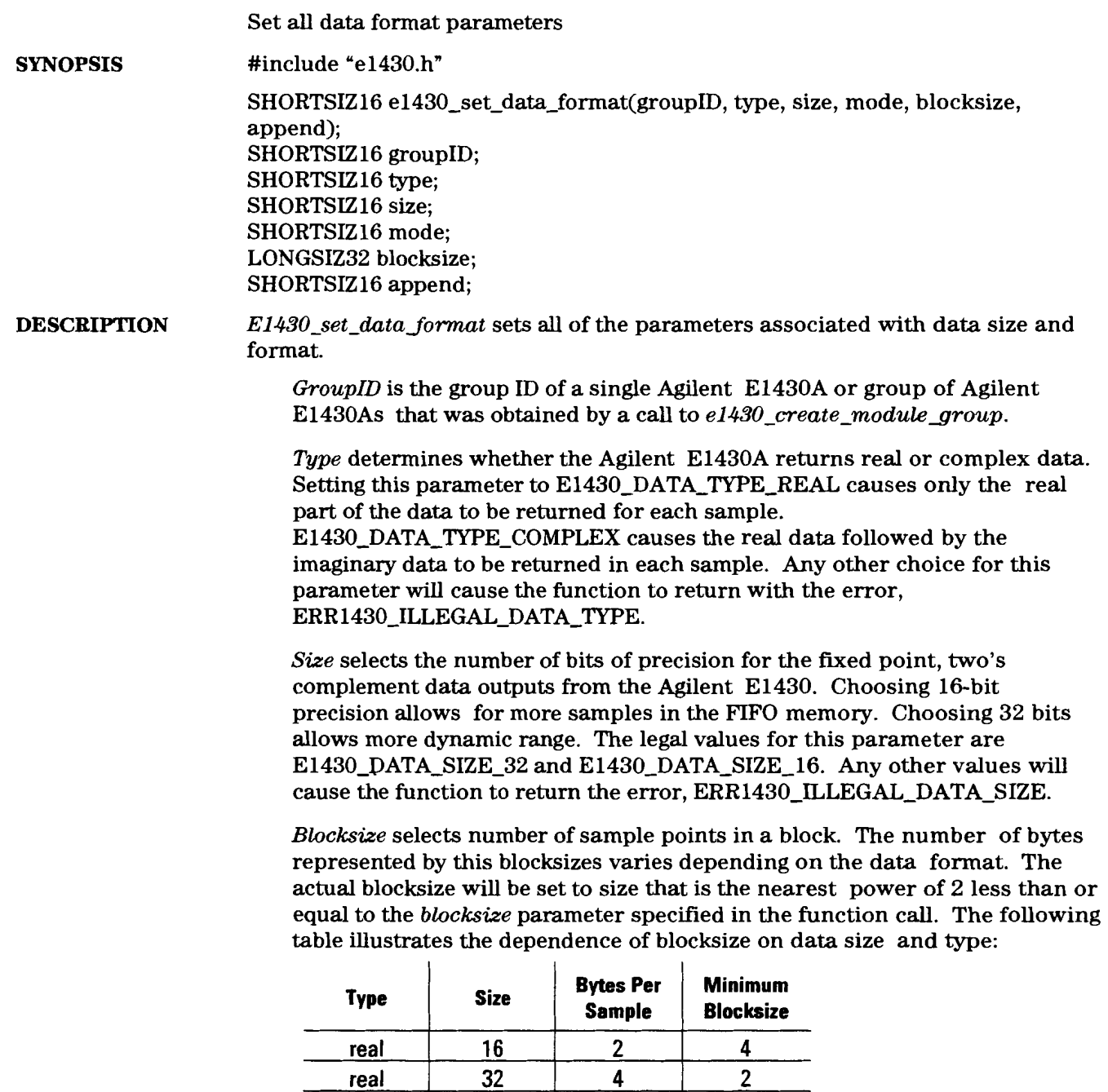

**complex complex** 

-1

16 **32** 

**4 4 8**  **2 2**  1 Specifying *blocksize* less than the minimum will result in the blocksize being set to the minimum. Specifying *blocksize* larger than the FIFO can support will result in the blocksize being set the largest value for which the data will all fit in the FIFO.

*Mode* selects whether the Agilent E1430's data collection operates in block mode or continuous mode. E143O-BLOCK-MODE selects block transfer mode. The Agilent E1430A will stop collecting data as soon as one block of data has been collected. E143O-CONTINUOUS-MODE means data collection will be continuous, until the FIFO on the Agilent E1430A overflows or until the module is explicitly programmed to the IDLE state. **Any** other value for this parameter will cause the function to return the error, ERR1430\_ILLEGAL\_DATA\_MODE.

*Append* selects whether or not status information is appended to a data block. Specifying E1430-APPEND-STATUS-ON means that an extra byte of status information is appended to the end of each data block to indicate whether an ADC overload or error happened during the collection of that block of data. In this status byte, Bit 0 will be set if an ADC overload happened and bit 1 will be set for an ADC error. The other bits are undefined. When the appended byte is transferred via the VME backplane, the byte is located in the lower 8 bits of the 16 bit transfer. The upper 8 bits are undefined. When the appended byte is output via the local bus, it is marked as the last byte of a transfer block. This status byte should be read separately from any block read operations in order to not affect the alignment of subsequent 16 or 32 bit data elements. E1430-APPEND-STATUS-OFF disables this feature. **Any** other value returns the error, **ERR1430-ILLEGAL-APPEND-STATUS.** 

**RETURN VALUE** an error will be returned. The error values returned because of an illegally specified parameter are described above. If a query function is called to get the current parameter value of a group of Agilent E1430As and that parameter is not the same for all modules in the group, then the error, ERR1430\_PARAMETER\_UNEQUAL, is returned. The error, ERR1430\_NO\_GROUP, is returned if an illegal value of the *groupID* parameter is used (i.e. one that was not obtained by a call to *el* 430\_create\_module\_group(E1430)). Upon successful completion a value of  $0$  is returned by all functions. Otherwise

**SEE ALSO**  e1430\_create\_module\_group(E1430).

 $10 - 39$ 

#### **el430 set data mode el430~ge'data~mode**

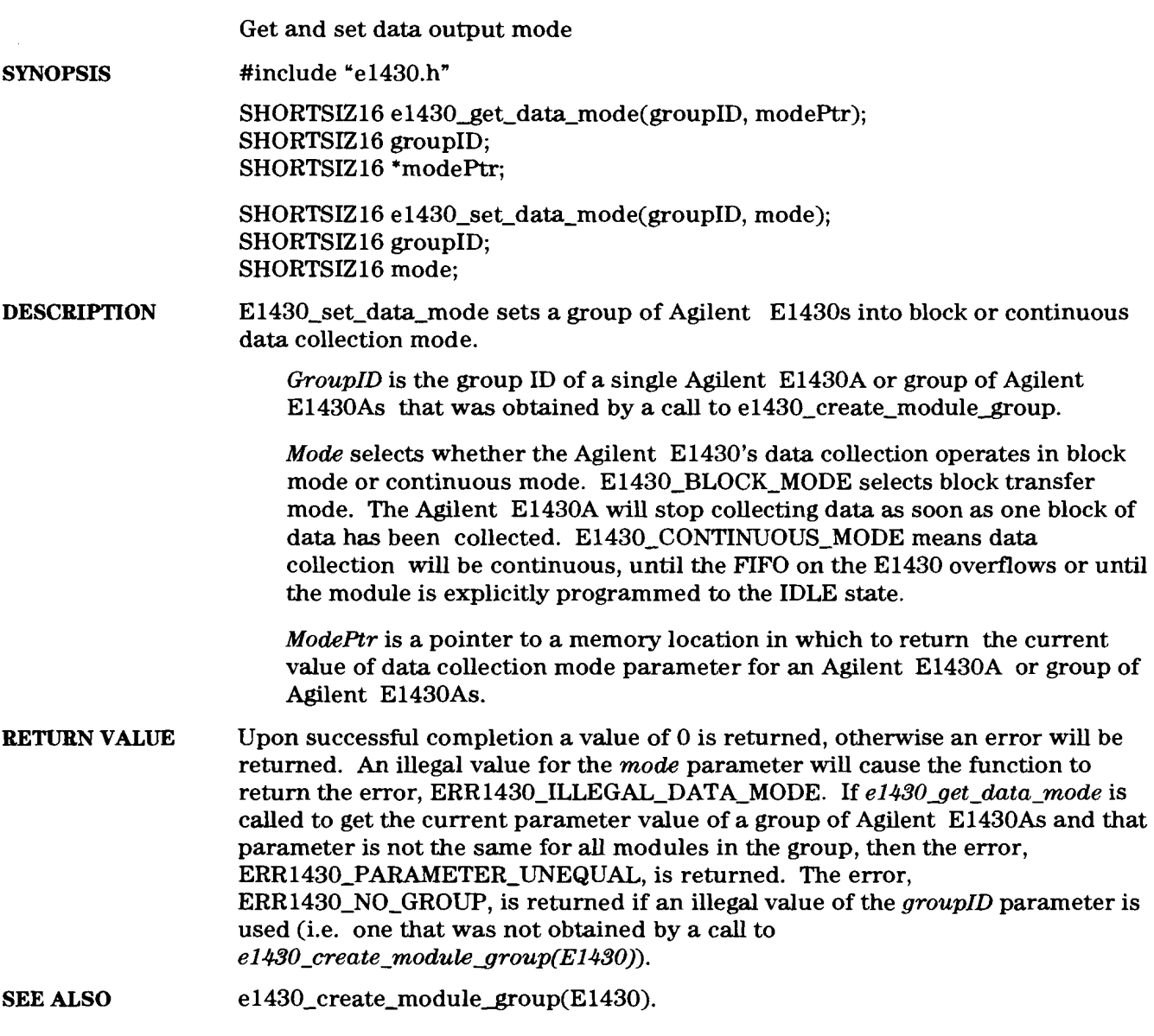

#### **el430** set data port **e1430** get data port Get and set data port parameter #include "e1430.h" **SYNOPSIS**  SHORTSIZ16 e1430 get data\_port(groupID, portPtr); SHORTSIZ 16 groupID; SHORTSIZ16 \*portPtr; SHORTSIZ16 **e1430** set data port(groupID, port); SHORTSIZ 16 groupID; SHORTSIZ16 port, **DESCRIPTION**  *E1430-set-dutaport* sets the Agilent E1430A to deliver data either on the VME backplane or on the Local Bus. *GroupID* is the group ID of a single Agilent E1430A or group of Agilent E1430As that was obtained by a call to  $e1430$ <sub>-create\_module\_group.</sub> *Port* determines the path used to return data to the host. E1430-SEND\_PORT-VME causes data to be sent via the VME bus. E1430-SEND-PORT-LBUS causes data to be transmitted via the Local Bus. In the E1430-SEND-PORT-LBUS mode, a group of Agilent E1430As must be contiguous in one mainframe and positioned to left of the host module (i.e. Agilent E1485A). If the host environment does not support the Local Bus, the function will return **ERR1430-LOCAL-BUS-UNSUPPORTED.**  *PortPtr* is a pointer to a memory location in which to return the current value of port parameter for an Agilent E1430A or group of Agilent E1430As. **RETURN VALUE** Upon successful completion a value of 0 is returned, otherwise an error will be returned. If other than the two legal choices for the *port* parameter are used the function will return the error, ERR1430\_ILLEGAL\_DATA\_PORT. If *el.430<sub>get-duta port* is called to get the current value of the port parameter of a</sub> group of Agilent E1430As and that parameter is not the same for all modules in the group, then the error, **ERR1430-PARAMETER-UNEQUAL,** is returned. The error, ERR1430\_NO\_GROUP, is returned if an illegal value of the *groupID* parameter is used (i.e. one that was not obtained by a call to *el \$30-create-modulegroup(E1430)).*  **SEE ALSO**  e1430\_create\_module\_group(E1430).

### e1430\_set\_data\_reread<br>e1430\_get\_data\_reread

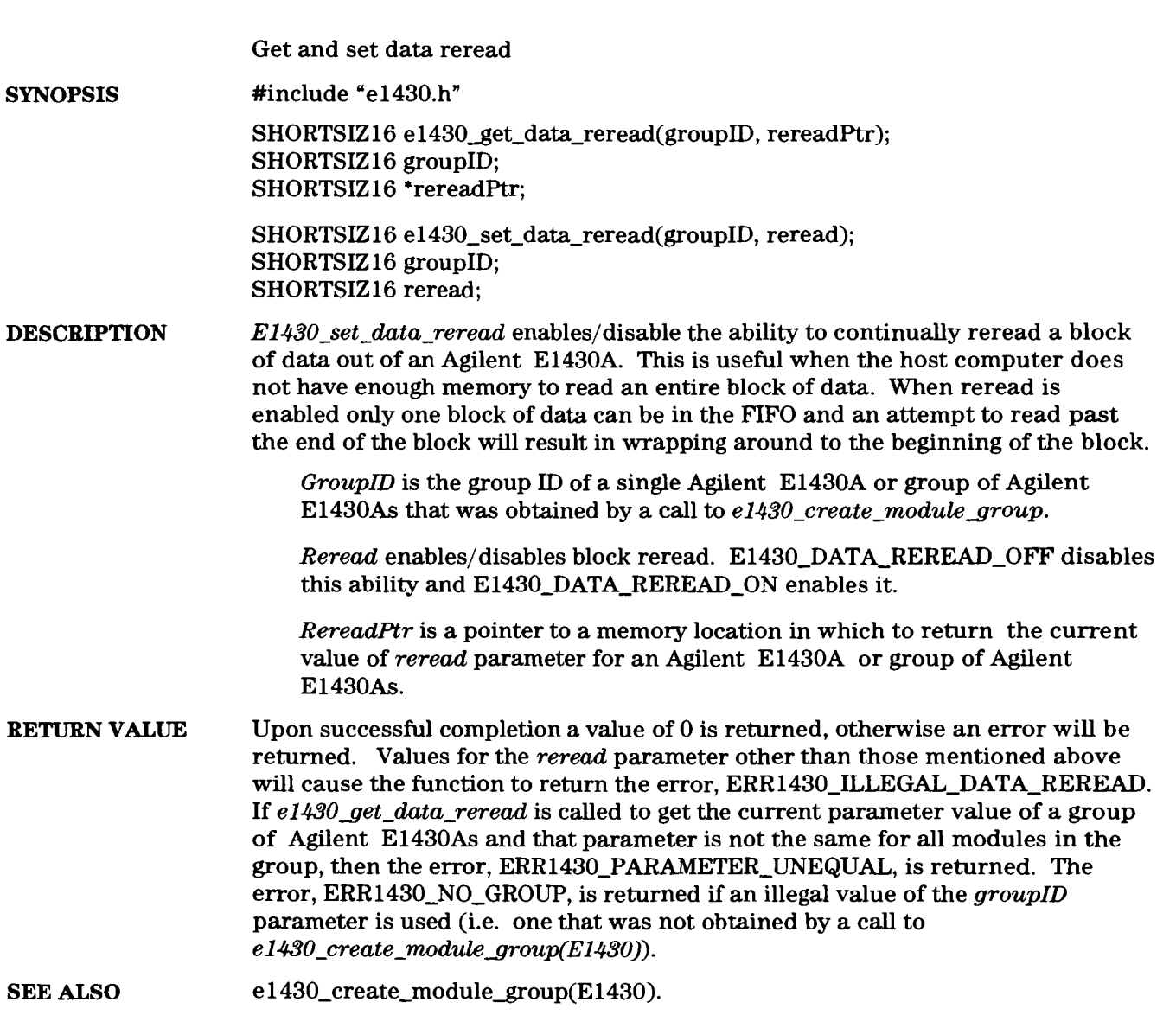

 $10-42$ 

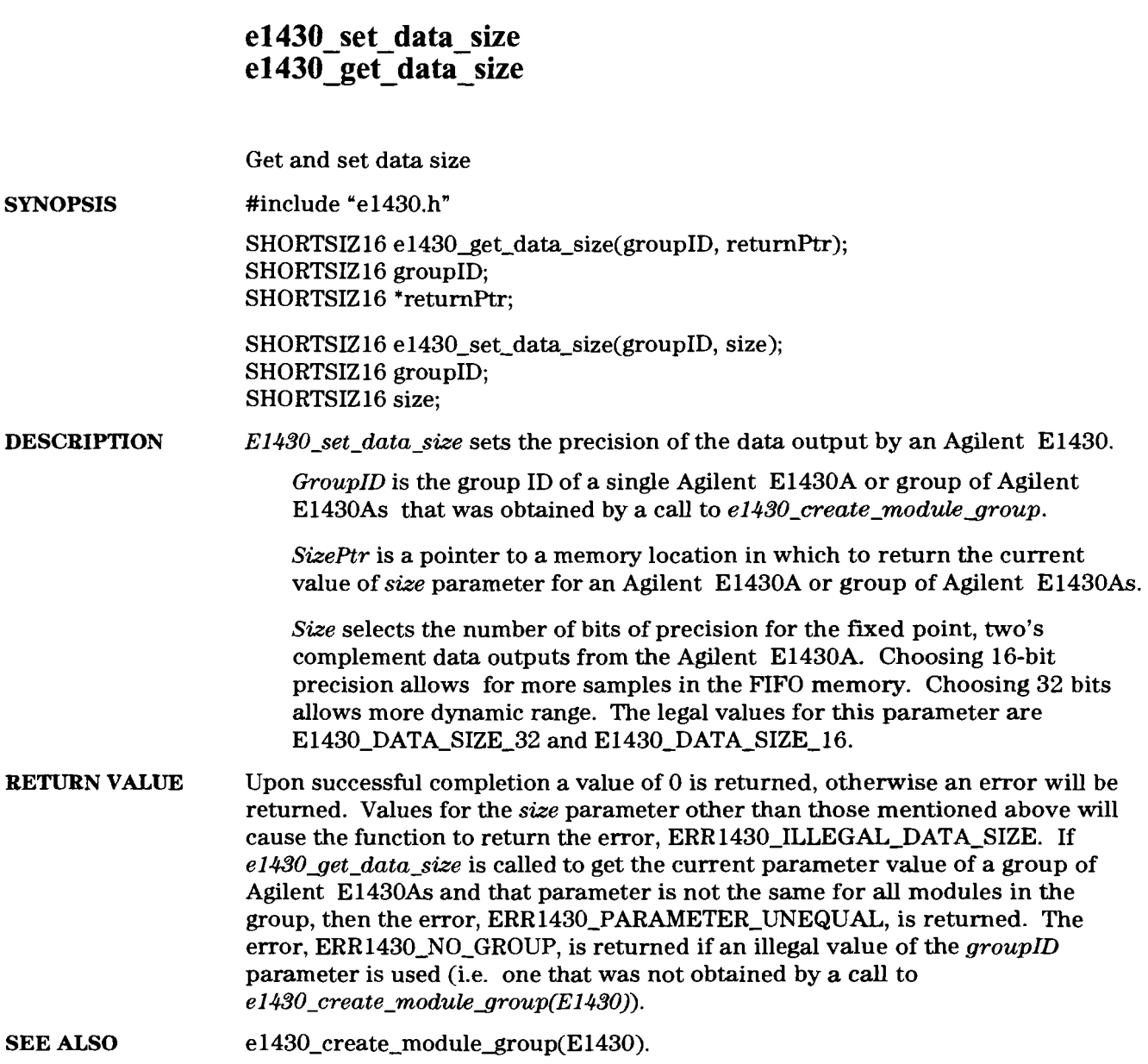

### **el430 set-data-type e14303et** - **data** - **type**

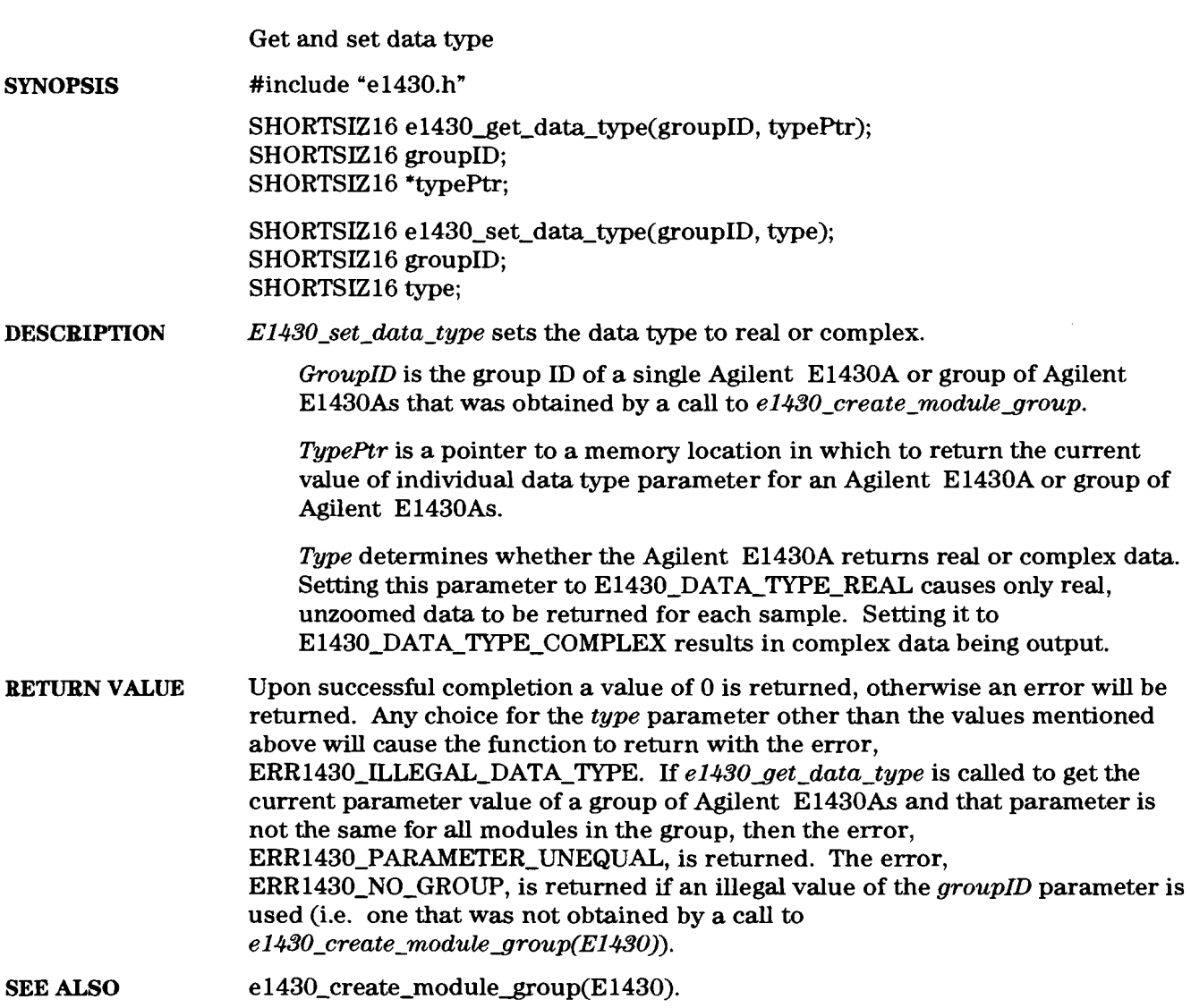

 $\mathcal{A}^{\text{c}}$  and  $\mathcal{A}^{\text{c}}$ 

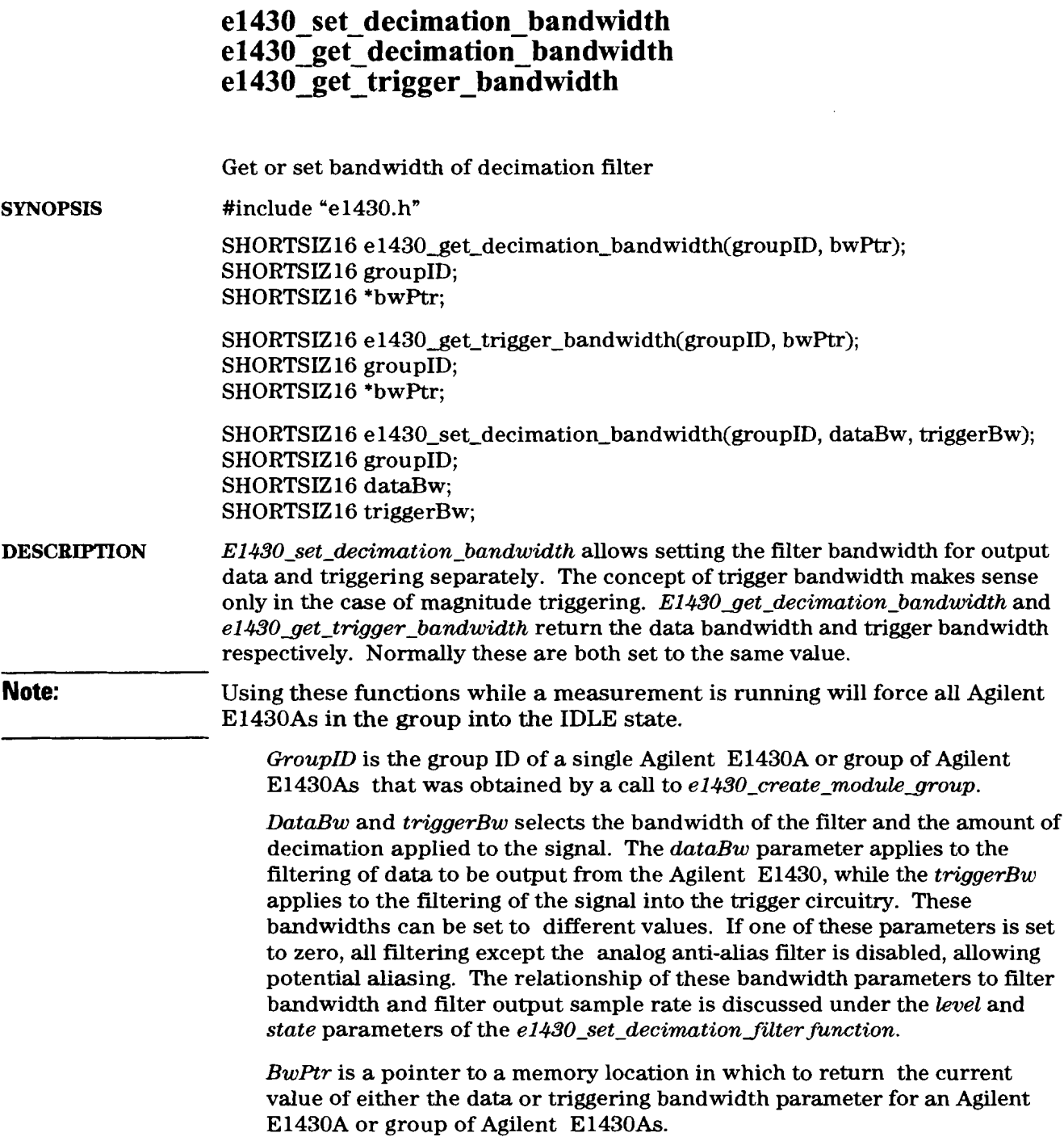

 $\hat{\mathcal{A}}$ 

Agilent El 430A User's Guide e1430 set decimation bandwidth

**RETURN VALUE** Upon successful completion a value of 0 is returned, otherwise an error will be returned. If **el430get-decimation-bandwidth** or **el430get-trigger-bandwidth**  are called to get the current parameter value of a group of Agilent E1430As and that parameter is not the same for all modules in the group, then the error, **ERRl430\_PARAMETER\_UNEQUAL,** is returned. The error, ERR1430\_NO\_GROUP, is returned if an illegal value of the *groupID* parameter is used (i.e. one that was not obtained by a call to *e1430\_create\_module\_group(E1430)).* 

**SEE ALSO**  e1430\_create\_module\_group(E1430).

### **el430** - **set** - **decimation-filter**

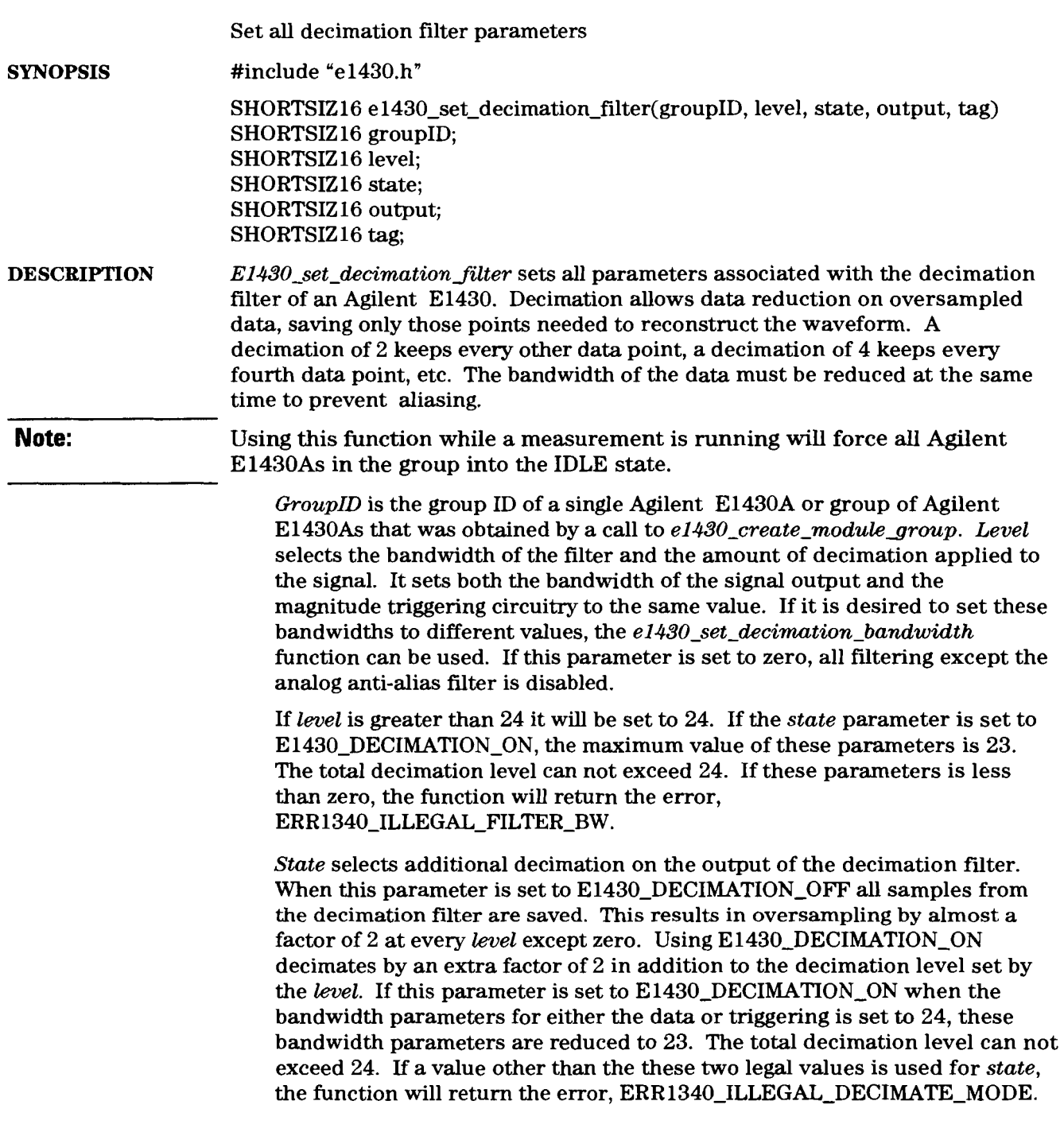

The relationship of the *level* and *state* parameters to the corresponding output sample rate and bandwidth of the decimation filter is as follows (Fs equals the sample frequency):

```
for level = 0:
```
output sample rate =  $Fs / (2 \text{ }^{\circ}$  state) bandwidth in baseband mode =  $Fs / (2 \land (state + 1))$ bandwidth in zoomed mode =  $Fs / (2 \land state)$ 

for *level* 0:

output sample rate =  $Fs / (2 \land (level + state - 1))$ bandwidth in baseband mode =  $Fs / (2 \land (level + state))$ bandwidth in zoomed mode =  $Fs / (2 \land (level + state - 1))$ 

```
state = 0 for E1430 DECIMATION OFF
state = 1 for E1430_DECIMATION_ON
```
*Baseband mode* refers to case where the center frequency has been programmed to zero and the data type programmed to real. Zoomed mode refers to case of an arbitrary center frequency with data type being programmed to complex. In zoomed mode the filter is centered on the center frequency and the bandwidth includes frequencies above and below this center frequency. For baseband signals, the center frequency  $= 0$ , and the bandwidth in the formula above represents the width of the filter above zero frequency. See **el-430-set-centerfrequency** and *el430-set-data-type.* 

*StatePtr* is a pointer to a memory location in which to return the current value of the state parameter for an Agilent E1430A or group of Agilent E1430As.

*Output* selects the type of output from the decimation filter. The decimation filter is made up of a cascaded chain of sections, each decimating the data stream by a factor of two and reducing its bandwidth by a factor of two. Setting the output to E1430-ONEPASS selects the output of the last filter in the chain. This is the normal operating mode of the filter. Using E1430-MULTIPASS causes an output consisting of the time multiplexed outputs of all cascaded filters equal to or narrower than the programmed bandwidth. This mode is useful when gathering data for octave measurements. This mode is available only for bandwidth 0. When in the multipass mode, each data sample is tagged with a 5 bit pass number as described below. If a value other than these two legal values is used for *output,* the function will return with an error, ERR 1340-ILLEGAL-FILTER-PASS-MODE.

Tag determines the position of the 5 bit pass number tag. The value of this parameter is ignored if *output* is E1430 ONEPASS. In general, the tag replaces 5 of the original data bits for each data sample. Thus the tag must be positioned to have a minimum effect on the data accuracy. In the 16 bit precision mode, the tag does not replace any data bits, but is inserted as an extra 16 bit word. The table below shows the tag location for each data type and precision. Normally the tag will be placed over the least significant data bits, however, some controllers which read the data may only implement 24 bit data precision and will not be able to read the tag. In this case tag is set to E1430 PASS TAG-24 and the tag will be positioned in the bottom 5 bits of the top 24 bits in a 32 bit word. Normally tag is set to E1430\_PASS\_TAG\_32. If a value other than the these two legal values is used for tag, the function will return with an error, ERR1340\_ILLEGAL\_PASS\_TAG.

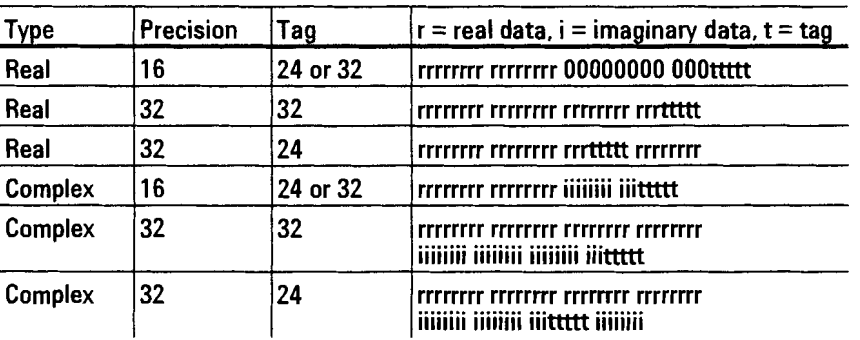

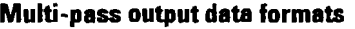

- **RETURN VALUE** Upon successful completion a value of 0 is returned, otherwise an error will be returned. The error, ERR 1340\_NO\_GROUP, is returned if an illegal value of the groupID parameter is used (i.e. one that was not obtained by a call to  $e1430\_create\_module\_group(E1430)$ .
- **SEE ALSO**  e1430\_create\_module\_group(E1430), e1430\_set\_decimation\_bandwidth(E1430), e1430\_set\_decimation\_output(E1430), e1430\_set\_decimation\_state(E1430), e1430\_set\_decimation\_passtag(E1430).

# **el430 set decimation output el430-get-decimation-output** - - -

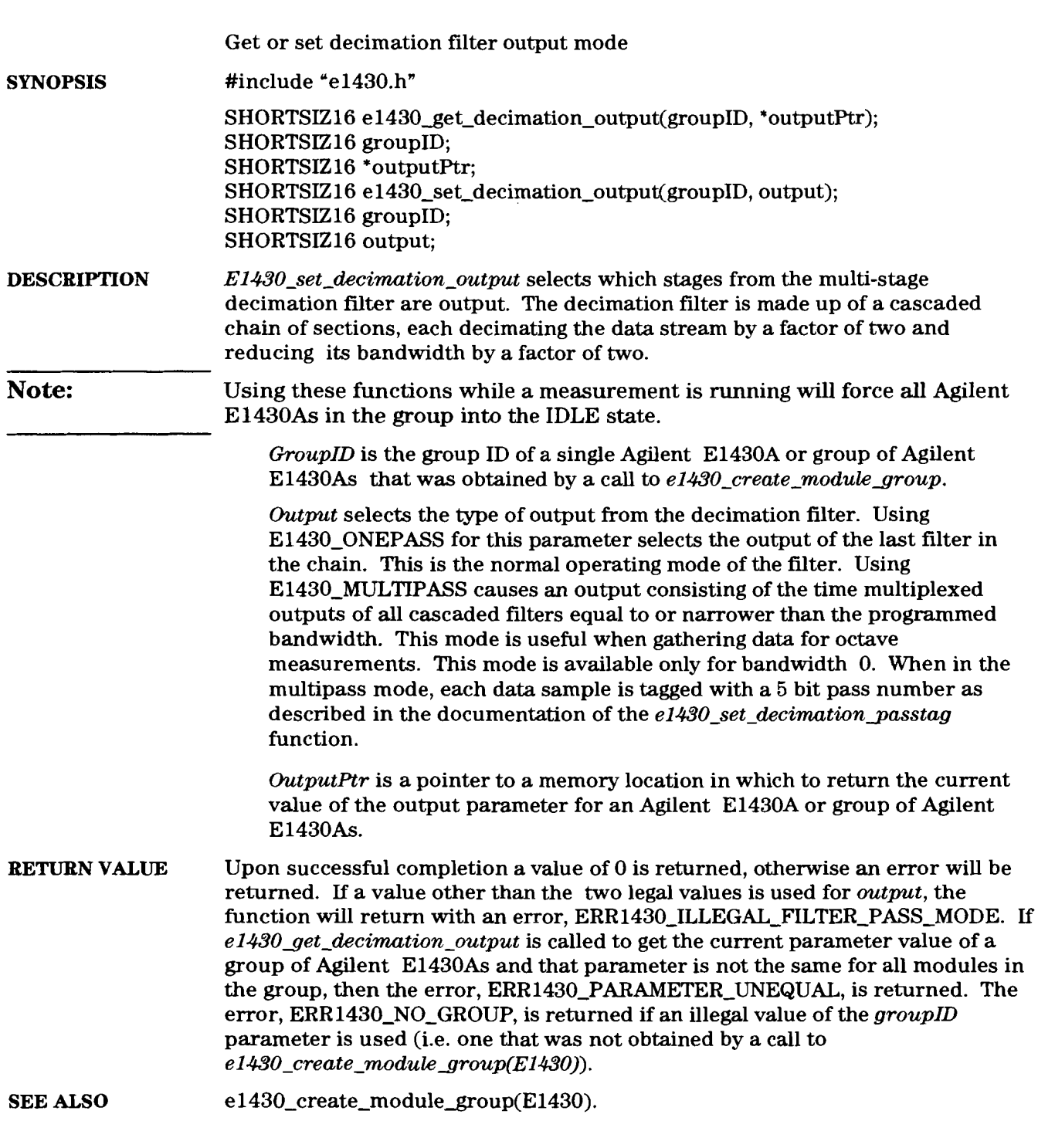

# e1430\_set\_decimation\_passtag<br>e1430\_get\_decimation\_passtag

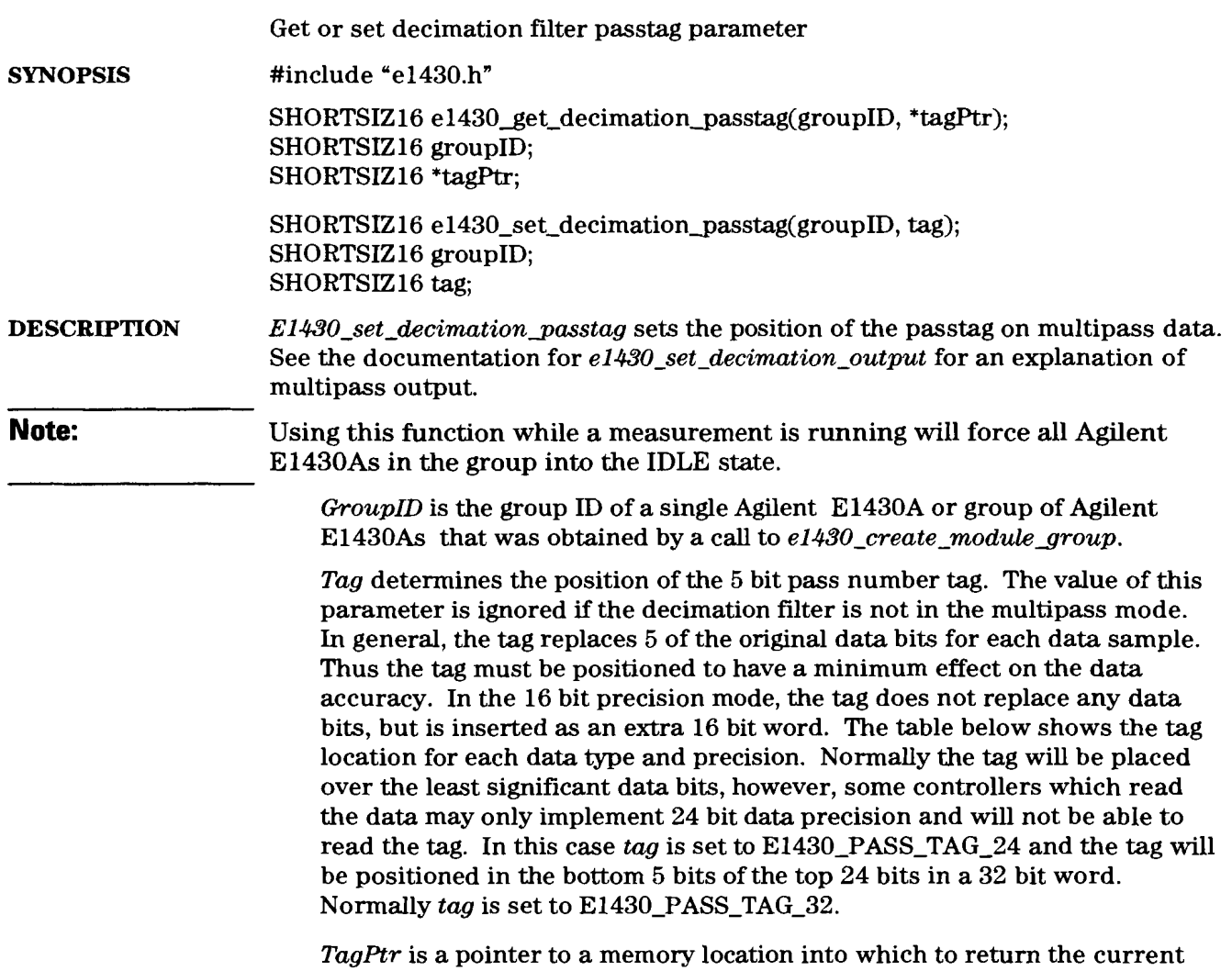

setting of the tag parameter.

 $\bar{z}$ 

Agilent El 43OA User's Guide e1430\_set\_decimation\_passtag

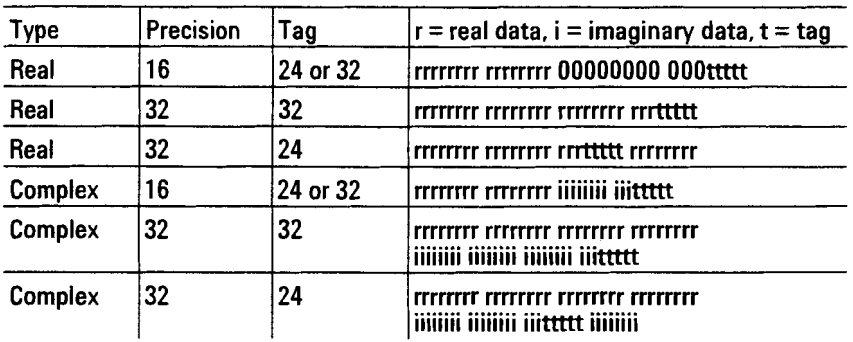

#### **Multi-pass output data formats**

**RETURN VALUE** Upon successful completion a value of 0 is returned, otherwise an error will be returned. If a value other than the two legal values is used for tag, the function will return with an error, ERR1430\_ILLEGAL\_PASS\_TAG. If  $e1430$  get\_decimation\_tag is called to get the current parameter value of a group of Agilent E1430As and that parameter is not the same for all modules in the group, then the error, **ERR1430-PARAMETER-UNEQUAL,** is returned. The error, ERR1430\_NO\_GROUP, is returned if an illegal value of the groupID parameter is used (i.e. one that was not obtained by a call to el *430-create-modulegroup(E1430)).* 

#### **SEE ALSO**  e1430\_create\_module\_group(E1430).

# e1430\_set\_decimation\_state<br>e1430\_get\_decimation\_state

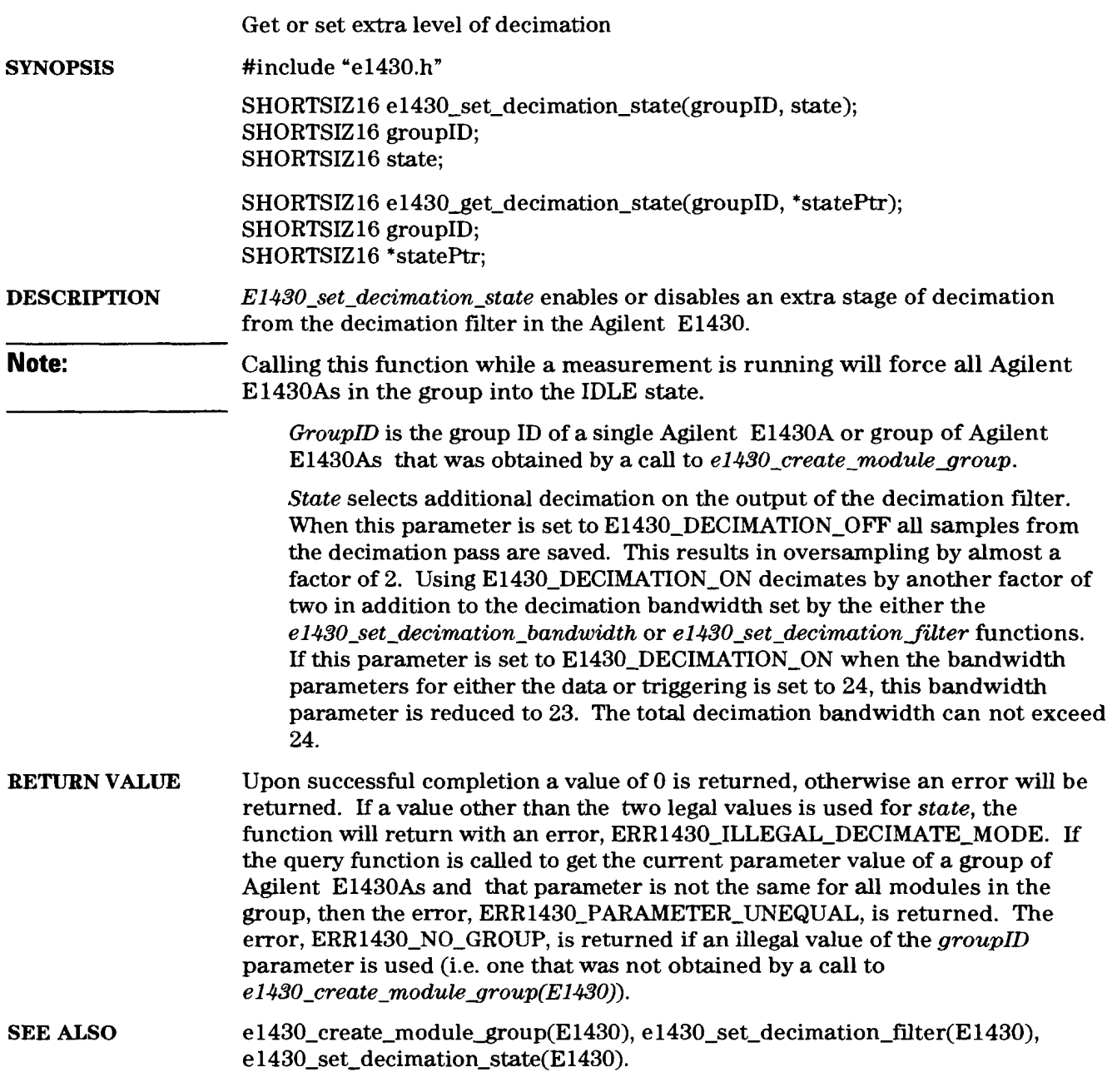

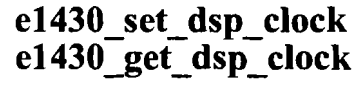

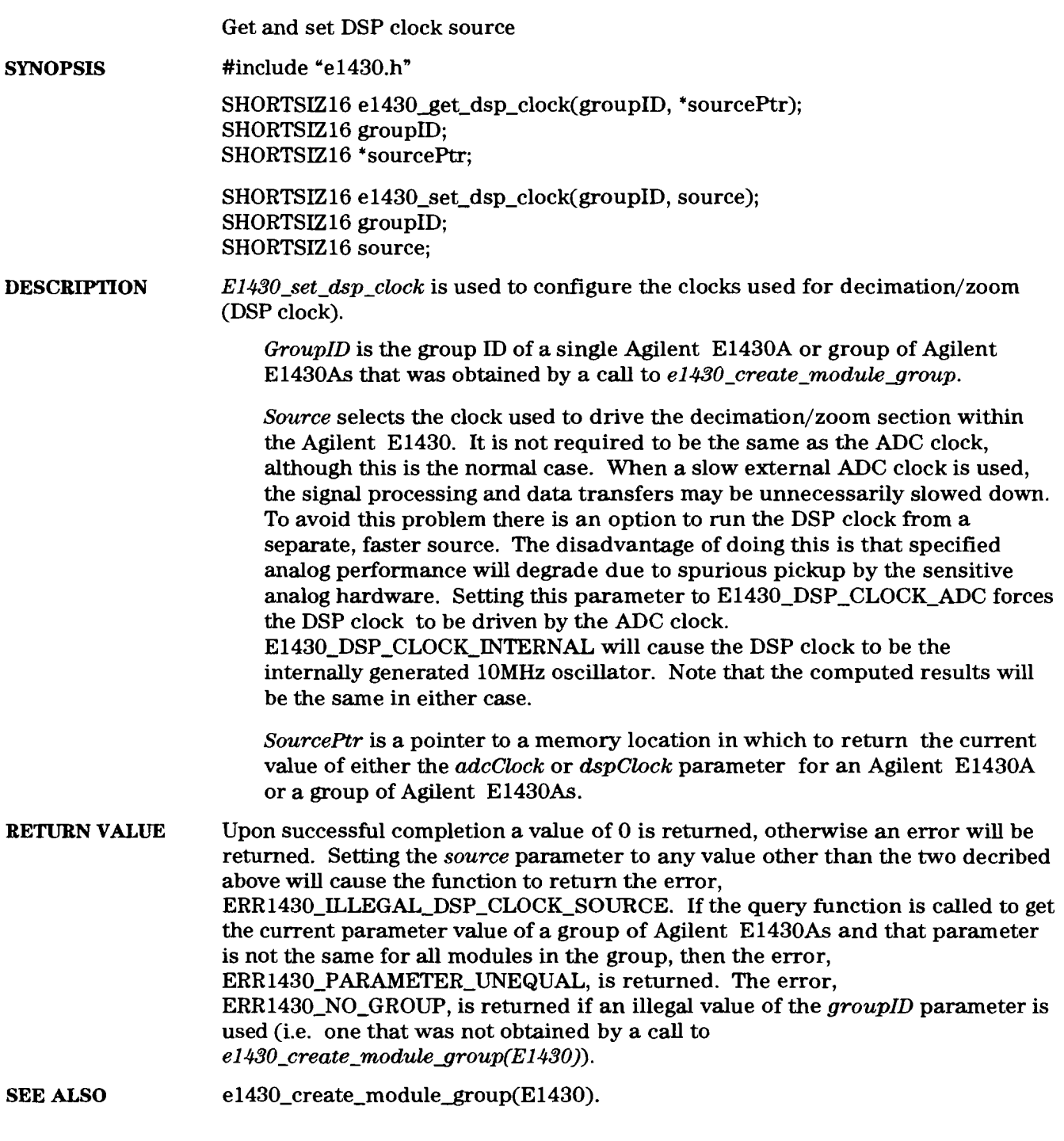

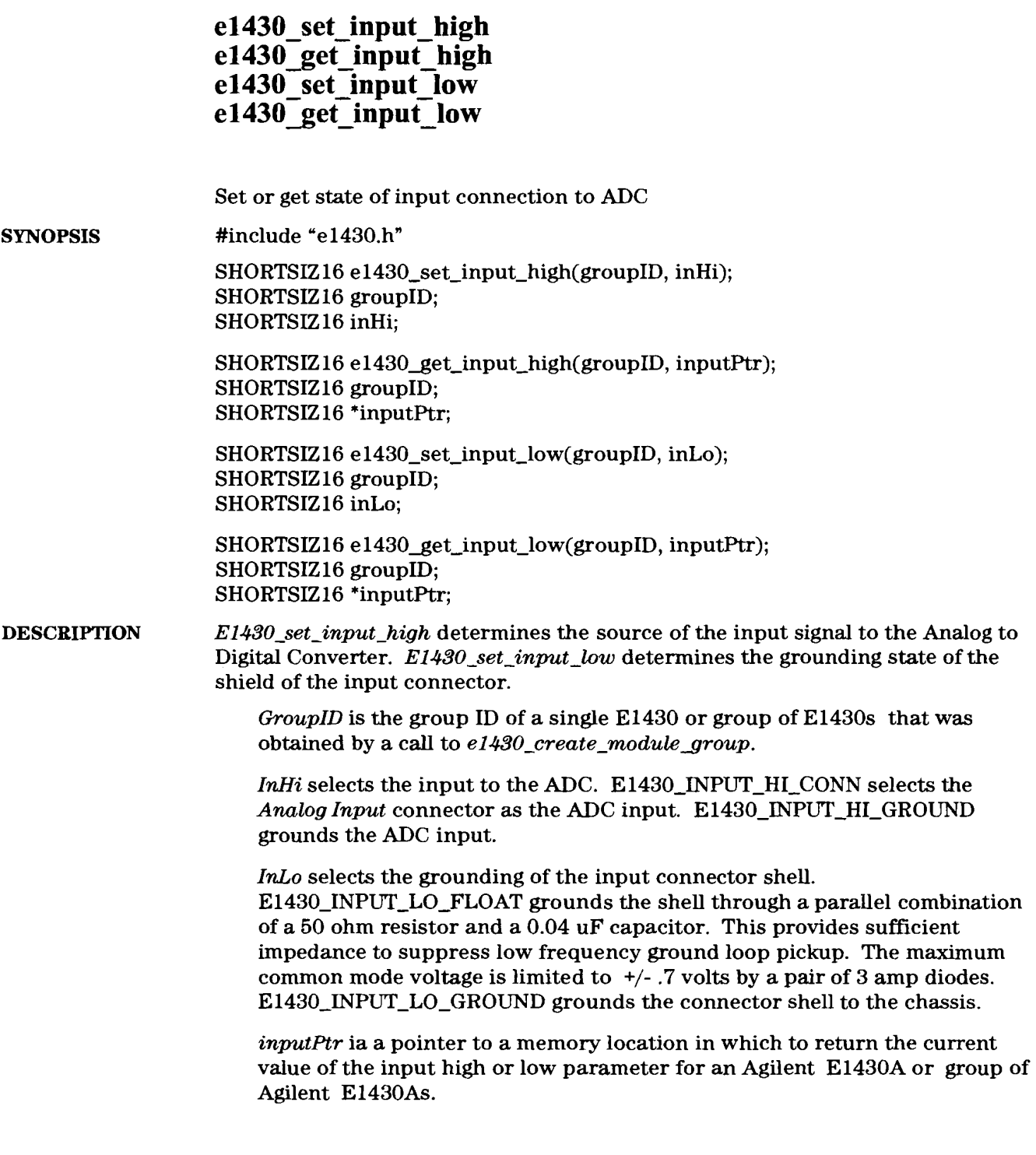

Agilent El 430A User's Guide e1430\_set\_input\_high

**RETURN VALUE** Upon successful completion a value of 0 is returned, otherwise an error will be returned. The set functions will return the error, **ERR1430-ILLEGALJNPUT-SOURCE** if anything other than the legal values of the parameter are used. If a query function is called **to** get the current parameter value of a group of Agilent E1430As and that parameter is not the same for all modules in the group, then the error, ERR 1430-PARAMETER-UNEQUAL, is returned. The error, ERR1430\_NO\_GROUP, is returned if an illegal value of the *groupID* parameter is used (i.e. one that was not obtained by a call to **e1430-create-modulegroup(E1430)).** 

e1430\_create\_module\_group(E1430). **SEE** *ALSO* 

 $\bar{\bar{z}}$ 

# e1430\_set\_input\_offset<br>e1430\_get\_input\_offset

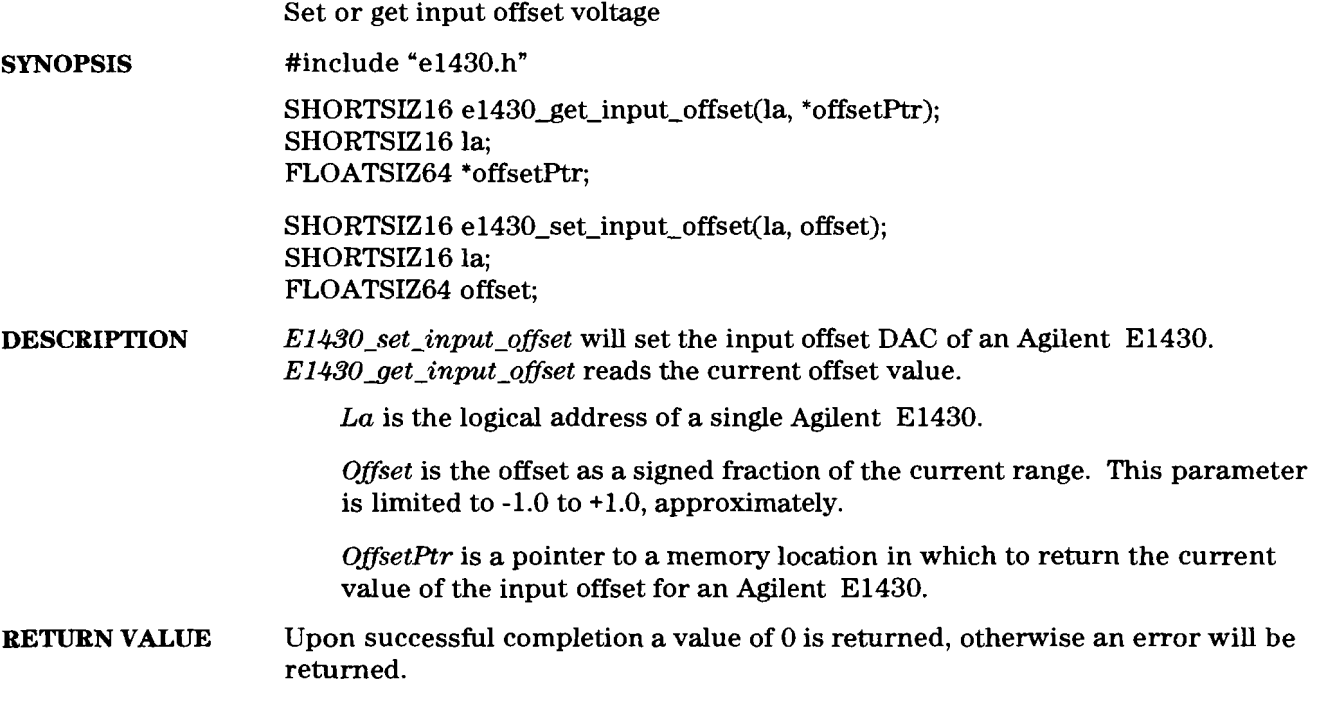

#### **el430-set-interrupt el430 get-interrupt-mask el 430** get interrupt priority **el430-set-interrupt-mask el430** set interrupt priority Set and query interrupt parameters #include "e1430.h" **SYNOPSIS**  SHORTSIZ16 get\_interrupt\_mask(groupID, intrNum, returnPtr); SHORTSIZ 16 groupID; SHORTSIZ16 intrNum; SHORTSIZ16 \*returnPtr; SHORTSIZ16 get interrupt\_priority(groupID, intrNum, returnPtr); SHORTSIZ16 groupID; SHORTSIZ 16 intrNum; SHORTSIZ16 \*returnPtr; SHORTSIZ16 set interrupt(groupID, intrNum, priority, mask); SHORTSIZ16 groupID; SHORTSIZ 16 intrNum; SHORTSIZ16 priority; SHORTSIZ16 mask; SHORTSIZ16 set\_interrupt\_mask(groupID, intrNum, mask); SHORTSIZ 16 groupID; SHORTSIZ 16 intrNum; SHORTSIZ 16 mask; SHORTSIZ16 set\_interrupt\_priority(groupID, intrNum, priority); SHORTSIZ16 groupID; SHORTSIZ 16 intrNum; SHORTSIZ 16 priority; **DESCRIPTION** An Agilent E1430A has two independent interrupt generators, each capable of interrupting on one of the seven VME interrupt lines when a status condition specified by a mask occurs. **El430-set-interrupt** sets the interrupt mask, priority and which of the two interrupt generators on the Agilent E1430A is to be used. The other functions set or query the mask and priority individually. **GroupID** is the group ID of a single Agilent E1430A or group of Agilent E1430As that was obtained by a call to e1430\_create\_module\_group.

**IntrNum** is the number of the interrupt generator. The only values accepted are 0 and 1; any other causes the function to return ERR **1430-ILLEGALINTR-NUMBER.** 

*Priority* specifies which of the seven VME interrupt lines to use. The only legal values are 0 through 7. Specifying 0 turns the interrupt off, while 7 is the highest priority. Other values cause the function to return ERR **1430-ILLEGAL-INTR\_PRIORITY.** 

Mask specifies the mask of events on which to interrupt. This mask is created by ORing together the bits defined in the following table:

| <b>Define</b>             | <b>Description</b>                  |
|---------------------------|-------------------------------------|
| E1430_INTR_READ_VALID     | At least one data word in FIFO      |
| E1430_INTR_BLOCK_READY    | Block of data ready in FIFO         |
| E1430 INTR_MODULE_ARMED   | E1430 armed and waiting for trigger |
| E1430_INTR_MEAS_DONE      | E1430 has stopped taking new data   |
| E1430 INTR INPUT OVERLOAD | Input has exceeded range            |
| E1430 INTR ADC_ERROR      | Hardware fault in ADC               |

**Interrupt Mask Bit Definitions** 

Any value other than those in the table will cause the function to return the error, **ERR1430-ILLEGAL-INTR-MASK.** 

*Returnptr* is a pointer to a memory location in which to return the current value of the either the interrupt mask or priority parameter for a group of Agilent E1430As.

- **RETURN VALUE** Upon successful completion a value of 0 is returned by all functions. Otherwise an error will be returned. The error values returned because of an illegally specified parameter are described above. If a query function is called to get the current parameter value of a group of Agilent E1430As and that parameter is not the same for all modules in the group, then the error, **ERR1430-PARAMETER-UNEQUAL,** is returned. The error, ERR1430\_NO\_GROUP, is returned if an illegal value of the *groupID* parameter is used.
- **SEE ALSO**  e1430\_create\_module\_group(E1430).

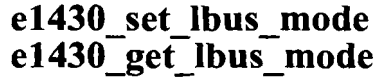

Get and set local bus mode **SYNOPSIS**  #include "e1430.h" SHORTSIZ16 e1430 get lbus mode(la, returnPtr); SHORTSIZ16 la; SHORTSIZ16 \*returnPtr; SHORTSIZ16 e1430 set Ibus mode(la, lbusMode); SHORTSIZ<sub>16</sub> la: SHORTSIZ16 IbusMode; **DESCRIPTION** *E1430 set lbus mode* sets the local bus to either generate, append, insert or pipeline data. The data port must be set to the local bus with the e1430\_set\_data port function before these modes take effect. *La* is the logical address of a single Agilent E1430. *LbusMode* selects the transmission mode of the local bus when it is enabled by the *el-430-set-dataport* function. E1430-LBUS-GENERATE forces the module at  $la$  to generate data only, not passing through data from other modules on the local bus. E1430-LBUS-APPEND causes the Agilent E1430A to pass through data from modules on its left and append its data to the end. E1430\_LBUS\_INSERT causes the Agilent E1430A to place its data on the local bus and then pass through data from modules on its left. E1430-LBUS-PIPELINE causes the Agilent E1430A to pipe data through from modules on its left without appending or inserting its own data. The state of this parameter is unaffected by switching back and forth between the local bus and the VME backplane with the  $e1430$ <sub>set</sub> port function. The default state is E1430\_LBUS\_GENERATE. *ReturnPtr* is a pointer to a memory location into which to return the current value of the local bus mode. **RETURN VALUE** Upon successful completion a value of 0 is returned by all functions. Otherwise an error will be returned. If a value of *lbusMode* other than those decribed above is specified, the error, ERR1430\_ILLEGAL\_LBUS\_MODE, is returned. If an Agilent E1430A is not present at the logical address, the error, ERR1430\_NO\_MOD\_AT\_LA, is returned. **SEE ALSO**  e1430\_set\_data\_port(E1430)

### **el430 set multi sync**  e1430\_get\_multi\_sync

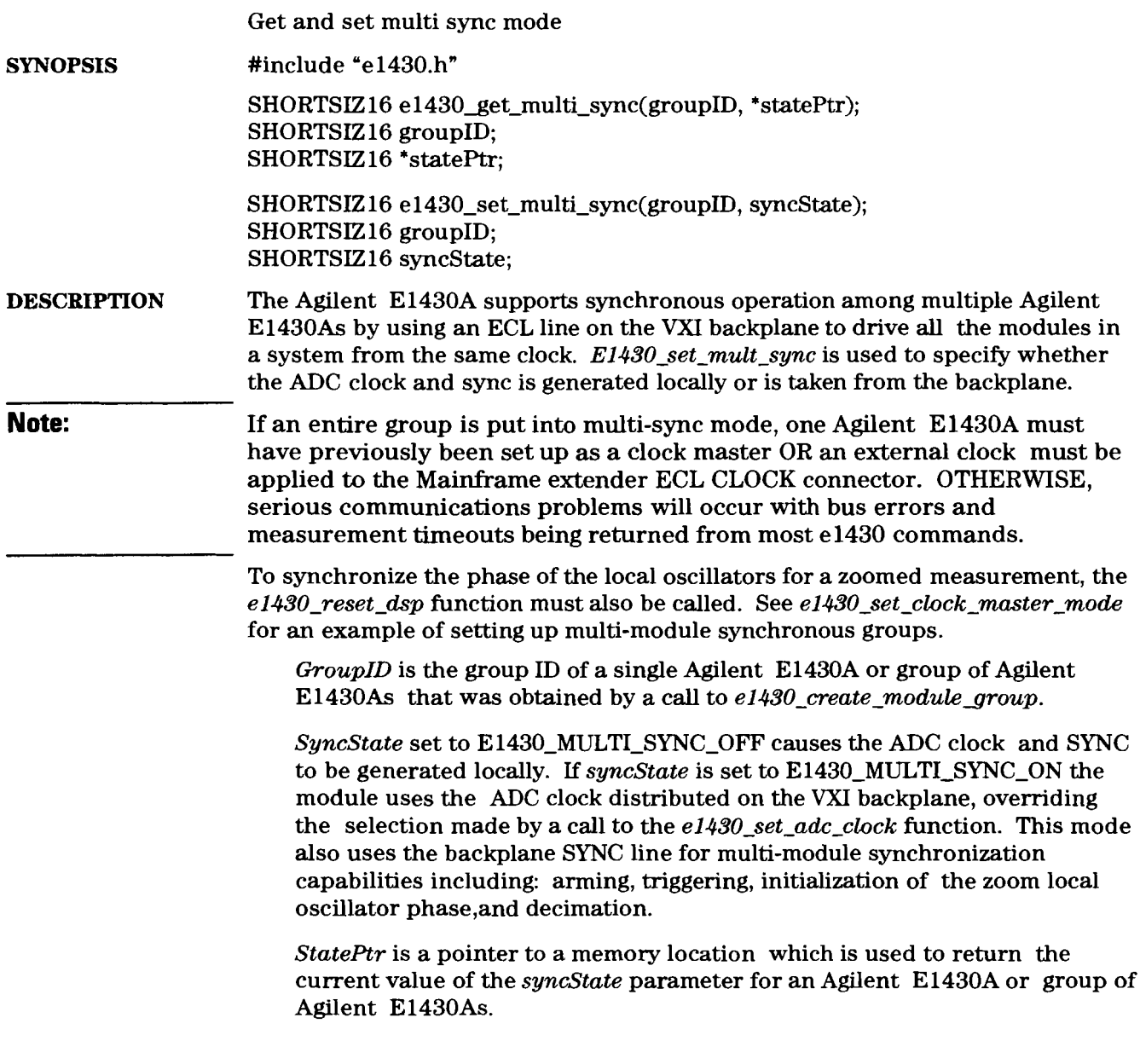

Agilent El 430A User's Guide e1430 set multi-sync

**RETURN VALUE** Upon successful completion a value of 0 is returned, otherwise an error will be returned. Setting the *syncstate* parameter to *an* illegal value will cause the function to return the error, ERR1430\_ILLEGAL\_MULTI\_SYNC\_MODE. If *el430get-multi-sync* is called to get the current parameter value of a group of Agilent E1430As and that parameter is not the same for all modules in the group, then the error, **ERR1430-PARAMETER-UNEQUAL,** is returned. The error, ERR1430-NO-GROUP, is returned if an illegal value of the **groupID**  parameter is used (i.e. one that was not obtained by a call to *e 1430-create-modulegroup(E1430)).* 

e1430\_create\_module\_group(E1430), e1430\_set\_adc\_clock(E1430), **SEE** *ALSO*  e1430\_reset\_dsp(E1430).

 $10-62$ 

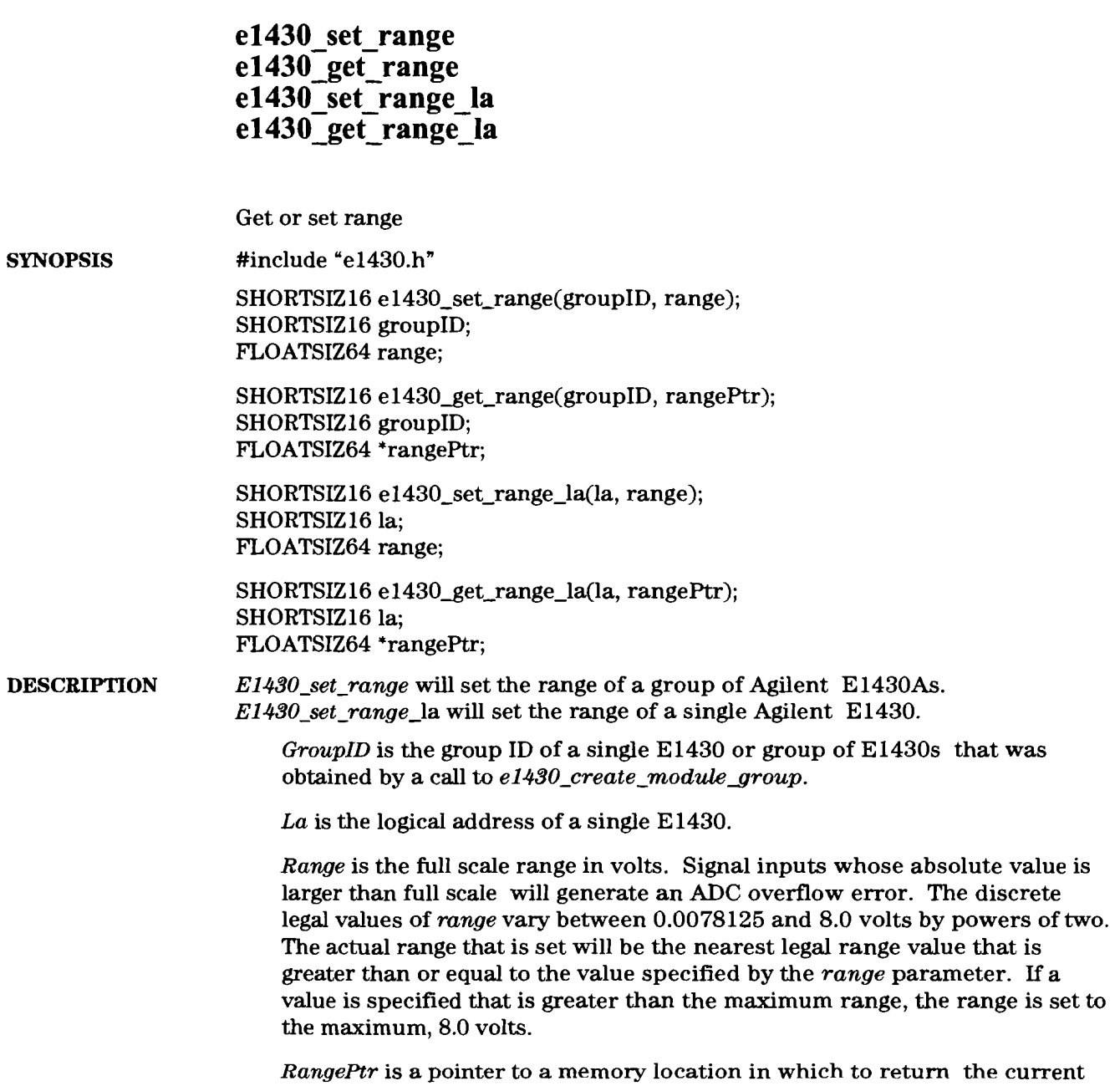

value of the range parameter for an El430 or group of E1430s.

Agilent El 430A User's Guide e1430 set range

**RETURN VALUE** Upon successful completion a value of 0 is returned by all functions. Otherwise an error will be returned. If  $e1430 get\_range$  is called to get the current parameter value of a group of E1430s and that parameter is not the same for all modules in the group, then the error, **ERRl430\_PARAMETER\_UNEQUAL,** is returned. The error, ERR1430\_NO\_GROUP, is returned if an illegal value of the groupID parameter is used (i.e. one that was not obtained by a call to  $e1430\_create\_module\_group(E1430))$ . If there is no E1430 at the logical address given by the la parameter, the error, ERRl43O-NO-MOD-AT-LA will be returned.

e1430\_create\_module\_group(E1430). **SEE ALSO** 

 $\bar{a}$ 

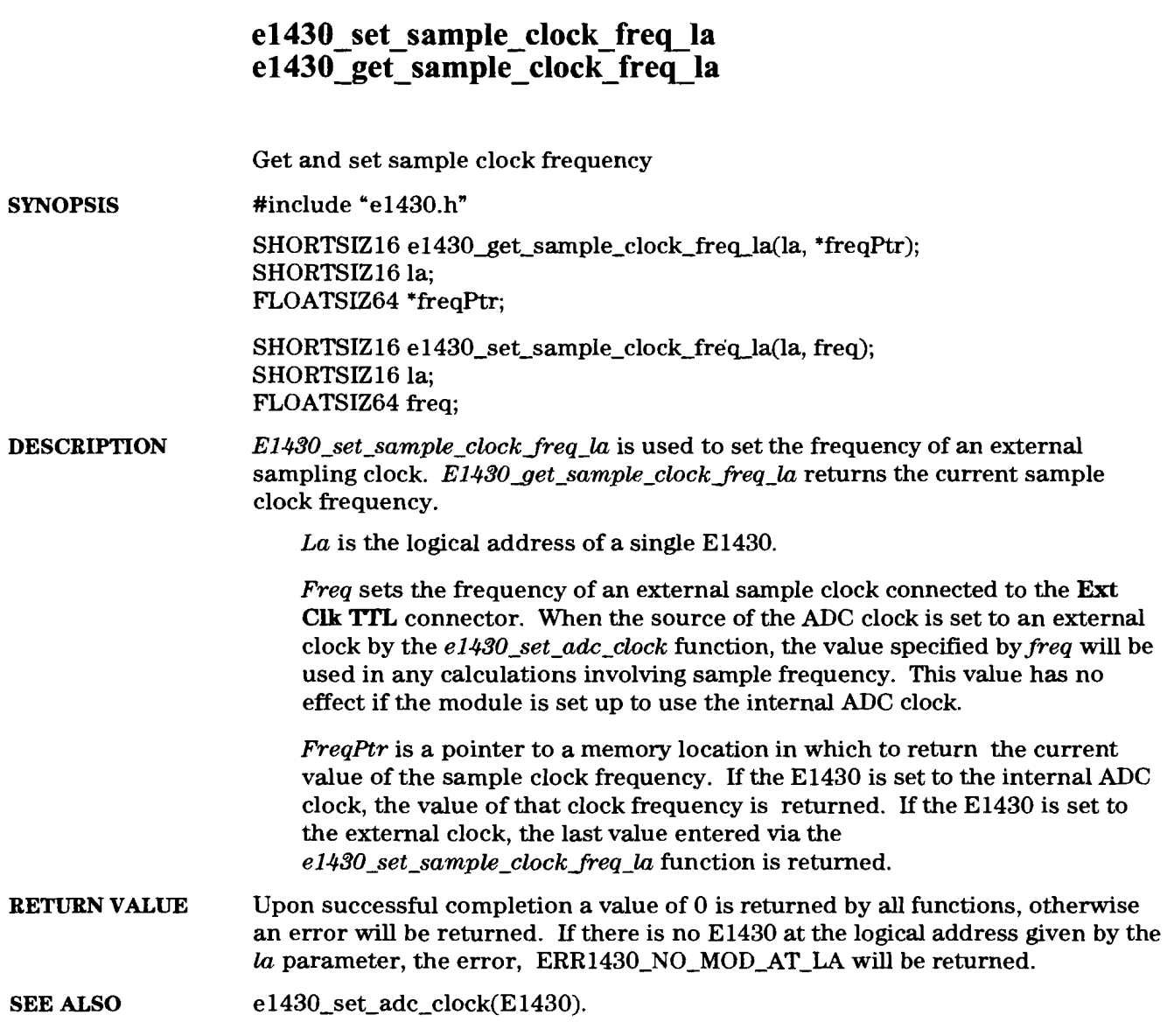

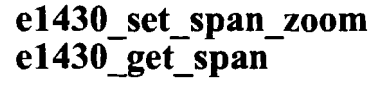

Set and get center frequency, span and zoom

#include "e1430.h" **SYNOPSIS** 

> SHORTSIZ16 e1430 set span\_zoom(groupID, frequency, span, zoom) SHORTSIZ16 groupID; FLOATSIZ64 frequency; FLOATSIZ64 span; SHORTSIZ16 zoom;

SHORTSIZ16 e1430\_get\_span(groupID, spanPtr) SHORTSIZ16 groupID; FLOATSIZ64 \*spanPtr;

**DESCRIPTION** *E1430 set span zoom* sets the center frequency, span and zoom in one function. This function is included in the El430 library to be backward compatible with the method of setting zoom parameters in the HP3665 product. *E1430<sub>get-span*</sub> returns the current span. These functions will affect the decimation bandwidth and decimation state parameters set by the *el430-set-decimation filter* function.

> *GroupID* is the group ID of a single E1430 or group of E1430s that was obtained by a call to e1430\_create\_module\_group.

*Frequency* is the frequency in Hz for the center frequency. This parameter is ignored when *zoom* is set to E1430-ZOOM-OFF.

*Span* is the alias protected width of the decimation filter in hertz. This is the width at which aliased frequencies are suppressed by at least 80dB. Span is set in discrete steps that go as powers of two. Reducing the span also causes decimation of the samples in the decimation filter, thereby reducing the output sample rate. The legal spans and their relationship to output sample rate is given by the following formulas:

Zoom off: span =  $Fs/(2.56 * 2^N)$  output sample rate =  $Fs/(2^N)$ 

Zoom on:  $span = Fs/(1.28 * 2^N)$  output sample rate = Fs/(2<sup> $N$ </sup>N)

where  $N = 0$  to 23.

In the baseband case (zoom off) span represents the width of decimation filter above zero frequency. In the zoomed case span represents the width of the decimation filter centered on the center frequency.

*Zoom* turns zoom on/off. E1430-ZOOM-ON turns it on, E1430-ZOOM-OFF turns it off. Turning zoom on sets the output data type to complex, while turning zoom off sets this data type to real.

- **Note: When using the Local Bus, it is necessary to reset the local bus after setting the center frequency because data can be flushed into the Local Bus pipeline by this function call. See documentation under** *e1430\_reset\_lbus().*
- **RETURN VALUE** Upon successful completion a value of 0 is returned, otherwise an error will be **returned.**

#### **el430 set timeout**   $e1430$ <sup>-get</sup> timeout

Get and set 1/0 timeout value

#include "e1430.h" **SYNOPSIS** 

> SHORTSIZ16 e1430\_get\_timeout(returnPtr); LONGSIZ32 \*returnPtr;

SHORTSIZ16 **e1430\_set\_timeout(timeout)**; LONGS1232 timeout;

**DESCRIPTION** *E1430<sub>\_</sub>set\_timeout* sets the timeout involved in I/O operations that wait for the change of a status bit or the state of the SYNC line. *E1430get\_timeout* queries the current value of the timeout. The default value is 5.0 seconds.

*Timeout* is in seconds.

*ReturnPtr* is a pointer to a memory location in which to return the current value of the *timeout* parameter in seconds for an El430 or group of E1430s.

**RETURN VALUE** All other functions return a value of 0 when successful. Otherwise an error will be returned.

#### **el430-set-trigger delay el 430** get trigger delay

Set and get trigger delay

#include "e1430.h" **SYNOPSIS** 

 $\overline{\phantom{a}}$ 

SHORTSIZ16 e1430\_get\_trigger\_delay(groupID, delayPtr); SHORTSIZ16 groupID; SHORTSIZ 16 \*delayPtr;

SHORTSIZ16 **el430-set-trigger-delay(groupID,** delay); SHORTSIZ 16 groupID; LONGSIZ32 delay;

**DESCRIPTION** *E1430-set-trigger-delay* sets the delay between the trigger event and the first data point in the data block.

> *GroupID* is the group ID of a single E1430 or group of E1430s that was obtained by a call to *e1430-create-modulegroup.*

*Delay* is the time delay in units of output samples between when a trigger is received and the first data point in the data block. Negative values indicate a pre-trigger condition, where samples prior to the trigger event are included in the data block.

In the El430 hardware, the delay can only be set in integral multiples of 8 bytes of data. Depending on sample size, this means *delay* could be rounded to the nearest integer that is divisible by the number of samples in 8 bytes. Always query the delay after it is set with the *el430get-trigger-delay* to get the actual delay. A more accurate value of delay can be determined by adding a correction returned by the function,  $e1430\_get\_trigger\_delay$ . The following table relates sample size, granularity of the *delay* parameter and range of values of the *delay* parameter. FIFOSIZE is the size of the FIFO memory in bytes.

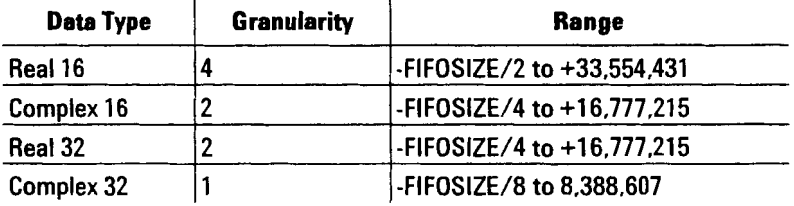

 $\mathbf{I}$
**Agilent El 430A User's Guide el 430-set-trigger-delay** 

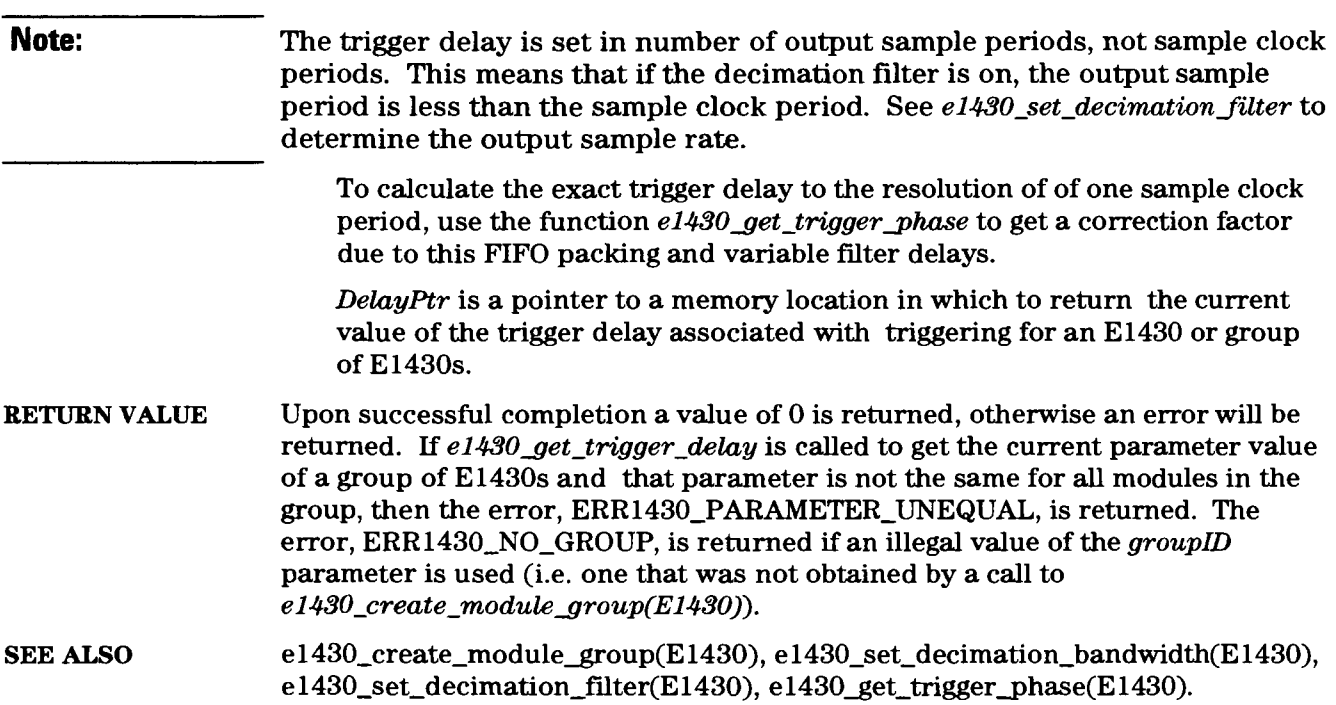

## e1430\_set\_trigger\_level\_adc<br>e1430\_get\_trigger\_level\_adc

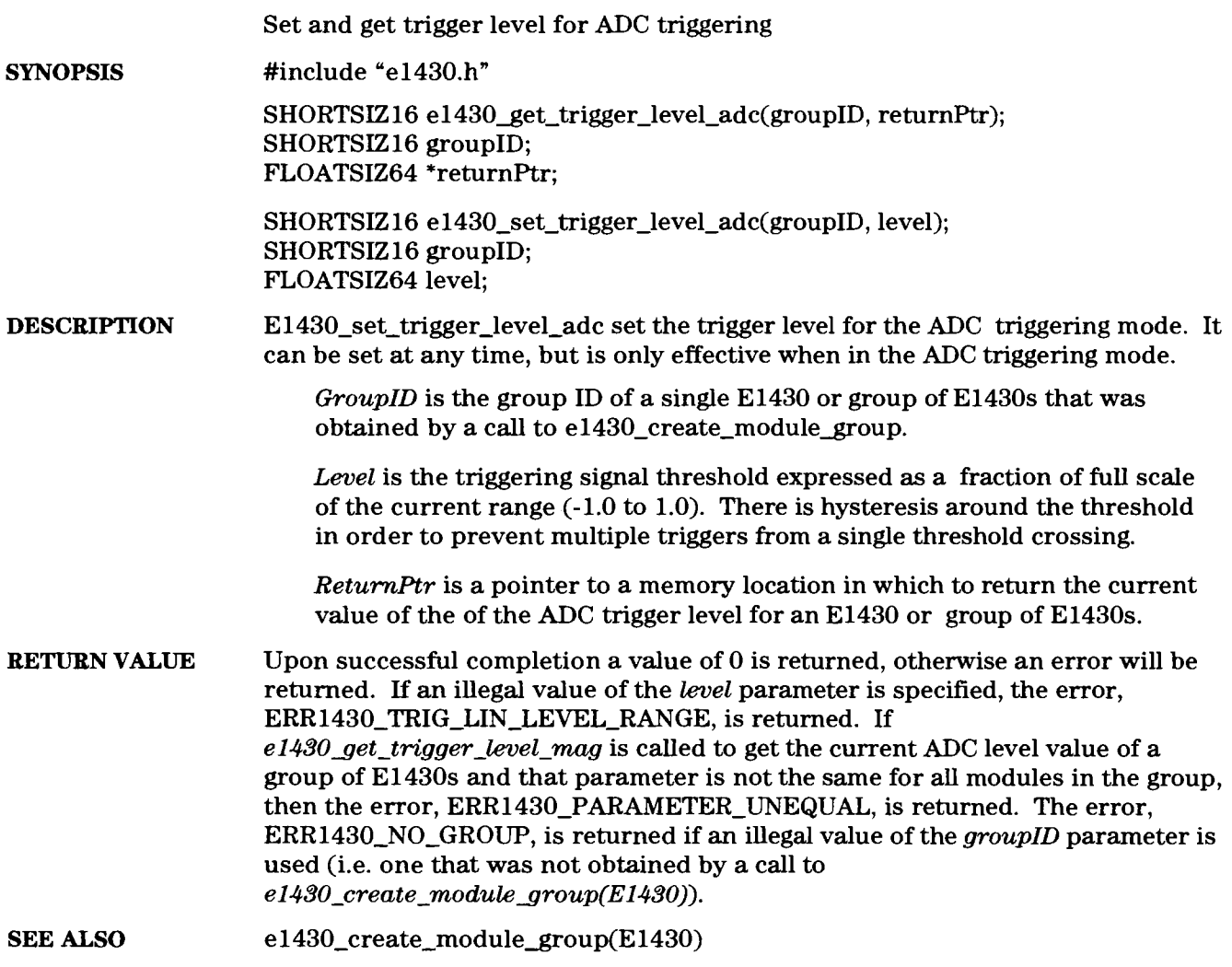

 $10-71$ 

# **el430-set trigger level mag el430** - **get** - **trigger-level-** - - **mag**

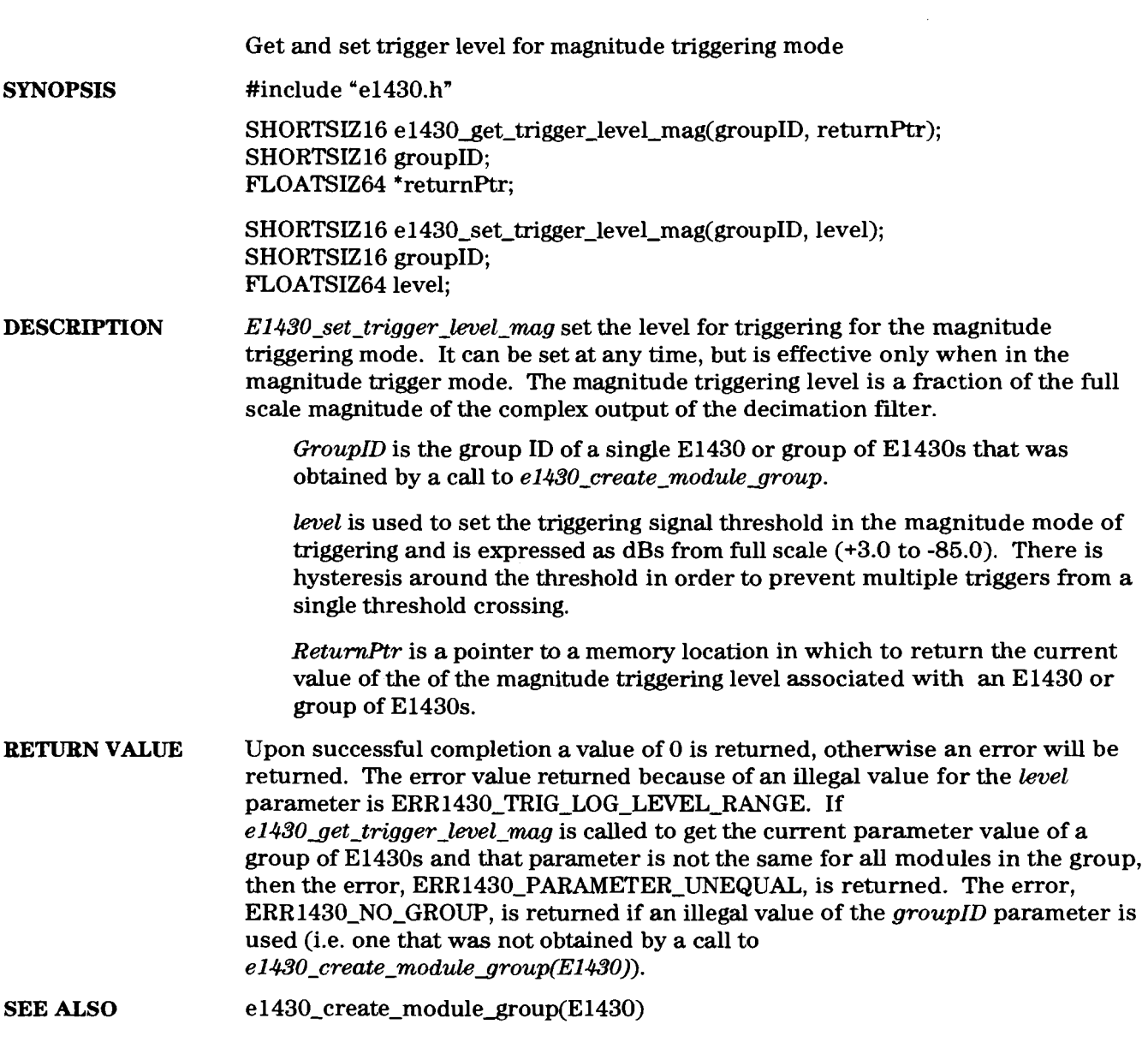

## **el430** - **set-trigger** - **mode**

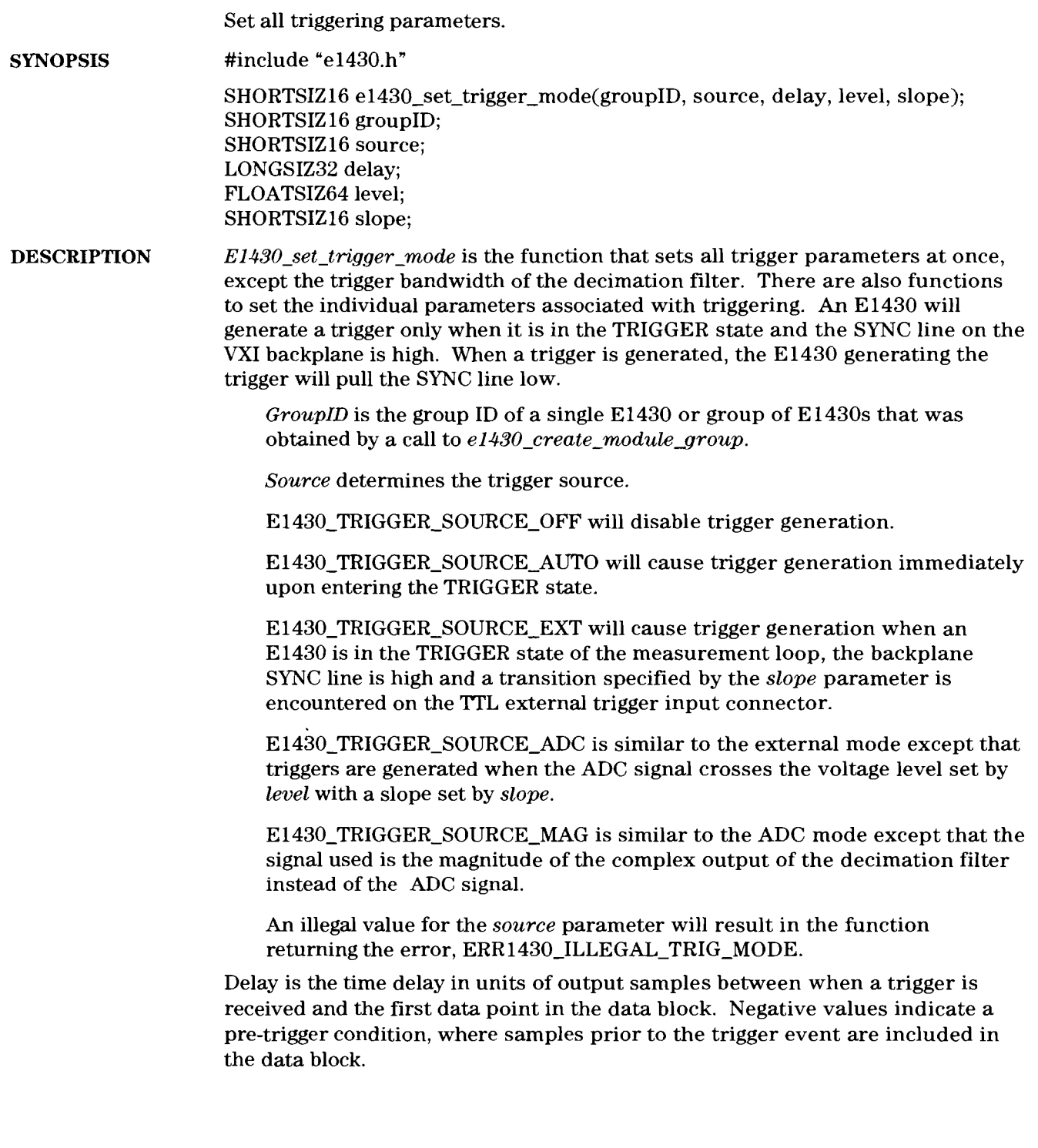

In the **El430** hardware, the delay can only be set in integral multiples of **8**  bytes of data. Depending on sample size, this means *delay* could be rounded to the nearest integer that is divisible by the number of samples in **8** bytes. Always query the delay after it is set with the *e1430 get trigger delay function.* 

A more accurate value of delay can be determined by getting a correction factor from function, *e1430 get trigger-delay*. The following table relates sample size, granularity of the *delay* parameter and range of values of the *delay* parameter. **FIFOSIZE** is the size of the **FIFO** memory in bytes.

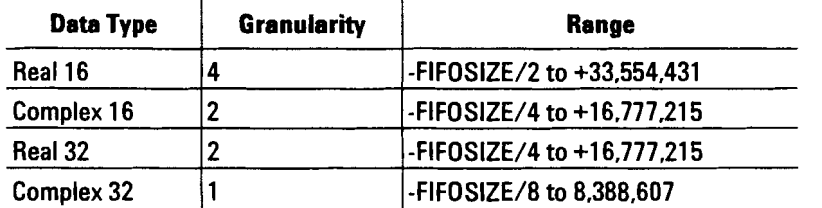

**Note:** The trigger delay is set in number of output sample periods, not sample clock periods. This means that if the decimation filter is on, the output sample period is less than the sample clock period. See *e1430 set\_decimation filter* to determine output sample rate.

> To calculate the exact trigger delay with a resolution of one input sample period, use the  $e1430\_\text{get\_trigger\_phase}$  function.

*Level* is used to set the triggering signal threshold in the E1430\_TRIGGER\_SOURCE\_ADC and E1430\_TRIGGER\_SOURCE\_MAG modes. This threshold is expressed **as** a fraction of full scale **(-1.0** to **1.0)** in the **E1430-TRIGGER-SOURCE\_ADC** mode, and **as** dBs from full scale **(+3.0**  to **-85.0)** in the **E1430-TRIGGER-SOURCE-MAG** mode. This parameter is ignored for the **E1430-TRIGGER-SOURCE-EXT** mode. There is hysteresis around the threshold in order to prevent multiple triggers from a single threshold crossing. **An** illegal value for the *level* parameter will cause the function to return one of the errors, **ERR1430-TRIG-LIN-LEVEL-RANGE** or **ERR1430-TRIG-LOG-LEVEL-RANGE,** depending on the *source* parameter.

*Slope* selects the edge of the trigger source on which trigger occurs. **E1430-TRIGGER-SLOPE-POS** sets triggering on the positive slope and **E1430-TRIGGER-SLOPE-NEG** on the negative slope. **An** illegal value for *slope* causes the function to return ERR1430\_ILLEGAL\_TRIGGER\_SLOPE.

- **RETURN VALUE** Upon successful completion a value of **0** is returned, otherwise an error will be returned. The error values returned because of an illegally specified parameter are described above. The error, ERR-NO-GROUP, is returned if an illegal value of the *groupID* parameter is used (i.e. one that was not obtained by a call to *e1430\_create\_module\_group(E1430)).*
- e1430\_create\_module\_group(E1430), e1430\_set\_decimation\_bandwidth(E1430), **SEE** *ALSO*  e1430\_set\_decimation\_filter(E1430).

## e1430\_set\_trigger\_slope<br>e1430\_get\_trigger\_slope

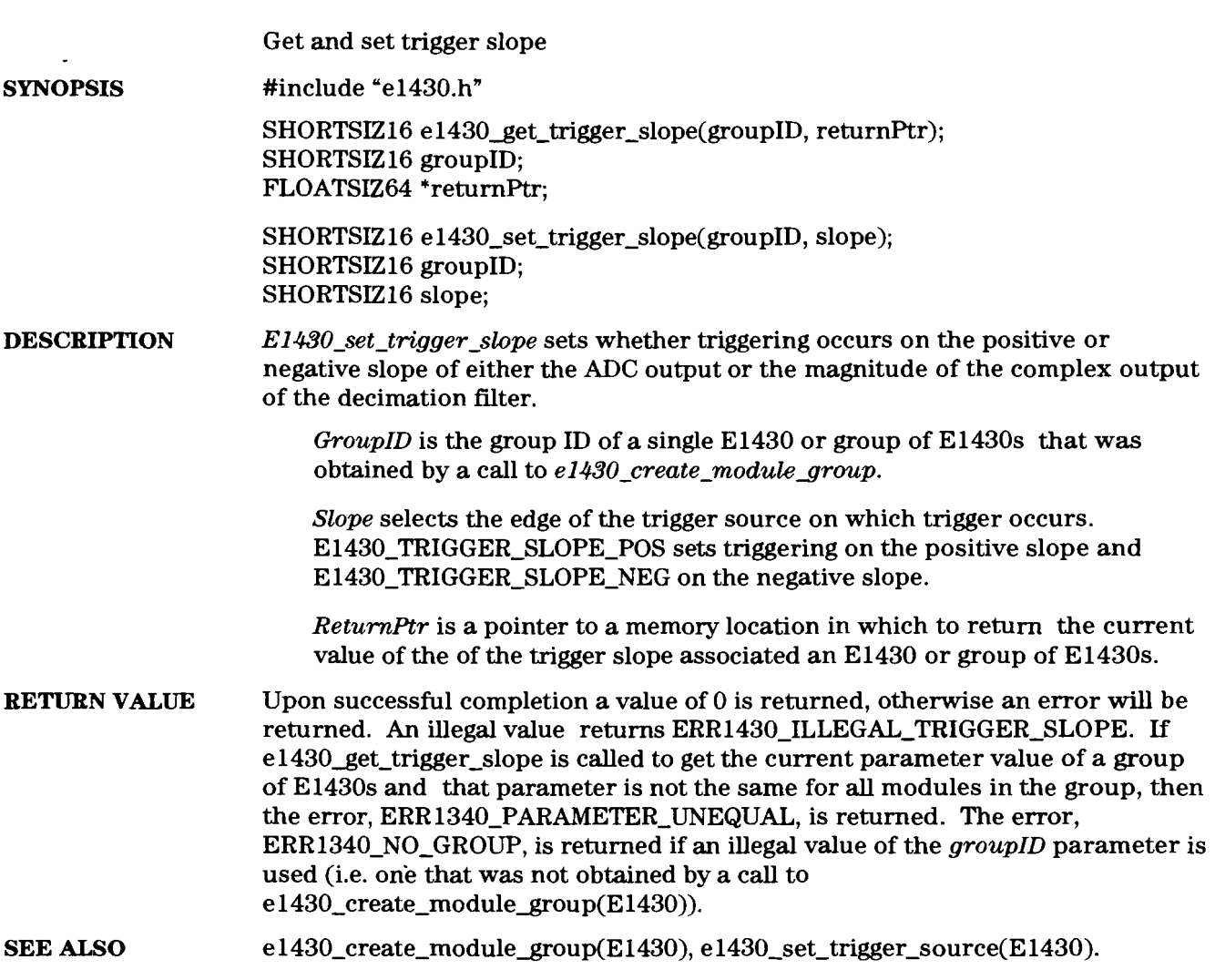

### **el430-set-trigger-source e1430** get trigger source

Get and set trigger source

**SYNOPSIS**  #include "e1430.h"

> SHORTSIZ16 e1430 get trigger\_source(groupID, returnPtr); SHORTSIZ16 groupID; FLOATSIZ64 \*returnPtr;

SHORTSIZ16 **e1430\_set\_trigger\_source(groupID**, source); SHORTSIZ 16 groupID; SHORTSIZ16 source;

**DESCRIPTION**   $E1430$  set trigger source sets the source for trigger generation. When an E1430 is enabled to generate triggers, it will pull the SYNC line on the **VXI** backplane when its trigger conditions are satisfied. All other E1430s that are in the TRIGGER state will exit the this state and enter the **MEAS** state when the SYNC line is pulled.

> *GroupID* is the group ID of a single E1430 or group of E1430s that was obtained by a call to *e1430~create~modulegroup.*

*Source* determines the source of the trigger generation.

**E1430-TRIGGER-SOURCE-OFF** will disable trigger generation altogether.

**E1430-TRIGGER-SOURCE-AUTO** will cause trigger generation immediately upon entering the TRIGGER state.

E1430\_TRIGGER\_SOURCE\_EXT will cause trigger generation when an El430 is in the TRIGGER state of the measurement loop, the backplane SYNC line is high and a transition specified by the programmed trigger slope is encountered on the TTL external trigger input connector.

**E1430-TRIGGER-SOURCE-ADC** is similar to the external mode except that triggers are generated when the ADC signal crosses the voltage level and slope programmed by the *e1430-set-trigger-level adc* and **el430-set-trigger-slope,** respectively.

**E1430-TRIGGER-SOURCE-MAG** is similar to the ADC mode except that the signal used is the magnitude of the complex output of the decimation filter instead of the ADC signal. The trigger level in this case is set by the *e1430\_set\_trigger\_level\_mag* function.

*ReturnPtr* is a pointer to a memory location in which to return the current value of the trigger source associated with an El430 or group of E1430s.

 $10-77$ 

Agilenr El 430A User's Guide e1430 set trigger source

**RETURN VALUE** Upon successful completion a value of 0 is returned, otherwise an error will be returned. An illegal value for the *source* parameter will result in the function returning the error, ERR1430\_ILLEGAL\_TRIG\_MODE. If *el430get-trigger-source* is called to get the current parameter value of a group of E1430s and that parameter is not the same for all modules in the group, then the error, **ERR1430\_PARAMETER\_UNEQUAL,** is returned. The error, ERR1430\_NO\_GROUP, is returned if an illegal value of the *groupID* parameter is used (i.e. one that was not obtained by a call to e1430\_create\_module\_group(E1430)). e1430\_create\_module\_group(E1430), e1430\_set\_trigger\_level\_adc(E1430), **SEE ALSO** 

e1430\_set\_trigger\_level\_mag(E1430), e1430\_set\_trigger\_slope(E1430).

 $10-78$ 

## **el430** - **trigger** - **module**

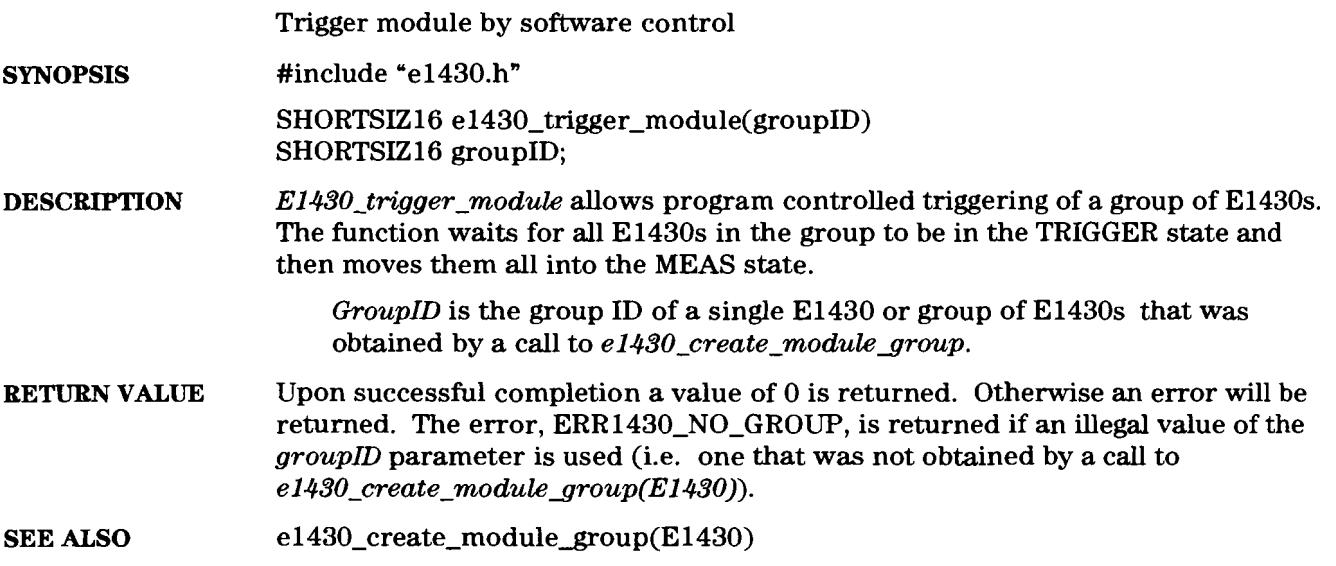

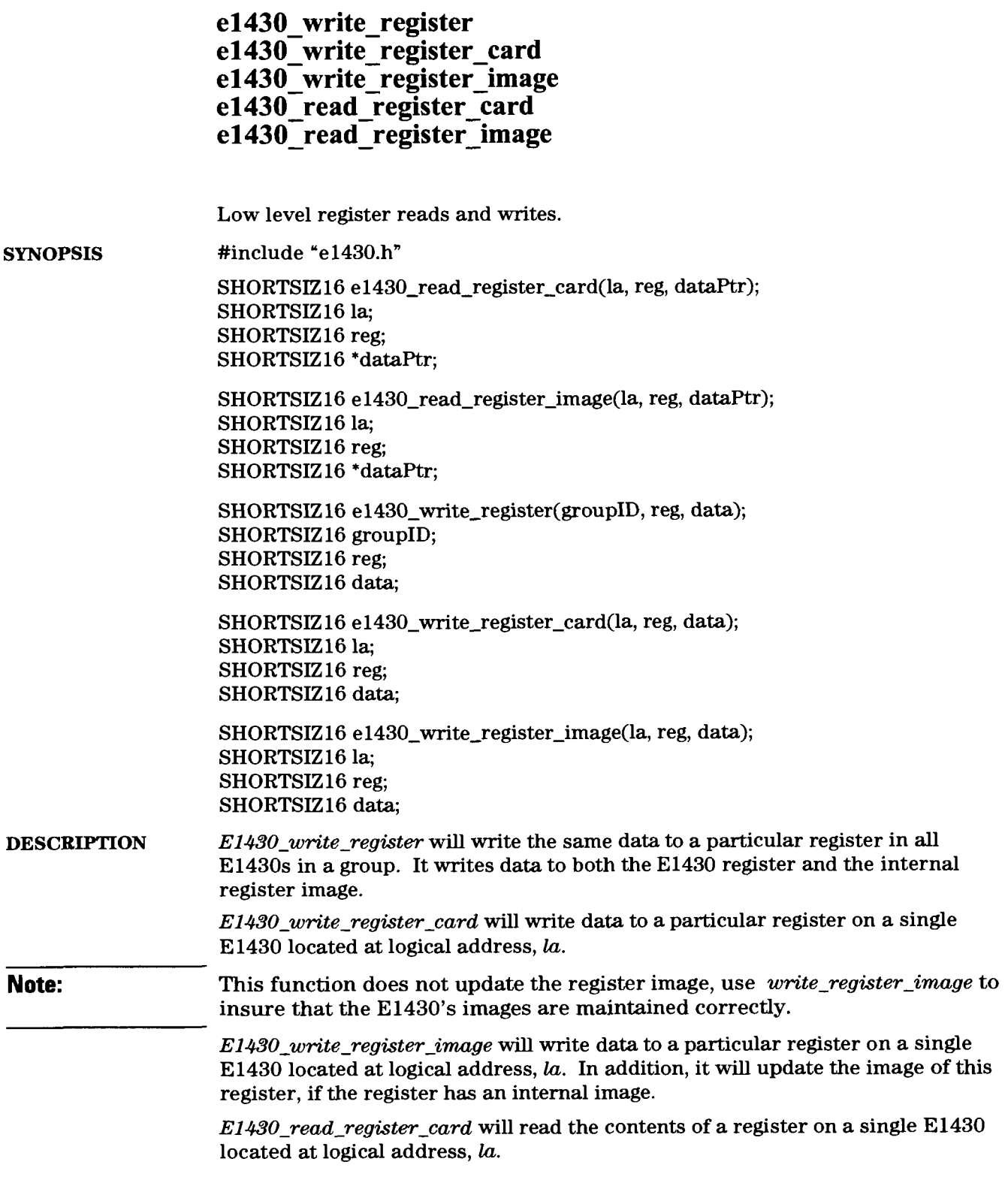

*E1430-read-register-imge* will read the contents of a register image for the module located at logical address, la.

**Note:** The functions above all trap bus errors that might occur while reading or writing a register, and return the error, ERR1430\_BUS\_ERROR, if a bus error occurs.

> *GroupID* is the group ID of a single E1430 or group of E1430s that was obtained by a call to  $e1430_c$ create\_module\_group.

*La* is the logical address of a single E1430.

*Reg* is the offset of the register relative to the base address of the El430 (i.e.  $E1430_VXIID_REG = 0$ ).

*DataPtr* is a pointer to a memory location in which to return the current value of the data contained in a register.

- **RETURN VALUE** Upon successful completion a value of 0 is returned by all functions. Otherwise an error will be returned. ERR1430\_NO\_GROUP, is returned if an illegal value of the *groupID* parameter is used (i.e. one that was not obtained by a call to **el430-create-modulegroup(E1430)). If** there is no El430 at the logical address given by the la parameter, the error, ERR1430-NO-MOD-AT-LA will be returned.
- **SEE ALSO**  e1430\_create\_module\_group(E1430).

## **Errors**

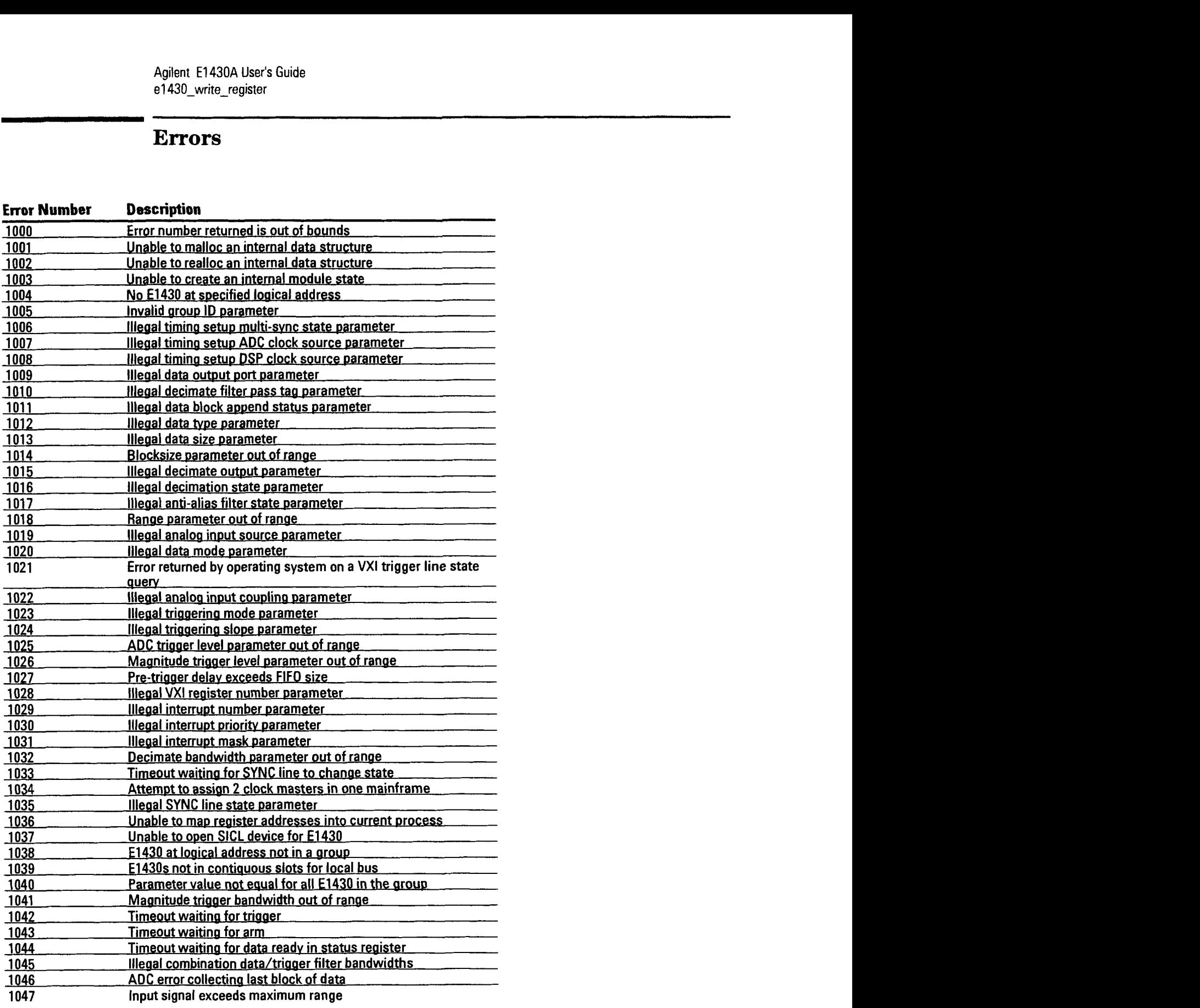

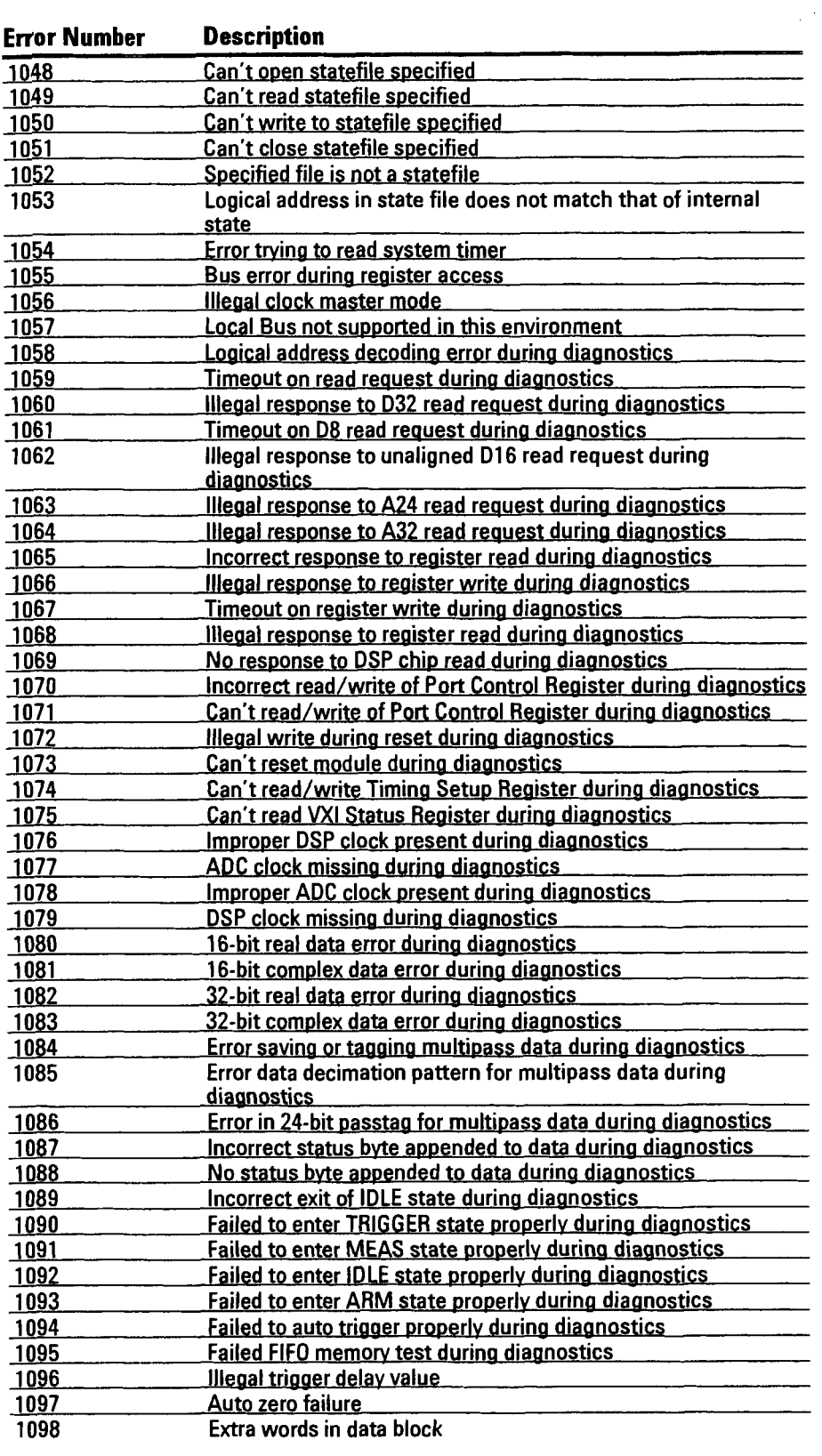

#### Agilent **El** 43OA User's Guide e1430\_write\_register

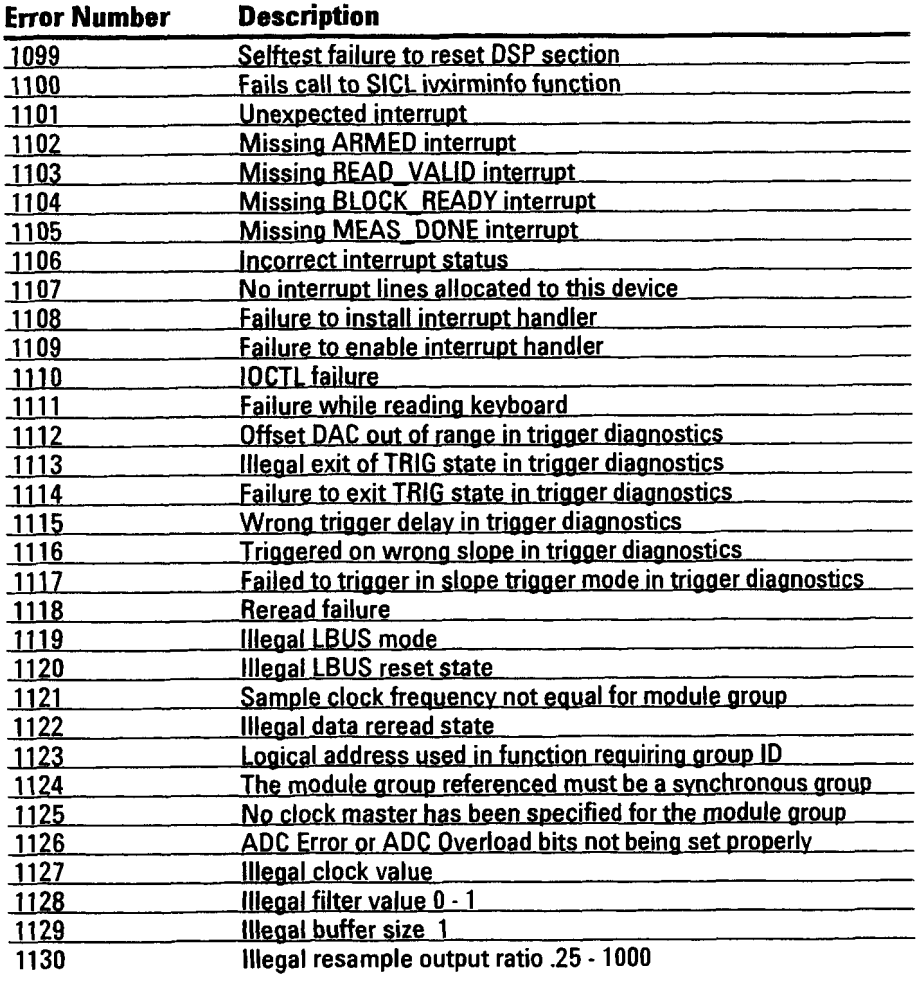

# 11

## SCPI Overview and Commands

## **Introduction to SCPI**

#### What **is SCPI?**

SCPI-the Standard Commands for Programmable Instruments-is a programming language designed specifically for controlling instruments. It defines how you communicate with these instruments from an external controller (computer).

#### History

Computer-controlled test instruments that were introduced in the 1960s used a wide variety of non-standard interfaces and communication protocols. During this time, Agilent Technologies developed the GPIB as an internal standard. For connectors and cables, GPIB defined an electrical and mechanical interface. For transmitting individual bytes of data between instruments and computers, it defined handshaking, addressing, and general protocol.

#### **IEEE 488.1**

In 1975, the Institute of Electrical and Electronic Engineers (IEEE) approved IEEE 488-1975, which was based on Hewlett-Packard's internal GPIB standard. They updated this standard which is IEEE 488.1-1987. Agilent Technologies uses GPIB to indicate that an instrument or controller conforms to the IEEE 488.1 standard.

Although it solved the problem of how to send bytes of data between instruments and computers, IEEE 488 did not specify the data bytes' meanings. Instrument manufacturers freely invented new commands as they developed new instruments. The format of data returned from instruments varied as well. By the early 1980s, work began on additional standards that specified how to interpret data sent via the 488 bus.

#### **IEEE** 488.2

In 1987, the IEEE approved IEEE 488.2-1987. This standard defined the interface capabilities of instruments and controllers in a measurement system connected by the 488 bus (GPIB ). In particular, IEEE 488.2 described how to send commands to instruments and how to send responses to controllers. Although it explicitly defined some frequently used commands, it still left the naming of most commands to instrument manufacturers. This made it possible for two similar instruments to conform to 488.2, yet have entirely different command sets.

#### **SCPI**

SCPI goes beyond 488.2 by defining a standard set of programming commands. For a given measurement function (such as frequency), SCPI defines the specific commands used to access that function via the 488 bus. If two analyzers both conform to the SCPI standard, for example, you would use the same command to set each analyzer's center frequency.

Standard commands provide two advantages:

- If you know how to control functions on one SCPI instrument, you know how to control the same functions on any SCPI instrument.
- Programs written for a particular SCPI instrument are easily adapted to work with a similar SCPI instrument.

#### **SCPI builds on the** 488 **standards.**

The standards can be thought of as layers, each defining a different aspect of communication between devices:

- The first layer, IEEE 488.1, defines the physical and electrical connection between devices. It also defines how a byte of data is transmitted and how devices are instructed to talk and listen.
- The next layer, IEEE 488.2, defines the syntax and data formats used to send data between devices. It also defines the structure of status registers.
- The third layer, also part of IEEE 488.2, defines the commands used for common tasks (such as resetting the device and reading the Status Byte).
- The last layer, SCPI, defines the commands used to control device-specific functions (such as setting frequency and amplitude). It also defines the parameters accepted by these functions and the values they return.

**Caution** SCPI commands should not be used for programming multiple Agilent E1430A modules. If you are programming multiple Agilent E1430A modules, refer to C-programming or **VXI** register programming in this manual.

## **SCPI Commands**

The E1430A is a register-based (not message-based) **VXI** module. The SCPI protocol is implemented using a SCPI driver that is downloaded into an Agilent E1405/06 Command Module. SCPI commands from a supported external controller can then be sent to the command module which interprets them and performs the appropriate register operations on the Agilent E1430A. You can also use SCPI commands in an embedded controller using Compiled SCPI. See chapter 1 for instructions on downloading the SCPI driver.

## **Command Syntax**

This section describes the syntax elements used in the SCPI command reference. It also describes the general syntax rules for both kinds of command and query messages.

**Note For a more detailed discussion of message syntax, including example** program listings, refer to the **Beginner's** *Guide* to SCPI available through your local Agilent Technologies Sales Office.

#### **Special Syntactic Elements**

Several syntactic elements have special meanings:

- colon  $(.)$  When a command or query contains a series of keywords, the keywords are separated by colons. A colon immediately following a keyword tells the command parser that the program message is proceeding to the next level of the command tree. A colon immediately following a semicolon tells the command parser that the program message is returning to the base of the command tree.
- semicolon (;) When a program message contains more **than** one command or query, a semicolon is used to separate them from each other. For example, if you want to autorange inputs and then start a measurement using one program message, the message would be:

**SENSE:VOLT:RANGE:AUTO ONCE,O. 1** ,(@ **1,4);:INITIATE:IMMEDIATE** 

comma  $(.) - A$  comma separates the data sent with a command or returned with a response. For example, the **SENSE:VOLT:DC:RANGE:AUTO** command requires two values to select the best range for the current input signal: one for the number of times to autorange (once) and one for the length of time in seconds. A message to autorange the inputs for 1.5 seconds would be: **SENSE:VOLT:DC:RANGE:AUTO ONCE, 1.5** 

 $11-4$ 

• <WSP> – One white space is required to separate a program message (the command or query) from its parameters. For example, the command **'SENSE:VOLT:DC:RANGE:AUTO** ONCE,1.5" contains a space between the program header **(SENSE:VOLT:DC:RANGE:AUTO)** and its program data (ONCE,1.5). White space characters are not allowed within a program header.

For more information, see the *Beginner's Guide to SCPI* available through your local Agilent Technologies Sales Office.

#### **Conventions**

Syntax and return format descriptions use the following conventions:

- $\bullet$   $\leq$   $\geq$  Angle brackets enclose the names of items that need further definition. The definition will be included in accompanying text. In addition, detailed descriptions of these elements appear at the end of this section.
- $\bullet$  ::= "is defined as" When two items are separated by this symbol, the second item replaces the first in any statement that contains the first item. For example, **A::=B** indicates that **B** replace **A** in any statement that contains A.
- **a** I 'orw When items in a list are separated by this symbol, one and only one of the items can be chosen from the list. For example, **A** 1 B indicates that **A** or B can be chosen, but not both.
- **a** ... An ellipsis (trailing dots) is used to indicate that the preceding element may be repeated one or more times.
- [ ] Square brackets indicate that the enclosed items are optional.
- $\bullet$   $\{ \}$  Braces are used to group items into a single syntactic element. They are most often used to enclose lists and to enclose elements that are followed by an ellipsis.

Although command interpreter is not case sensitive, the case of letters in the command keyword is significant in the Command Reference. Keywords that are longer than four characters can have a short form or a long form. SCPI accepts either form. Upper-case letters show the short form of a command keyword. For more information, see the *Beginner's Guide to SCPI.* 

SCPI is sensitive to white space characters. White space characters are not allowed within command keywords. They are only allowed when they are used to separate a command and a parameter.

A message terminator is required at the end of a program message or a response message. Use <NL>, <^END>, or <NL> <^<END> as the *program message terminator.* The word <NL> is an ASCII new line (line feed) character. The word < <u>NEND</u> means that End or Identify (EOI) is asserted on the GPIB interface at the same time the preceding data byte is sent. Most programming languages send these terminators automatically. For example, if you use the Agilent BASIC OUTPUT statement, <NL> is automatically sent after your last data byte. If you are using a PC, you can usually configure your system to send whatever terminator you specify.

For more information about terminating messages, see the *Beginner's Guide to SCPI.* 

**Agilent El 430A User's Guide Command Syntax** 

#### Syntax Descriptions

Syntax descriptions in the SCPI command reference chapter use the following elements:

<Channels> This item designates channel lists. Channel lists are used to specify the input channels on a single Agilent E1430A module, or the input channels of mutiple Agilent E1430A card sets. The syntax for <Channels> is:

<Channels> ::= **(@<Channel-Range>,cModule-Channel>)**  Channel-Range> ::= **<First-Channel-Specifier>:<Second-Channel-Specifier~**  Channel-Specifier ::= Integer

> limits: dependent upon system configuration both instances of Channel-Specifier> must contain the same number of dimensions

<Module-Channel> ::= **<Module-Channeb(cChanne1-Range>,**  Channel-Range>)

Example **sense:voltage:dc:range:upper** 0.5V (@1,3,4:6) sets the input range for channels 1, 3, 4, 5, and 6 **to** 0.5 volts.

In query-only commands, channel lists can specify only one channel. For example, to determine if channel 3 is activated to acquire data send 'INP? (@3)".

<CHAR> This item designates a string of ASCII characters. There are no delirniters. Usually, the string is from an explicit set of responses. Maximum length is 12 characters.

**SIDEF\_BLOCK>** This item designates definite-length-block data which takes the following form:

<DEF\_BLOCK> ::= #<br/>byte><length\_bytes><data\_byte>[<data\_byte>] . . . <br/> <br/> <br/>sto follow (ASCII encoded) <length-bytes> ::= number of data bytes to follow (ASCII encoded) cdata\_byte> ::= unsigned 8-bit data

If the data is ASCII encoded (F0RMat:DATA ASCii command):

<DEF\_BLOCK> ::= floating-point-numeric[,floating-point-numeric]... <NL>

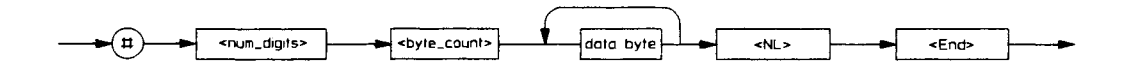

See the *Beginner's Guide* to *SCPI* for more information about block data.

<STRING> This item specifies any 8-bit characters delimited by single quotes or double quotes. The beginning and ending delimiter must be the same. If the delimiter character is in the string, it must be entered twice. (For example, to get ' ' EXAMPLE", enter ' ' ' ' EXAMPLE"".

### **The Status Registers**

#### **Introduction**

The Agilent E1430A's status registers contain information about various module conditions. The following sections describe the registers and tell you how to use them in your programs.

#### **The General Status Register Model**

The general status register model is the building block of the Agilent E1430A's status system. Most register sets in the module include all of the registers shown in the general model, although commands are not always available for reading or writing a particular register. The information flow within a register set starts at the condition register and ends at the register summary bit (see illustration). You control the flow by altering bits in the enable register.

Two register sets-Status Byte and Standard Event-are 8 bits wide. All others are 16 bits wide, but the most significant bit (bit 15) in the larger registers is always set to 0.

#### **General Status Register Model**

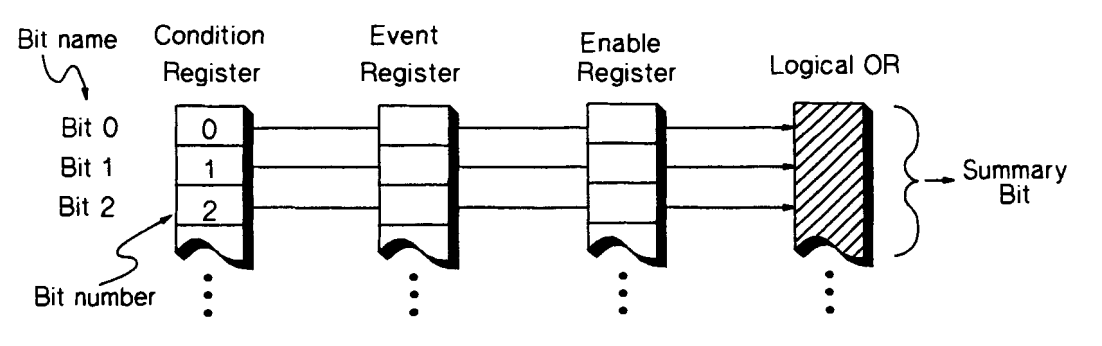

#### **Condition Register**

Condition registers continuously monitor hardware and firmware status. They represent the current state of the instrument. Bits in a condition register are not latched or buffered. They are updated in real time. When the condition monitored by a particular bit becomes true, the bit is set to 1. When the condition becomes false, the bit is reset to 0. Condition registers are read-only. Agilent El 430A User's Guide The Status Registers

#### **Event Register**

Event registers latch condition changes. When a change occurs in the condition register, the corresponding event bit is set to 1. Once set, an event bit is no longer affected by condition changes. It remains set until the event register is cleared- either when you read the register or when you send the \*CLS (clear status) command. Event registers are read-only.

An event register is cleared when you read it. All event registers are cleared when you send the \*CLS command.

#### **Enable Register**

Enable registers control the reporting of events (latched conditions) to the register summary bit. If an enable bit is set to one, the corresponding event bit is included in the logical ORing process that determines the state of the summary bit. (The summary bit is only set to 1 if one or more enabled event bits are set to 1.) You can read and write all enable registers.

#### **Flow of Information Wihin a Register Set**

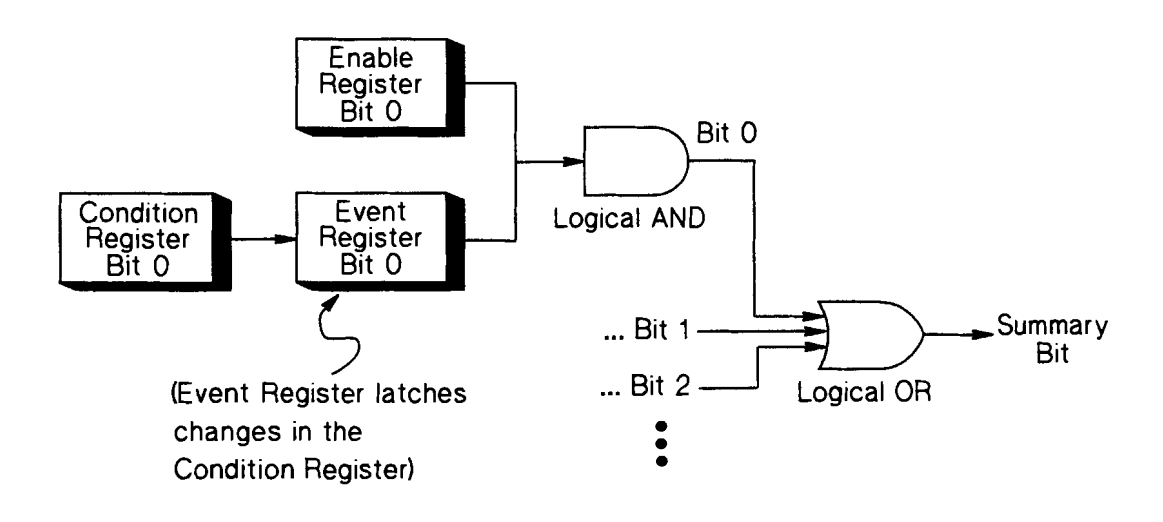

#### **How** to **Use Registers**

There are two methods you can use to access the information in status registers:

- The direct-read method.  $\bullet$
- The service request (SRQ) method.

In the direct-read method, the module has a passive role. It only tells the controller that conditions have changed when the controller asks the right question. In the SRQ method, the module takes a more active role. It tells the controller when there has been a condition change without the controller asking. Either method allows you to monitor one or more conditions.

When you monitor a condition with the direct-read method, you must:

- **1** Determine which register contains the bit that monitors the condition.
- **2** Send the unique GPIB query that reads that register.
- **3** Examine the bit to see if the condition **has** changed.

The direct-read method works well if you do not need to know about changes the moment they occur. It does not work well if you must know when a condition changes immediately. To detect a change in a condition your program would need to continuously read the registers at very short intervals. This makes the program relatively inefficient. It is better to use the SRQ method.

## **The Service Request Process**

When you monitor a condition with the SRQ method request, you must:

- **1** Determine which bit monitors the condition.
- **2** Determine how that bit reports to the request service (RQS) bit of the Status Byte.
- **3** Send GPIB commands to enable the bit that monitors the condition and to enable the summary bits that report the condition to the RQS bit.
- **4** Enable the controller to respond to service requests.

When the condition changes, the module sets its RQS bit and the GPIB 's SRQ line. The controller is informed of the change as soon as it occurs. The time the controller would otherwise have used to monitor the condition can now be used to perform other tasks. Your program determines how the controller responds to the SRQ.

#### **Generating a Service Request**

To use the SRQ method, you must understand how service requests are generated. As shown in the illustration below, other register sets in the Agilent E1430A report to the Status Byte. Most of them report directly, but two report indirectly-via the Questionable Status register set.

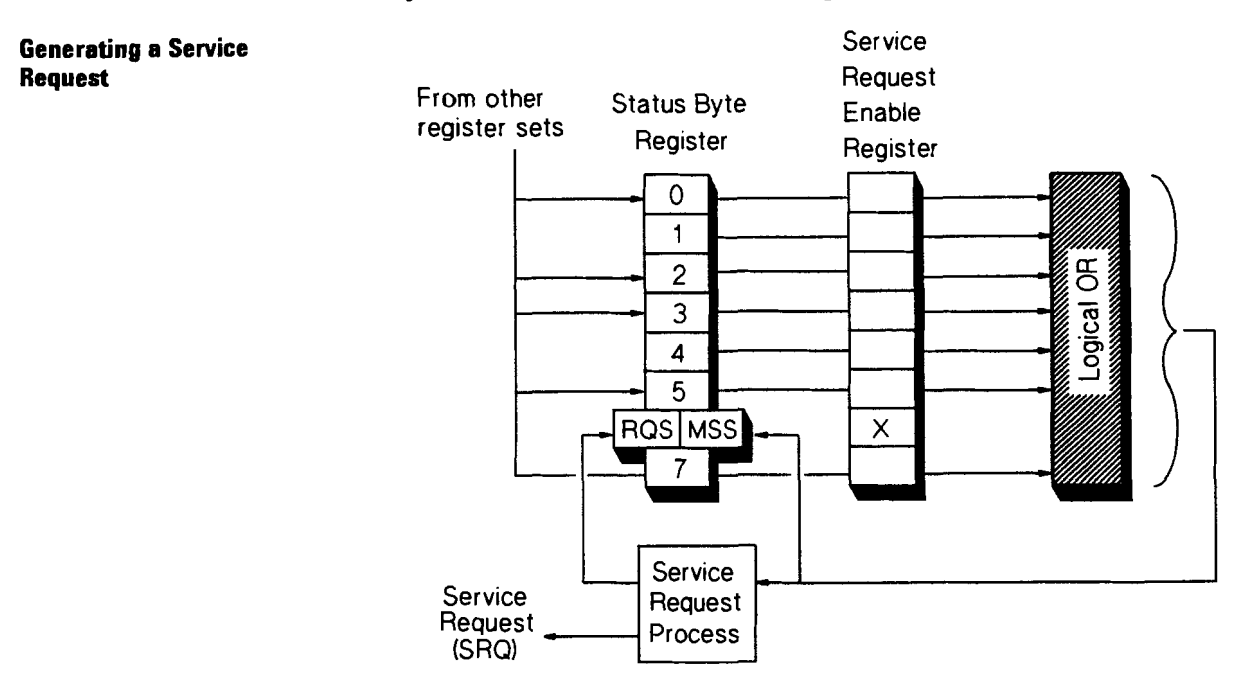

When a register set causes its summary bit in the Status Bytebyte register;description to change from 0 to 1, the module can initiate the service request (SRQ) process. However, the process is only initiated if both of the following conditions are true:

- The corresponding bit of the Service Request enable registerrequest enable register;initiating SRQ is also set to 1.
- The module does not have a service request pending. (A service request is considered to be pending between the time the module's SRQ process is initiated and the time the controller reads the Status Byte register with a serial poll.)

The SRQ process sets the GPIB 's SRQ line true. It also sets the Status Byte's request service (RQS) bit to 1. Both actions are necessary to inform the controller that the Agilent E1430A requires service. Setting the SRQ line only informs the controller that some device on the bus requires service. Setting the RQS bit allows the controller to determine that the Agilent E1430A, in particular, requires service.

If your program enables the controller to detect and respond to service requests, it should instruct the controller to perform a serial poll when the GPIB 's SRQ line is set true. Each device on the bus returns the contents of its Status Byte register in response to this poll. The device whose RQS bit is set to 1 is the device that requested service.

When you read the module's Status Byte with a serial poll, the RQS bit is reset to 0. Other bits in the register are not affected.

As implied in the previous illustration, bit 6 of the Status Byte register serves two functions; the request service function (RQS) and the master summary status function (MSS). Two different methods for reading the register allow you to access the two functions. Reading the register with a serial poll allows you to access the bit's RQS function. Reading the register with \*STB allows you to access the bit's MSS function.

## **The Agilent E1430A Register Sets**

#### **Register Summary**

The Agilent E1430A uses four register sets to keep track of instrument status:

- Status Byte.
- Questionable Status.
- Standard Event.
- Operational Status.

Their reporting structure is summarized in the illustration below. They are described in greater detail in the following sections.

Register bits not explicitly presented in the following sections are not used by the Agilent E1430A. A query to one of these bits returns a value of **0.** 

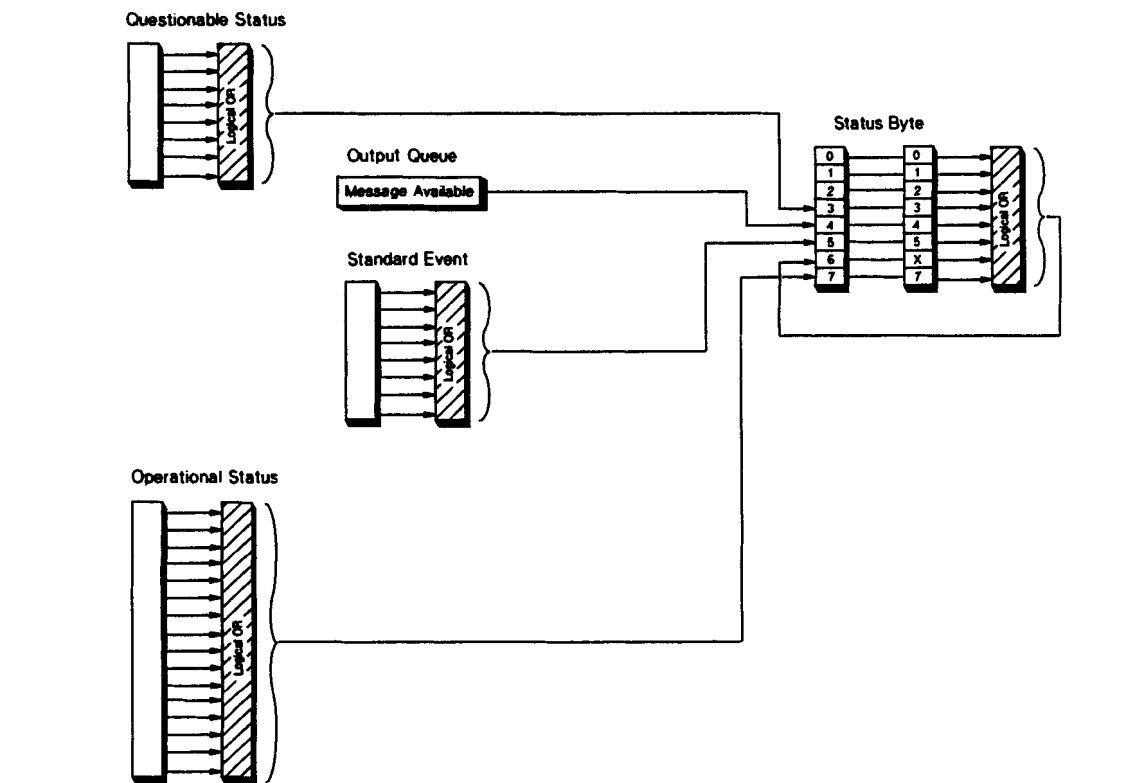

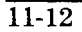

**Agilent E1430A Register Sets** 

#### **Status Byte Register Set**

The Status Byte register set summarizes the states of the other register sets and monitors the Agilent E1430A output queue. It is also responsible for generating service requests (see "Generating a Service Request" earlier in this chapter).

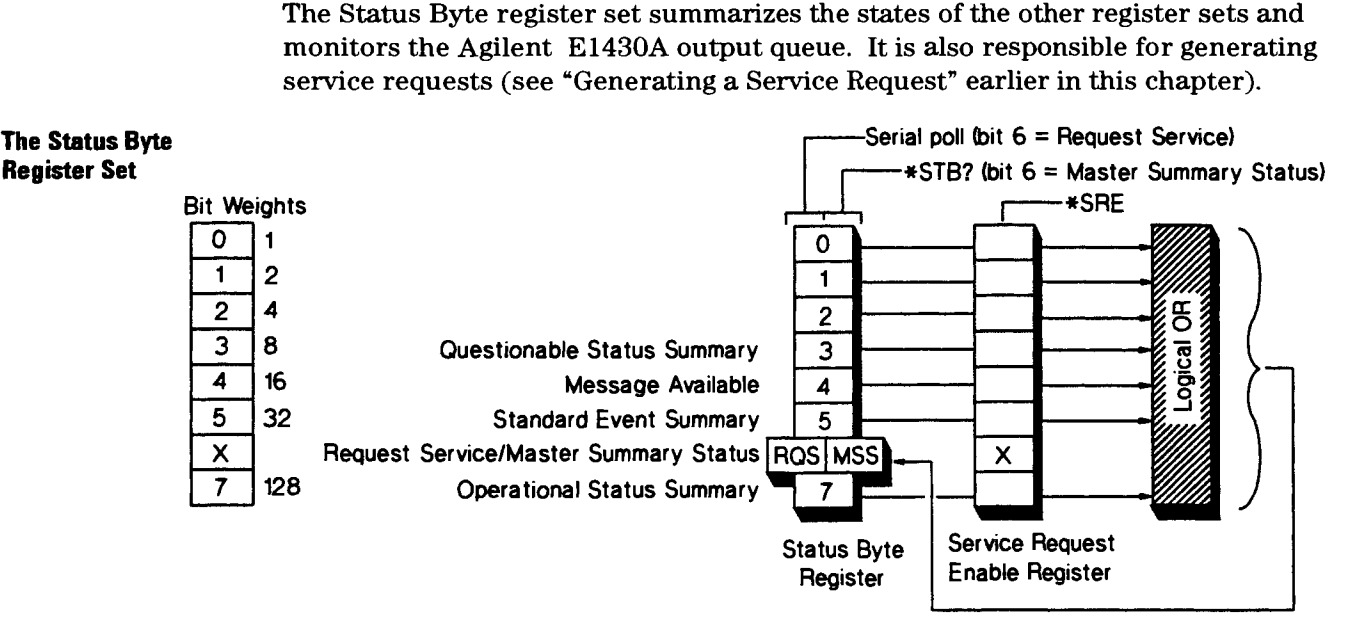

The Status Byte register set does not conform to the general status register model described at the beginning of this chapter. It contains only two registers: the Status Byte register and the Service Request enable register. The Status Byte register behaves like a condition register for all bits except bit 6. The Service Request enable register behaves like a standard enable register except that bit 6 is always set to 0.

Bits in the Status Byte register are set to 1 under the following conditions:

- Questionable Status Summary (bit 3) is set to 1 when one or more enabled bits in the Questionable Status event register are set to 1.
- Message Available (bit  $4$ ) is set to 1 when the output queue contains a response message.
- Standard Event Summary (bit 5) is set to 1 when one or more enabled bits in the Standard Event event register are set to 1.
- Master Summary Status (bit 6, when read by \*STB) is set to 1 when one or more enabled bits in the Status Byte register are set to 1.
- $\bullet$  Request Service (bit 6, when read by serial poll) is set to 1 by the service request process (see "Generating a Service Request" earlier in this chapter).
- Operational Status Summary (bit 7) is set to 1 when one or more enabled bits in the Operational Status event register are set to 1.

The illustration also shows the commands you use to read and write the Status Byte registers.

#### **Questionable Status Register Set**

The Questionable Status register set monitors conditions that affect the quality of measurement datastatus register.

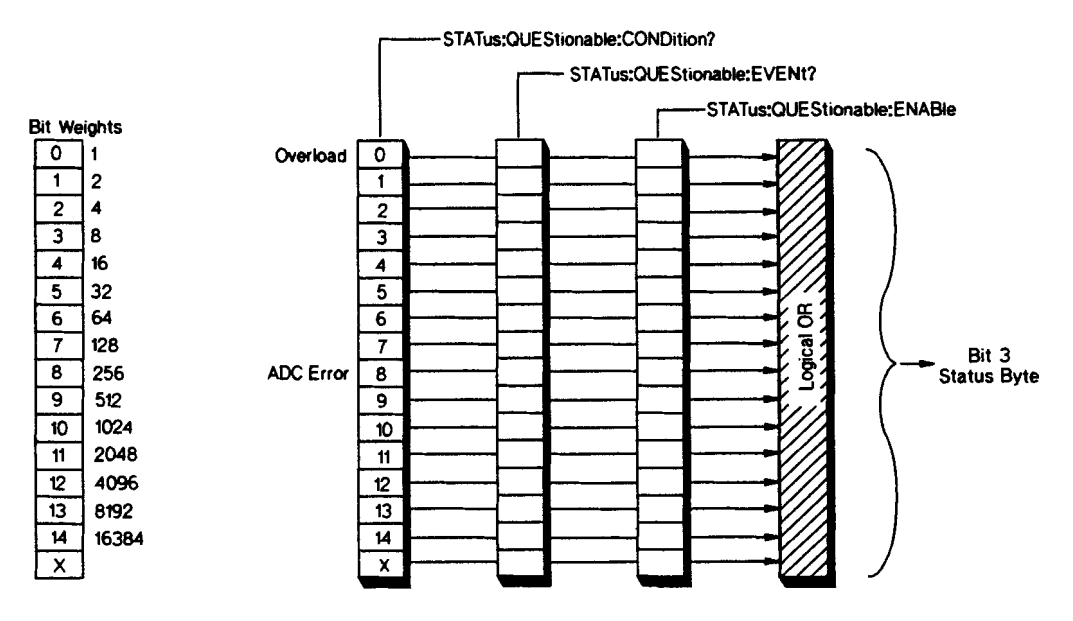

Bits in the Questionable Status condition register are set to 1 under the following conditions.

- Overload (bit **0)** is set to 1 when the input to the ADC exceeds its range.
- $\bullet$ ADC error (bit 8) is set to 1 when there is a hardware error in the Analog-to-Digital Converter.

The illustration also shows the commands you use to read and write the Questionable Status registers.

**The Questionable Status Register Set** 

#### **Standard Event Register Setset;standard event**

The Standard Event register set monitors GPIB errors and synchronization conditions.

**The Standard Event Register Set** 

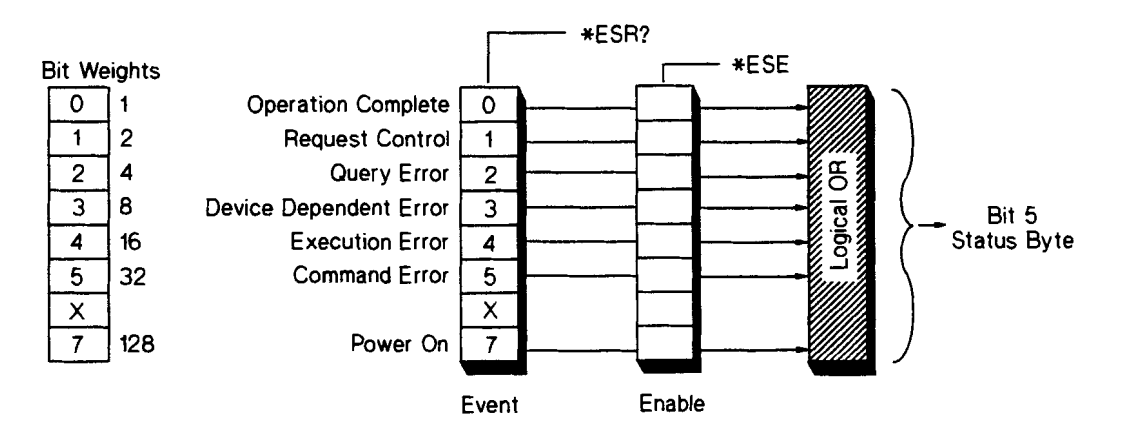

The Standard Event register set does not conform to the general status register model described at the beginning of this chapter. It contains only two registers: the Standard Event event register and the Standard Event enable register.

Bits in the Standard Event event register are set to 1 under the following conditions:

- Operation Complete (bit **0)** is set to one when you send the \*OPC command to the module.
- $\bullet$ Query Error (bit 2) is set to 1 when the command parser detects a query error.
- Device Dependent Error (bit 3) is set to 1 when the command parser detects a device-dependent error.
- Execution Error (bit 4) is set to 1 when the command parser detects an execution error.
- Command Error (bit 5) is set to 1 when the command parser detects a  $\bullet$ command error.
- Power On (bit 7) is set to 1 when you turn on the module.

The illustration also shows the commands you use to read and write the Standard Event registers.

Agilent El 430A User's Guide The Agilent E1430A Register Sets

#### **Operational Status Register Set**

The Operational Status register set monitors conditions in the Agilent E1430A measurement process.

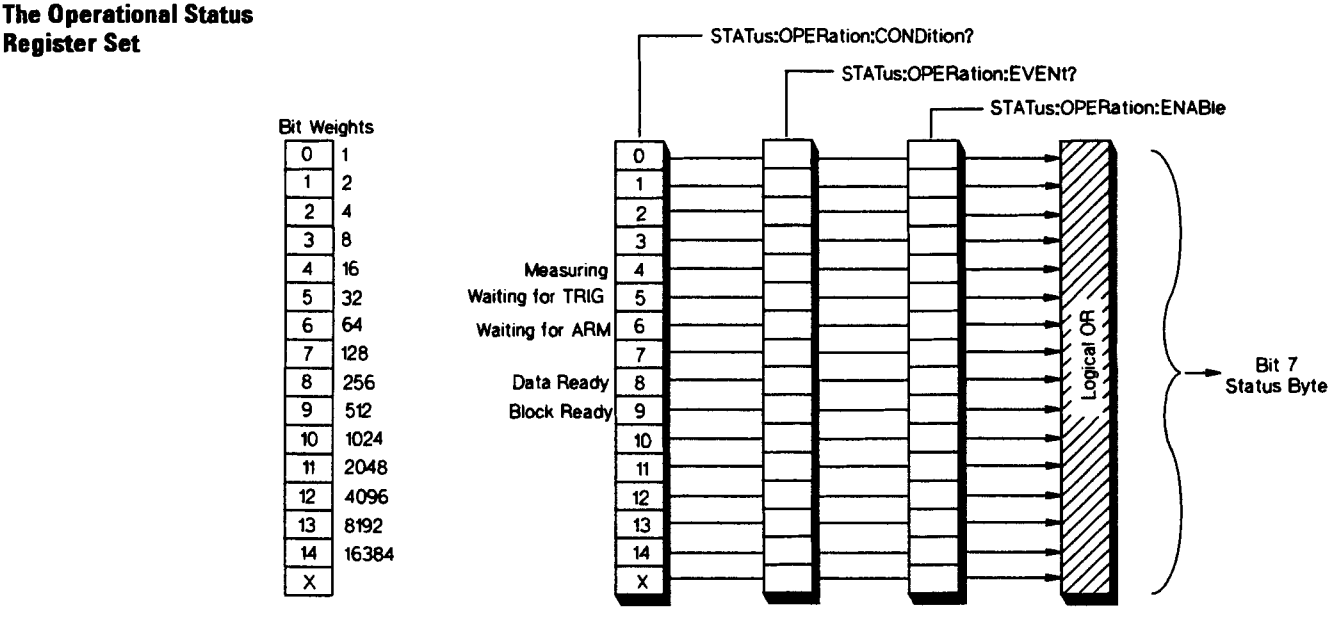

Bits in the Operational Status condition register are set to 1 under the following conditions:

- **0** Measuring (bit 4) is set to 1 while the Agilent E1430A is collecting data for a measurement.
- **0** Waiting for TRIG (bit 5) is set to 1 when the Agilent E1430A is ready to accept a trigger signal from one of the trigger sources. (If a trigger signal is sent before this bit is set, the signal is ignored.)
- **0** Waiting for ARM (bit 6) is set to 1 when the Agilent E1430A is in the idle state.
- **0** Data Ready (bit 8) is set when data is available on the VME data port.
- **0** Block Ready (bit 9) is set when a complete block of data is ready.

The illustration also shows the commands you use to read and write the Operational Status registers.

**Register Set** 

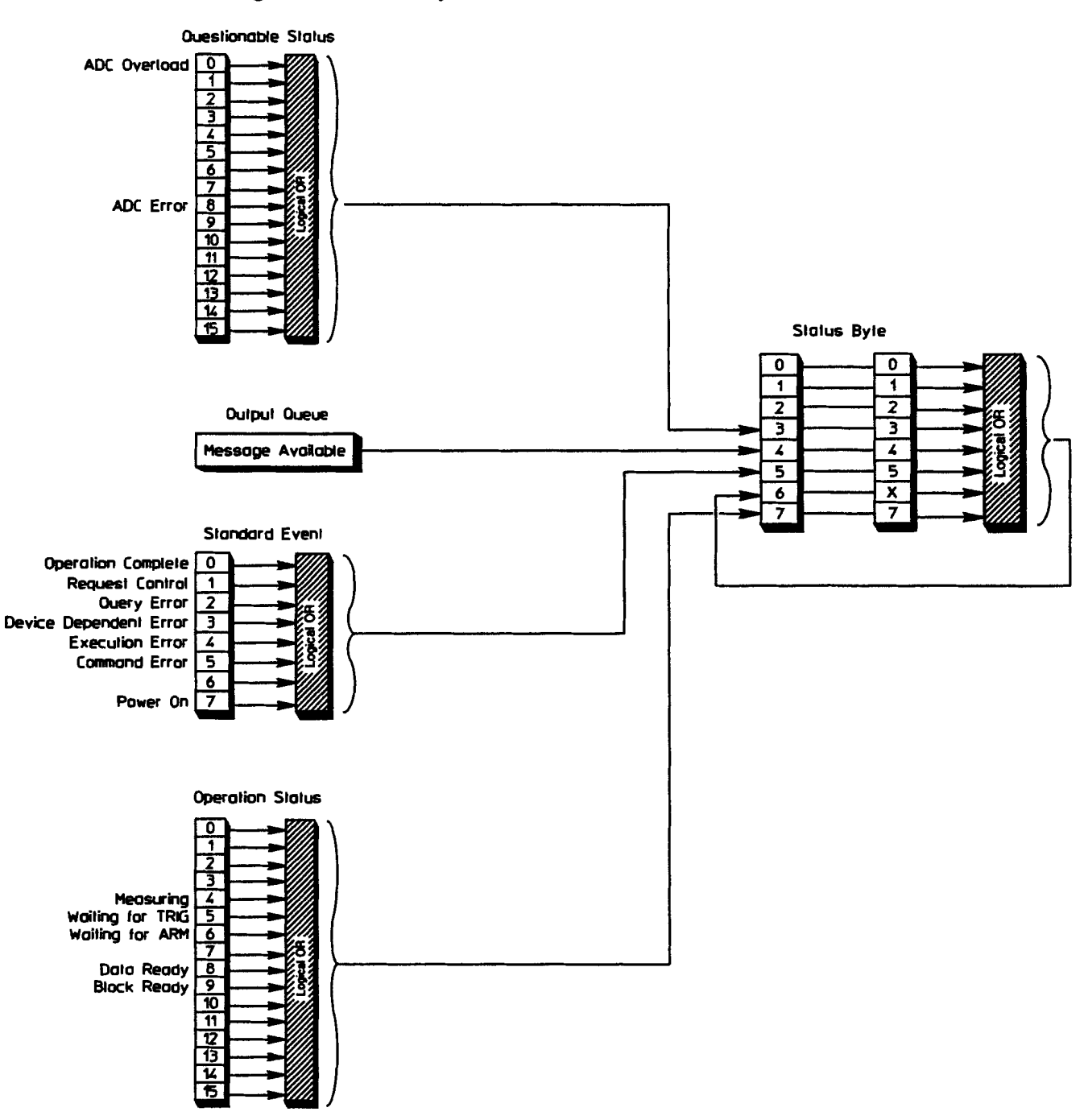

#### **Register Set Summary**

## **SCPI Common Commands**

The following section describes all of the IEEE 488.2 common commands implemented by the Agilent E1430A. An important property of all common commands is that you can send them without regard to a program message's position in the GPIB command tree.

## $***CLS**$

### **command**

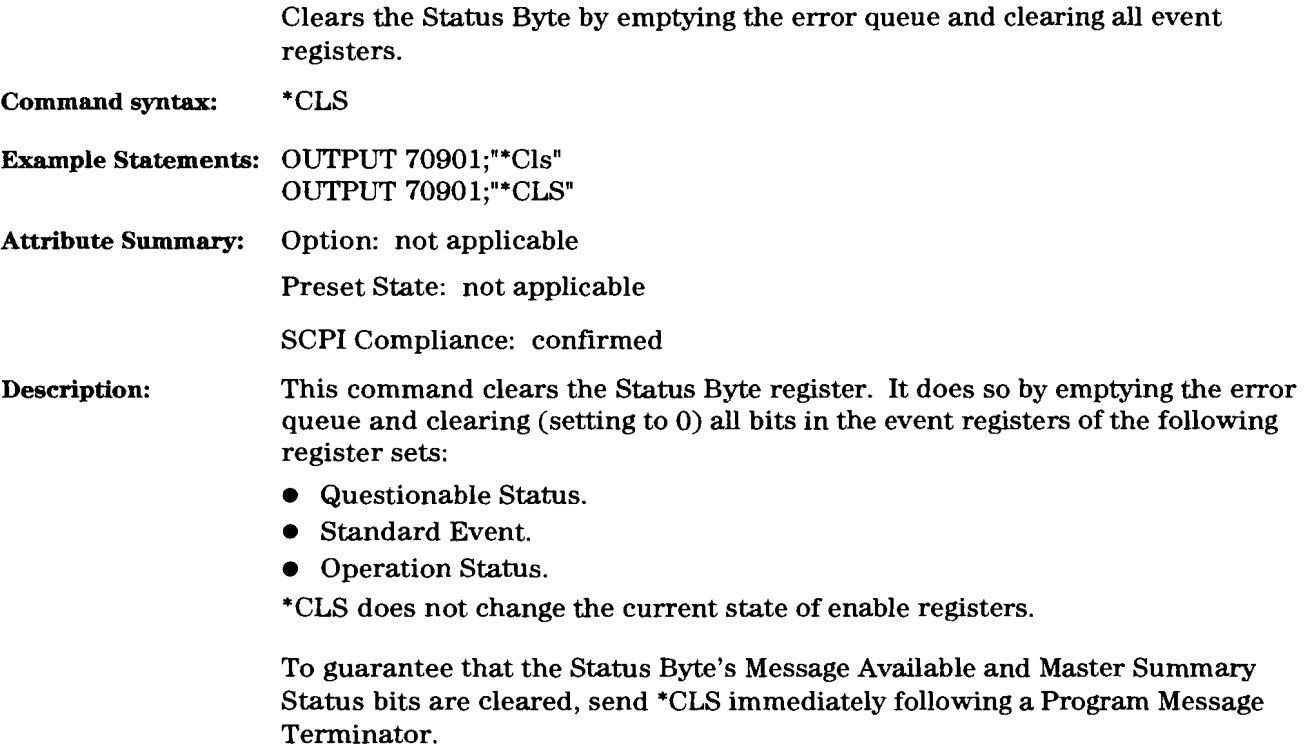

See the ' 'VXI Registers" chapter for more information on the Status Byte register.

## \*ESE

## command/query

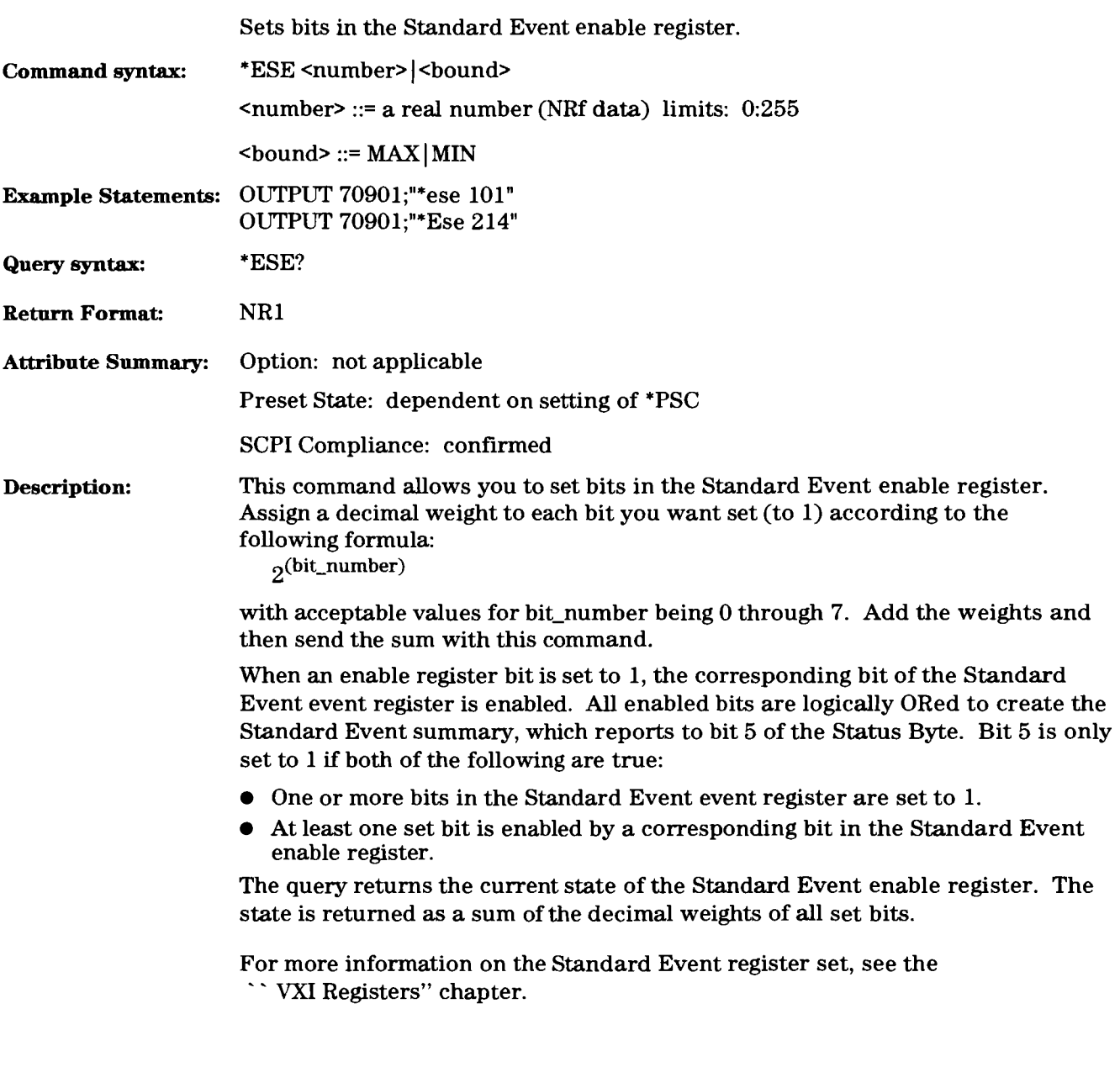

 $\hat{\mathcal{A}}$ 

## \*ESR?

 $\mathbf{I}$ 

### query

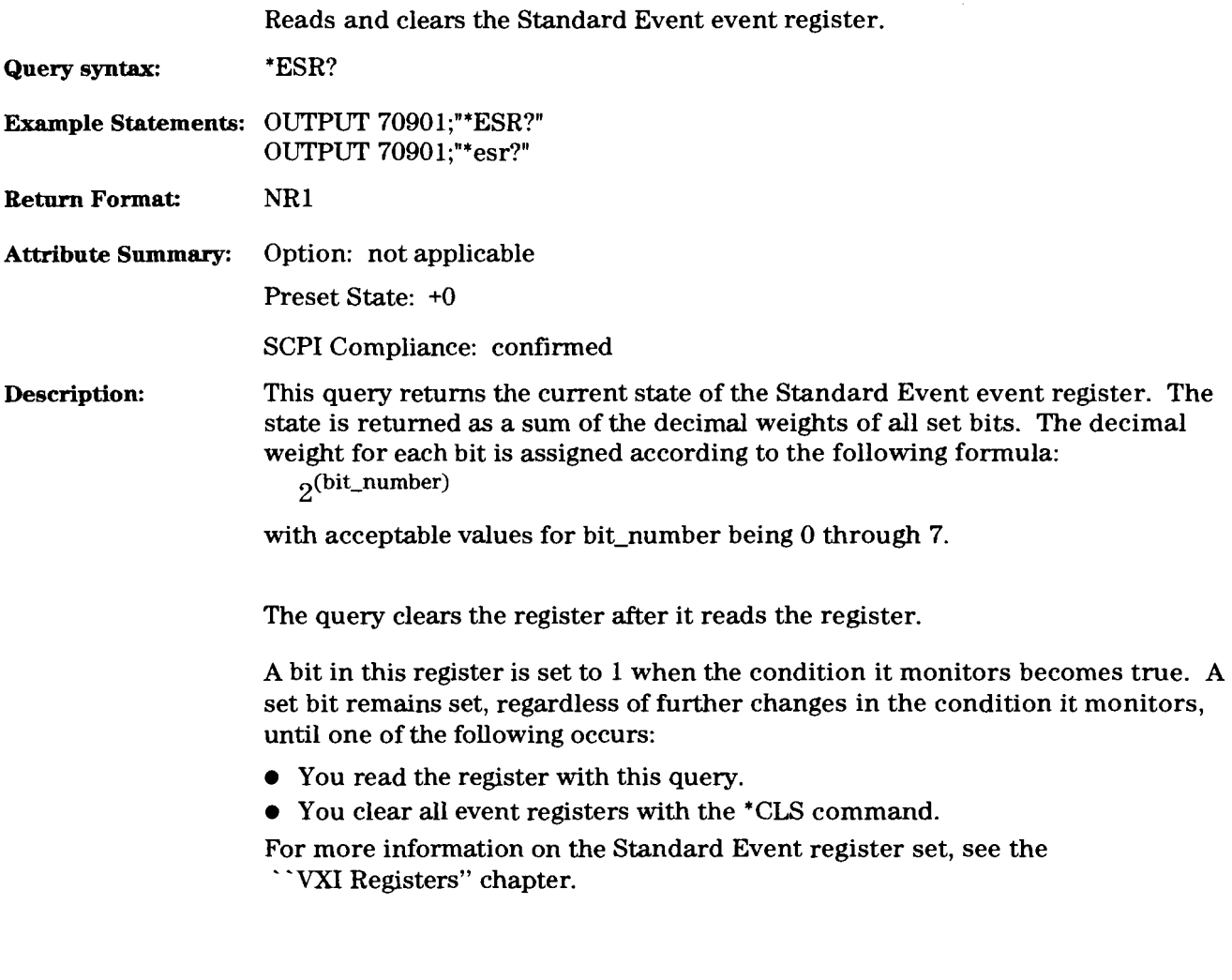
## \*IDN?

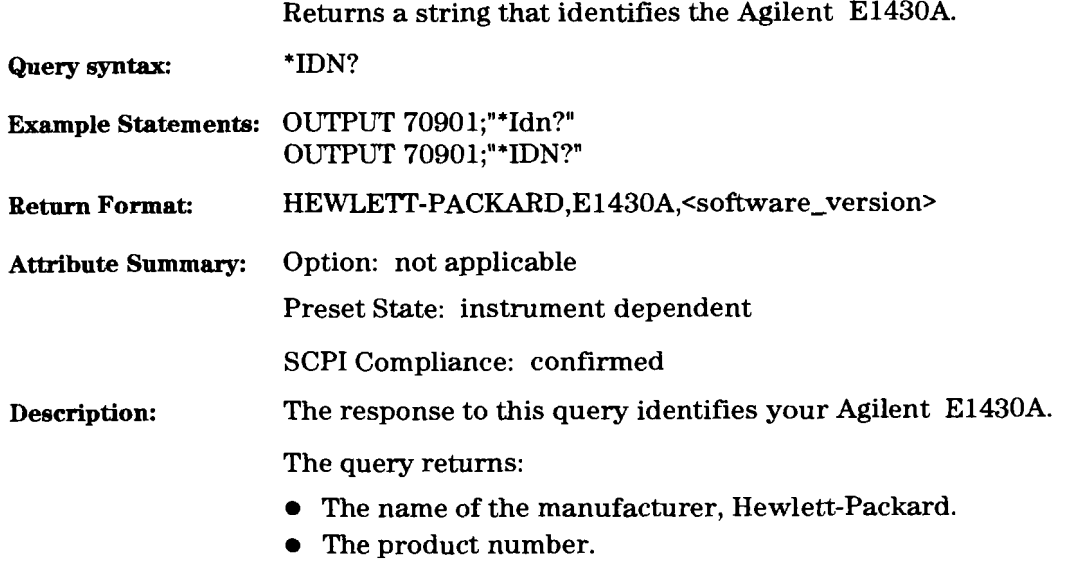

**0** The version of the software.

#### $11-22$

#### query

### $*$ OPC

 $\bar{1}$ 

# command/query

Sets or queries completion of all pending overlapped commands.

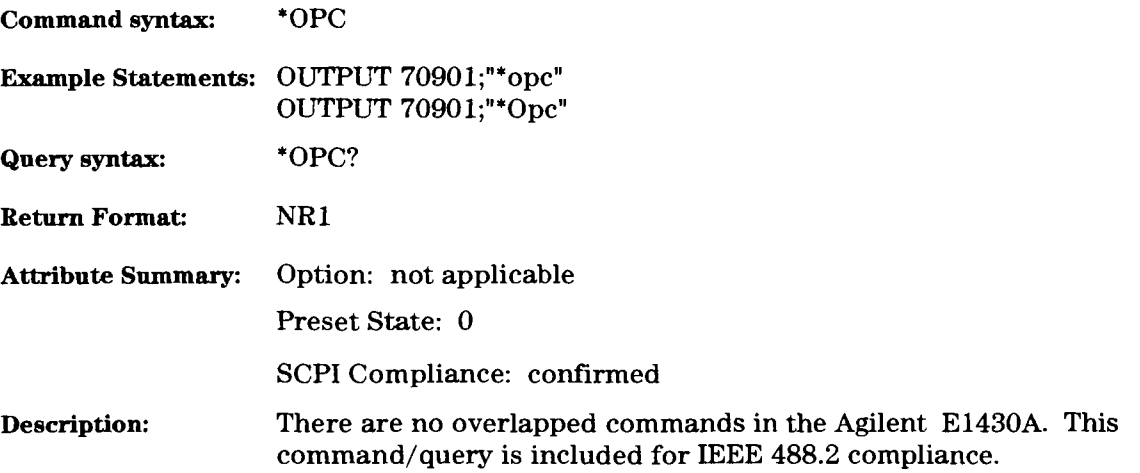

#### \*OPT?

#### query

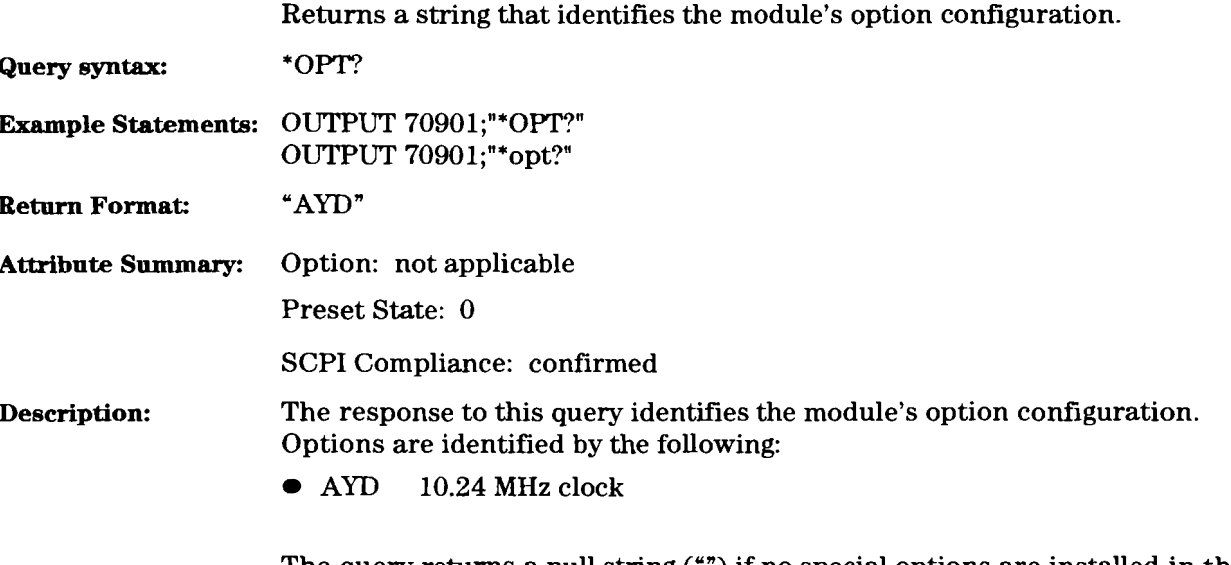

The query returns a null string ('") if no special options are installed in the module (that is, the module has a 10.0 MHz clock).

#### **command**

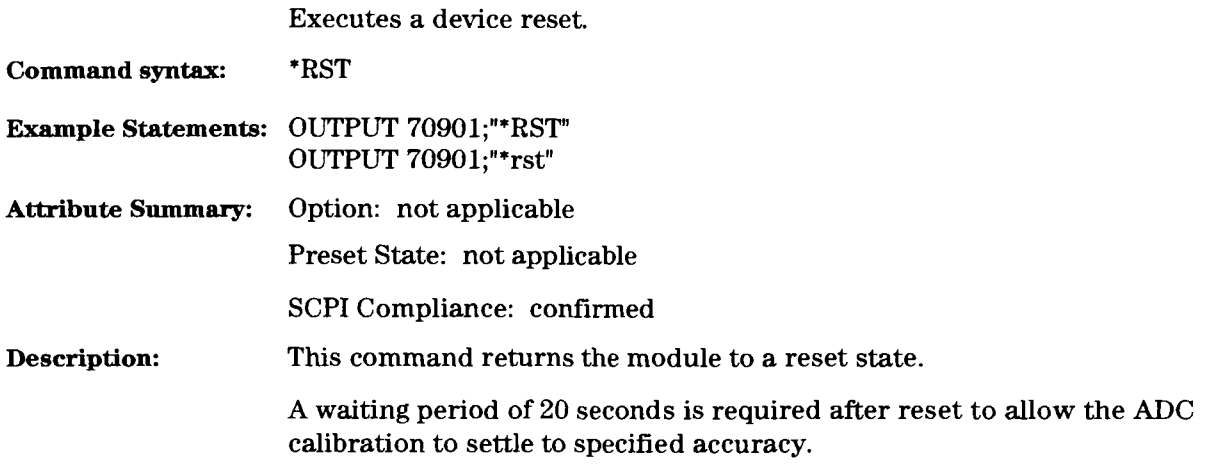

\*RST

#### $*$ SRE

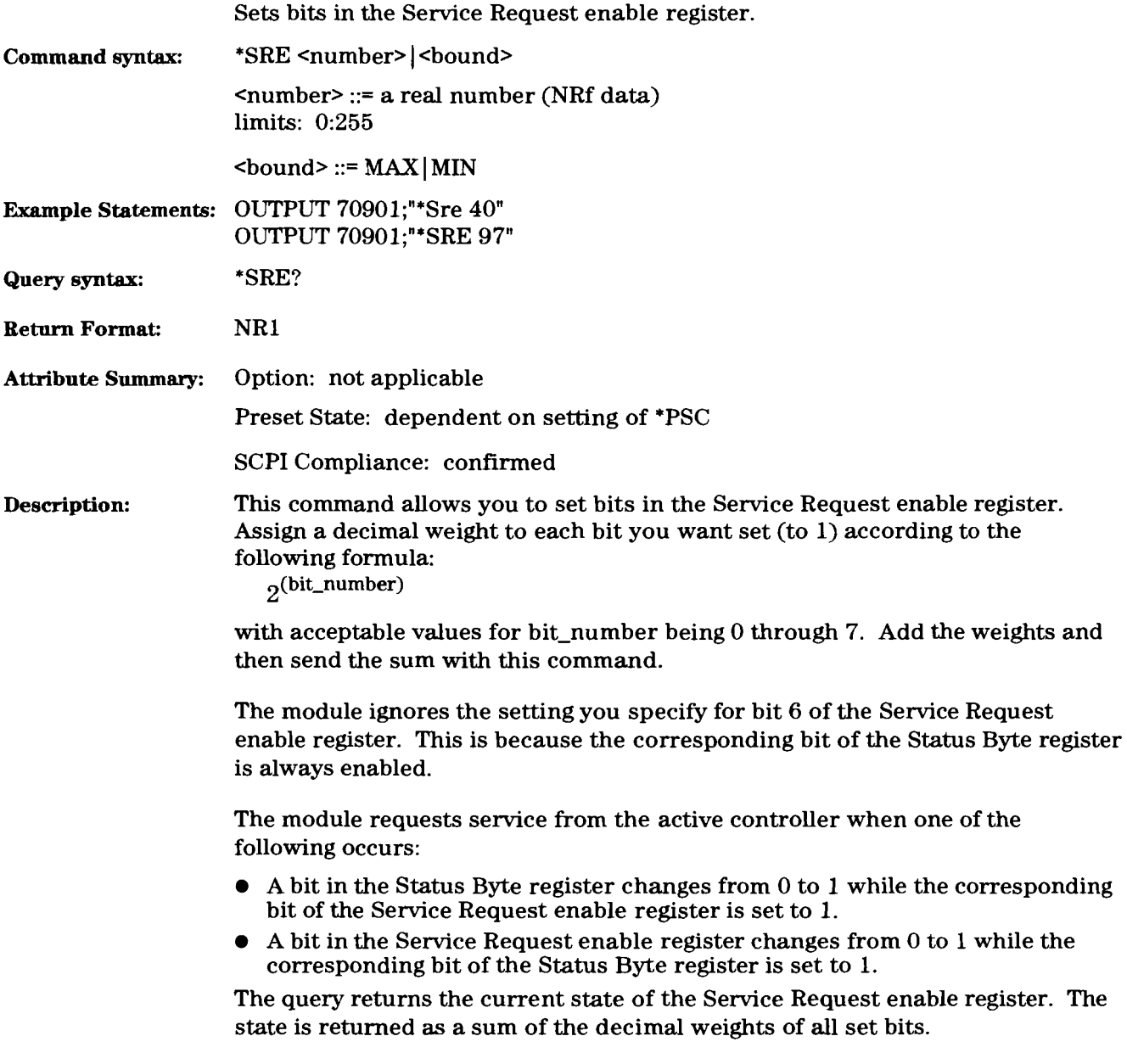

### \*STB?

query

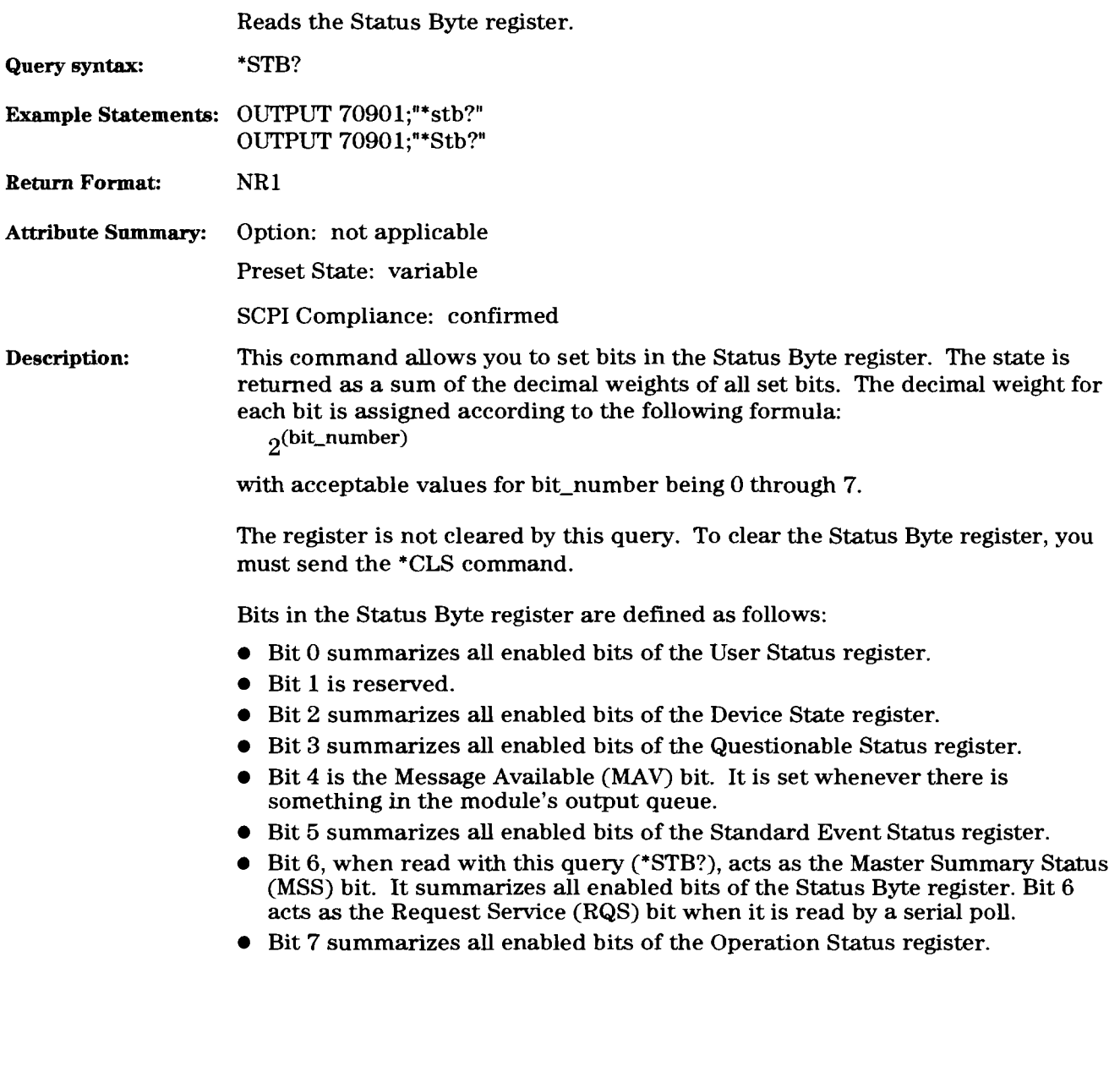

## **\*TRG command**

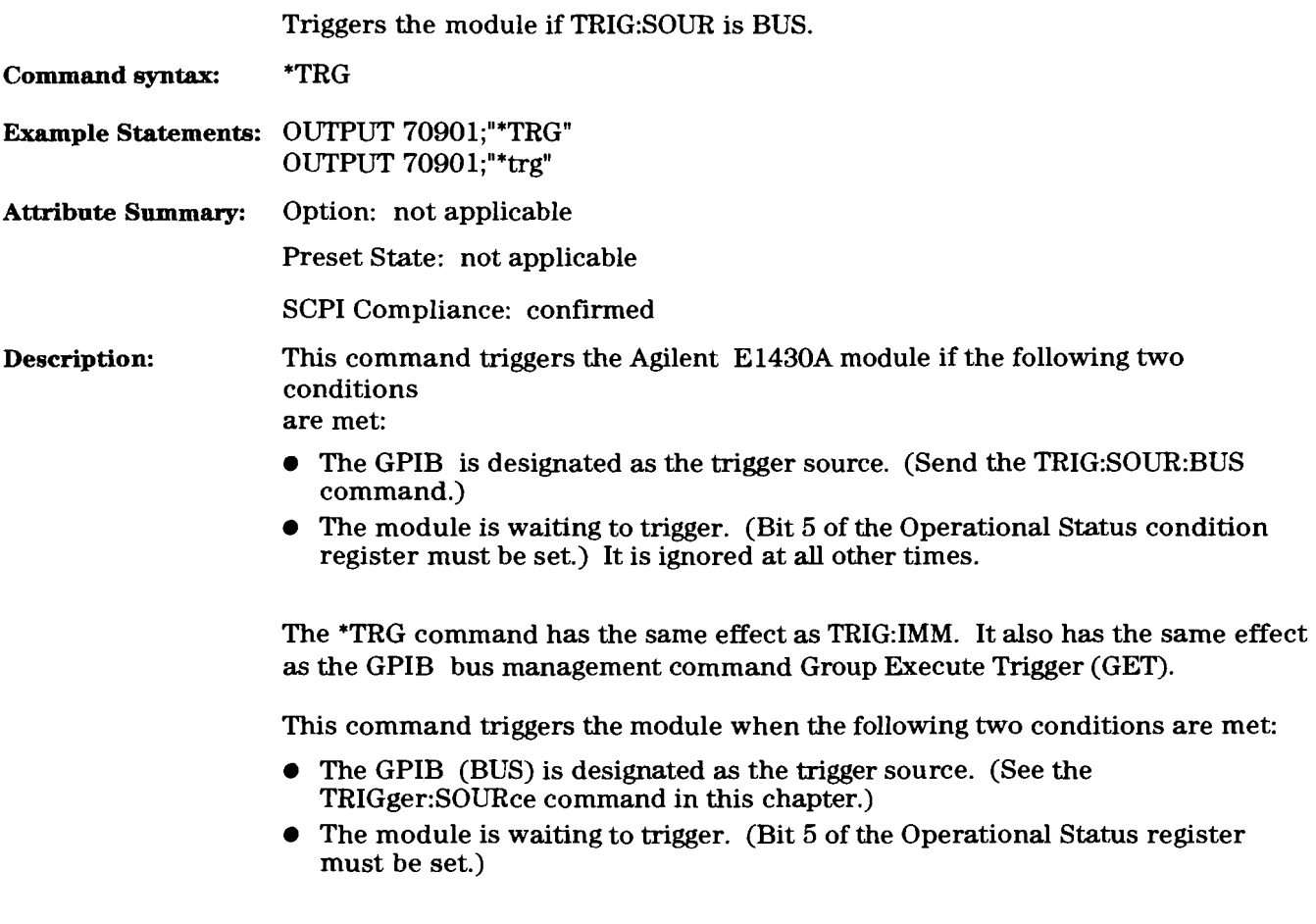

The \*TRG command has the same effect as TR1G:IMM. It also has the same effect as the GPIB bus management command Group Execute Trigger (GET).

## \*TST?

# query

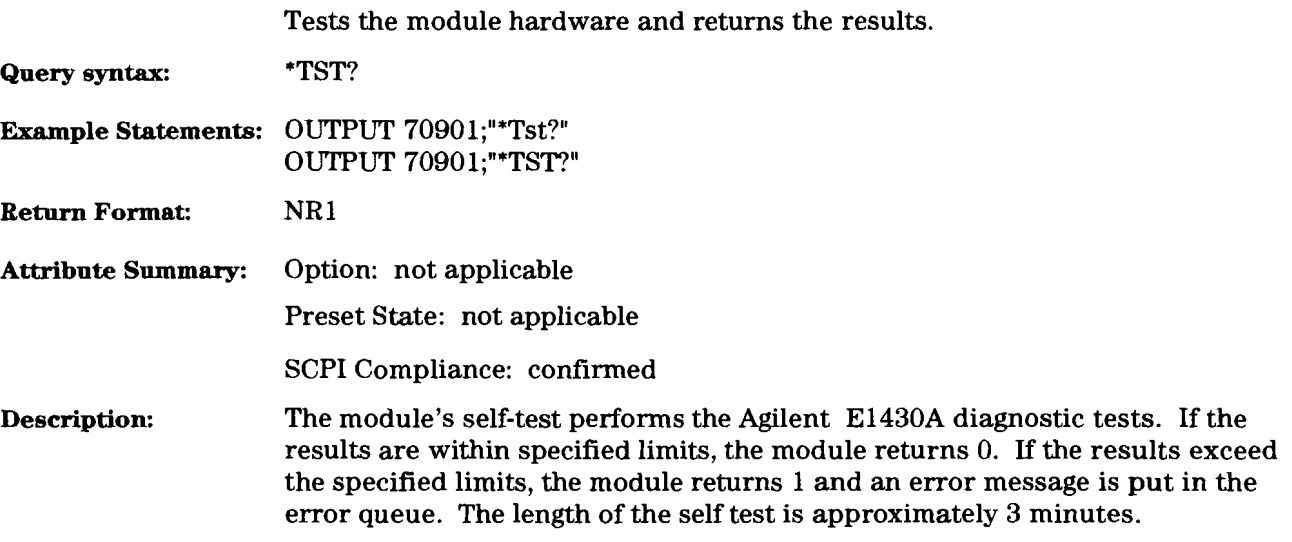

## \*WAI

#### **command**

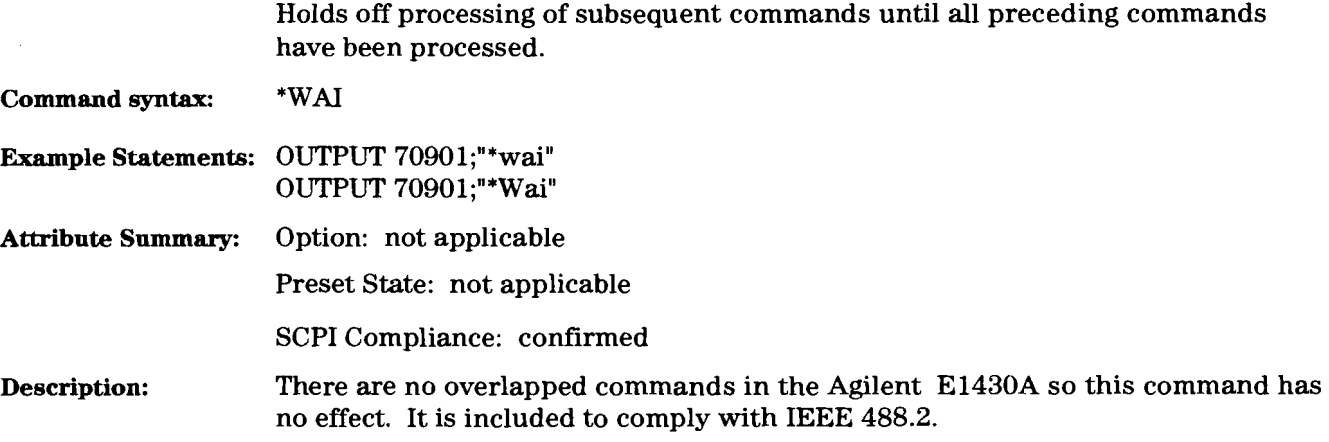

# **Other SCPI Commands**

This section describes all commands implemented by the Agilent **E1430A** that are not IEEE **488.2** common commands.

#### **ABORt** command

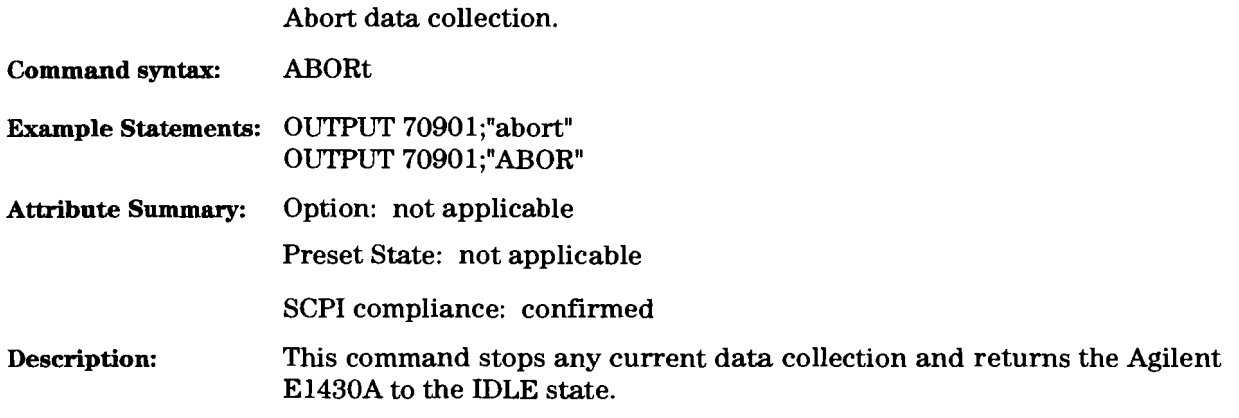

## DATA[:DATA]

query

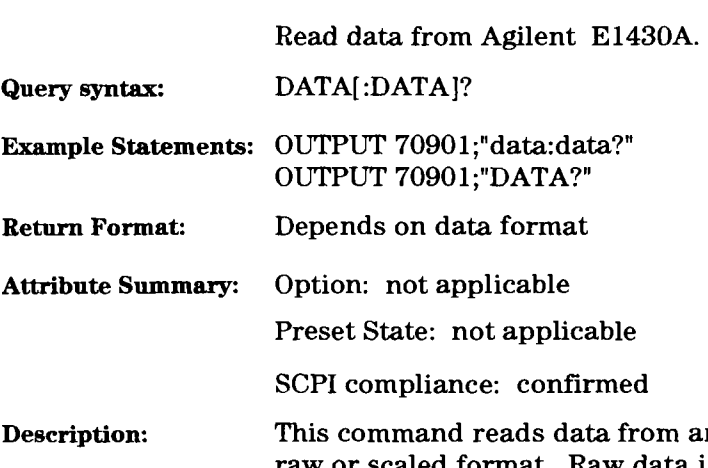

In Agilent E1430A. Data can be read in either raw or scaled format. Raw data is the unsealed fixed point data from the analog to digital converter. Scaled data is IEEE 32-bit floating-point data that has been scaled into volts. See the DATA:SCALe command to set the data format.

> The size of each raw data point depends on the setting of the data size (by the DATA-SIZE command) and of the data type (by the DATA-TYPE command). The size of the raw data returned and the scaling factor needed to scale it into volts are shown in the table below:

#### **Data sizes and the scaling factors for raw data**

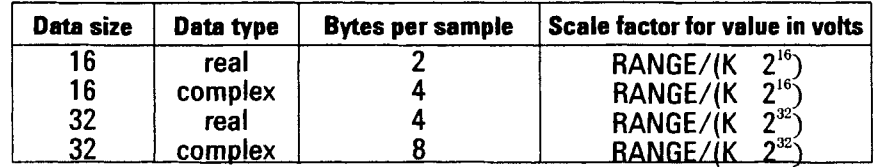

RANGE is determined by the INPut:RANGE? query, and K= 0.216715. This table applies only to single-pass data without status appended. See documentation on the DATA:TAG and DATA:TRAiler commands for data format in the cases of multi-pass data and data with status appended.

The response depends upon the setting of the output data format (see FORmat command). If ASCii is selected, data is output as a comma-separated list of numbers. If PACKed is selected, data is output as an arbitrary block according to IEEE 488.2. The block consists of a ``#" character, one non-zero digit indicating the number of length digits to follow, the length digits indicating the number of data bytes, the data bytes, and a line-feed character.

# **DATA:SCALe**

## command/query

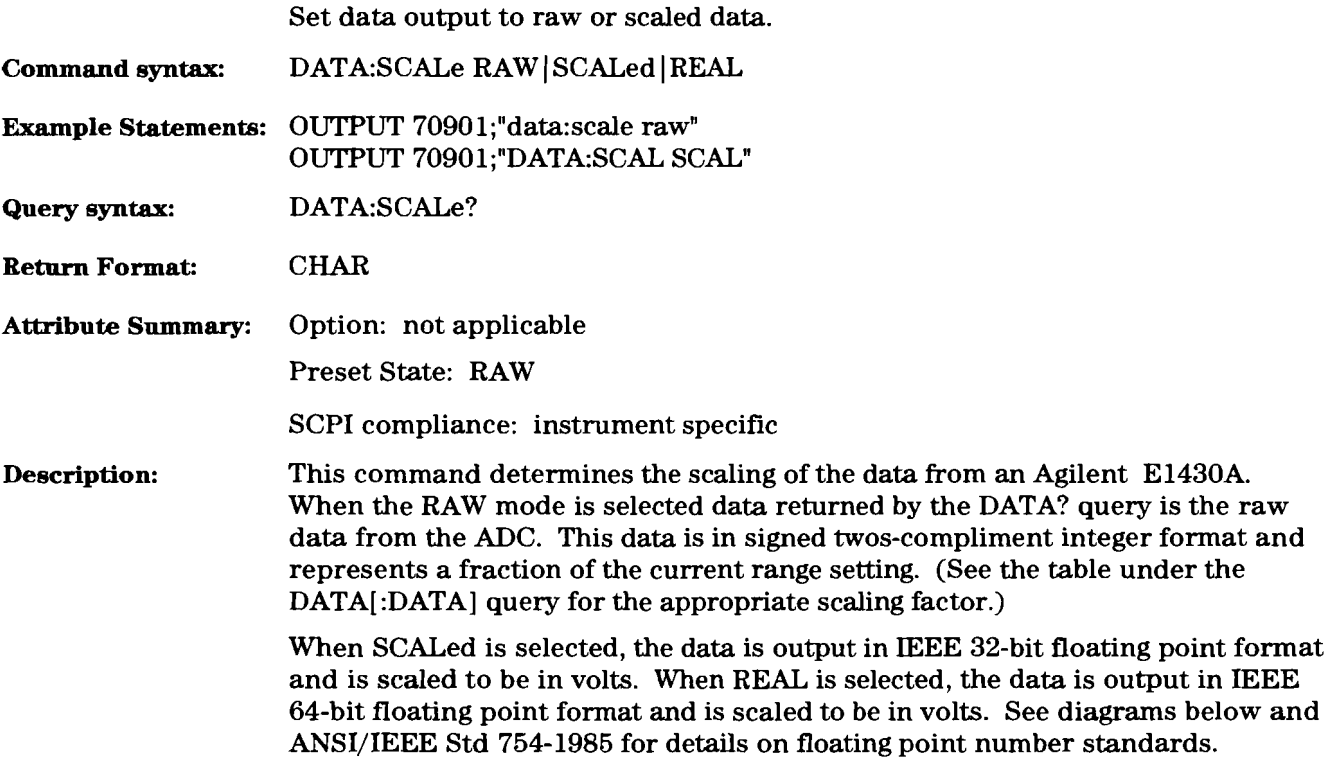

#### **Fields in binary floating point numbers**

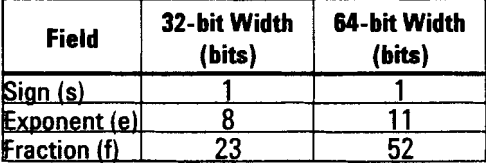

#### **32-bit format**

```
23|2231 \, | \, 300
                                                           \overline{f}\mathbf{e}\mathbf{s}
```
#### **64-bit format**

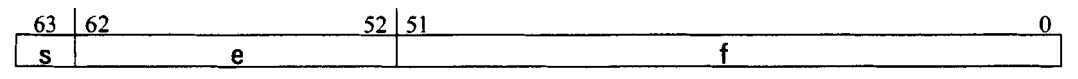

 $11-34$ 

# **DATA:SIZE**

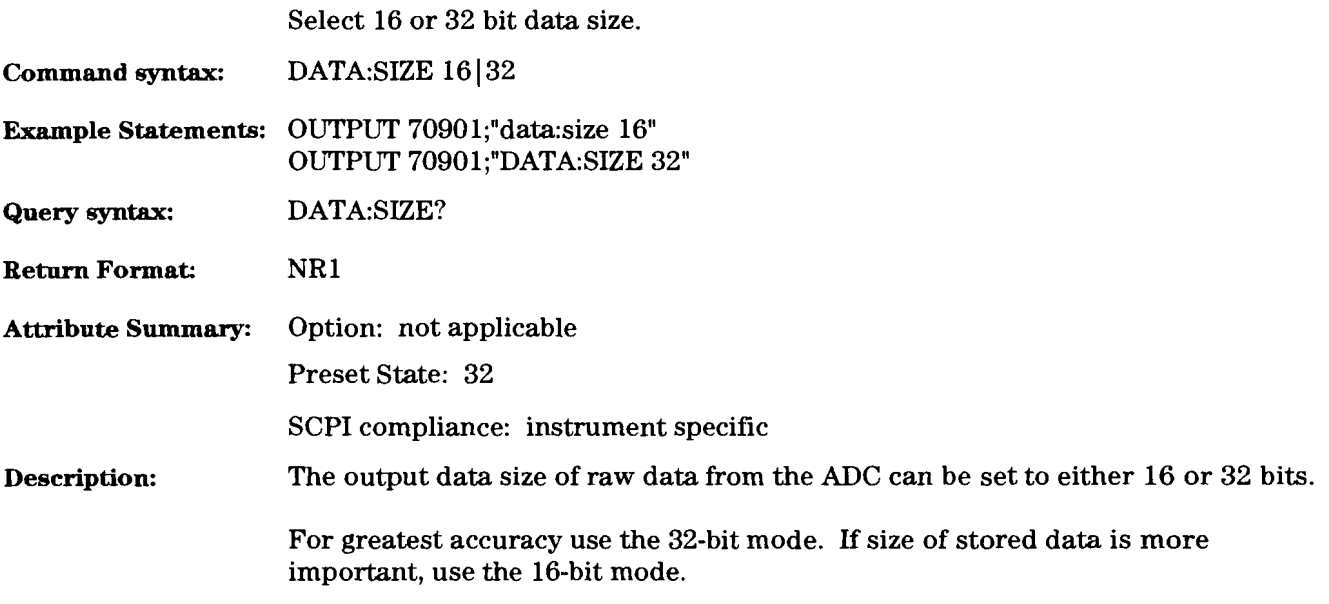

# DATA:TAG

# command/query

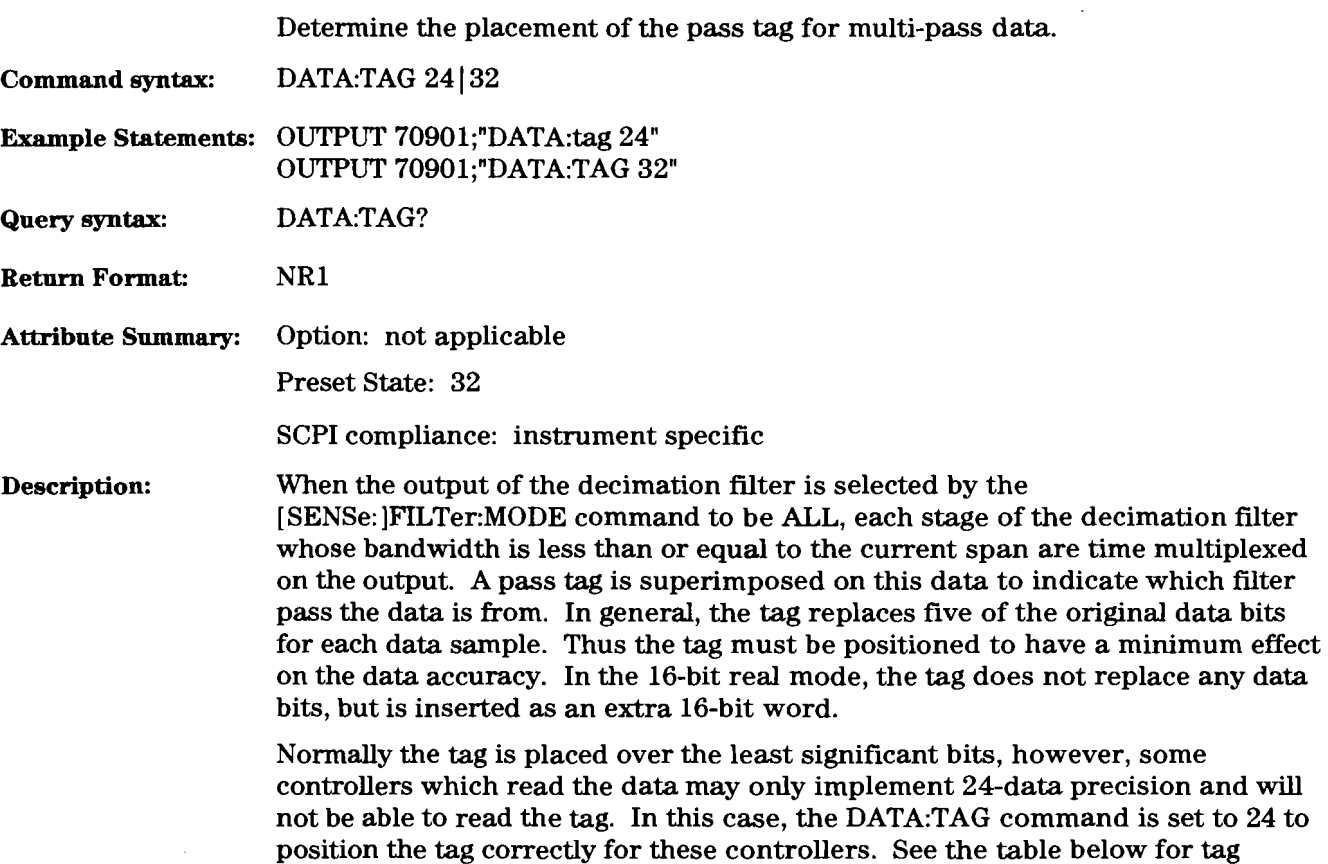

 $\mathcal{L}_{\mathcal{A}}$ 

#### **Multi-pass output data formats**

position versus data size and type.

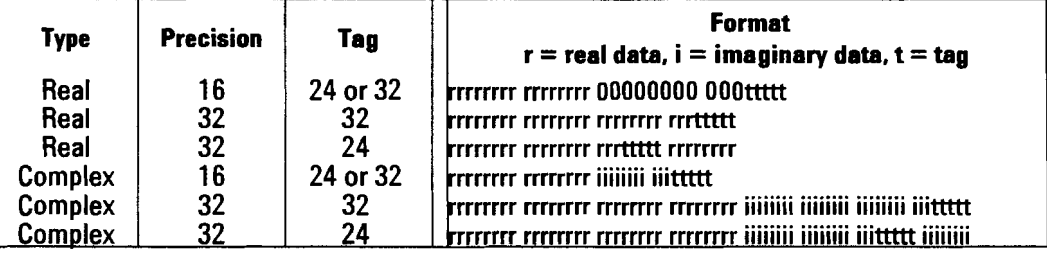

# **DATA:TRAiler**

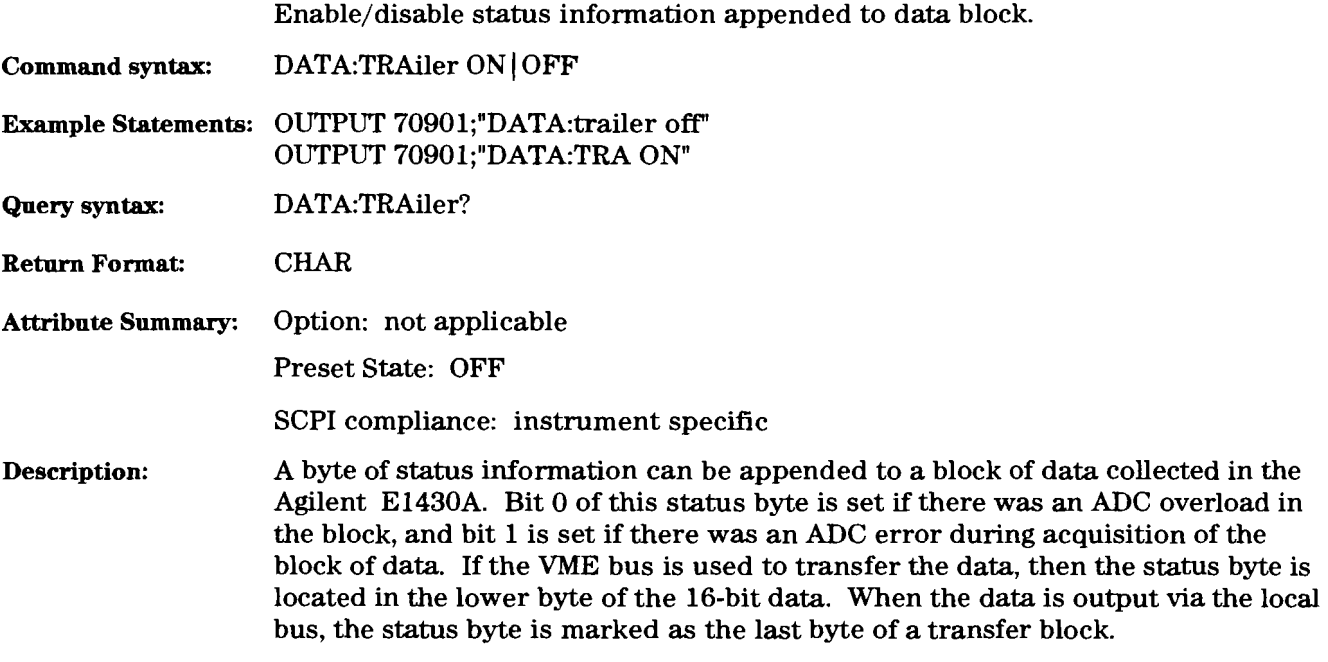

# DATA:TYPE

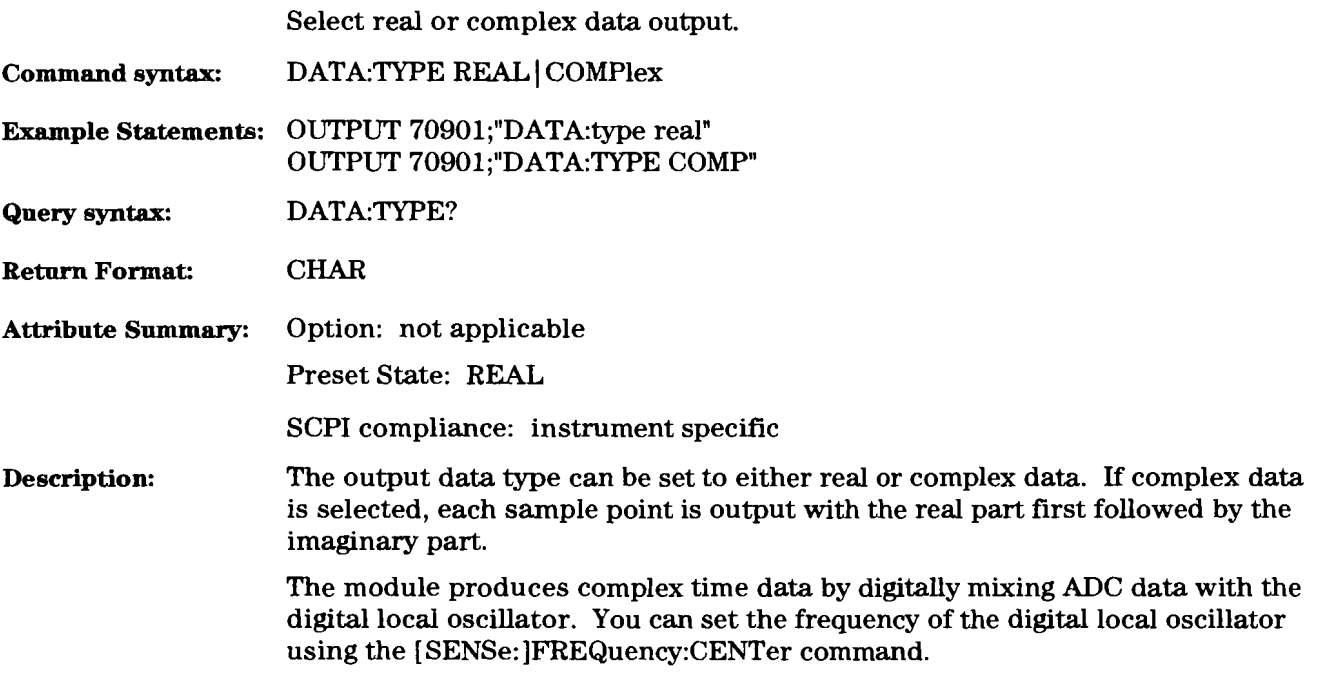

# **DATA: WRAP command/query**

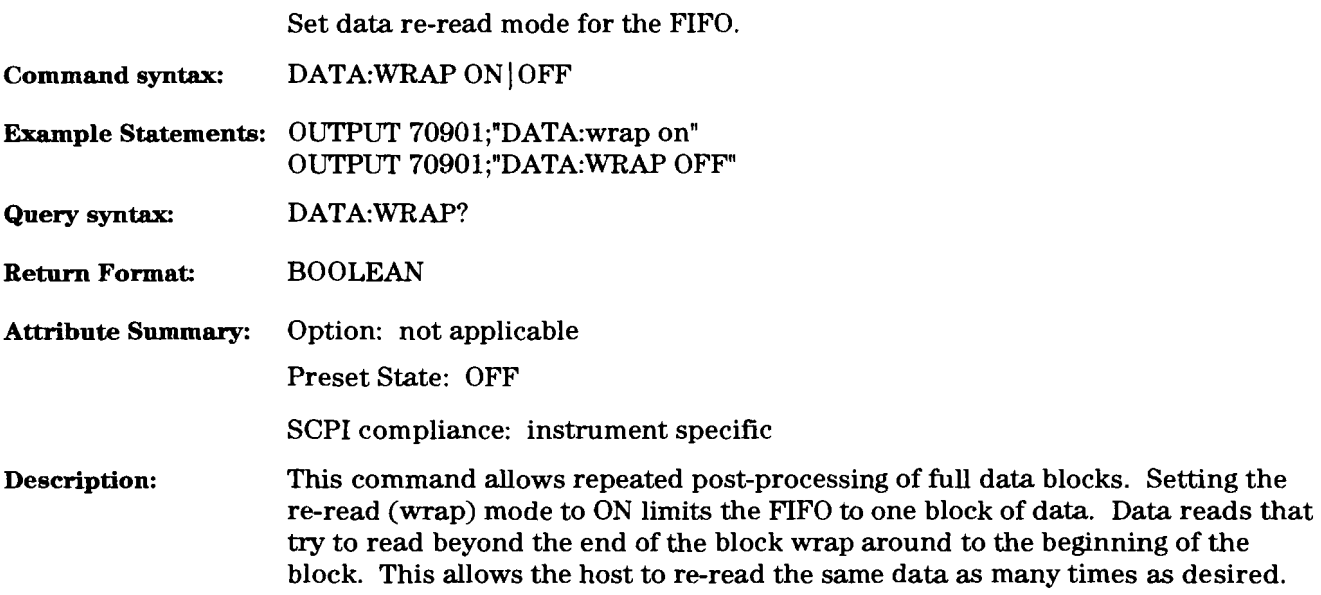

## **DIAGnostic:REGister**

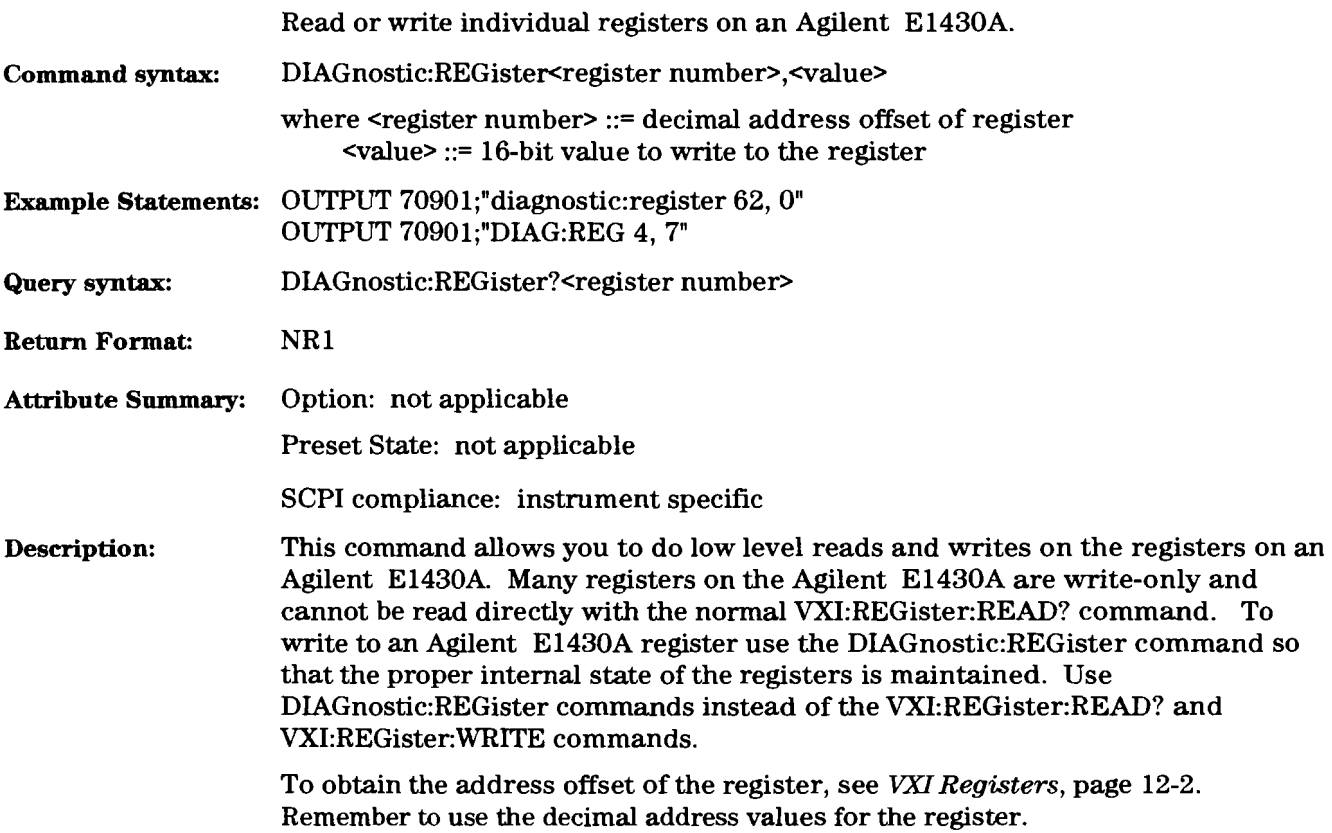

# **FORMat**

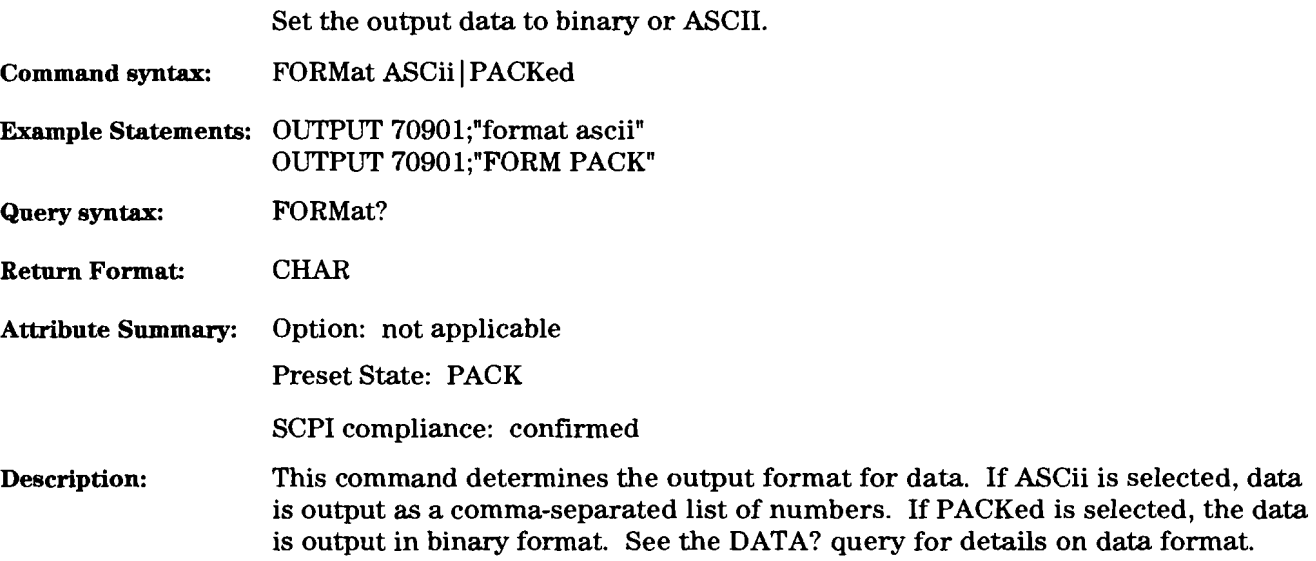

# **INITialize**[:**IMMediate]**

#### **command**

ý,

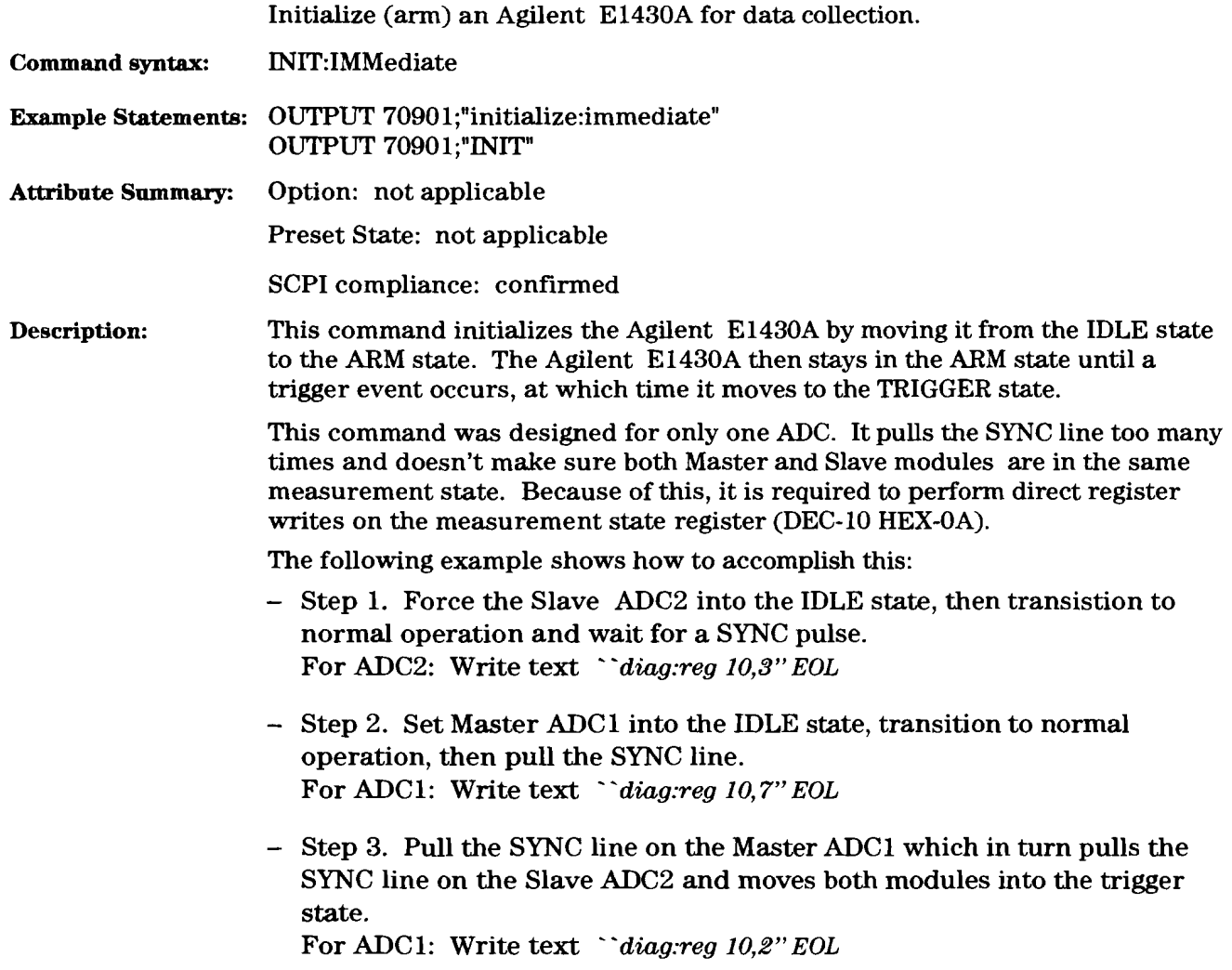

# **INPut:COUPling**

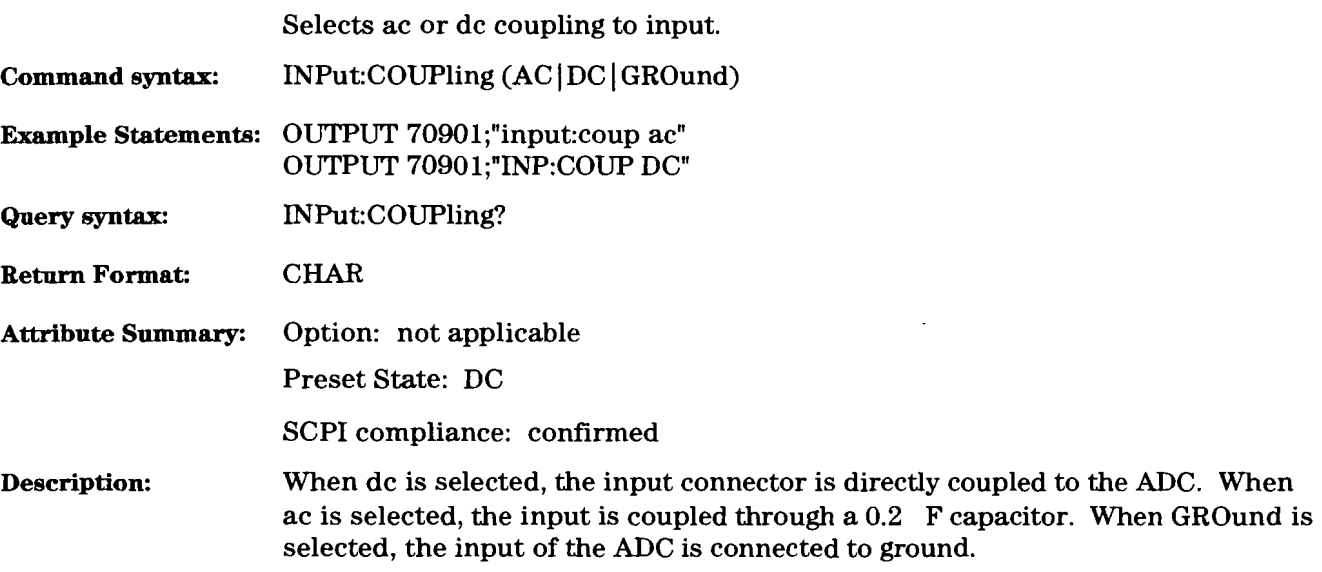

**Agilent El 430A User's Guide Other SCPI Commands** 

# INPut:FILTer[:LPASs][:STATe]

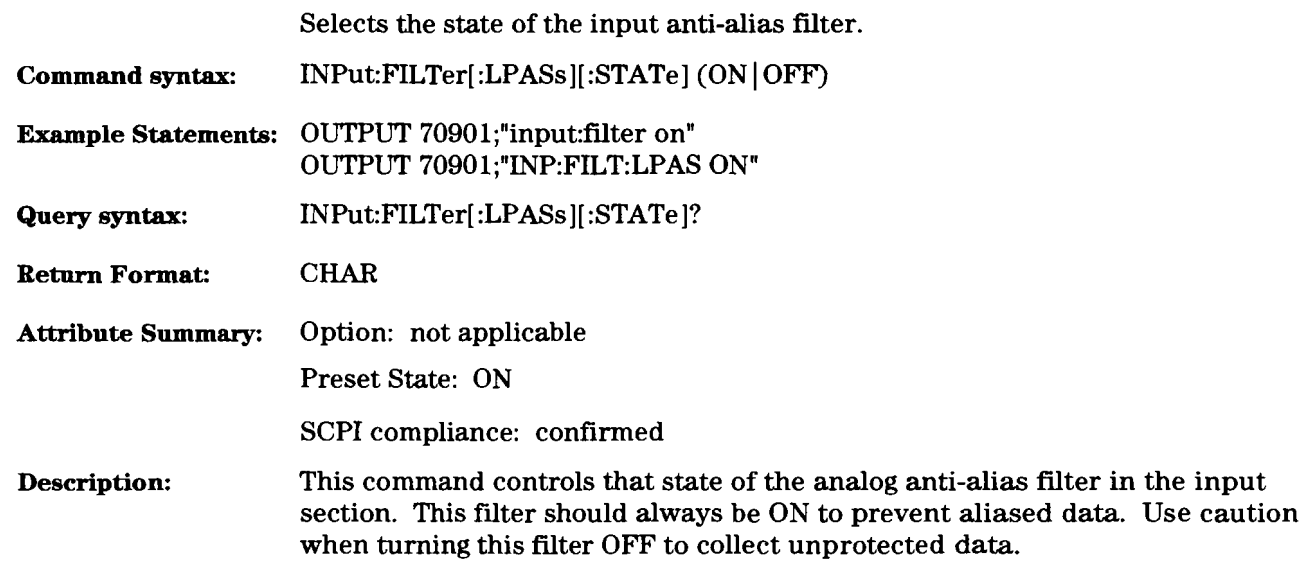

## **INPut:LOW**

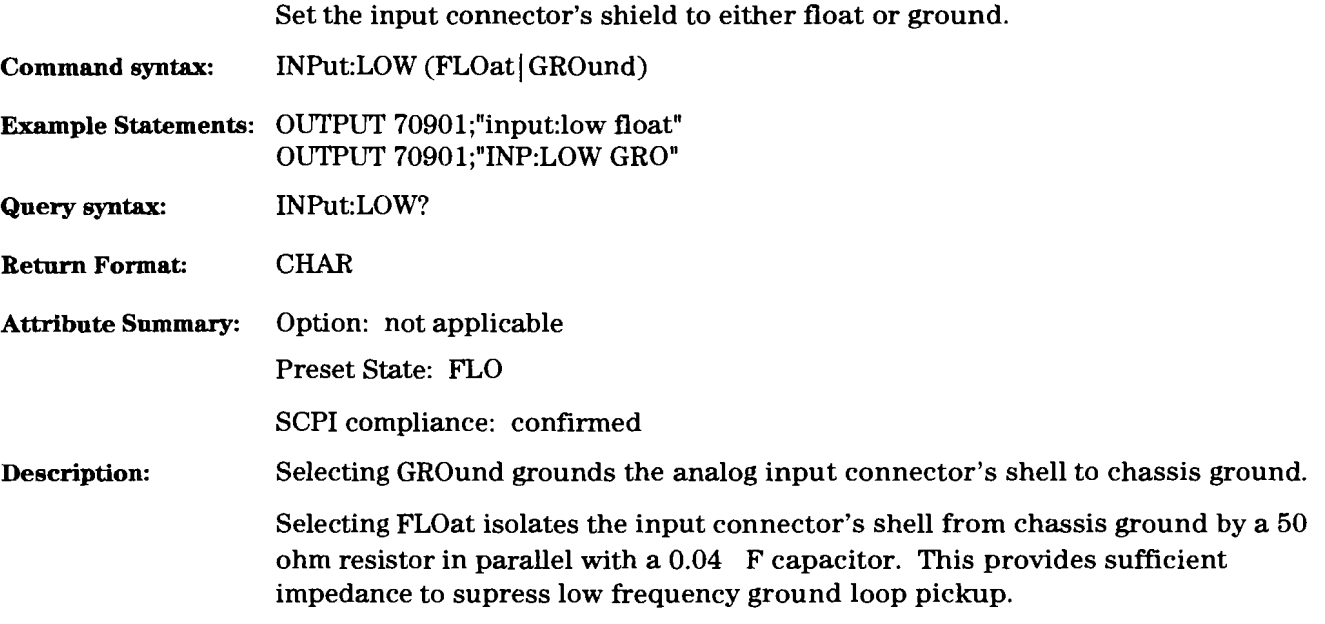

# **INPut:OFFSet**

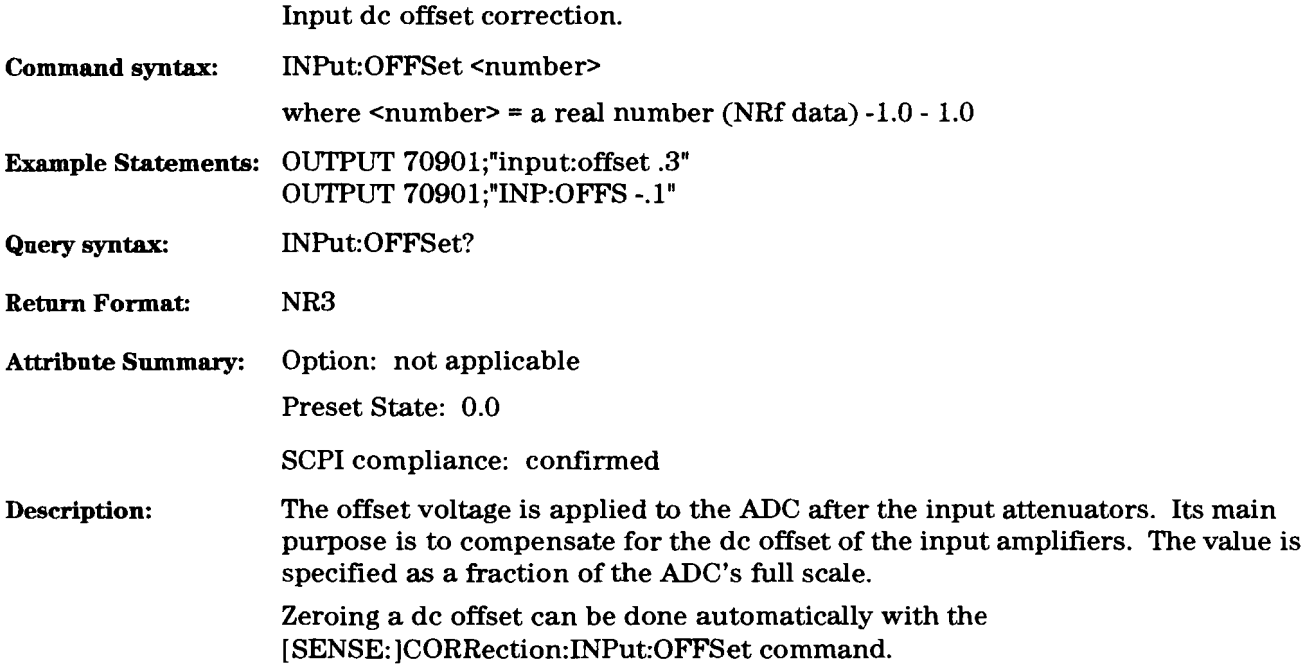

# **[SENSe:] C0RRection:INPut:OFFSet command**

 $\bar{1}$ 

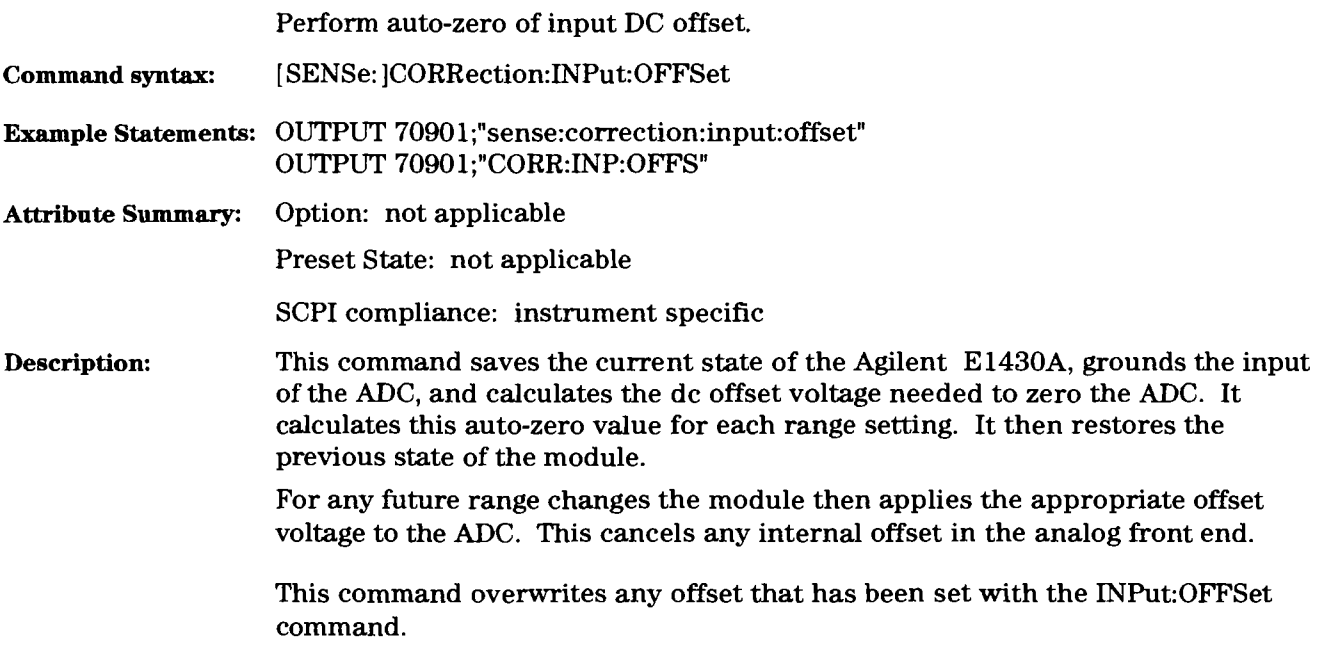

# **[SENSe:] CORRection:TRIGger:PHASe?**

query

 $\ddot{\phantom{a}}$ 

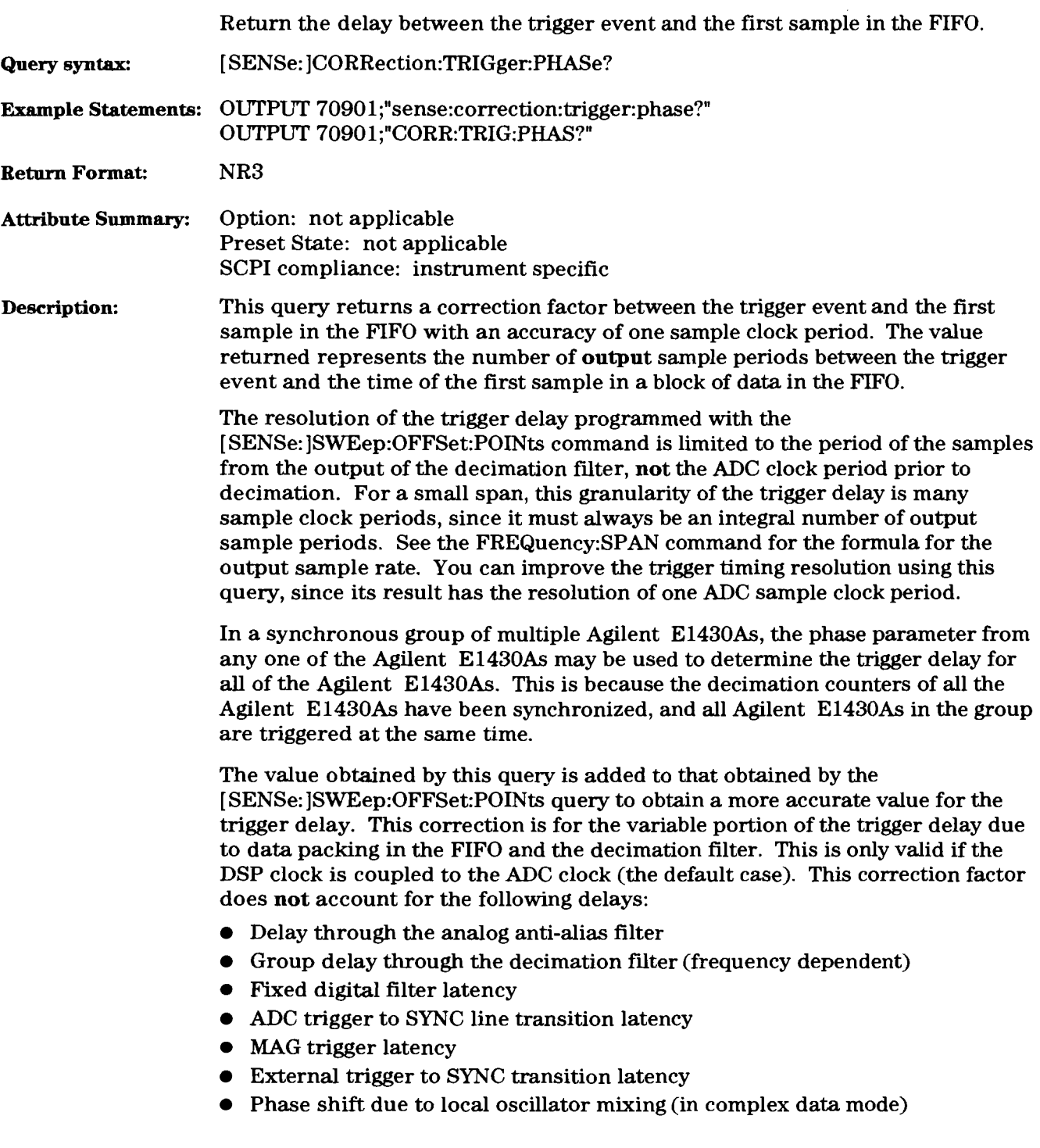

### [SENSe:]FILTer[:BPASs]:MODE

 $\mathbf{I}$ 

command/query

Selects single or multi-pass output data from the decimation filter. **Command syntax:** [SENSe: ]FILTer[:BPASs]:MODE (SINGle | ALL) **Example Statements:** OUTPUT **70901;"sense:filter:bpass:mode** all" OUTPUT 70901;"FILT:MODE SING" **Query syntax:** [ SENSe: ]FILTer:MODE? **Return Format:** CHAR **Attribute Summary:** Option: not applicable Preset State: SING **Description:**  SCPI compliance: instrument specific The decimation filter in the Agilent E1430A module is implemented so that the outputs of the cascaded chain of filters are time multiplexed into a single data sequence. Each filter in the cascade reduces the span by two and decimates the data stream by a factor of two. The Agilent E1430A can be configured to save the output of the single final pass of the filter, or the output of final pass and all previous passes (that is, those filters in the cascade with greater span). Selecting ALL saves all passes whose span is greater than or equal to the span set by FREQ: SPAN, whereas SINGle selects only the output of the last filter in the chain. When ALL is selected, a 5-bit pass tag is attached to each data sample to indicate from which filter in the cascade the data originated. See the DATA:TAG command in this chapter for a discussion of pass tags and their placement.

# **[SENSe:] FREQuency:CENTer**

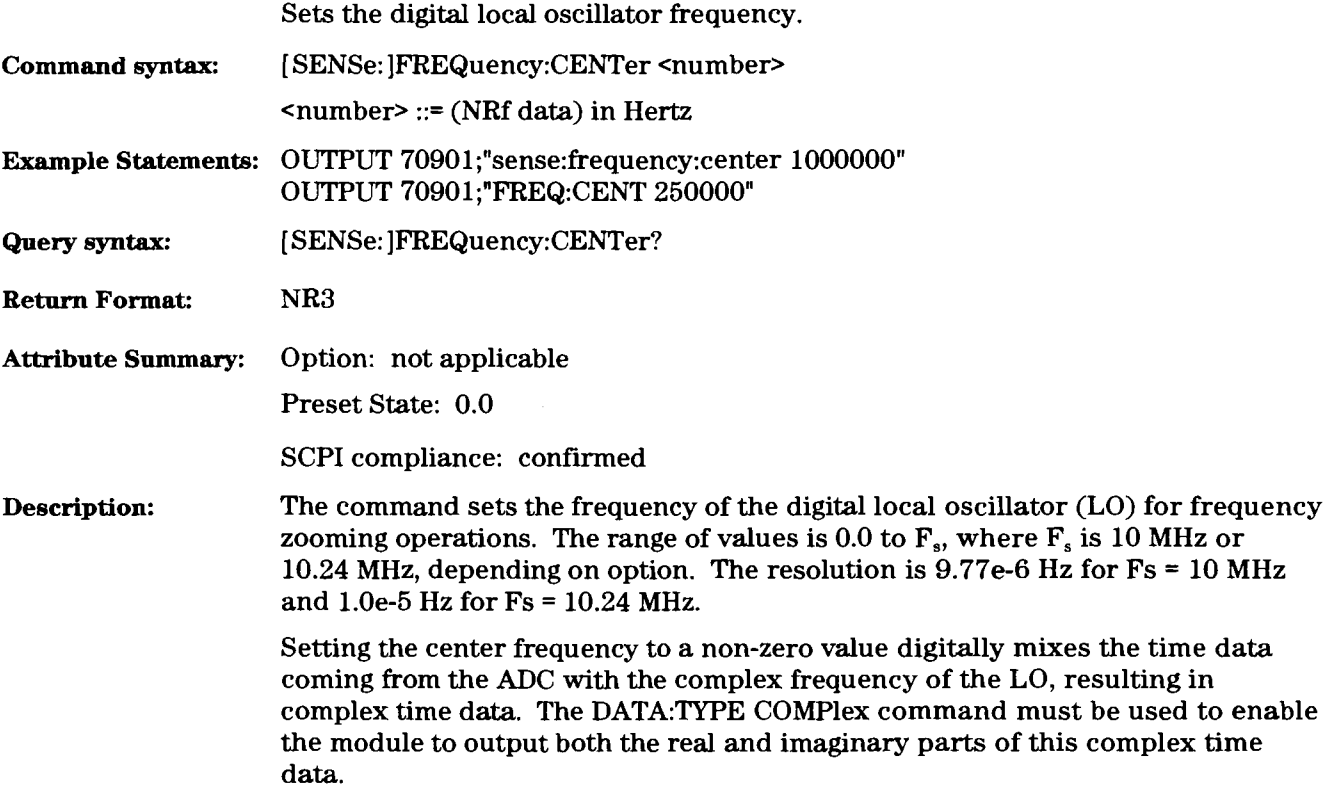

# **[SENSe:] FREQuency:SPAN**

 $\overline{a}$ 

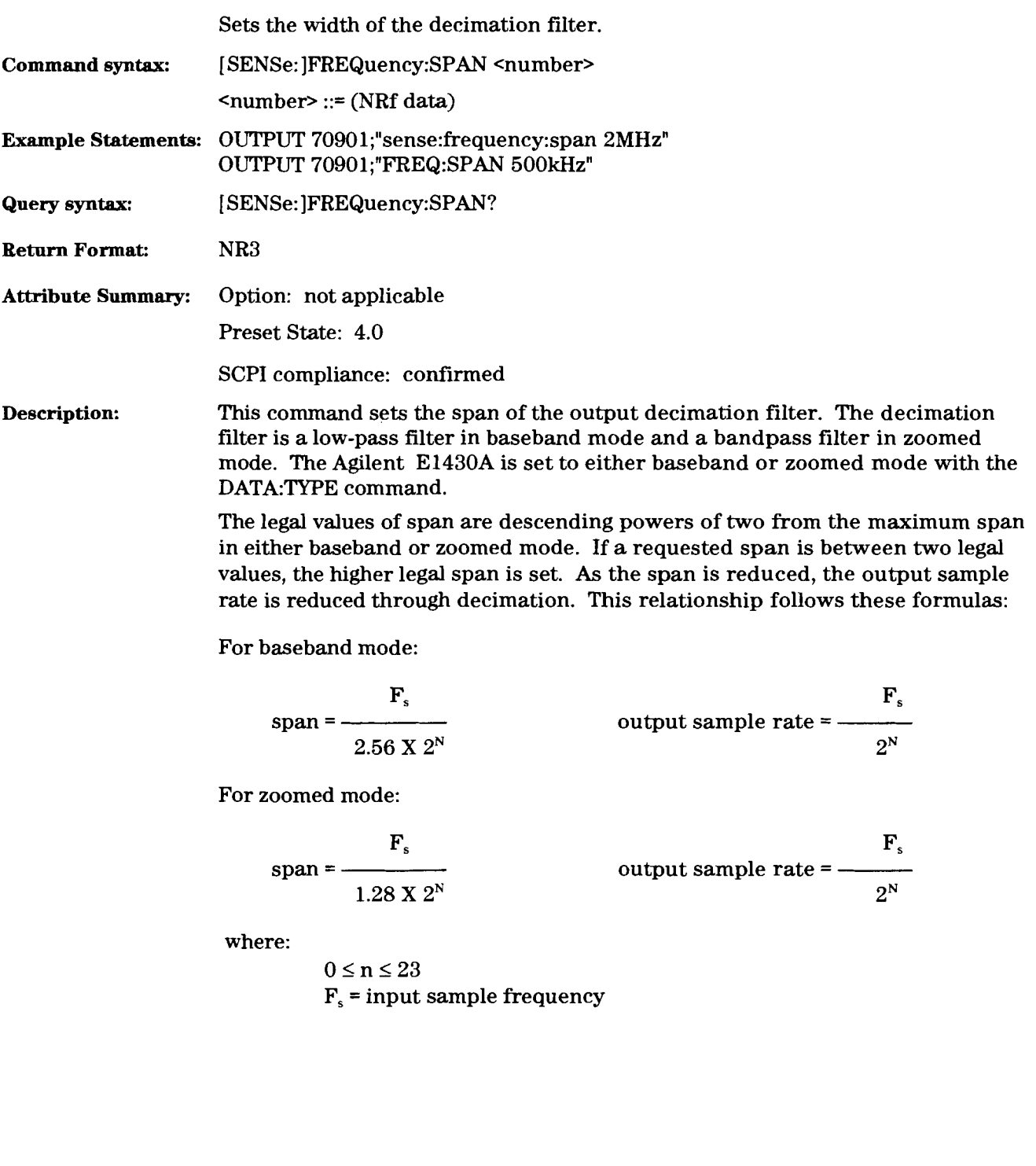

# [SENSe:]ROSCillator:DSP:SOURce

 $\operatorname{command/} / \! \operatorname{query}$ 

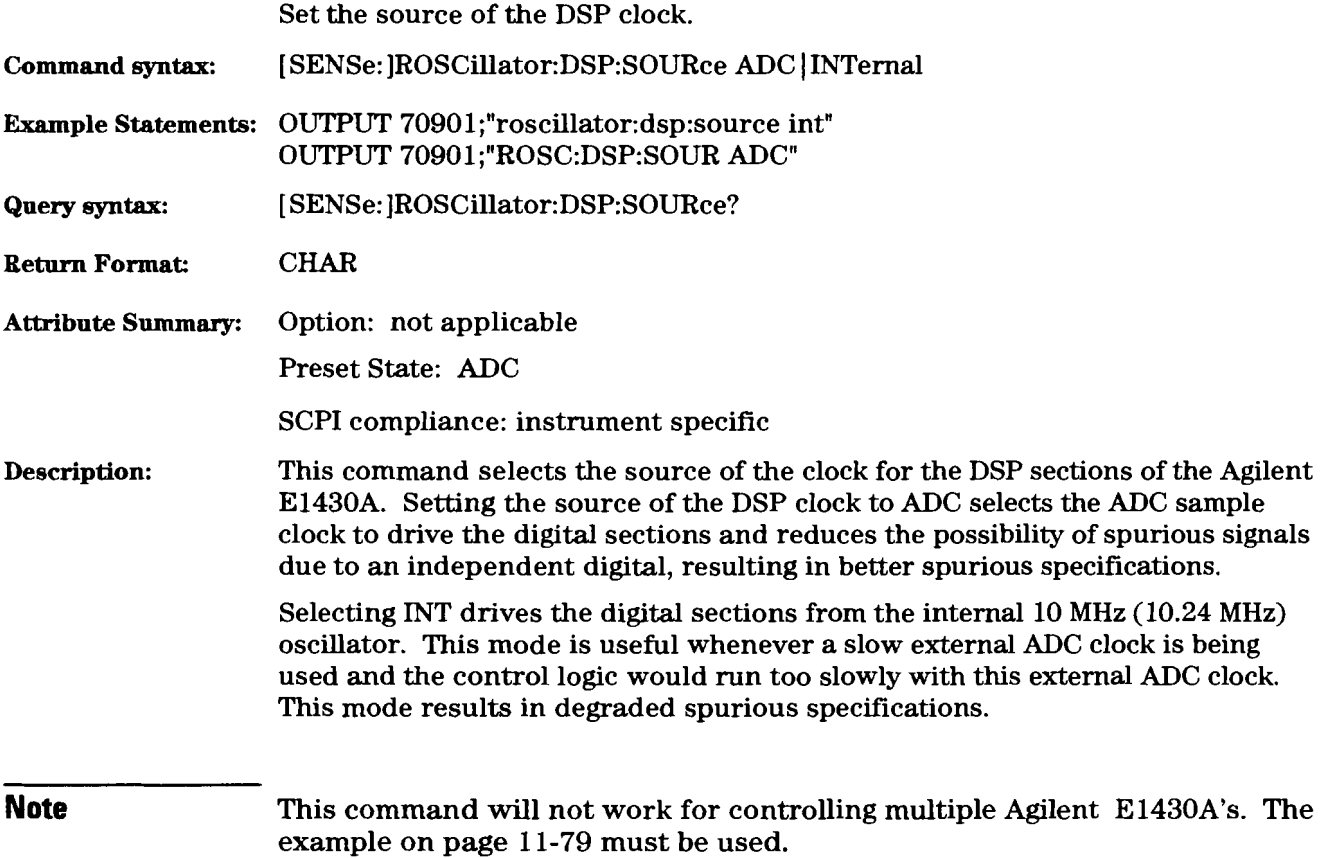

 $\ddot{\phantom{1}}$ 

# [SENSe:]ROSCillator:MASTer

command/query

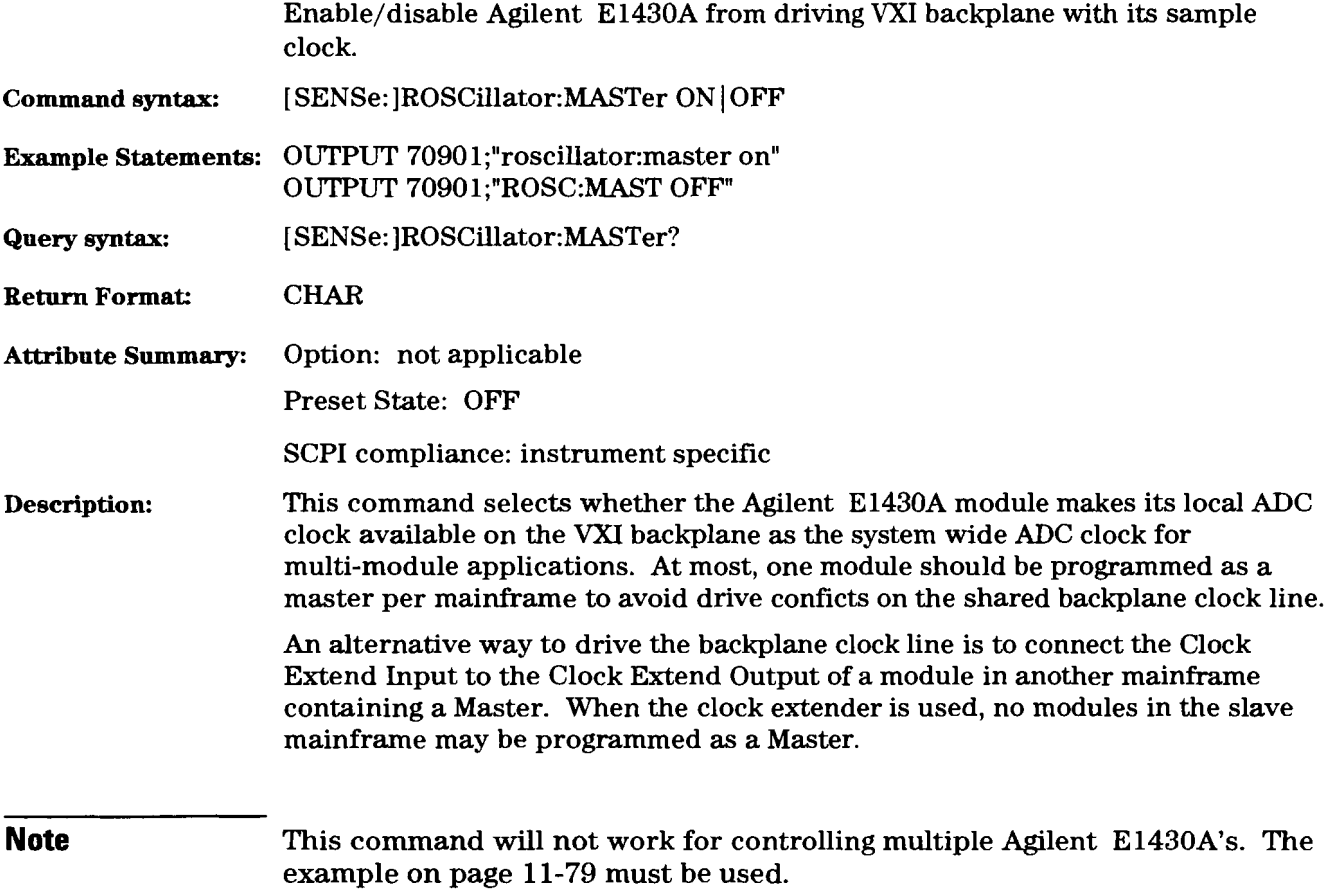

 $11-53$ 

# [ **SENSe:] R0SCillator:SOURce**

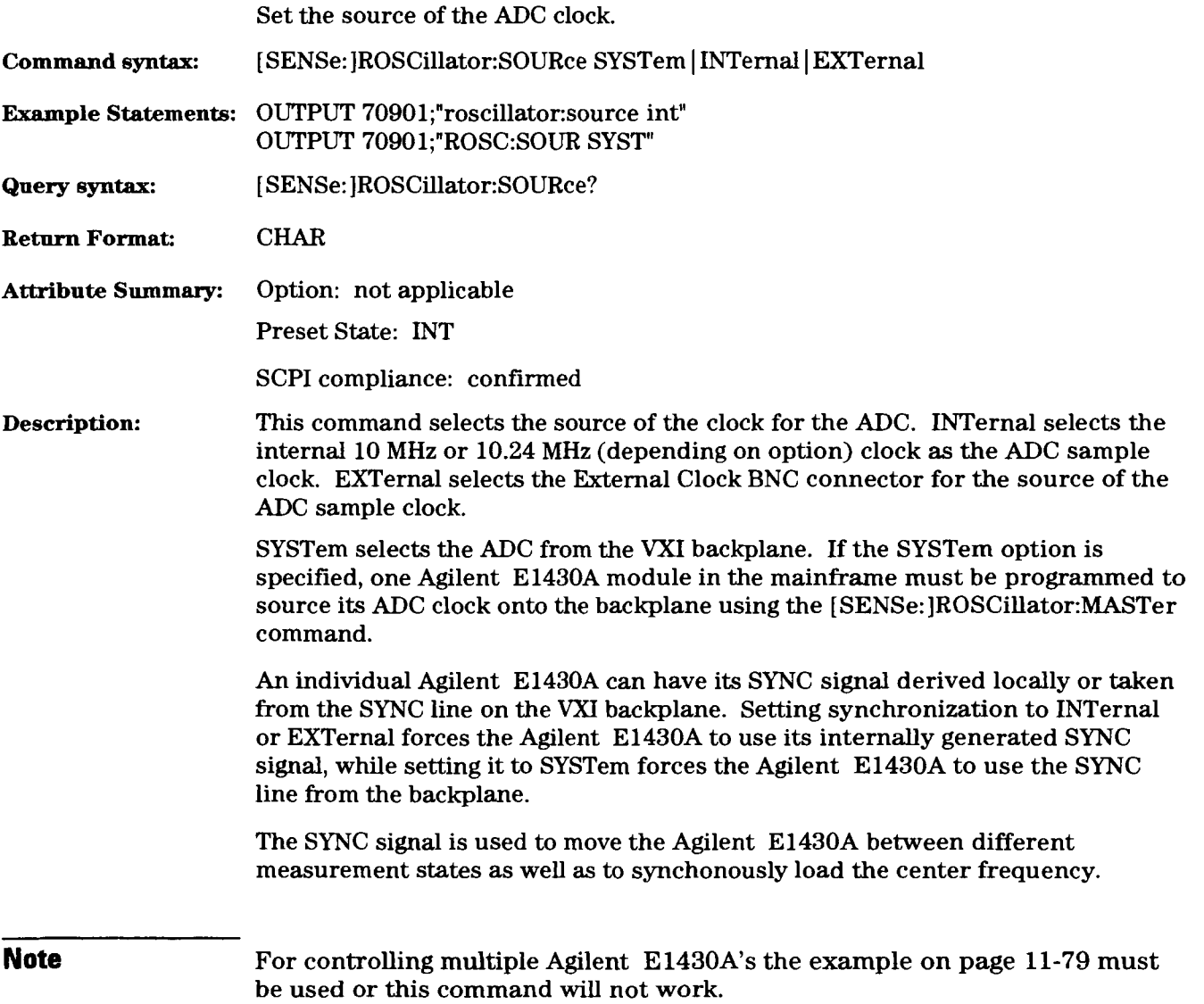

#### [SENSe:]ROSCillator:SOURce:FREQuency command/query

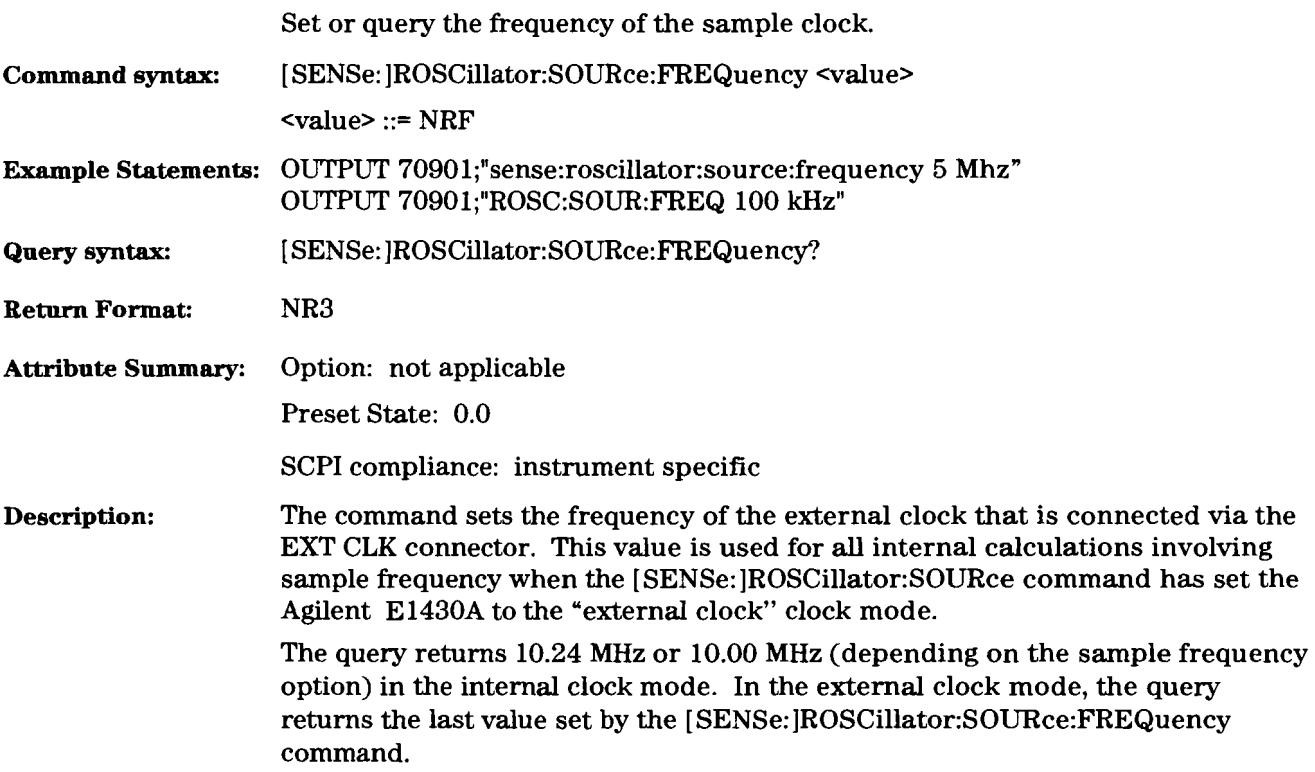

# [SENSe:]SWEep:MODE

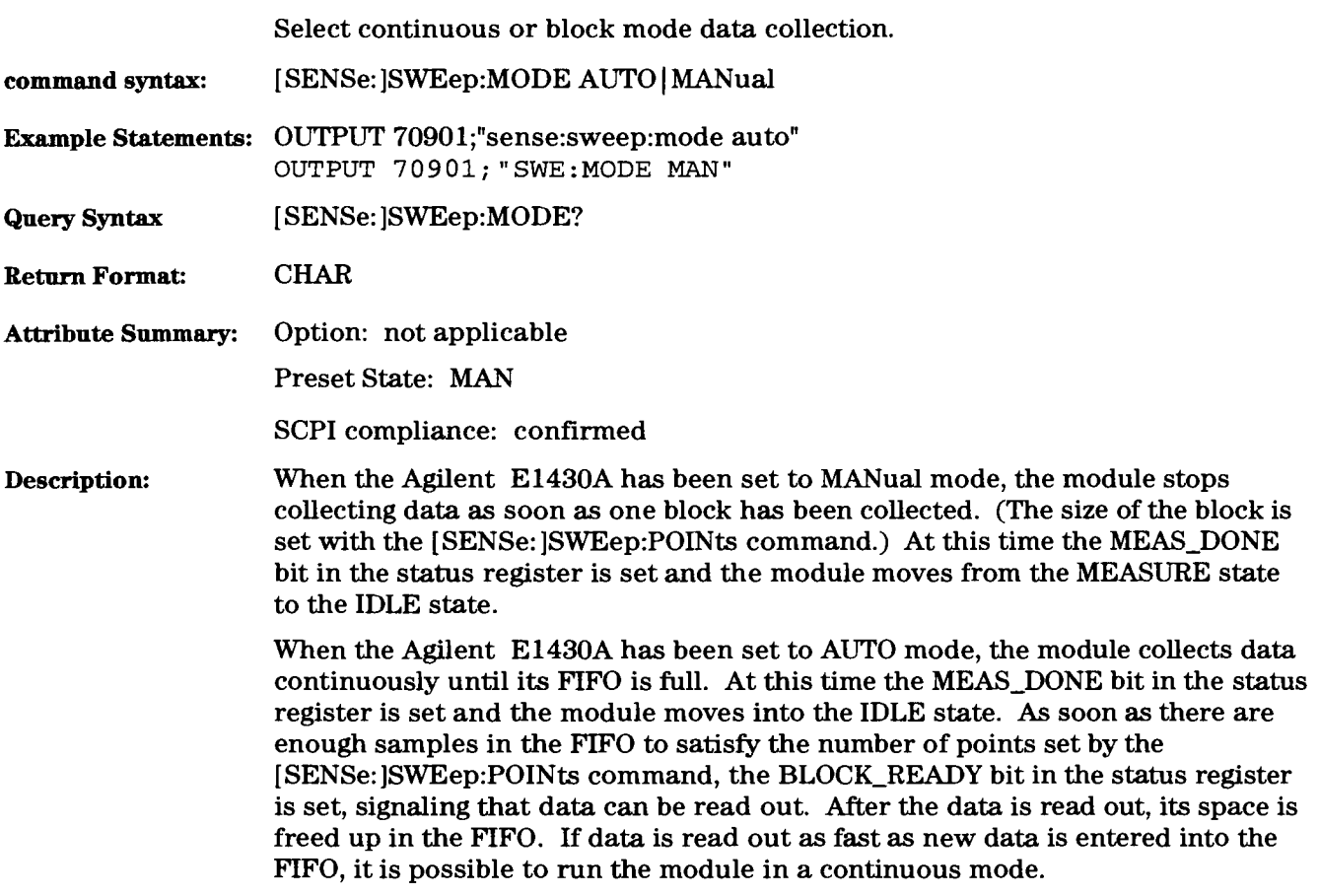

#### **[SENSe:] SWEep:OFFSet:POINts**

command/query

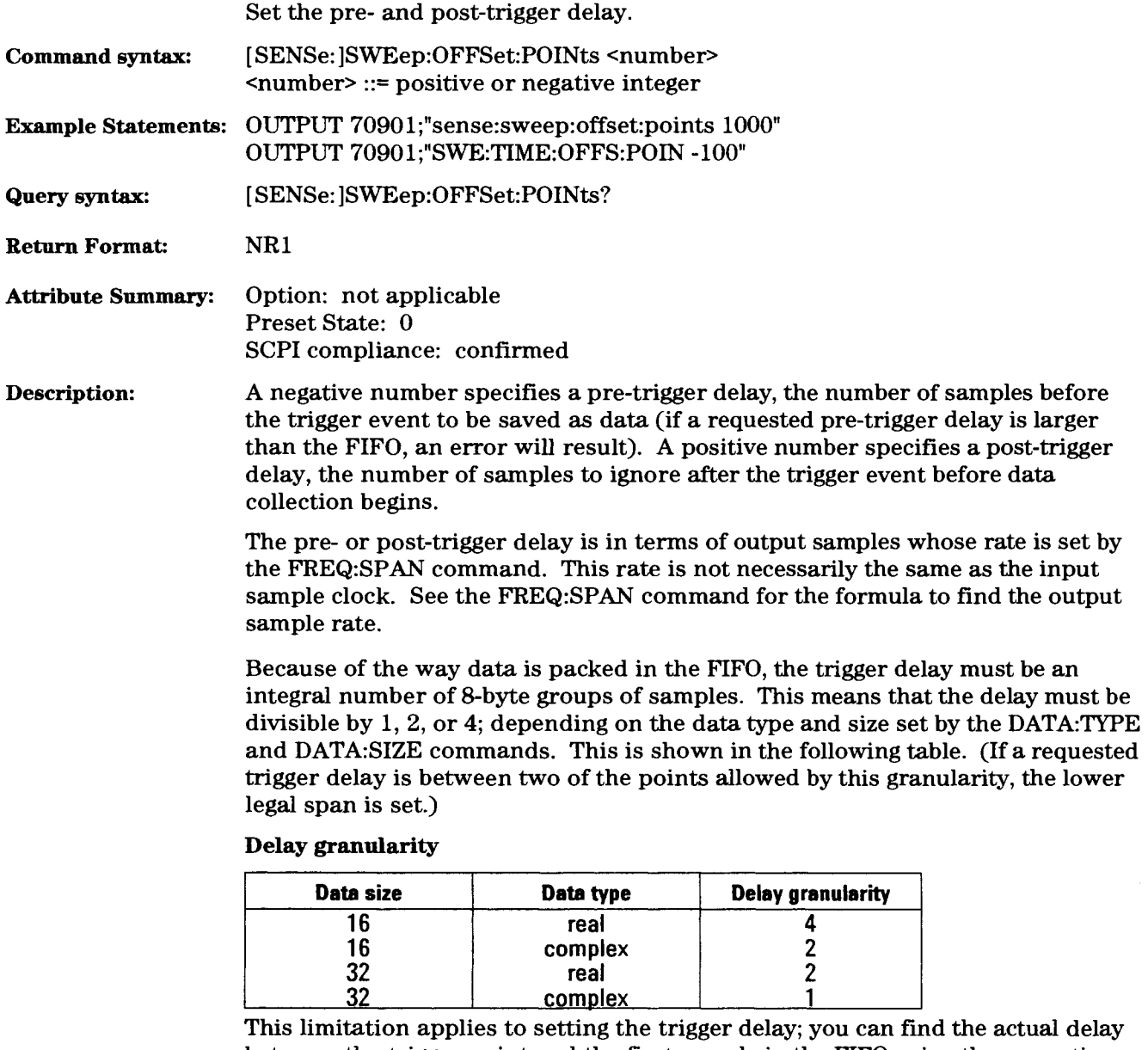

between the trigger point and the first sample in the FIFO using the correction factor obtained from the **[SENSe:]CORRection:TRIGger:PHASe?** query.
### [SENSe:]SWEep:POINts

### command/query

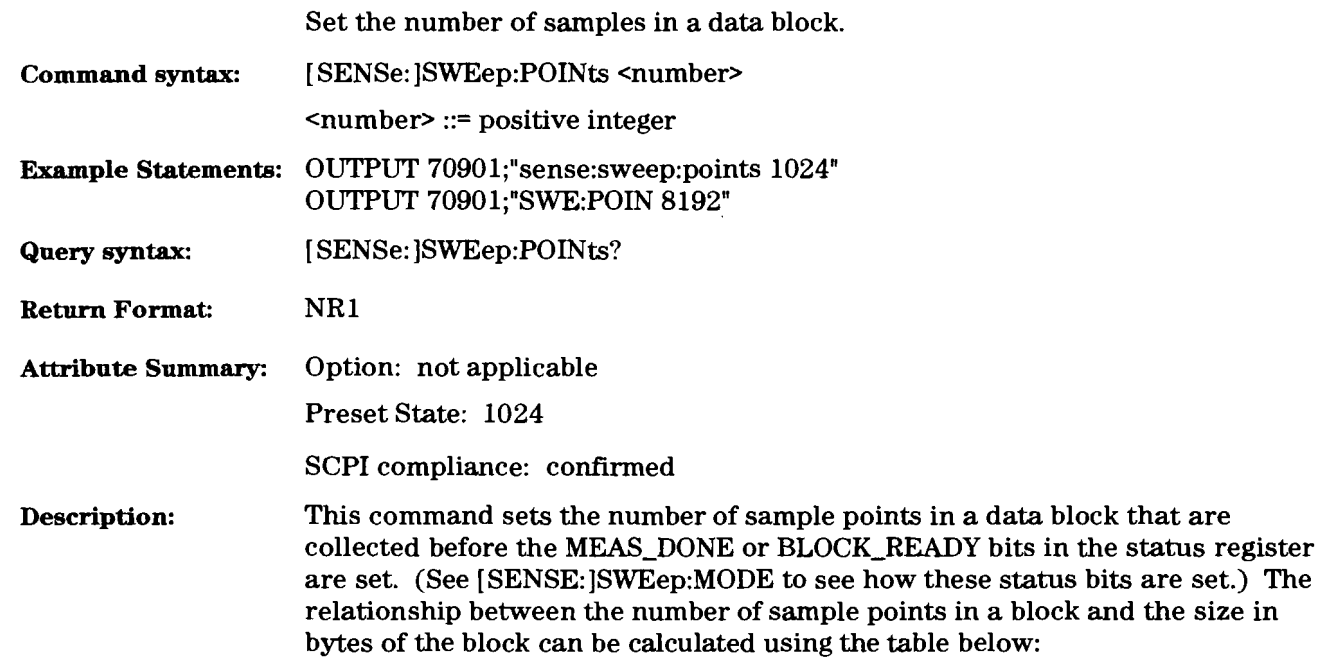

#### **Minimum samples in a block**

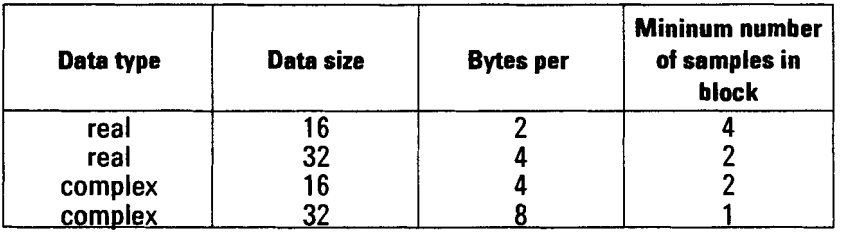

The legal values for the number of samples increases in powers of 2 from the minimum number of samples (for example:  $4, 8, 16, 32, 64, 128...$ ). If the number requested is between two legal values, the higher legal value is set.

Specifying a number less than the minimum results in the number of samples being set to the minimum. Specifying a number larger than the amount the FIFO will support results in the number of samples being set to the largest value for which the data will fit in the FIFO.

 $\bar{z}$ 

#### [SENSe:]VOLTage:[DC:]RANGe[:UPPer] command/query

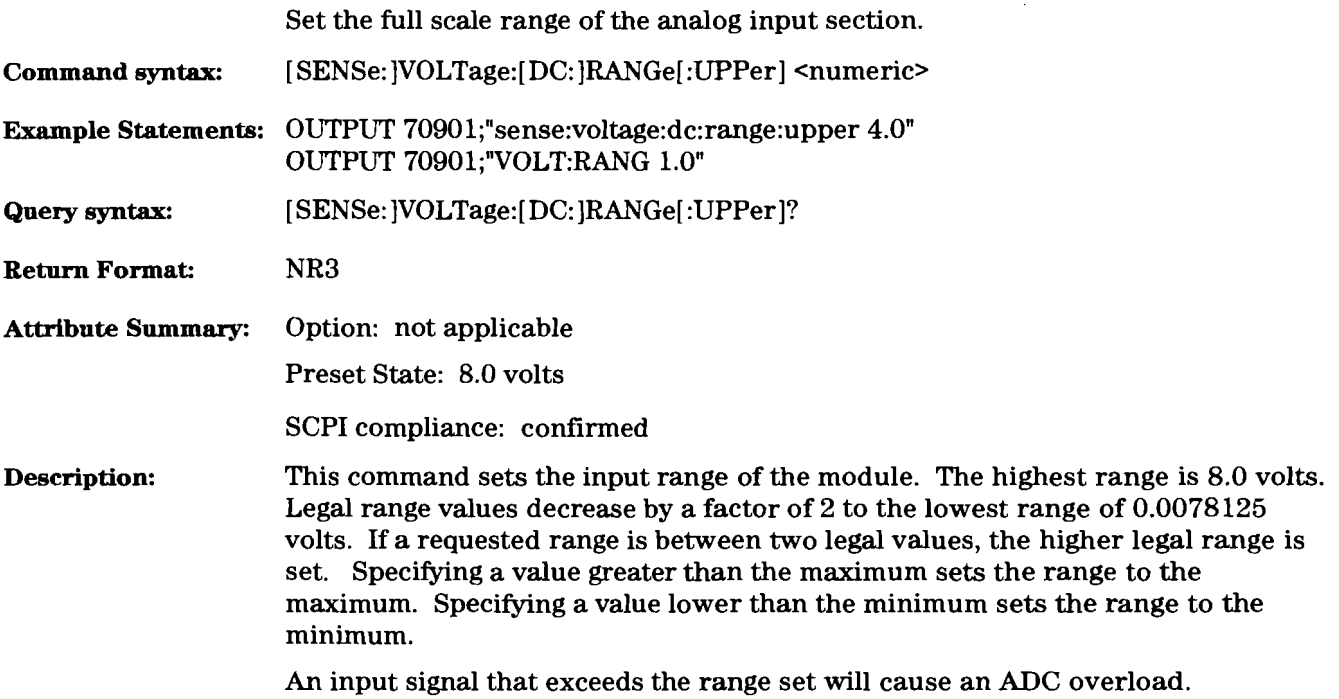

### **[SENSe:]VOLTage: [DC:]RANGe:AUTO command**

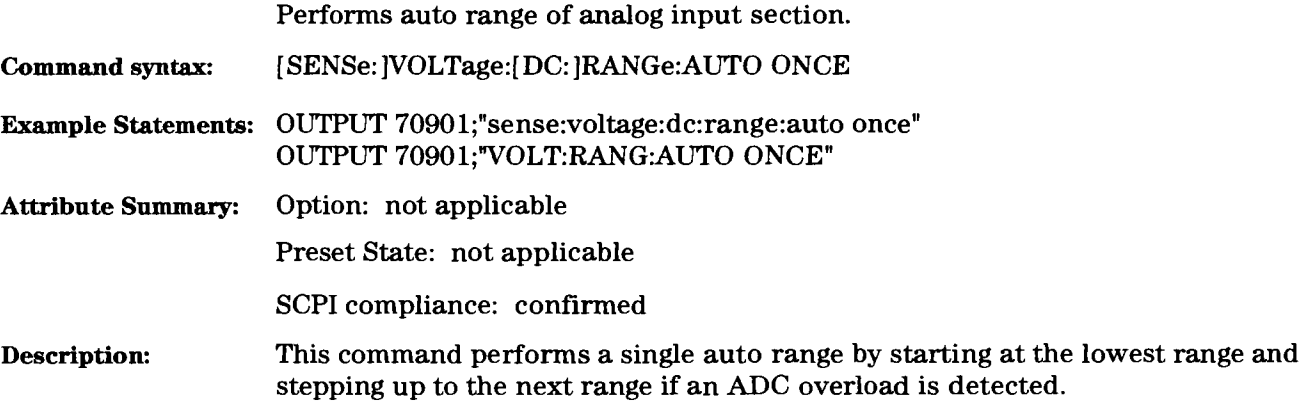

### **STATus:OPERation:CONDition?**

query

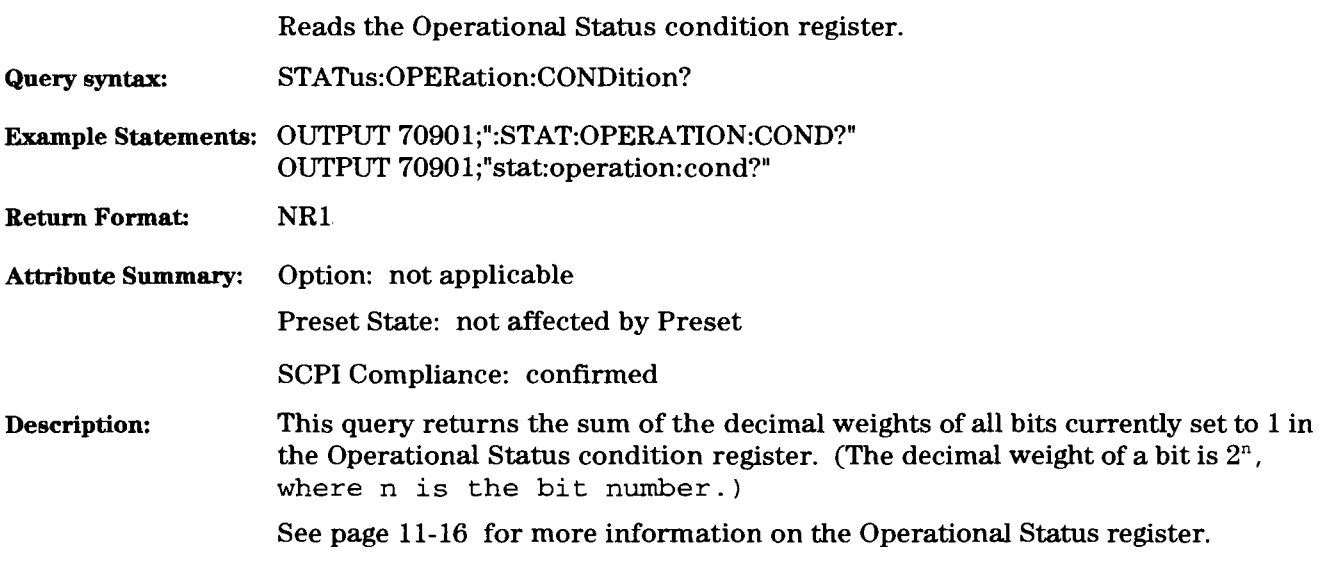

### **STATus:OPERation:ENABle**

command/query

l,

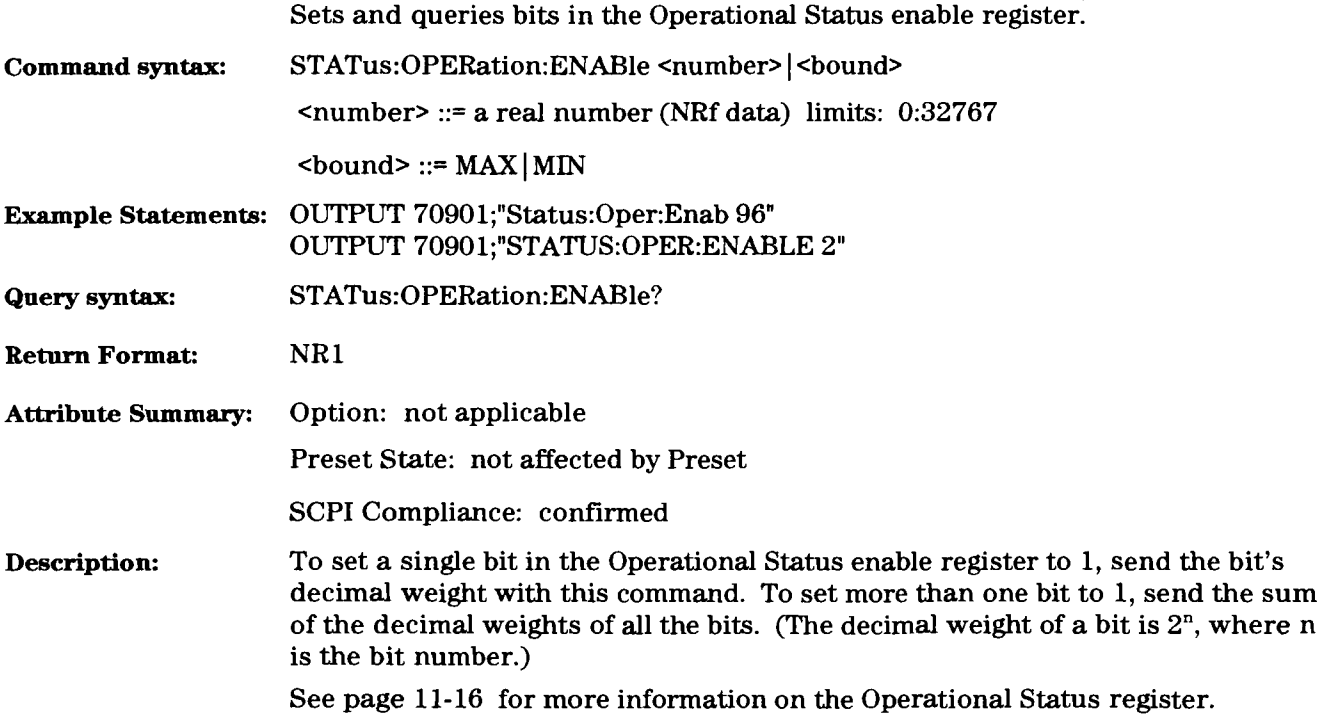

### STATus:OPERation[:EVENt]?

### query

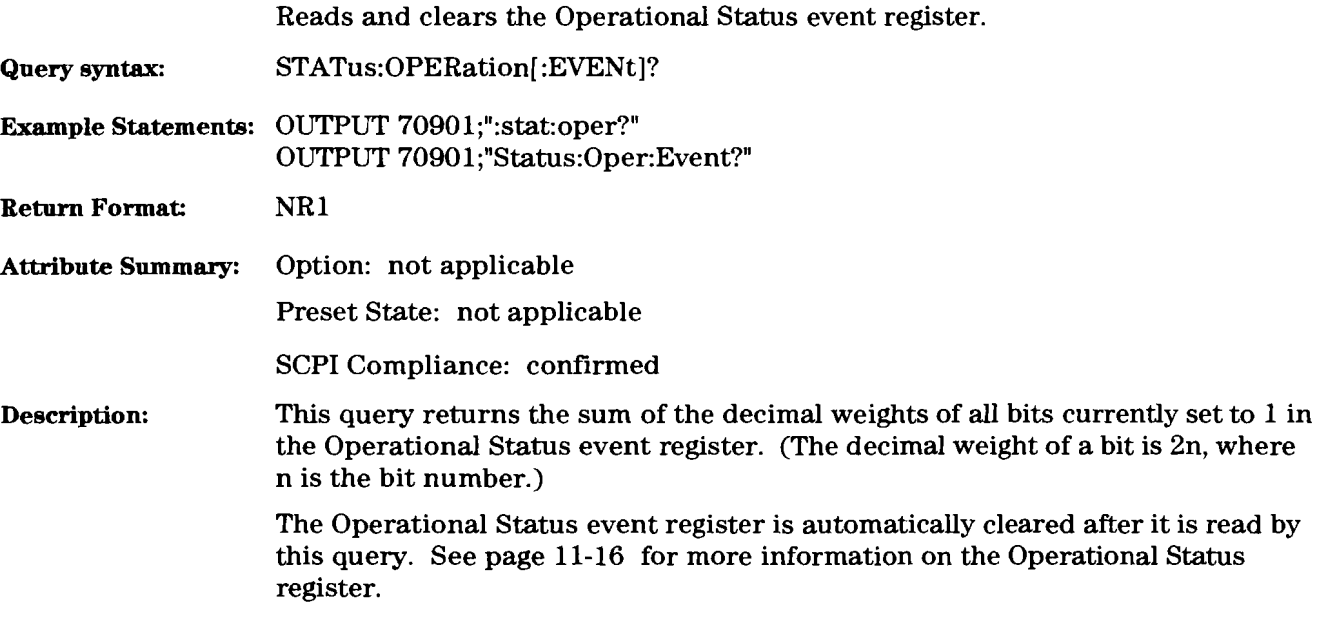

### **STATus:PRESet** command

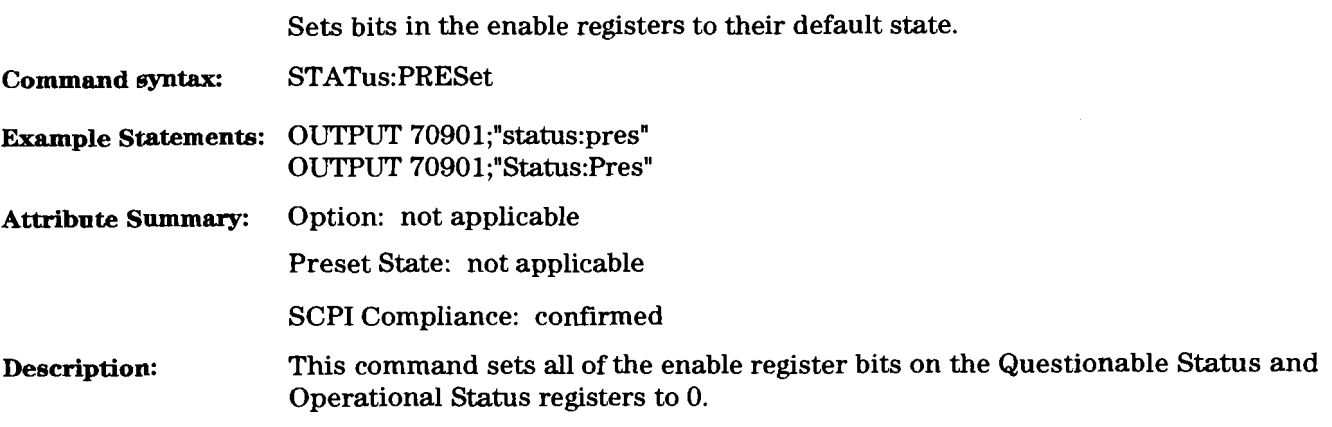

### STATus:QUEStionable:CONDition?

### query

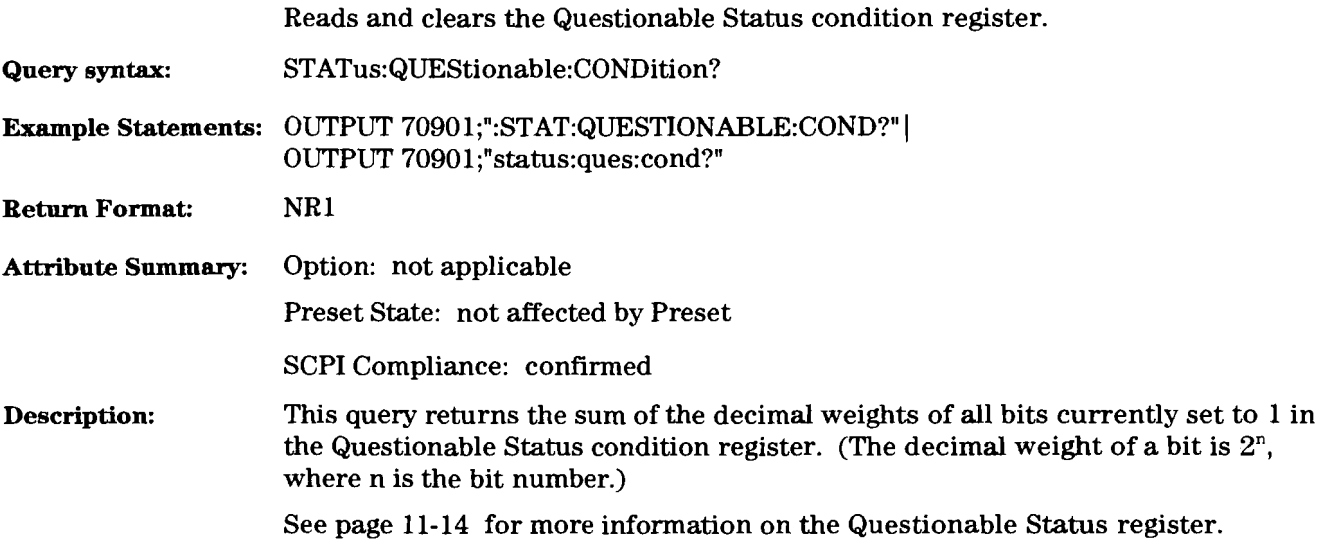

## STATus:QUEStionable:ENABle

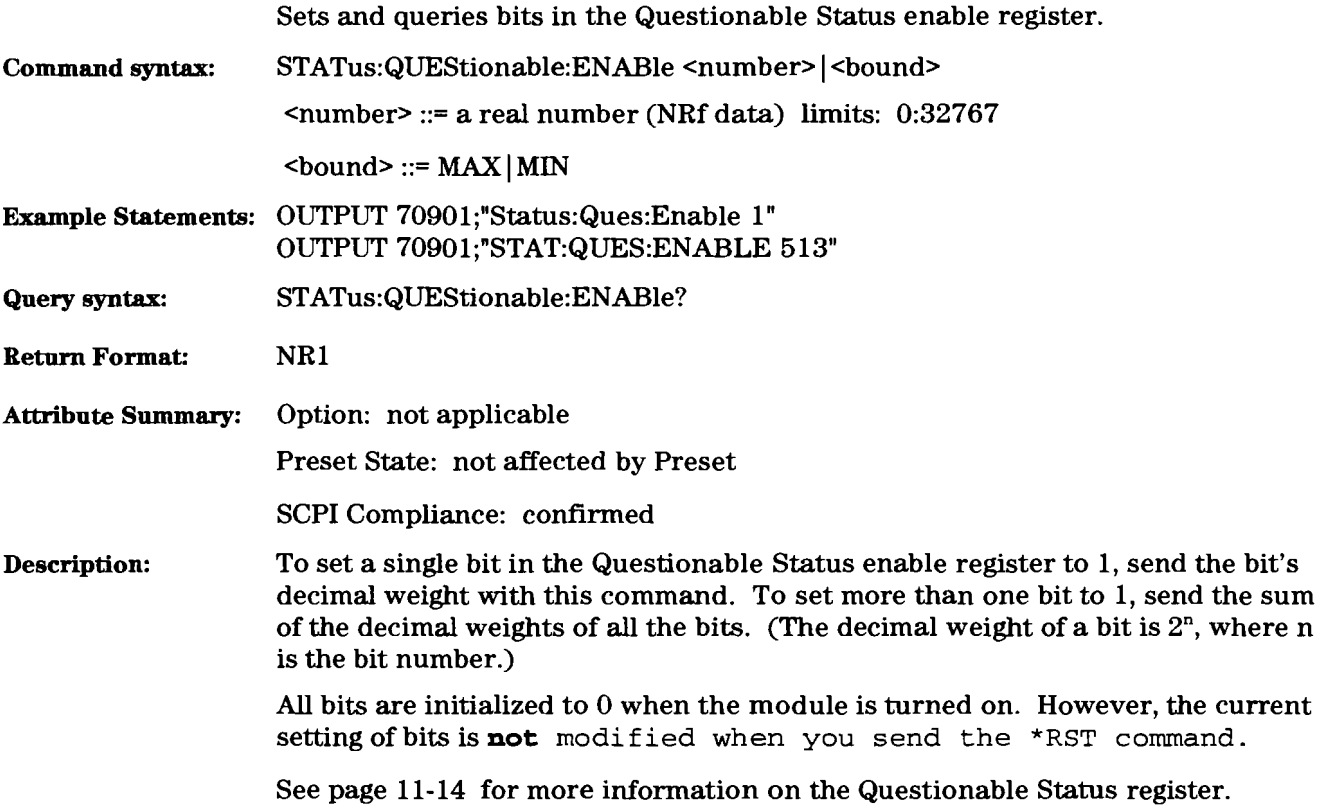

### STATus:QUEStionable[:EVENt]?

query

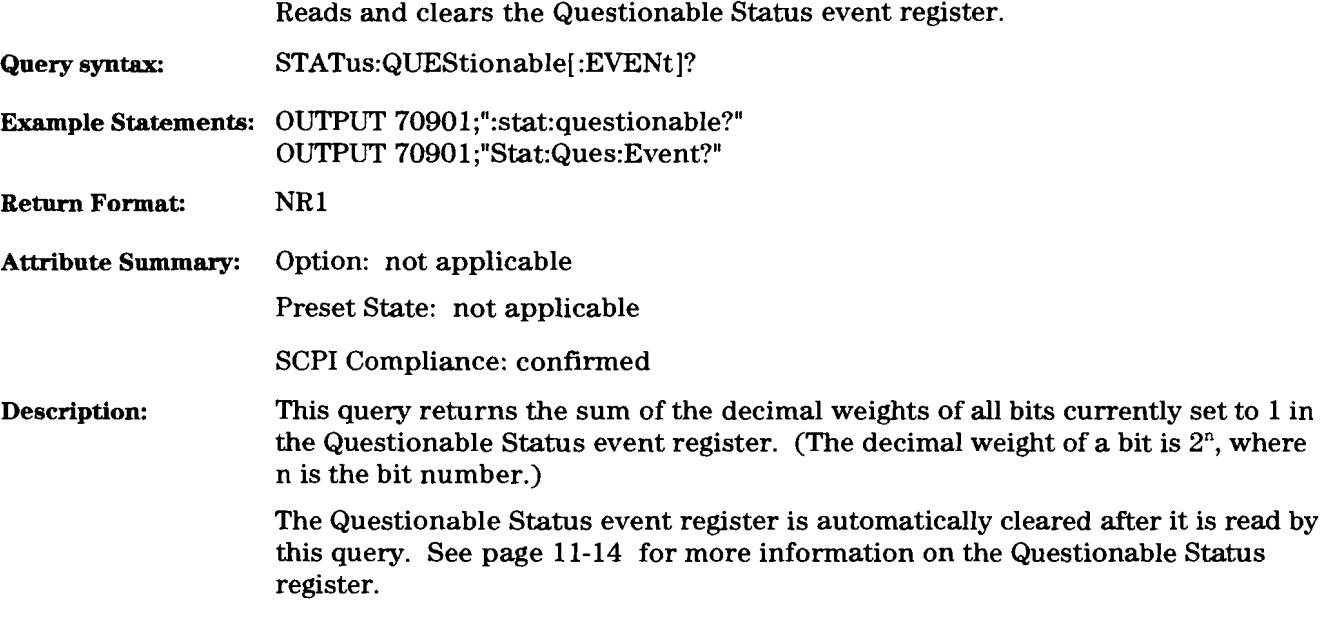

### **SYSTem:ERRor?**

### Query the system error queue. **Query syntax:** SYSTem:ERRor? Example Statements: OUTPUT 70901;"system:error?" OUTPUT 7090 l;"SYST:ERR?" **Return Format:** String: <error number>, <error string> **Attribute Summary:** Option: not applicable Preset State: 0, "No error" SCPI compliance: confirmed **Description:** Each call returns the most recent error from the error queue. This error is also removed from the queue by the call. If there are no errors in the queue, '0, 'No error" is returned.

#### query

### **SYSTem:TIMeout**

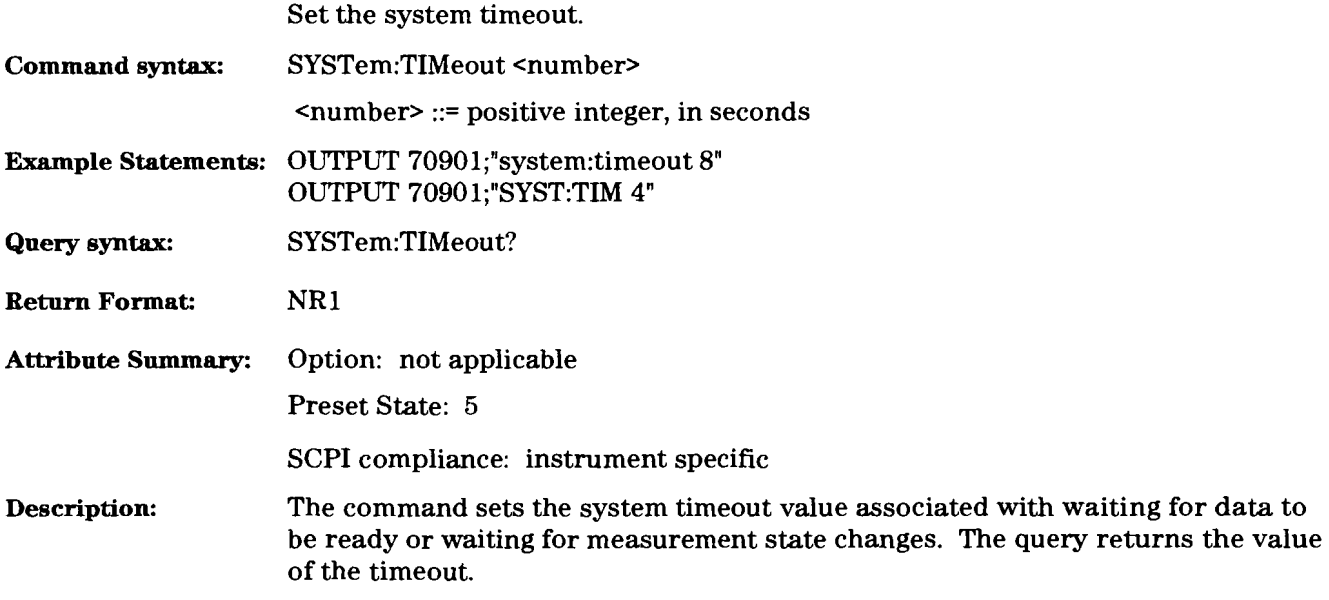

### **TRIGger** [ : **IMMediate]**

### command

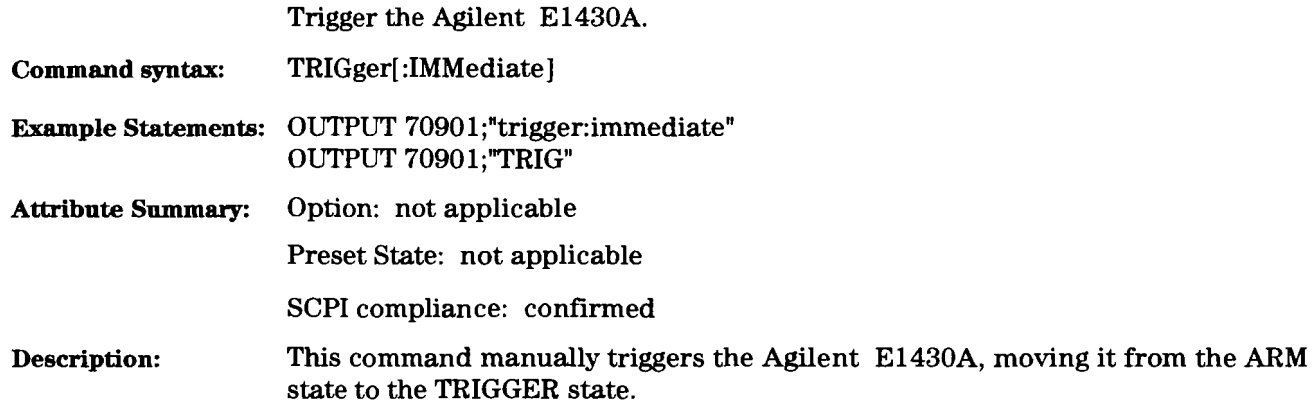

 $\bar{\mathcal{A}}$ 

### **TRIGger:LEVel[: ADC]**

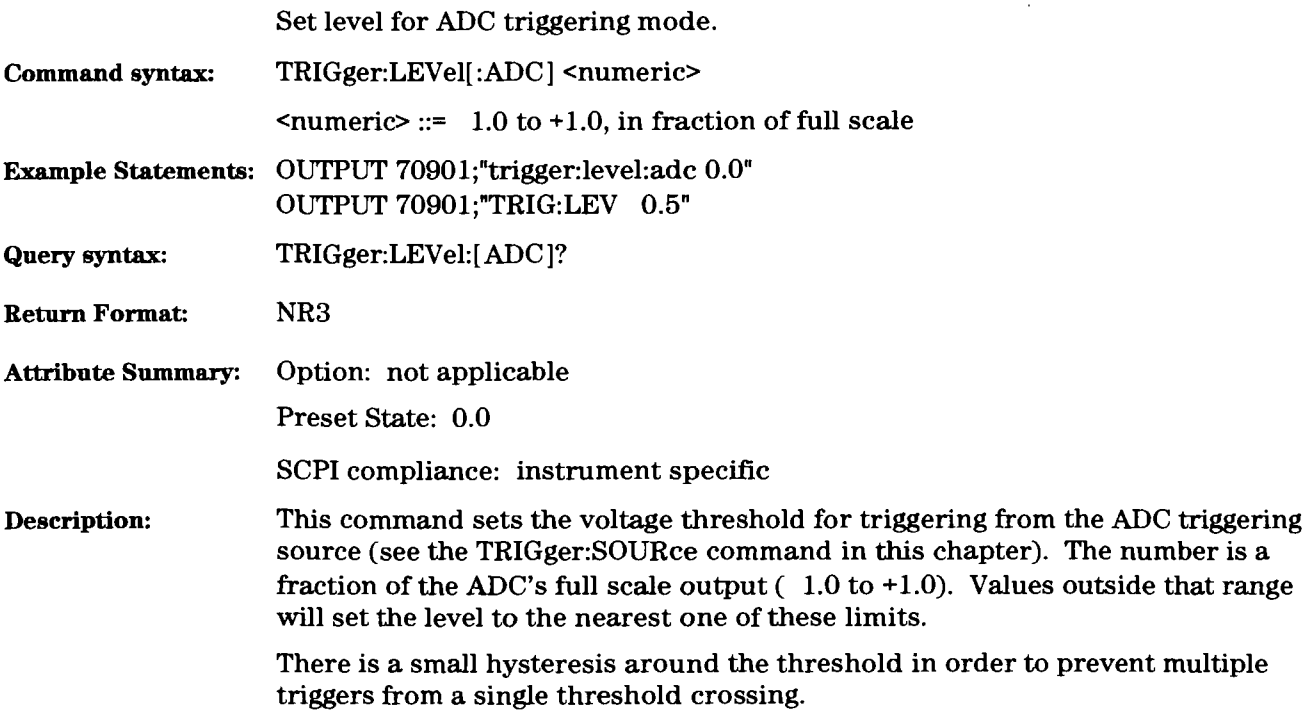

## TRIGger:LEVel:RATio

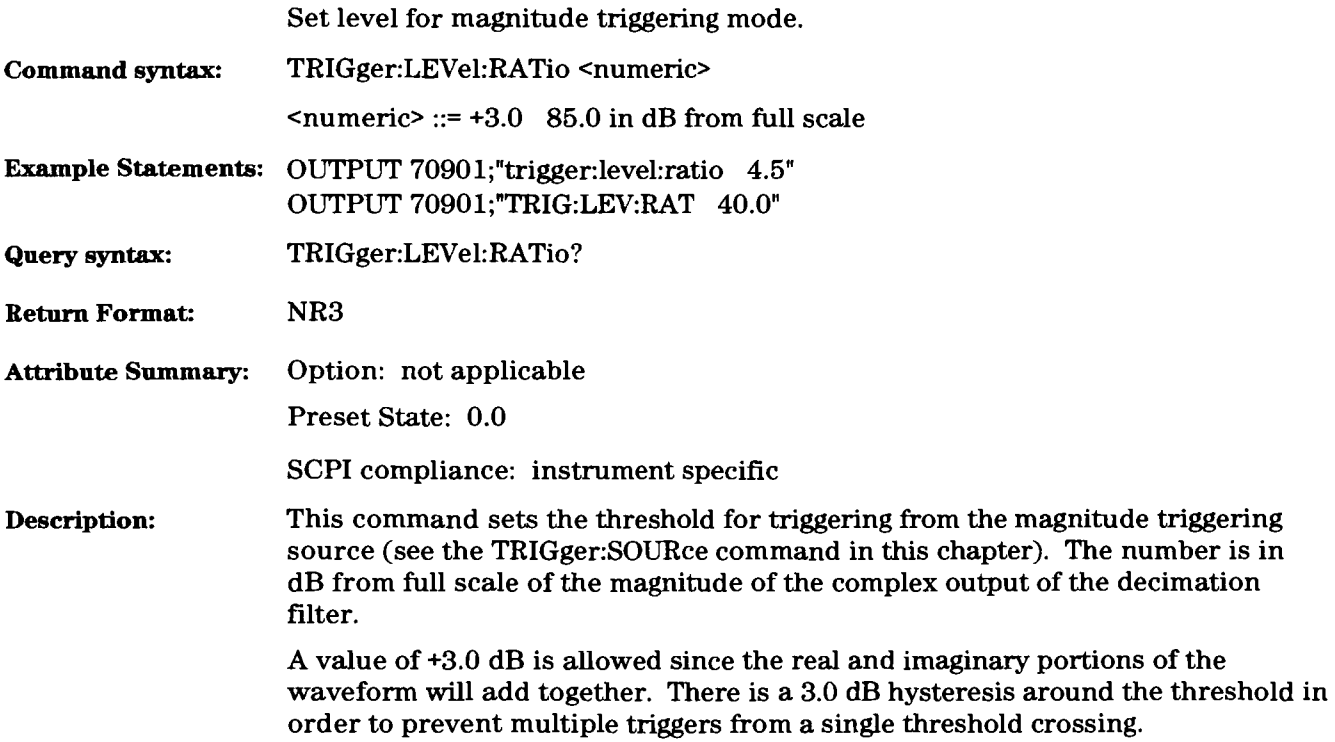

### TRIGger:SLOPe

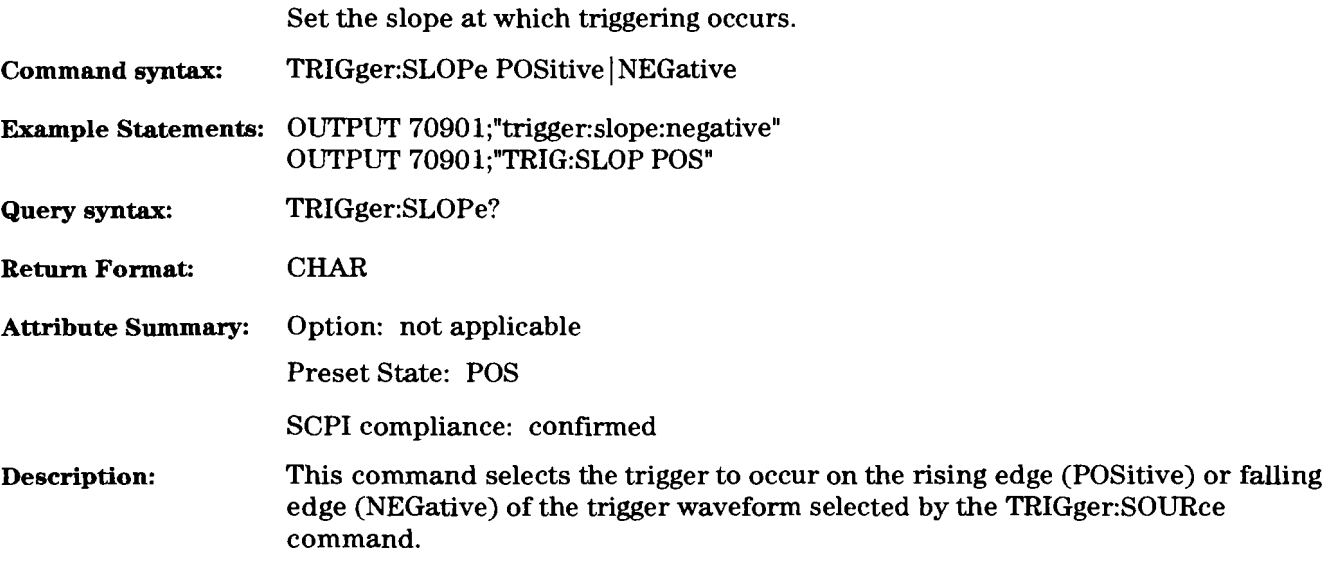

### TRIGger:SOURce command/query

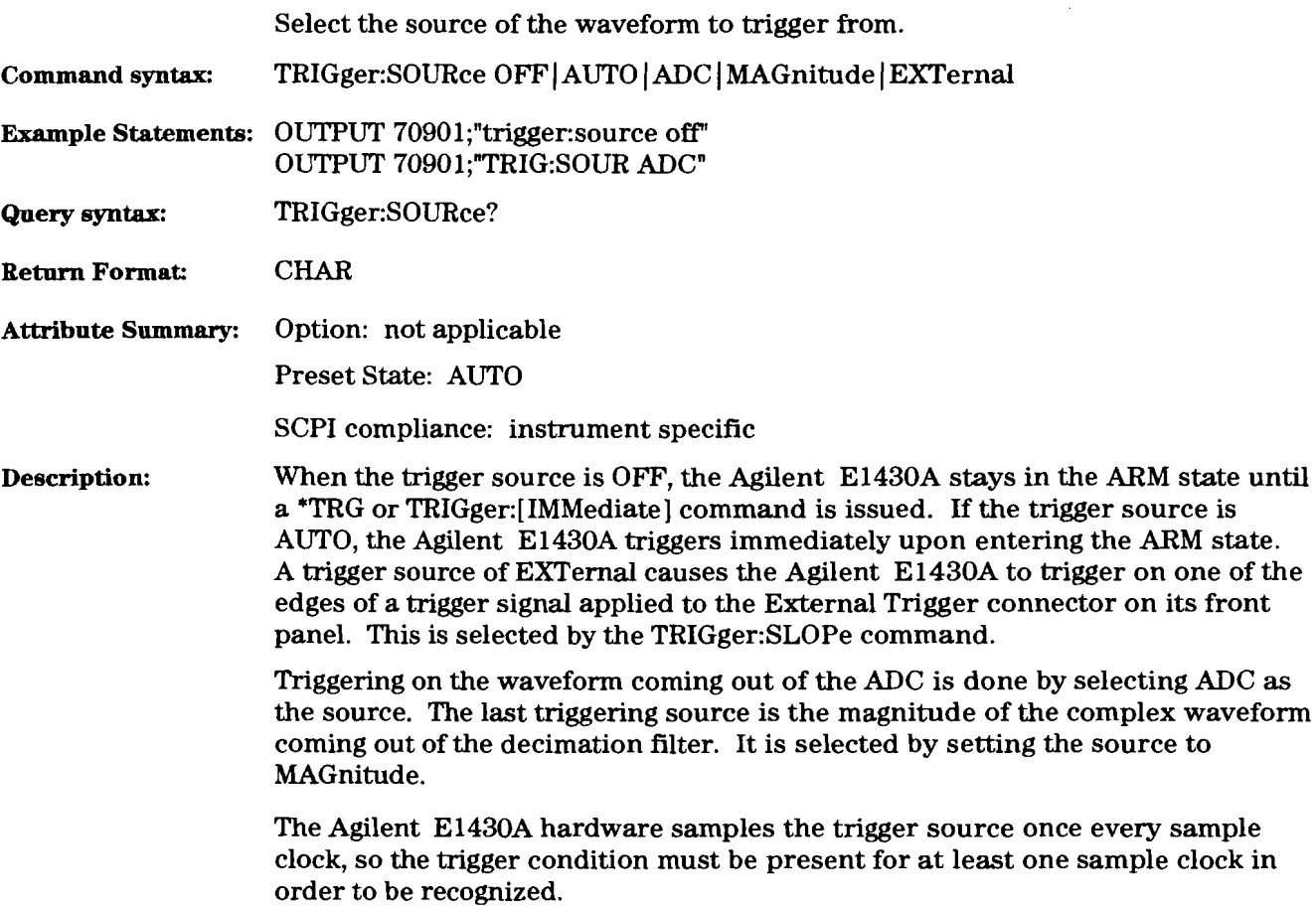

### VINStrument[:CONFigure]:LBUS[:MODE] command/query

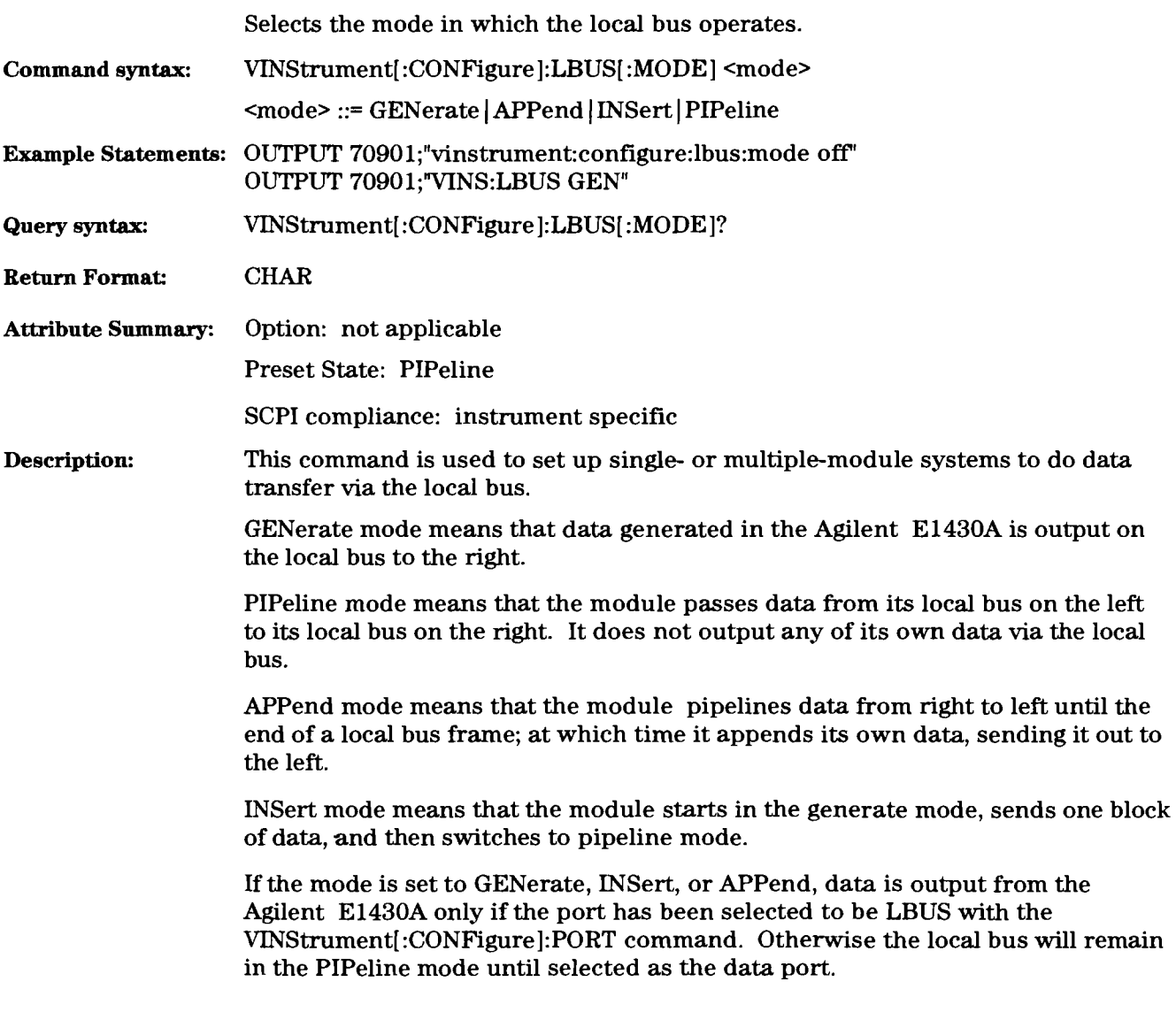

 $\begin{array}{c} \rule{0pt}{2ex} \rule{0pt}{2ex} \rule{0pt}{$ 

### VINStrument[:CONFigure]:PORT

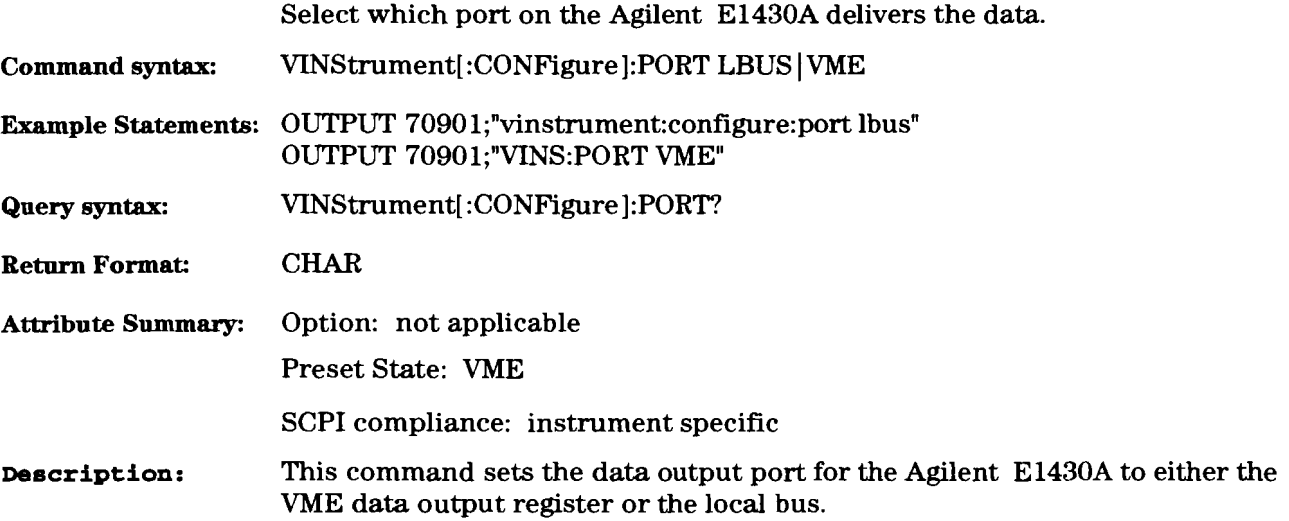

### **Example Program Using SCPI Commands**

 $\mathbf{I}$ 

```
20
      ! Example program for E1430A using SCPI commands. 
30<sub>o</sub>1 
     ! This example is written in Agilent Rocky Mountain BASIC (RMB) , and 
40
50
     ! expects the RMB computer to be connected by GPIB to an El406 
60
     ! Command Module in slot 0 of the VXI mainframe. Since the 
70
      ! El430 is register-based, the El430 SCPI driver must be 
80
      ! downloaded to the Command Module before running this program. 90
     1 
100
     ! This example is useful for El430 SCPI applications in other 
110
    ! Languages: 
120
    ! If using Quick BASIC and the GPIB Command Library, I change "OUTPUT" statements to CALL IOOUTPUTS. 
130
     ! If using C and SICL (Standard Instrument Control Library), I change "OUTPUT" statements to iprintf function calls. 
140
150
160
     ! If using Compiled SCPI, I change "OUTPUT" statements to INST-SEND macros. 
170
180
     I 
190
      I 
200
     ! Assign the I0 path to the E1430. For example, use 70916 for 
210
     ! select code 7, Command Module GPIB address 9, and El430 
220
     ! logical address 128 (divide by 8 to get secondary address). 
     Hpib_isc=7 ! Interface select code 
230
240
     E1406_addr=9 !Command module GPIB primary address 
      E1430_la=128 !El430 VXI Logical Address 
250
260
     ASSIGN @El430 TO (Hpib~isc*100+E1406_addr)*100+(E1430~1a DIV 8) 270
     1 
280
     DIM Response$ [100]
290
     OUTPUT @E1430;"*IDN?" !Ask for ID 
300
      ENTER @E1430;Response$ !Read ID response 
310
     PRINT Responses 
320
     1 
330
     OUTPUT @E1430;"*RST" !Reset the El430 340
      I 
350
      OUTPUT @E1430;"SENSE:VOLTAGE:RANGE 2.0" !Select 2 Vp range 360
      I 
370
      OUTPUT @E1430;"SENSE:CORRECTION:INPUT:OFFSET" !Do Auto Zero 
380
     !Note: After a reset or Offset Correction, the El430 requires 
390
      !20 seconds to allow ADC correction values to settle to 
400
      !specified accuracy. After code development, a delay should 
410
      !be inserted here. 420
      I 
     OUTPUT @E1430;"SENSE:SWEEP:POINTS 256" !Set block size 
430
440
     DIM Data_block(0:255)
450
      1 
460
     OUTPUT @E1430;"SYSTEM:ERR?" !Ask for any errors 
470
      ENTER @E1430;Response$ 
480
      PRINT Responses
```
 $11 - 77$ 

```
\mathbf{I}490
500
     OUTPUT @E14190"INIT:IMMEDIATE" ! Begin acquisition 
510
     \mathbf{I}520
     REPEAT !loop to wait for data block ready 
530
      OUTPUT @E1430;"STATUS:OPERATION:CONDITION?" !get status 
540
       ENTER @E1430;0per-status 
550
       PRINT "Operational Status Register = ";Oper-status 
560
     UNTIL BIT (Oper_status, 8) luntil data ready bit is set
570
     I 
     OUTPUT @E1430;"FORMAT ASCII" !select ASCII data format 
580
     OUTPUT @E1430;"DATA:SCALE SCALED" !scale data to volts 
590
600
     OUTPUT @E1430;"DATA?" !ask for a data block 
     ENTER @E1430;Data_block(*) !read data into array 610
620
     I 
630
     PRINT "Time record samples (in Volts): "
640
     FOR 1=0 TO 19 
       PRINT I;": ";Data_block(I)
650
660
     NEXT I 670
     I 
680 END
```
### **SCPI Commands to control and sync up two Agilent E1430A's**

#### **Master Agilent E 1430A:**

**DIAG** : **REG** 36,3: (Sets MULTI-SYNC ON, MASTER-CLOCK ON, ADC-CLOCK INT and DSP-CLOCK to ADC-CLOCK)

TRIG : SOUR **:EXT:** (Sets the master Agilent El430 to receive its trigger source from the front panel External Trigger BNC connector)

#### Slave Agilent E1430A's:

**DIAG** : **REG** 36,5: (Sets MULTI-SYNC ON, MASTER-CLOCK OFF, ADC-CLOCK EXT and DSP-CLOCK to ADC-CLOCK)

To start the measurement, send the following SCPI commands (in order listed):

#### Slave Agilent E1430A's:

**DIAG:REG** 10,3: (Forces the SLAVE ADC2 into the IDLE state, then transition to normal operation and wait for a SYNC pulse.)

#### **Master Agilent E1430A:**

**DIAG:REG** 10,l: (Sets MASTER ADCl into the IDLE state, then transitions to normal operation and pulls the SYNC line.) This should put both modules into the ARM state.

D1AG:REG **10,2:** (Pulls the SYNC line on the MASTER ADC1 which in turn pulls the SYNC line on the SLAVE ADC2 and moves both modules into the TRIGGER state.)

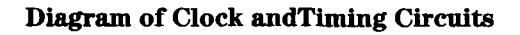

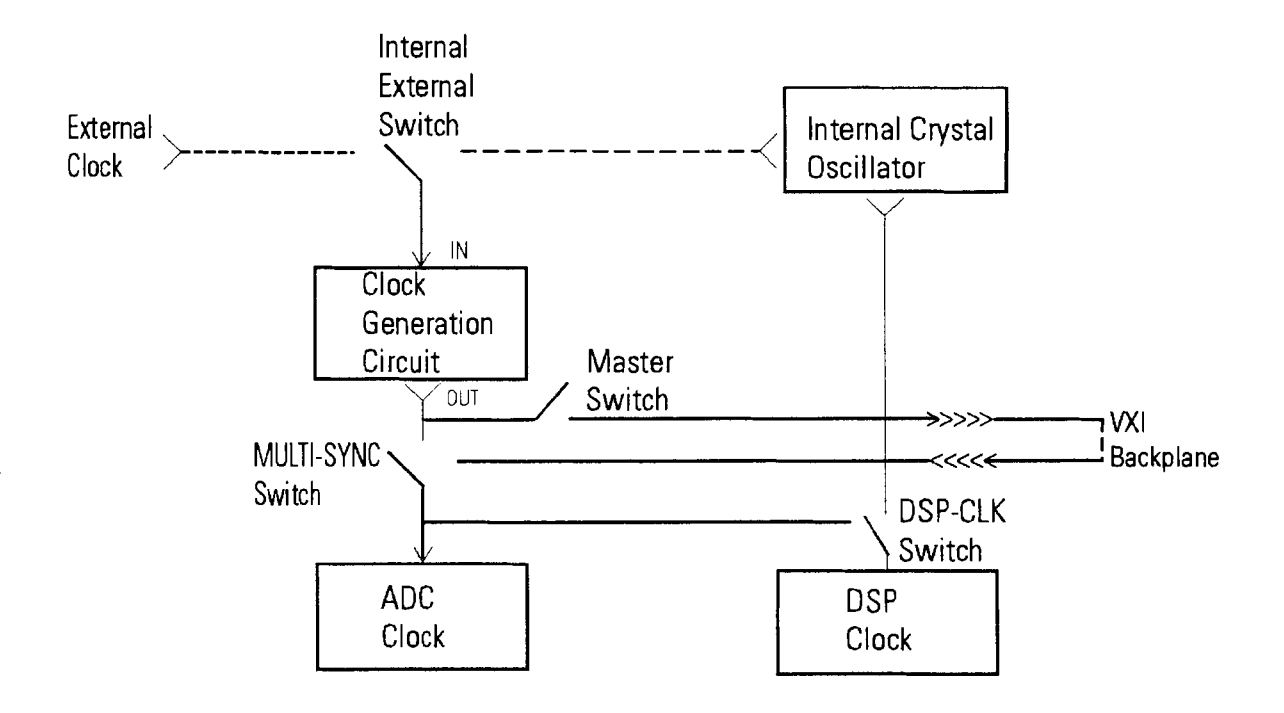

# 12

# VXI Registers

### **The Control Registers**

The Agilent E1430A module complies with the register-based VXI specification, using the 16-bit address/l6-bit data (A16/D16) protocol. The table on the next page summarizes the registers.

In the table, register addresses are given as byte offsets relative to the base address V \*64+49152, where V is the module's **VXI** logical address as set by the Logical Address Configuration Switches. Address locations not labeled in the table do not respond to a read or write.

| <b>Address</b><br><b>Hex Offset</b> | <b>Address</b><br><b>Decimal</b> | <b>Read register</b>      | Write register                       |
|-------------------------------------|----------------------------------|---------------------------|--------------------------------------|
| 0                                   | 0                                | <b>ID/Logical Address</b> |                                      |
| $\overline{2}$                      | $\overline{2}$                   | <b>Device Type</b>        |                                      |
| 4                                   | 4                                | <b>Status</b>             | Control                              |
| 6                                   | 6                                |                           | <b>Analog Setup</b>                  |
| 8                                   | 8                                |                           | <b>Input Offset</b>                  |
| 0A                                  | 10                               |                           | <b>Measurement Control</b>           |
| <b>OC</b>                           | 12                               |                           | <b>Data Format Control</b>           |
| 0E                                  | 14                               |                           |                                      |
| 10                                  | 16                               |                           |                                      |
| 12                                  | 18                               |                           |                                      |
| 14                                  | 20                               |                           | <b>IRQ Config 0</b>                  |
| 16                                  | 22                               |                           | <b>IRQ Config 1</b>                  |
| 18                                  | 24                               | <b>Port Control</b>       |                                      |
| <b>1A</b>                           | 26                               |                           | <b>Trigger Setup</b>                 |
| 1C                                  | 28                               |                           | <b>Blocksize/Trigger offset high</b> |
| 1E                                  | 30                               | <b>Subclass register</b>  | <b>Trigger offset low</b>            |
| 20                                  | 32                               |                           |                                      |
| 22                                  | 34                               | Data register             |                                      |
| 24                                  | 36                               |                           | <b>Timing Setup</b>                  |
| 26                                  | 38                               |                           | <b>ADC Control</b>                   |
| 28                                  | 40                               | CNTLAT[7:0]+SHIFT         | Passout                              |
| 2A                                  | 42                               | CNTLAT[15:8]+SHIFT        | <b>Reset Filter</b>                  |
| 2C                                  | 44                               | CNTLAT[23:16]+SHIFT       | <b>Capture decimation</b>            |
| 2E                                  | 46                               | CNTLAT[24]+SHIFT          |                                      |
| 30                                  | 48                               | Temp Coarse[10:3]         |                                      |
| 32                                  | 50                               | Temp Coarse[2:0]          |                                      |
| 34                                  | 52                               | Temp Fine[28:21]          |                                      |
| 36                                  | 54                               | <b>Temp Fine[20:13]</b>   |                                      |
| 38                                  | 56                               | <b>Temp Fine[12:5]</b>    |                                      |
| 3A                                  | 58                               | Temp Fine[4:0]            |                                      |
| 3C                                  | 60                               | (Unspecified)             | <b>Zoom Control</b>                  |
| 3E                                  | 62                               | (Unspecified)             | <b>LO Transfer</b>                   |

**Summary of registers in the Agilent E1430A** 

#### **ID/Logical Address Register**

The ID/Logical Address register is summarized in the table below. This register is defined in the **VXI** specification.

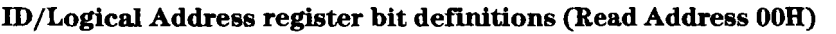

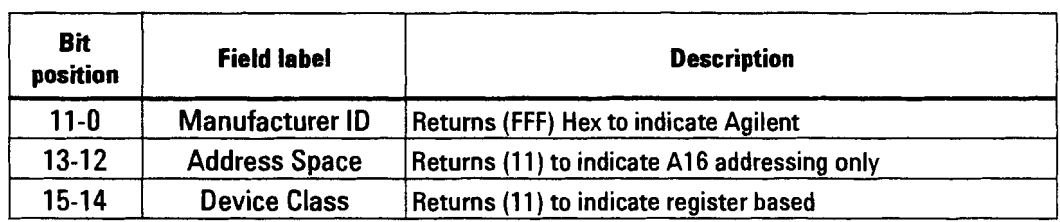

#### **Device Type Register**

The Device Type register is summarized in the table below. This register is defined in the **VXI** specification.

#### **Device Type register bit definitions (read address 02H)**

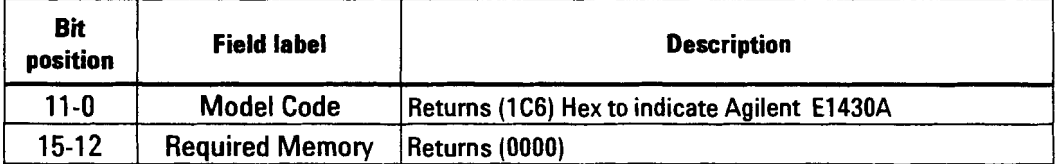

#### **Status Register**

 $\ddot{\phantom{0}}$ 

The following paragraphs describe the fields of the Status register. The register is summarized in the table below. Bits 2, 3, 14, and 15 are as defined in the **VXI**  specification.

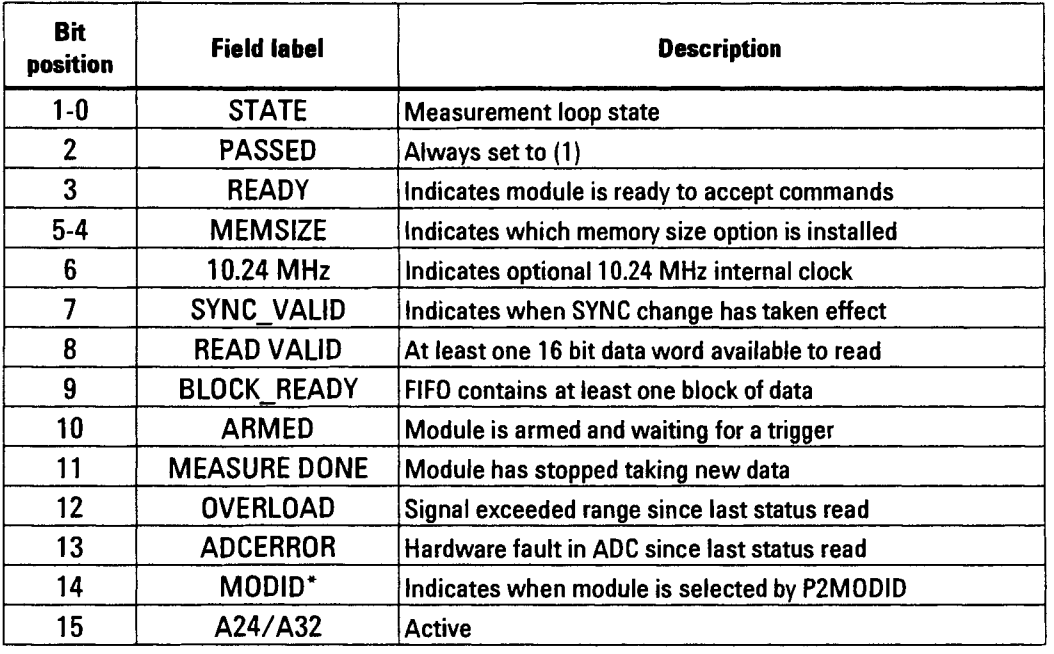

#### **Status register bit definitions (read address 04H)**

#### **STATE**

This field indicates the current state of the measurement loop. See the section "Measurement Control Register" for more information about the states.

#### **STATE**

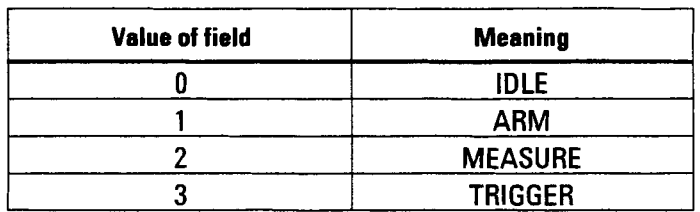

#### **READY**

This bit is set after completion of a power-on reset.

#### **MEMSIZE**

This field indicates the memory size in the module:

#### **MEMSIZE**

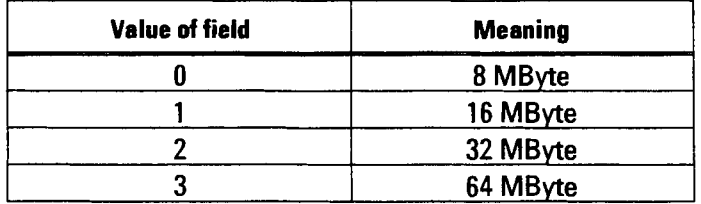

#### **10.24 MHz**

**A** (1) in this bit indicates that the optional 10.24 MHz internal oscillator is installed instead of the standard 10 MHz.

#### **SYNC-VALID**

**A** (1) in this bit indicates that a change in the SYNC output has produced its desired effect.

#### **READ VALID**

This flag is set whenever there is a valid data word available to be read via the Data register. After a reset this bit may be set in error. Its data is only valid after a measurement has been armed.

#### **BLOCK-READY**

This flag is set whenever the size of the data in the FIFO is equal to or greater than the blocksize register. This bit is useful for non-block mode, to indicate that a block of data may be transferred without fear of running out of data, thereby holding up the Local bus or VME bus. In continuous mode, check this bit before reading data. In BLOCK mode, use MEASURE DONE instead of BLOCK-READY since at power on the BLOCK-READY bit will not be valid until a measurement has been armed. After a reset this bit may be set in error. Its data is only valid after a measurement has been armed.

#### **ARMED**

This flag is set whenever the module is in the Trigger state, or it is in the **Arm**  state and has satisfied its pre-trigger requirement. When this flag is set, the module releases the VXI SYNC line. When all modules release the line, and it goes high, **all** modules go to the Trigger state.

#### **MEASURE DONE**

This flag is set whenever the module is in the Idle state. It is also set whenever the module is in the Measure state and data collection has stopped due to FIFO overflow or end of block. (The end of block condition applies in block mode only.) When this flag is set, the module releases the VXI SYNC line. When all modules release the line, and it goes high, all modules go to the Idle state.

#### **OVERLOAD**

This flag is set whenever the ADC converts a sample that exceeds the range of the ADC. The flag is cleared when the Status register is read. Repeated ADC errors may indicate that the module should be recalibrated.

#### **ADCERROR**

This flag is set whenever a hardware error is detected in the ADC. The flag is cleared whenever the Status register is read.

#### **MODID\***

**A** (I) in this field indicates that the module is not selected via the P2 MODID line. A **(0)** indicates that the module is selected by a high state on the P2 MODID line.

#### **Control Register**

The following paragraphs describe the fields of the Control register. The register is summarized in the table below. This register is defined in the VXI specification.

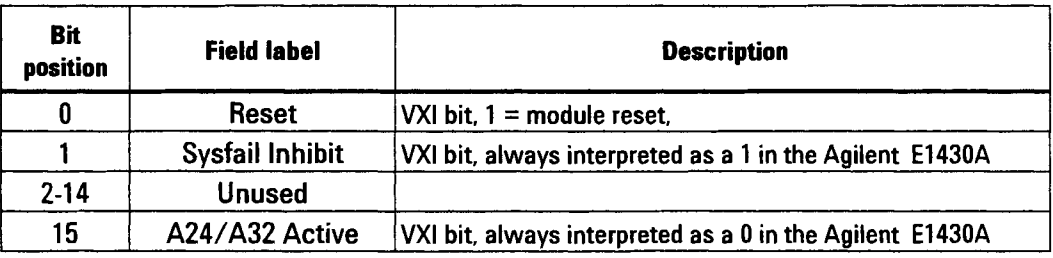

#### **VM Control register (Write Address 04H)**

#### **RESET**

Setting this bit high (1) is equivalent to writing (0) to all the writable control registers except for the VXI Control register (04 Hex). This bit must be set to (0) to enable other registers to be programmed.

**Caution** After a RESET, the ADC control register must be programmed to fully calibrated mode for at least 20 seconds to achieve specified distortion and noise performance.

> Setting the RESET bit also resets the decimation counter to zero and the zoom center frequency to 0 Hz with a constant phase of 54.77461 degrees. This destroys synchronous operation with other modules in a multi-module system. To re-establish synchronous operation see the description of the Measurement Control register.

#### **SYSFAIL INHIBIT**

This bit is defined as part of the **VXI** specification to allow modules the flexibility to drive the SYSFAIL\* hardware line in the VXI utility bus. In the Agilent E1430A, this bit is always interpreted as a 1, indicating that the Agilent E1430A never asserts SYSFAIL\*.

#### **A24lA32 ACTIVE**

This bit is defined by the VXI specification to enable modules to support larger memory spaces. Since the Agilent E1430A only supports the A16 protocol, this bit is always interpreted as (0).

#### **Analog Setnp Register**

The following paragraphs describe the fields of the Analog Setup register. The register is summarized in the table below.

**Caution Writting changes to this register may cause a momentary improper termination of the** input connector during the relay switching time.

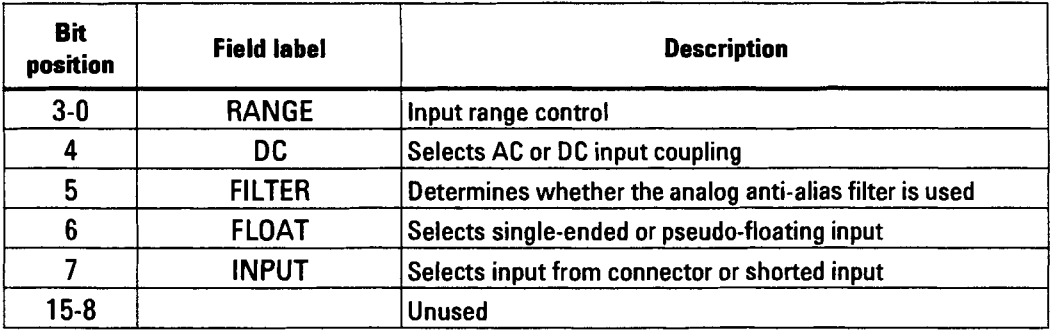

#### **Analog Setnp register (Write Address 06H)**

#### **RANGE**

The four range control bits each affect an attenuator or gain stage. Use the settings in the table on the following page for optimum noise, distortion, and power handling characteristics.

The first two columns of the table represent:

- "ADC Clipping Voltage" the voltage at which the ADC will clip. However, because of overshoot in the digital filter responses, it is possible to see valid transient digital outputs which exceed the ADC clipping level even without observing an ADC overload. These transients may approach the full range of the selected 16 or 32 bit two's compliment outputs.
- "Scale Factor" To convert a measured result which is in two's complement integer form to absolute voltage, multiply by the range scale factor and divide by the data width; z3l (for 32-bit data) or **215** (for 16-bit data). See the example on the following page.

Because the low noise auxiliary amplifier is inverting, the scale factor for the lowest three ranges is negative. The magnitude of the scale factor is 2.307175 times the ADC clipping voltage.

#### **Example of a 32-bit full scale voltage reading from a register read of register 0022H:**

Input voltage: 8 volts Range: 8 volts Data width: 32 bit Scale factor for 8 volt range: 18.4574 (see following table).

- 1 Set the phase of the local oscillator to zero and arm the E1430A.
- **2** Read register 0022H twice. First read= 3779AH Second read= A780H
- **3** Convert the two readings to decimal. Reading #1= 14,20 1 Reading #2= 42,880
- **4 Multiply the first reading by**  $2^{16}$  **and add it to the second reading:**  $930,742,272 + 42,880 = 930,785,152$
- **5** Mutiply the results of step 4 by the range scale factor and divide by  $2^{31}$ : 930,785,125 $x18.4574/2^{31} = 8$  volts

With a 16 bit **ADC** set to its maximum value you would expect 7FFFH, not 3779H. Between the ADC and the digital filters is a data scaler which scales the data down by a factor of 0.4334. If you multiply 32,767 (7FFFH) 0.4334 you will get 14,201 (3779H) or 32,768 (8000H) 0.4334 you will get 14,202 (C886).

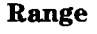

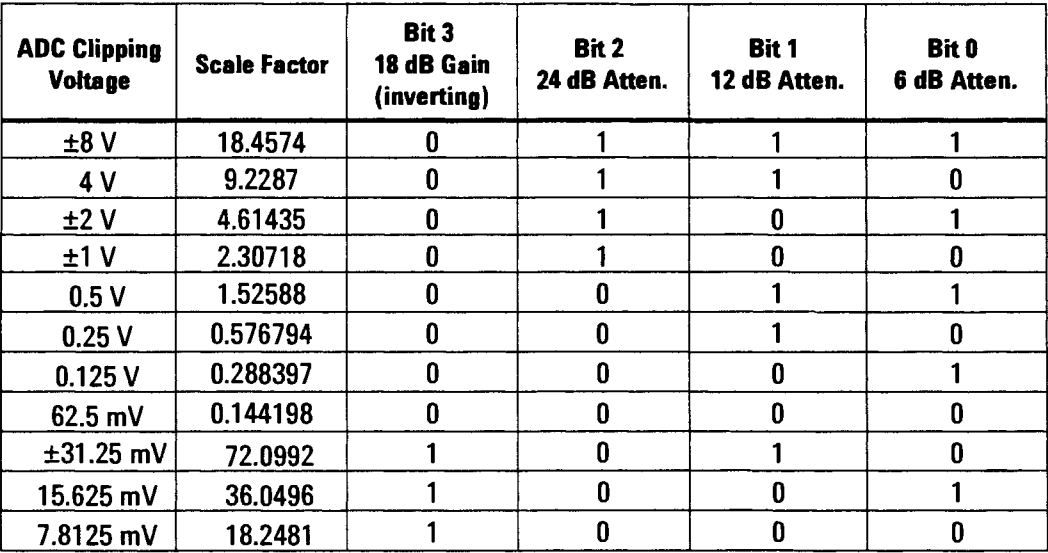

#### DC

When this bit is  $(1)$ , the input is dc coupled to the 50 ohm input. When the bit is (0), a 0.2uf capacitor is put in series with the input connector.

#### **FILTER**

When this bit is (0), an analog low-pass filter is applied to the input signal to eliminate aliasing effects when the signal is sampled by the ADC. When the bit is (I), the analog alias filter is bypassed.

#### **FLOAT**

When this bit is  $(0)$ , the barrel of the analog input connector is isolated from chassis ground by 50 ohms in parallel with 0.04 uF. This provides sufficient impedance to suppress low frequency ground loop pickup. The maximum common mode voltage is limited to 0.7 V by a pair of 3-ampere diodes. When this bit is (I), the input connector barrel is connected to chassis ground.

#### INPUT

When this bit is  $(0)$ , the differential input is disconnected from the input connector and is shorted to 0 V in order to provide a reference to calibrate the analog dc offset. When the bit is (I), the input is taken from the analog input connector. In either case, the input connector remains differentially terminated into 50 ohms.

#### **Input Offset Register**

This register programs a dc offset into the **ADC** after the analog attenuators.

This register programs a dc offset into the AD<br>The offset is approximately  $\frac{V}{2}$   $\frac{N}{2^{11}}$ -1 where:

 $N =$  an unsigned integer specified by the lower 12 bits of the Input Offset register

V = the Scale Factor for the range (see the "Range" table on the previous page)

You can use the Input Offset register to compensate for the dc offset of the input amplifiers. Iterate the input offset setting until zero volts dc is read while the input is grounded.

#### **The Measurement Control Register**

The following paragraphs describe the fields of the Control register. The register is summarized in the table below.

Using the Measurement Control register you can control the sequence involved in arming and triggering the module and in collecting data.

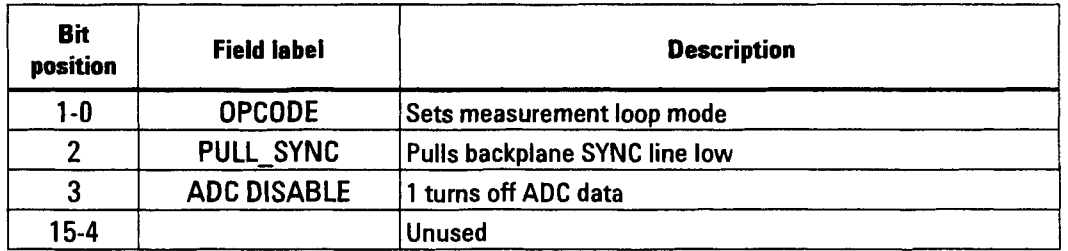

#### **Measurement Control Register (Write Address OAH)**

#### **OPCODE**

This field controls the measurement loop. The value of these bits sets the measurement state and defines the SYNC line as follows:

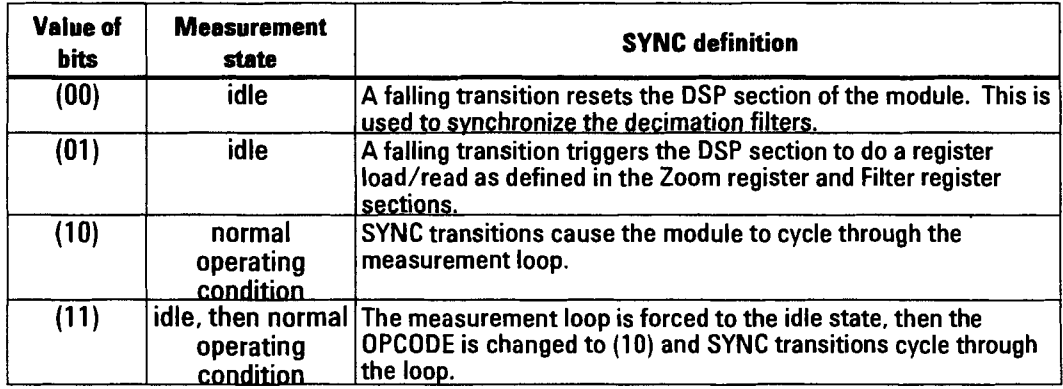

#### **OPCODE definitions**

#### **PULL-SYNC**

Writing a (1) to this bit causes the module to pull the **VXI** backplane SYNC line low. Writing a **(0)** to this bit releases the SYNC line which allows it to go high whenever all modules release it. This allows the controller to manipulate the SYNC line and cause measurement loop state transitions.

#### **ADC DISABLE**

Writing a **(1)** in this bit disables the ADC from sending data to the digital mixer in the zoom processor. You must do this before loading the zoom phase register. After loading the zoom phase register, you can re-enable the ADC by writing (0) into this bit.

#### **The Measurement Loop**

The following diagram shows the measurement loop states of the Agilent E1430A module. The module changes from one state to another when the SYNC line changes (high to low or low to high.) These transitions are synchronous with the ADC sample clock. In synchronous systems with more than one Agilent E1430A module, **all** the ADC clocks and SYNC lines are driven from the VXI backplane, which allows all modules to change state at the same time.

You can force a transition from idle to arm (or from trigger to measure) by programming the Measurement Control register to drive the SYNC line low. Each of the measurement states is described in more detail below.

This diagram applies only when the Measurement Control register's opcode field is set to 2 (normal operating mode). Otherwise the module is forced to the idle state and the SYNC line is redefined.

#### **Measurement loop states**

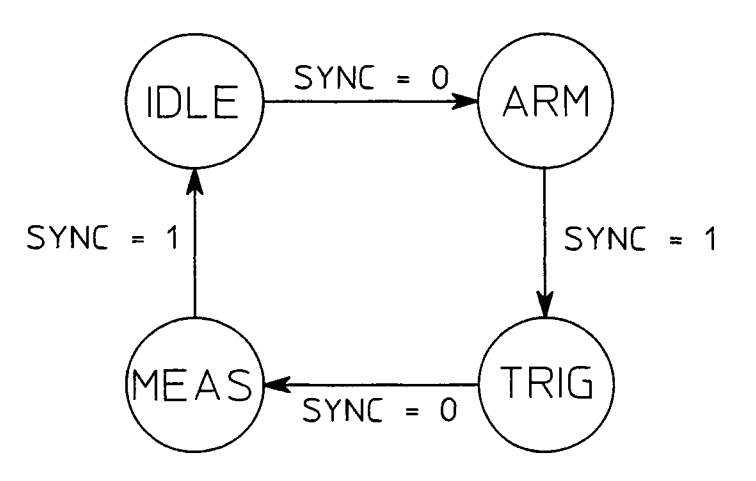

IDLE **STATE** In the idle state the ADC, zoom, and digital filters operate according to their own control registers and according to the OPCODE in the Measurement Control register. No new data is written into the FIFO. Data from the FIFO is available (via the backplane or local bus port) as long as there is data available from the previous measurement. The module can be forced to the idle state by writing an OPCODE 2 in the Measurement Control register.

The module exits the idle state, and goes to the arm state, on a high-to-low transition of the SYNC line. The SYNC line can be pulled by writing to the Measurement Control register.
**ARM STATE** On entering the arm state, the module discards all data from previous measurements and begins saving new data in its FIFO. It holds down the SYNC line until enough data has been collected to satisfy the pre-trigger requirement, then it releases the SYNC line. When all modules have released the SYNC line, the SYNC line goes high and the modules go to the trigger state.

**TRIGGER STATE** In the trigger state, the module continues to collect data into the FIFO, discarding any data prior to the pre-trigger time.

The module exits the trigger state on a high-to-low transition of the SYNC line. The SYNC line can be pulled by any module which encounters a trigger condition and is programmed to pull SYNC; or it can be pulled by a controller writing to the Measurement Control register.

**MEASURE STATE** In the measure state, the module continues to collect data. The module also presents data from the FIFO to the selected output port, making it available for the controller to read.

The module holds SYNC low as long as it is collecting data. In block mode, the module stops when it has collected a block of data after the trigger (including pre- and post-trigger offsets). In the continuous mode, the module stops when the FIFO overflows.

When it stops collecting data, the module releases the SYNC line. When all modules have released the SYNC line, the SYNC line goes high and the modules go to the idle state.

The module can be forced to the idle state by writing to the Measurement Control register. An example of this procedure would be to force all the modules in a multi-module system to the idle state when one of the modules has overflowed its memory and stopped collecting data. The system would then be ready for re-arming and re-starting.

While the module is in the measure state, the FIFO manages both writes and reads. Writing takes precedence over reading; if the data rate is high into the FIFO, it may not be possible to read data from the FIFO. In this case, continuous (non-block) mode may not be useful since writing dominates until the FIFO is filled (and the module goes to the idle state). The data is still valid, but continuous data transfer is not possible. For continuous data transfer, the data output rate (as determined by the decimation and data format setup) must be 2xF bytes per second or lower, where F is the programmed DSP clock rate (usually 10 MHz).

#### Data Format Control Register

The following paragraphs describe the fields of the Data Format Control register. The register is summarized in the table below.

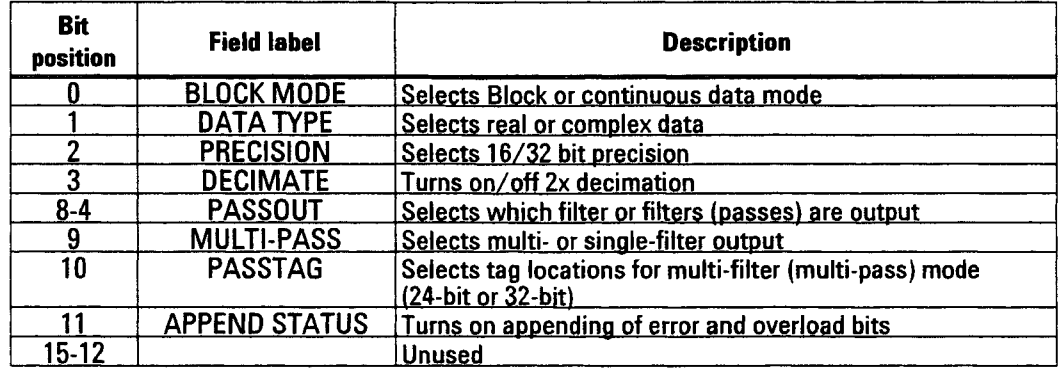

#### Data Format Control Register (Write Address OCH)

#### BLOCK MODE

A (1) in this bit sets data transfers to block mode. In block mode, the module stops collecting data as soon as one block of data has been collected after a trigger.

A (0) in this bit sets continuous mode. In continuous mode, the module continues to collect data, generating multiple blocks of data, until the FIFO overflows or until the module is programmed to the idle state.

### DATA TYPE

Low (0) specifies that all data transferred is real. High (1) specifies that all data transferred is complex.

#### PRECISION

Low (0) selects 16-bit data precision. High (1) selects 32-bit data precision. This precision applies to both real and complex data.

#### DECIMATE

Decimate mode reduces the output of the digital filters by a factor of two in order to save memory. (The data out of the filters is oversampled by nearly a factor of two relative to the Nyquist rate.) When the DECIMATE bit is (I), every other sample is saved; the rest are discarded. When the DECIMATE bit is (0), all samples are saved.

#### **PASSOUT**

The module filters the signal using a cascaded series of digital filters. You can select the bandwidth (amount of filtering) by designating which filter to take the output from. The five PASSOUT bits specify which filter (pass) is used as output. The resulting filter bandwidth is  $F_s/2^{N+1}$  where  $F_s$  is the ADC sample rate and N is the number specified by PASSOUT. The valid range for N is 0 to 23.

#### **MULTI-PASS**

This bit selects single-filter or multi-filter mode. If the MULTI-PASS bit is (0), the module saves only the output of a single filter (the one designated by PASSOUT). If the MULTI-PASS bit is (I), the module saves the output of **all** the filters beyond the one designated by PASSOUT. Also, when MULTI-PASS mode is on, the module adds a 5-bit passtag to each sample to indicate which filter the sample came from.

#### **PASSTAG**

If MULTI-PASS is set to (I), the module adds a passtag to each data sample. The passtag is a 5-bit number showing which filter the data is from. The PASSTAG control bit determines where the passtag is placed within the data sample. (If MULTI-PASS is set to (0), PASSTAG control bit has no effect.)

The 5-bit passtag replaces five of the original data bits for each data sample (except in 16-bit precision real mode, where there is room to insert the passtag as an extra 16-bit word). The passtag is positioned to have a minimum effect on the data accuracy.

For controllers with 32-bit data precision, the PASSTAG control bit should be set to (0); the passtag then replaces the five least significant data bits. For controllers with 24-bit data precision, the PASSTAG control bit should be set to (1); the passtag is then positioned in the top 24 bits. See "Data Formats" below for a table showing the tag location for each combination of data type and precision.

#### APPEND STATUS

When the APPEND STATUS bit is high (I), extra bytes are appended to the end of each transfer block. Within the least significant byte of the extra bytes, two bits are defined.

Bit 0 of the least significant appended byte indicates whether an ADC overload occurred during the collection of the data block.  $A(1)$  in bit 0 means an overload occurred. Bit 1 of this byte has the same definition as the ADCERROR bit of the measurement status byte; a (1) means a hardware error has been detected in the ADC. When this appended byte is output via the **VXI** backplane, the byte is located in the lower eight bits of the 16-bit **VXI** data transfer; the upper byte is undefined. When the appended byte is output via the local bus, the byte is located in the lower 8 bits of a 32-bit Local Bus transfer; the upper 24 bits (3 bytes) are undefined.

#### **Data Formats**

Each data sample generates a packet of bytes as shown in the table below. **If**  data is output via the 16-bit data register (address 22 hex) the bytes are sent out in pairs (0-1, 2-3, 4-5, 6-7).

**Output Data Byte Sequence** 

| MULTI-<br><b>PASS</b> | <b>PASSTA</b><br>$G(X =$<br>$0$ or 1) | <b>Type</b>    | <b>Precisio</b><br>n | <b>Format</b><br>$r =$ Real Data, $i =$ Imaginary Data,<br>$p =$ Passtag, $z =$ zeros                        |  |  |
|-----------------------|---------------------------------------|----------------|----------------------|----------------------------------------------------------------------------------------------------|--|--|
| 0                     | X                                     | Real           | 16                   | r[31:24]   r[23:16]<br>(rrrrrrrr   rrrrrrrr)                                                                 |  |  |
| 0                     | X                                     | Real           | 32                   | $r[31:24]$   $r[23:16]$   $r[15:8]$   $r[7:0]$<br>$(rrrrrrr$   $rrrrrrr$   $rrrrrrr$   $rrrrrrr$   $rrrrrrr$ |  |  |
| 0                     | X                                     | <b>Complex</b> | 16                   | r[31:24] [r[23:16] [i[15:8] [i[7:0]<br>(rrecerer   crecerer   iiiiiiiii   iiiiiiiii)                         |  |  |
| $\mathbf{0}$          | X                                     | <b>Complex</b> | 32                   | r[63:56]   r[55:48]   r[47:40]   r[39:32]   i[31:24]  <br>i[23:16] [i[15:8] [i[7:0]                          |  |  |
| $\mathbf{1}$          | X                                     | Real           | 16                   | r[31:24]  r[23:16]  z[15:8]  z[7:5] p[4:0]<br>(rrrrrrrr   rrrrrrrr   00000000   000ppppp)                    |  |  |
| 1                     | 0                                     | Real           | 32                   | r[31:24]  r[23:16]  r[15:8]  r[7:5] p[4:0]<br>(TITTITIT   TITTITITI   TITTITIT   TITPPPPP)                   |  |  |
| 1                     | 1                                     | Real           | 32                   | $r[31:24]$ $r[23:16]$ $r[15:13]$ $p[12:8]$ $r[7:0]$                                                          |  |  |
| 1                     | X                                     | <b>Complex</b> | 16                   | r[31:24]  r[23:16]  i[15:8]  i[7:5] p[4:0]<br>(rrrrrrrr   rrrrrrrr   iiiiiiii   iiippppp)                    |  |  |
| 1                     | 0                                     | <b>Complex</b> | 32                   | $r[63:56]$   $r[55:48]$   $r[47:40]$   $r[39:32]$   $i[31:24]$  <br>i[23:16] [i[15:8] [i[7:5]p[4:0]          |  |  |
|                       |                                       |                |                      | p)                                                                                                    |  |  |
| 1                     | 1                                     | <b>Complex</b> | 32                   | $r[63:56]$   $r[55:48]$   $r[47:40]$   $r[39:32]$  <br>ij31:24]  ij23:16]  ij15:13] p[12:8]  ij7:0]          |  |  |
|                       |                                       |                |                      |                                                                                                    |  |  |

#### **IRQ Config 0 Register**

The following paragraphs describe the fields of the IRQ Config **0** register. This is a write-only register which controls interrupts.

When the module generates an interrupt based on the settings of the IRQ Config **0** register, the subsequent interrupt-acknowledge clears the register. It must be reprogrammed to cause another interrupt.

The IRQ Config **0** register is summarized in the table below.

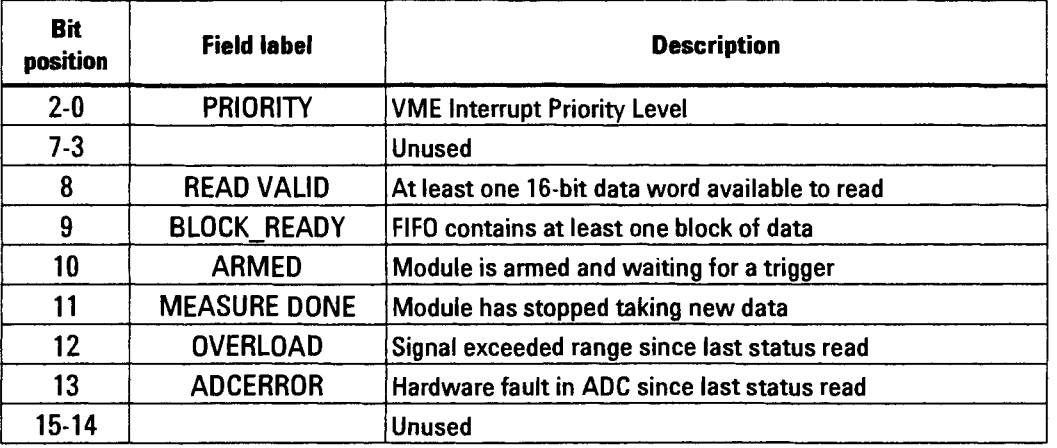

#### **IRQ Config 0 register (Write Address 14H)**

#### **PRIORITY**

This field selects which of the seven priority interrupt lines **(1-7)** is asserted by the interrupt. A zero in this field turns off the interrupt.

#### MASK

Bits **8-13** of the IRQ Config **0** register act as a mask for the corresponding bits of the Status register. If any one of the bits is a (1) both in the mask and in the Status register then an interrupt is generated. The priority of the interrupt is set by the PRIORITY field.

#### **IRQ Config 1 Register**

This register (Write Address 16H) is identical to the IRQ Config **0** register except that it controls a second independent interrupt.

Agilent El 430A User's Guide The Control Registers

#### **Port Control Register**

The Agilent E1430A can send its output either to the **VXI** Databus or to the Local Bus.

When data is output via the VXI Databus, each Agilent E1430A manages its output independently. The controller can read the data from the modules in order. Since the Agilent E1430A supports only 16-bit reads over the VXI Databus, each sample of the signal may take more than one word to transmit. For 32-bit data, the most significant word is transmitted first. For complex data, the real part is transmitted first, then the imaginary part.

When data is output via the Local Bus, all physically adjacent Agilent E1430A modules multiplex their data. Each module transmits an entire transfer block each time it has access to the local bus. Since the local bus supports only 8-bit data transfers, each sample of the signal takes multiple bytes to transmit. The most significant byte is transmitted first. For complex data, the real part is transmitted first, then the imaginary part.

You can program some modules to transmit on the LOCAL BUS and others to transmit on the **VXI** Databus. A module transmitting to the **VXI** Databus can be programmed to pass the local bus traffic through without appending its own data. The controller is responsible for keeping track of which blocks of data are multiplexed onto the Local Bus and in what order the data arrives. (See the LBus Mode field of the Port Control register for more information about multiplexing data on the Local Bus.)

The following paragraphs describe the fields of the Port Control register. The register is summarized in the table below.

| <b>Bit</b><br>position | ٠<br><b>Field label</b> | Fixed<br>value<br>(if any) | <b>Meaning</b>                                |
|------------------------|-------------------------|----------------------------|-----------------------------------------------|
| 0                      | <b>LBus Enable</b>      |                            | <b>Enables local bus</b>                      |
|                        | <b>LBus Pipe</b>        |                            | Forces local bus to pipeline data, if enabled |
| $4 - 2$                |                         | 000                        | lunused                                       |
| 5                      | <b>Send Port</b>        |                            | selects between VME bus/Local bus             |
| 7-6                    |                         | 01                         | unused                                        |
| $9-8$                  | <b>LBus Mode</b>        |                            | <b>Selects Local Bus mode</b>                 |
| 15-10                  |                         |                            | Unused                                        |

**Port Control register (Read/Write Address 18H)** 

#### **LBUS ENABLE**

A (1) in this bit enables the local bus as the data output port (rather than the VXI Data register). See also LBUS PIPE, SEND PORT, and LBUS MODE below.

#### **LBUS PIPE**

**A** (0) indicates that the SEND PORT and LBUS MODE fields control the local bus transfers. A (1) forces the local bus to passthrough mode, passing local bus data from the module on its left to the module on its right. The LBUS PIPE field only applies if LBUS ENABLE is subsequently set to (1).

#### **SEND PORT**

A (0) in this field indicates that the data will be sent out via the local bus port. A (1) indicates that the data will be sent out the data register. The actual data path depends on the values of the other port control register fields (see table below).

#### **LBUS MODE**

The LBUS MODE field specifies the local bus mode. The modes are defined in the table below. Changes in mode and pipe should be made with LBUS ENABLE set low, then written high.

The LBUS MODE field only applies if LBUS PIPE is (0) and SEND PORT is local bus (0) prior to setting LBUS ENABLE to **(1).** 

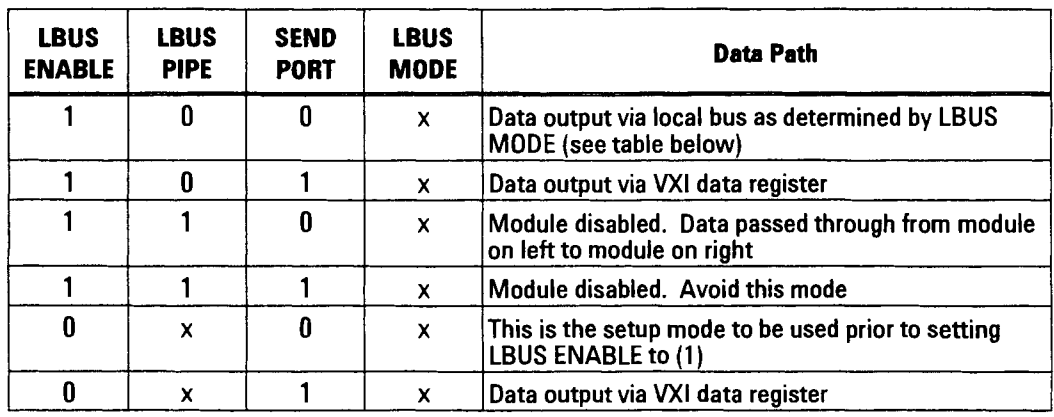

#### **Port Control Field Interactions**

#### **LBUS MODE definitions**

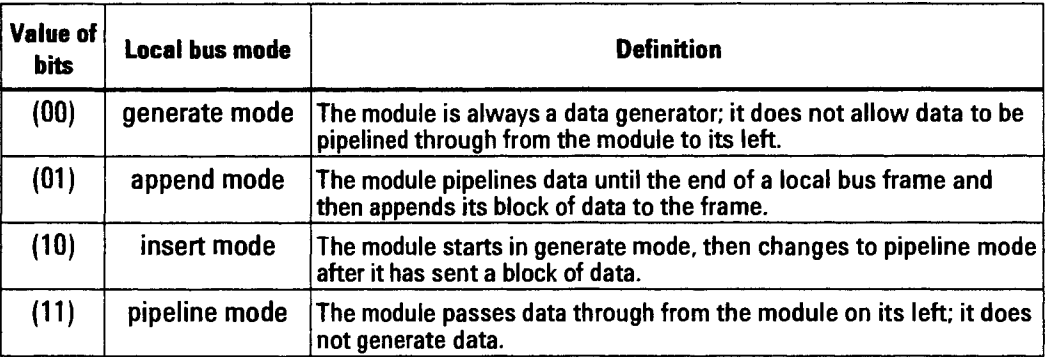

 $\bar{z}$ 

#### **Trigger Setup Register**

This register controls when the module initiates a trigger event. The module can generate a trigger only when it is in the Start measurement state and the SYNC line is high (indicating that all modules are ready for a trigger).

The following paragraphs describe the fields of the Trigger Setup register. The register is summarized in the table below.

#### **Trigger Setup register bit defmitions (Write Address 1AH)**

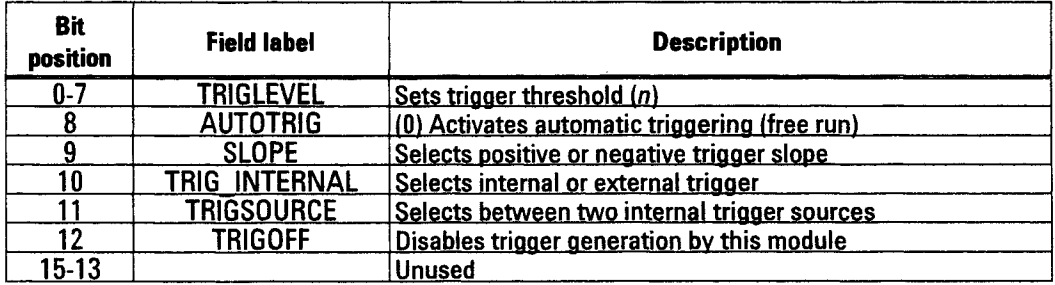

#### **TRIGLEVEL**

TRIGLEVEL is an &bit unsigned integer which sets the trigger threshold level for internal trigger sources.

For the magnitude trigger source (TRIGSOURCE bit  $= 1$ ):

threshold level =  $Rx2^{(n\ 237)/16}$ 

For the ADC trigger source: (TRIGSOURCE bit = 0)

threshold level =  $R(n/128 \t1)$ 

where R is the input range ADC clipping level and n is the number specified by TRIGLEVEL. For the lowest three ranges, R is negative due to the inverting amplifier used on those ranges (see the "Analog Setup Register" section in this chapter).

There is a fixed trigger hystersis to prevent triggering on the wrong slope in the presence of noise. The hystersis is equivalent to two counts of n. A setting of  $n < 2$  with positive slope or  $n > 253$  with negative slope would never allow triggers to occur.

 $12 - 23$ 

#### **AUTOTRIG**

If the AUTOTRIG bit is cleared (O), the module automatically generates a trigger as soon as it enters the trigger state.

If AUTOTRIG is (I), auto triggering is turned off and the module triggers as defined by the SLOPE, TRIG\_INTERNAL, and TRIGSOURCE bits.

AUTOTRIG does not apply if the TRIGOFF bit is (1); that is, triggering is disabled.

### **SLOPE**

If the SLOPE bit is (0), a positive-going crossing of the trigger threshold generates a trigger event. If the SLOPE bit is (I), a negative-going crossing of the threshold generates a trigger event. To avoid triggering on the wrong slope, hysteresis is provided for internal triggering thresholds (see TRIGLEVEL). Note that the inverting gain on the three lowest input ranges reverses the trigger slope with respect to the input signal.

### **TRIG-INTERNAL**

If TRIG-INTERNAL is (O), the trigger source is the external TTL trigger input on the front panel. If TRIG-INTERNAL is (I), the trigger source is one of the two internal trigger sources (see TRIGSOURCE).

#### **TRIGSOURCE**

If the TRIGSOURCE bit is (I), the trigger source is the magnitude of the complex signal from the filter pass selected in the Passout register. This is called the magnitude internal trigger source.

If the TRIGSOURCE bit is (O), the trigger source is the unfiltered data straight from the ADC. This is called the ADC trigger source. This can only be selected if the TRIG-INTERNAL bit is set to (1).

### **TRIGOFF**

If TRIGOFF is (I), the module is disabled from generating triggers. When the module is in this mode, triggers must be generated by other modules or by the controller. (The controller can trigger by pulling the SYNC line while the module is in the trigger measurement state.) If TRIGOFF is (O), the module can generate triggers.

#### Blocksize/Trigger Offset **High** register

The Blocksize/Trigger Offset High register controls the size of the data transfer blocks and designates the "first" data sample in the FIFO (relative to the trigger signal).

When a trigger occurs the module enters the measurement state. The module then moves the "first" data sample from the FIFO to the output port. After each sample has been read, the module moves the next sample until the end of the transfer block is reached. Then, if the BLOCK MODE bit in the Data Format Control register is (I), the data transfer stops until the module is armed and triggered again. If BLOCK MODE is **(O),** the module is in continuous mode and the transfer of the next block starts immediately.

The following paragraphs describe the fields of the Blocksize/Trigger Offset High register. The register is summarized in the table below.

| <b>Bit</b><br>position | Field label                | <b>Description</b>                                        |
|------------------------|----------------------------|-----------------------------------------------------------|
| $6-0$                  | <b>Trigger Offset high</b> | Upper seven bits of 23-bit trigger offset                 |
| $8 - 7$                |                            | Unused                                                    |
| 9                      | <b>Pre-Post Trig</b>       | Selects between pre- or post-trigger delay                |
| 14-10                  | <b>Block size</b>          | Block size = $8x2^{\prime\prime}$ bytes, $0 \le N \le 20$ |
| 15                     | Re-read On                 | Enables cyclic reading of the same data                   |

Blocksize/Trigger Offset **High** register (Write Address **1CH)** 

### **TRIGGER OFFSET HIGH**

These seven bits contain the high-order bits of the 23-bit unsigned integer trigger offset. The low-order 16 bits are in the Trigger Offset Low register.

The length of the trigger offset in terms of output sample periods is:

trigger offset = **PACKxM** 

where:  $M =$  the trigger offset number (a 23-bit unsigned binary integer)

PACK  $= 1$  for 32-bit complex outputs

PACK = 2 for 16-bit complex or 32-bit real outputs

PACK = 4 for 16-bit real outputs

There is a potential uncertainty in the timing between the desired trigger time and effective trigger time on the order of PACK samples. If this trigger timing uncertainty is critical, use the information in the CNTLAT registers to remove it.

#### PRE-POST TRIG

If the PRE-POST TRIG bit is (O), the trigger offset is a post-trigger offset; that is, the beginning of the output data block is later in time than the trigger event. If the PRE-POST TRIG bit is (I), the offset is a pre-trigger offset and the beginning of the block is earlier than the trigger event.

Since pre-triggering requires access to data stored prior to the trigger, the offset is limited by the depth of the physical memory and the number of bytes needed to store the selected data type and precision. If the pre-trigger offset exceeds the FIFO memory depth, incorrect data **will** result. The number of bytes per sample is given in the BLOCKSIZE field description.

#### **BLOCKSIZE**

This field sets the length of a transfer data block (the block size). In block mode, this determines how much data will be collected each time the measurement is triggered. In continuous mode, the block size determines when the "block ready" flag is set in the Status register. When data is output via the local bus, the block size determines how much data will be sent for each data flow cycle on the local bus.

The block size, in bytes, is:

**block size =**  $8x2^N$  **bytes** 

where number specified by BLOCKSIZE. N is a binary integer in the range 0-20.

To determine the number of data samples contained in a transfer block, divide the block size by the number of bytes per sample. Real 16-bit data requires two bytes per sample (four bytes in multipass mode). Real 32-bit or complex 16-bit data requires four bytes per sample. Complex 32-bit data requires eight bytes per sample.

#### RE-READ ON

The re-read mode allows repeated post processing of full data blocks. It might be used, for example, in a host computer which does not have sufficient memory to store the entire data record. If the RE-READ ON bit is (I), the FIFO is limited to one blocksize. Data reads which try to read beyond the end of the data block wrap around to the beginning of a block. This allows the host to re-read the same data as many times as desired.

The minimum block size with re-read on is 16,384 bytes. Thus, the blocksize field of the blocksize/trigger offset register must be 11.

If the RE-READ bit is (O), the module uses the entire FIFO depth. In this mode, trying to read beyond the end of the available data causes a bus error.

#### Subclass Register

The Subclass register defined is the **VXI** Extended device specification. It is a read-only register which indicates that this module conforms to an Agilent subclass standard. The following table lists the output of this register and its meaning.

| <b>Bit</b><br>positio<br>n | <b>Field label</b>        | <b>Output</b> | <b>Meaning</b>                 |
|----------------------------|---------------------------|---------------|--------------------------------|
| $11 - 0$                   | Manufacturer              | 111111111111  | <b>Agilent Technologies</b>    |
| $14-12$                    | Manuf.<br><b>Subclass</b> | 111           | Unspecified                    |
| 15                         | Subclass type             |               | Manufacturer specific subclass |

Subclass Register (Read Address **1EH)** 

#### Trigger Offset **Low** Register

The Trigger Offset Low register (Write Address 1EH) specifies the low order 16 bits of the 25-bit trigger offset. For a description of the trigger offset see "Blocksize/Trigger Offset register" on page 9-25 .

#### Data Register

When the module is programmed to use the **VXI** backplane for data output, the data becomes available to the controller at the Data register (Read Address 22H). After the register is read, the module loads it with the next available word from the FIFO.

The Data register is empty whenever the FIFO has no more new data or when the module is programmed for local bus output. **If** the controller tries to read from the Data register when it is empty, it will either "hang the bus" or cause a bus error, depending on the controller. (The controller will not receive a "DTAK" response.)

Each read of this register transfers two bytes of data. The data sequence is described in the "Data Format Control Register" section in this chapter. The first byte is the upper byte of each 16-bit transfer.

Agilent El 430A User's Guide The Control Registers

#### **Timing Setup Register**

The Agilent E1430A module uses two clock signals, the ADC clock and the DSP clock. The **ADC** clock drives the sampling analog-to-digital-converter. The DSP clock is the system clock for the digital signal processing hardware. It determines the maximum processing speed at which the module can handle data from the ADC.

The DSP clock rate must be at least as high as the ADC clock rate. One way to ensure this is to set the ADC clock to drive the DSP clock. To synchronize multiple modules, the ADC clock from one Agilent E1430A can be sent to other Agilent E1430A modules via the **VXI** backplane. These clock settings are controlled by the Timing Setup register.

The following paragraphs describe the fields of the Timing Setup register. The register is summarized in the table below.

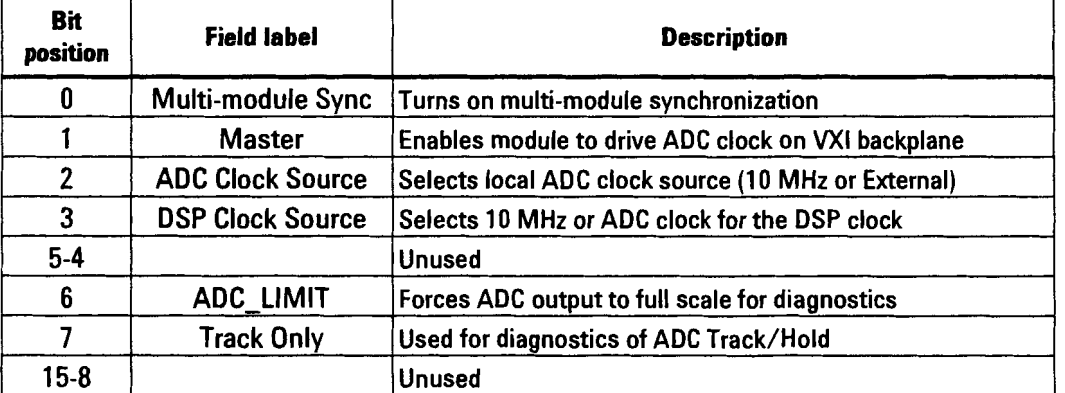

#### **Timing Setup Register (Write Address 24H)**

#### **MULTI-MODULE SYNC**

If the MULTI-MODULE SYNC bit is (I), the module uses the ADC clock it receives on the VXI backplane. It also uses the SYNC line for arming, triggering, decimation, and initialization of zoom LO phase; synchronous with other modules. This bit overrides the clock selection in the ADC CLOCK SOURCE bit. This bit needs to be set even if you are master to the system.

If the MULTI-MODULE SYNC bit is *(O),* the sync functions and the ADC clock must come from within the module or from the External Clock connector (see "ADC CLOCK SOURCE").

#### **MASTER**

If the MASTER bit is (I), the module makes its local ADC clock available on the **VXI** backplane as the system-wide ADC clock. The source of the local ADC clock is determined by the ADC CLOCK SOURCE bit. To avoid conflicts on the backplane clock line, no more than one module should be programmed as a master.

An Agilent E1430A in one mainframe can drive the clock line in another mainframe. To do this connect the Clock Extend Output connector of the master module to the Clock Extend Input of a module in the second mainframe. No modules in the second mainframe should be programmed as master.

If the MASTER bit is (0), this module does not drive the VXI backplane clock.

#### **ADC CLOCK SOURCE**

If the ADC CLOCK SOURCE bit is (O), the local ADC clock is the internal 10 MHz clock within the module. If this bit is (I), the "local" ADC clock comes from the BNC External Clock input connector. Note that if the MULTI-MODULE SYNC bit is (1) this bit makes no difference because the clock line on the **VXI** backplane will be used.

#### **DSP CLOCK SOURCE**

The DSP clock controls timing for digital signal processing, memory, and control logic. If the DSP CLOCK SOURCE bit is (O), the DSP is clocked from the ADC clock. This reduces the chance of spurious signals due to an independent clock.

If the DSP CLOCK SOURCE bit is (I), the DSP is clocked from the internal 10 MHz oscillator. This is useful when a slow external ADC clock is used and the control logic would run too slowly from the ADC clock. A disadvantage of this is degraded spurious specifications.

**Caution** If the external ADC clock rate is less than 1 MHz, set the DSP clock source bit to (1) to use the internal 10 MHz oscillator. Clocking the DSP at less than 1 MHz can result in loss of data in the dynamic RAMS.

#### **ADC-LIMIT**

This bit is used for diagnostics. If the ADC-LIMIT bit is set to  $(1)$ , the ADC1 output goes to negative full scale. If ADCDIAG = 30 is set in the ADC Control register, this provides a negative full scale DC input to the zoom/digital filtering so that a memory test can be performed.

The ADC\_LIMIT bit should be (0) for normal operation.

### **TRACK ONLY**

This bit is used for hardware diagnostic testing. While TRACK ONLY is set to **(I),** the track and hold amplifier remains in the track mode.

The TRACK ONLY bit should be (0) for normal operation.

#### **ADC Control Register**

This write register is used to access non-standard modes of operation for the analog-to-digital converter.

The following paragraphs describe the fields of the ADC Control register. The register is summarized in the table below.

![](_page_268_Picture_97.jpeg)

#### **ADC Control register (Write Address 26H)**

### **ADCDIAG**

These five control bits form an integer, N, which selects various outputs from the ADC. In normal operation  $(N = 0)$ , the ADC output is the combined result of both the first and second pass conversion. However, either pass can be output separately. Selections are also available to read out individual entries of the ADC error tables which are used for calibration purposes. These values are useful in determining the accuracy of the DACs and the gain accuracy of ADC2.

![](_page_269_Picture_98.jpeg)

#### **ADCDIAG Output Selection for Diagnostics**

#### **ADCMODE**

These three control bits form an integer, M, used to select the various control modes of the ADC. Typically, only the reset mode ( $M = 0$ ) and normal mode  $(M = 7)$  are used (except for diagnostics). All modes are listed here for completeness.

**Caution** After a RESET, the ADC control register must be programmed to fully calibrated mode for at least 20 seconds to achieve specified distortion and noise performance.

![](_page_270_Picture_113.jpeg)

#### **ADCMODE Selection**

#### **CNTLAT+SHIFT**

The exact amount of trigger delay depends on the value in the trigger offset register (which you can program) plus other factors such as the granularity of the output sample intervals and the packing of data into memory. If you do not require precise trigger timing, these additional variables can be ignored. However, if you need to know the precise trigger time you can calculate it (after the trigger has occurred) using the information in the four CNTLAT+SHIFT registers.

#### **Calculating trigger delay**

To calculate the total trigger delay in terms of output sample periods, use the following procedure. The parameters used are: CNTLAT, ALT\_CNTLAT and SHIFT from the CNTLAT+SHIFT register; DATA-TYPE, PRECISION, DECIMATE, and PASSOUT from the data format control register; PRE-POST TRIG and TRIGGER OFFSET from the Trigger Offset registers.

The table below shows the location of the bits of the parameter CNTLAT: (CNTLAT is a positive integer.)

#### **CNTLAT+SHIFT (Read Addresses 28H-2EH)**

![](_page_271_Picture_126.jpeg)

The delay from the trigger to the first output sample in terms of output sample periods is:

 $\text{DELAY} = \frac{8 \text{ (SIGN TRIG_OFFSET + CA)} - 2 \text{ SHIFT}}{\text{BYTES PER SAMPLE}} + \text{CB} + \text{CC} + \text{FINE}}$ 

Where:

 $SIGN = 1 2 PRE_POST_TRIG$ 

BYTES\_PER\_SAMPLE = 2<sup>1+PRECISTION+DATA\_TYPE</sup>

$$
IN\_PER\_OUT = \frac{8 \cdot 2^{PASSOUT+DECIMATE}}{BYTES\_PER\_SAMPLE}
$$

 $\text{RATE} = 2^{\text{PASSOUT+DECIMATE}}$ 

**Agilent El 430A User's Guide The Control Registers** 

 $PASSOUT = 0$ TRATE = **2PMS0UT-1** , **PASSOUT** > **<sup>0</sup>** DECIMATE **ALT-CNTLAT** , **PASSOUT** = **<sup>0</sup> CNT= CNTLAT mod** RATE , **PASSOUT >O**   $\overline{CNT - 2}$ ,  $\overline{PASSOUT} = 0$ RATE **FINE** =  $1 - \frac{CNT + 2 - TRATE \t\cdot DECIMATE}{RATE}$ , PASSOUT > 0  $0$ , CNT  $\leq$  RATE - TRATE  $CB =$ 1, CNT > RATE - TRATE  $CC =$  <sup>-1</sup>, PASSOUT > 4 and CNT - 1 +  $\frac{RATE}{2^{DECMATE}}$  mod RATE < 32

**0**  , **otherwise** 

**CA can be determined from the following table (shaded means "don't care"):** 

| TRIG_<br><b>OFFSET</b> | PRE_POST<br><b>TRIG</b> | <b>PASS</b><br><b>DUT</b> | IN PER<br>ŌIJT | <b>DECIMAT</b><br>F                               | <b>SHIFT</b> | <b>CNT</b>                              | CA |
|------------------------|-------------------------|---------------------------|----------------|---------------------------------------------------|--------------|-----------------------------------------|----|
|                        |                         |                           |                |                                                   |              |                                         |    |
|                        | 0                       | 0                         |                |                                                   |              |                                         |    |
|                        |                         |                           | $\mathbf{2}$   | 0                                                 | າ            |                                         |    |
|                        |                         |                           |                |                                                   |              |                                         |    |
|                        |                         |                           | >2             | 0                                                 | 0            |                                         |    |
|                        |                         |                           |                |                                                   | 0            |                                         |    |
|                        |                         |                           | 2              | $\mathbf{0}$                                      |              |                                         |    |
|                        |                         | 1, 2,<br>3,4              | >2             |                                                   |              | <b>TRATE</b><br>(RATE<br>$+1)$ mod RATE |    |
|                        |                         | >4                        |                | 0<br><b>TRATE</b><br>(RATE<br>$\div$ 33) mod RATE |              |                                         |    |
| All other conditions   |                         |                           |                |                                                   |              | 0                                       |    |

#### **Passout Register**

The lower five bits of the Passout register form an integer, N, which is used to turn the Decimation filters on or off and to select the magnitude triggering filter bandwidth. The Analog, Zoom, and Decimation filters can be independently turned on or off. However, the Analog and Zoom filters should be on (to maintain alias protection) if the Decimation filters are to be used effectively.

#### **PASSOUT Register (Write Address 28H)**

![](_page_273_Picture_94.jpeg)

### **Filter Reset "Register"**

A write to this address (Write Address 2AH) clears all state variables in all the Decimation filters. This is equivalent to running the filters for an infinite time with 0's into the filter chain. The counter which controls the decimation pattern is not affected. This is not really a register because the data bus bits are ignored.

### **Decimation Capture "Register"**

A write to this address (Write Address 2CH) copies the current state of the decimation counter into CNTLAT which can be read to determine the pattern of interleaving of outputs of all Decimation filters into a single data sequence. This is not really a register because the data bus bits are ignored.

#### **Zoom (Frequency Shifting)**

For frequency shifting, the module multiplies the data sequence by the complex exponential sequence:

$$
\cos(-n^+ 0)^+ j \sin(-n^+ 0).
$$

To compute the sequence of values for  $\lambda_{n+1}$   $\lambda_{0}$ , the module uses the Phase and Frequency registers. The value in the Frequency register is a digital representation of . The value in the Phase register is a digital representation of  $n^+$   $_0$ . For each sample, the module increments the Phase register by value of the Frequency register.

The Phase and Frequency registers cannot be accessed directly. However, they can be accessed by way of two temporary storage registers, Temp Coarse and Temp Fine. See "Programming the Zoom frequency and phase registers" on page 9-40 for more information.

#### **Temp Coarse Register**

The Temp Coarse register is 11 bits wide and is accessed in two byte-wide pieces. Although each byte-wide piece is read/written using D16 accesses, the upper byte is ignored. The lower 3 bits of the Temp Coarse register are in bits 5-7 at address 32H. The other five bits at address 32H return zeros with a read operation, and are ignored in a write operation.

The Temp Coarse register is a temporary storage register which can be transferred to/from the working Frequency or Phase registers. See "Programming the Zoom frequency and phase registers" on page 9-40 .

#### **Temp Fine Register**

This 29-bit register is accessed via four read/write operations at address locations 34H, 36H, 38H, and 3AH. The upper byte of the 16-bit accesses to these registers is ignored. The lower 3 bits of the least significant byte at address 3AH return zeros with a read operation, and are ignored in a write operation.

The Temp Fine register is a temporary storage register that can be transferred to/from the working Frequency or Phase registers. See "Programming the Zoom frequency and phase registers" on page 9-40

#### **Zoom Control Register**

Data written to this register controls zoom operations according to the tables below. After data is written to the register, the action occurs when one of the following conditions is met:

- A write is made to the LO transfer "register."
- The measurement loop is in the Trigger State and the SYNC line is pulled low (a trigger occurs).
- The Measurement Control register OPCODE is 01 and a falling transition is encountered on the SYNC line.

The following paragraphs describe the fields of the Zoom Control register. The register is summarized in the table below.

![](_page_275_Picture_113.jpeg)

#### **Zoom Control Register (Write Address 3CH)**

#### **OPCODE**

These four bits control transfers between the temporary registers (Temp Coarse and Temp Fine) and the working registers (Frequency and Phase). The transfer occurs at the next trigger event. See "Programming the Zoom frequency and phase registers" on page 9-40 for more information.

![](_page_276_Picture_290.jpeg)

#### **Control register opcode definitions**

#### **FILTER**

If the FILTER bit is (I), the complex result of the Zoom operation is sent through a low pass filter. The passband of the filter is nominally  $F_4/4$  to  $+F_4/4$ . If the decimation filters are used, this filter is normally turned on to avoid aliasing due to sample rate reduction. If the FILTER bit is (0), this filter is bypassed.

#### **CLEAR**

If the CLEAR bit is (I), the lowpass filters are cleared to zero. The clear occurs at the next trigger event, at which time this bit itself is also cleared.

#### **RESET**

**If** the RESET bit is (I), the next high-to-low transition of the SYNC line initializes the zoom function. The initialized state is:

- Zero center frequency
- **0** 54.77461 constant phase
- no filtering
- **•** filter cleared
- **0** zoom control register reset to zero.

#### **LO Transfer "Register** "

This is not really a register because the data bus bits are ignored. A write to this address (Write Address 62) initiates a transfer of data from the temporary registers (Temp Coarse and Temp Fine) to the Frequency and Phase registers, or vice-versa. The type of transfer is indicated by OPCODE in the Zoom Control register. The transfer occurs on the next DSP clock cycle after the write occurs. An LO transfer will also occur whenever the module is armed and a trigger occurs.

#### **Programming the Zoom frequency and phase registers**

The information in this section is for programming the regisisters of the Agilent E1485A directly. You can also access the Zoom frequency and phase functions using the Agilent E1485A Software Library.

The Phase and Frequency registers cannot be accessed directly. However, they can be accessed by way of two temporary storage registers, Temp Coarse and Temp Fine. The Temp Coarse register is implemented in two 8-bit registers and the Temp Fine register in four 8-bit registers as shown in the following table:

![](_page_278_Picture_125.jpeg)

#### **Zoom temporary registers**

The following examples show how to select the numbers to load into these 8-bit registers.

#### **Example 3-1: Programming a zoom frequency**

- **1** Select a desired frequency. For this example we will use 100 **kHz.**
- **2** Note the sample ADC frequency. For this example we will use 10 MHz.
- **3** Divide the desired frequency by the ADC sample frequency.

$$
\frac{F_d}{F_s} = \frac{100 \text{ kHz}}{10 \text{ MHz}} = 0.01
$$

**4** Multiply the result in step 3 by  $2^{11}$  (2048)

0.01 2048 20.48

In the following steps, the "20" will be loaded into the Temp Coarse register and the "0.48" will be loaded into the Temp Fine register.

5 Divide the integer part of the result in step 4 by  $2^3$  (8) and note the remainder.<br> $\frac{20}{8} = 2$ , remainder 4

$$
\frac{20}{8} = 2
$$
, remainder 4

- **6** Load the integer result (in this example "2", binary "0000 0010") into the Temp Coarse[10:3] register.
- **7** Multiply the remainder in step 5 by  $2^5$  (32).

- **8** Load the result (in this example, "128," binary "lOOO 0000") into the Temp Coarse[2:0] register.
	- The result of steps 5 and 6 is to load decimal "20" (binary "10100") into the overall Temp Coarse register.

![](_page_279_Figure_16.jpeg)

Temp Coarse [10:0]

**9** •• Multiply the fractional part of the result in step 4 by 500,000,000.

**0.48 500,000,000 240,000,000** 

10 Divide the result in step 7 by  $2^{21}$  (2,097,152) and note the remainder.

$$
\frac{240,000,000}{2,097,152} = 114, remainder 924,672
$$

- 11 Load the result (in this example ''114'', binary ''0111 0010'') into the Temp Fine[28:21] register.
- 12 Divide the remainder from step 8 by  $2^{13}$  (8192) and note the remainder.

$$
\frac{924,672}{8192} = 112, remainder 7,168
$$

- 13 Load the result (in this example ''112'', binary ''0111 0000'') into the Temp Fine[20: 131 register.
- 14 Divide the remainder from step 9 by  $2^5$  (32) and note the remainder.

$$
\frac{7,168}{32} = 224, \text{ remainder } 0
$$

- 15 Load the result (in this example "224", binary "1110 0000") into the Temp Fine[12:5] register.
- **16** •• Multiply the remainder from step 9 by  $2^3$  (8).

 $080$ 

17 Load the result (in this example ''0'', binary ''0000 0000'') into the Temp Fine[4:O] register. **<sup>I</sup>**

The result of steps 7 through 11 is to load decimal "240,000,000" (binary " $1110\,0100\,1110\,0001\,1100\,0000\,0000$ ") into the overall Temp Fine register.

![](_page_280_Figure_14.jpeg)

- 18 Load the Zoom Control register with decimal 14 (binary 0000 1110). This loads the OPCODE field with the code to transfer data from Temp Coarse and Temp Fine to the Frequency register.
- **19** Write to the LO Transfer register to trigger the transfer. (The transfer can also be triggered by the SYNC line.)

 $12 - 42$ 

#### **Example 3-2: Programming a zoom phase**

- $\mathbf{1}$ Write a (1) to the ADC DISABLE bit of the measurement control register. This disables the ADC from sending data to the digital mixer in the zoom processor.
- $\bf{2}$ Select a desired phase. For this example we will use 90 ( /2 radians).
- $\overline{\mathbf{3}}$ Divide the desired phase by 360 (2 radians).

$$
\frac{d}{2} = \frac{90}{360} = 0.25
$$

Multiply the result in step 2 by  $2^{11}$  (2048)  $\overline{\mathbf{4}}$ 

$$
0.25 \times 2048 = 512.0
$$

- $5\overline{)}$ Load the integer part of the result in step  $3$  ( $\degree$ 512 $\degree$ ) in this example) into the Temp Coarse<sup>[10:3]</sup> and Temp Coarse<sup>[2:0]</sup> registers. Use the same procedure as in steps 5 and 6 of the frequency example above.
- 6 Load the fractional part of the result in step  $3$  ( $"0"$  in this example) into the Temp Fine[28:21], Temp Fine[20:13], Temp Fine[12:5], and Temp Fine[4:O] registers. Use the same procedure as in steps **7** through 1 1 of the frequency example above.
- Load the Zoom Control register with decimal 15 (binary 0000 1111). This loads  $\overline{7}$ the OPCODE field with the code to transfer data from Temp Coarse and Temp Fine to the Phase register.
- 8 Write to the LO Transfer register to trigger the transfer. (The transfer can also be triggered by the SYNC line.)
- $9$ Write a (0) to the ADC DISABLE bit of the measurement control register to re-enable the ADC.

# **Index**

## **A**

A24/A32 ACTIVE control register 12-8 ABORt 11-32 abort measurement 10-2 AC coupling 11-43 access LED 8-2 accessories iv ADC control register 12-30 DSP clock source 11-52 get clock 10-25 get trigger level 10-70 set clock 10-25 set trigger level 10-70 trigger level 11-71 ADC clock source 11-54 timing setup register 12-29 ADC DISABLE control register 12-13 ADC-LIMIT setup register 12-29 ADCDIAG control register 12-31 ADCERROR status register 12-7 ADCMODE control register 12-32 address register 10-14 adjustments 4-2 ALL 11-49 analog configuring input 9-7 input 8-2 set input 10-26 setup register 12-9 anti-alias filter 7-2, 11-44 get filter 10-28 set filter 10-28 APPend (local bus mode) 11-75 append status control register 12-17 get status 10-29 set status 10-29 arm

initialize 11-42 module 10-3 state 11-42, 11-70, 12-14 transition from idle 12-13 waiting for ARM bit 11-16 ARMED status register 12-7 ASCII format 11-41 assistance 10 \*CLS 11-19 \*ESE 11-20 \*ESR? 11-21 \*IDN? 11-22 \*OPC 11-23 \*OPC? 11-23 \*OPT? 11-24 \*RST 11-25 \*SRE 11-26 \*STB? 11-27 \*TRG 11-28 \*TST? 11-29 **\*WAI** 11-30 AUTO 11-56 AUTO (auto range) 10-4, 11-60 auto zero 10-4 AUTOTRIG setup register 12-24 AYD option iv

## B

backdating 6-2 backplane connections 8-4 bandwidth decimation 10-44 trigger 10-44 binary format 11-41 block diagram and description 7-2 - 7-9 BLOCK MODE blocksize 12-26 data format control register 12-15 measurement state 12- 14 selecting 11-56

using 12-7 with trigger 12-25 BLOCK-READY status register 12-7 Blocksize get blocksize 10-30 set blocksize 10-30 trigger offset high register 12-25 trigger offset register 12-26 BPASS 11-49

## **C**

C interface libraries alphabetical listing 9-12 - 9-15 category listing 9-7 - 9-1 1 compiling program 9-3 debugging 9-4 errors, list of 10-81 example program 9-3 initialization 9-7 installing 1-6 linking program 9-3 multiple mainframes 9-5 C-SCPI driver, installing 1-7 calculating trigger delay 12-33 calibration, commands 9-11 CENTer 11-50 CLEAR zoom control register 12-39 Clk Out 8-2 clock ADC source 11-54 DSP source 11-52 AYD option iv extender input 8-3 external 8-2 generation 7-7 get DSP clock 10-53 get sample frequency (la) 10-64 set DSP clock 10-53 set master mode 10-32 set mode 10-34 set sample frequency (la) 10-64 'CLS 11-19 CNTLAT+SHIFT control register 12-33 command reference, SCPI conventions 11-5 symbols 11-4 syntax descriptions 11-6 common mode, adjusting and measuring 4-3 COMPlex 11-38 CONDition 11-61, 11-65 condition register 11-7

operational status 11-61 questionable status 11-65 CONFigure 11-75 - 11-76 continuous mode 11-56 control registers 7-9, 12-2, 12-8 CORRection 11-47 - 11-48 coupling get coupling 10-36 set coupling 10-36 COUPling, AC or DC 11-43

**D**  data get mode 10-39 get port 10-40 get reread 10-41 get size 10-42 get type 10-43 post processing 9-11 set mode 10-39 set port 10-40 set reread 10-41 set size 10-42 set type 10-43 data format 9-4 commands 9-8 control register 12- 15 formatting and FIFO memory 7-5 multi-pass and passtag 11-36, 12-16, 12-18 set format 10-37 data output 7-6 data register 12-27 Data size 11-33, 11-35 data transfer bus 8-4 DATA TYPE control register 12-15 data, reading 9-9 DATA:SCALe 11-34 DATA:SIZE 11-35 DATA:TAG 11-36 DATA:TRAiler 11-37 DATA:TYPE 11-38 DATA:WRAP 11-39 DATA[:DATA] 11-33 DC analog setup register 12-11 autorange 11-60 coupling 11-43 setting full scale range 11-59 debug level 10-7 debugging 9-4 commands 9-11

DECIMATE data control register 12-15 decimation filtering 7-4, 11-51 filtering commands 9-4 get bandwidth 10-44 get output 10-49 get passtag 10-50 get state 10-52 set bandwidth 10-44 set filter 10-46 set output 10-49 set passtag 10-50 set state 10-52 decimation filtering 9-4 declaration of conformity 9 default logical address 1-3 delay 11-48, 11-57 get trigger 10-68 set trigger 10-68 device reset 11-25 device type register 12-4 D1AGnostic:REGister 11-40 Diagnostics 10-9 commands 9-11 display register 10-7 driver installing C library interface 1-6 installing C-SCPI 1-7 installing SCPI 1-8 DSP clock source 11-52 clock source setup register 12-29 get clock 10-53 set clock 10-53 DTB arbitration bus 8-4

## E

elapsed time 11-48 ENABle 11-62, 11-66 enable register 11-8 operational status 11-62 questionable status 11-66 **<sup>A</sup>**END 11-5 End or Identify (EOI) 11-5 ERRor 11-68 errors C interface library 10-81 get string 10-7 print errors 10-7 \*ESE 11-20

\*ESR? 11-21 EVENt 11-63, 11-67 event register 11-8 operational status 11-63 questionable status 11-67 example program 11-77 HP-UX environment 9-3 exchange module 5-3 **Ext** Clk 8-2 **Ext Trg TTL 8-2** EXTernal (ADC clock source) 11-54 external clock input 8-2 external connections 8-2

# **F**

fifo block data size 10-13 data point size 10-13 get size 10-13 max size 10-13 FIFO memory 7-5 filter 11-44, 11-49 analog setup register 12-11 get data 10-1 1 zoom control register 12-39 filter reset "register" 12-35 filter, anti-alias 11-44 firmware; version 10 FLOat 11-45 FLOAT analog setup register 12-11 float32; read data 10-19 FORMat 11-41 format, data 11-36 frequency 1 1-50 - 11-5 1 get center 10-31 set center 10-31 front-panel description 8-2 full scale range 11-59

## *G*

GENerate (local bus mode) 11-75 GPIB commands troubleshooting using 3-2 ground 8-4, 11-45

## H

hardware reference 12-1 help 10 Agilent E1430A identification 11-22 option configuration 11-24 register sets 11-12 - 11-17

### I

I/O; initialize driver 10-18 ID/logical address register 12-4 identifying the Agilent E1430A 11-22 IDLE state ABORt 11-32 initialize to arm 11-42 measurement control register 12-13 moving from measure to idle 11-56 \*IDN 11-22 IEEE 488.1 standard 11-2 IEEE 488.2 standard 11-2 IMMediate (initialize) **1** 1-42 IMMediate (trigger) 11-70 incoming inspection 1-2 initialize C-library 9-7 1/0 driver 10-18 IMTialize[ :IMMediate ] 1 1-42 input amplifier 7-2 analog setup register 12-11 autozero 11-47 get high 10-54 get low 10-54 get offset 10-56 offset register 12-11 set high 10-54 - 10-55 set low 10-54 set offset 10-56 input channel programming multiple 11-6 1NPut:COUPling 11-43 INPut:FILTer[ :LPASs I[ :STATe] 11-44 1NPut:LOW 11-45 1NPut:OFFSet 11-46 INSert (local bus mode) 11-75 install C interface library 1-6 C-SCPI driver 1-7 downloadable SCPI 1-8 Agilent E 1430A 1-3 INTernal (ADC clock source) 11-54 INTernal (DSP clock source) 11-52 interrupt get mask 10-57 get priority 10-57 set interrupt 10-57 set mask 10-57 set priority 10-57

Interrupts 9-10 IRQ Config 0 Register 12-19 IRQ Config 1 Register 12-19

## **L**

lbus 11-75 get mode 10-59 set mode 10-59 LBUS (port) 11-76 LBUS ENABLE control register 12-21 LBUS MODE control register 12-21 LBUS PIPE control register 12-21 LEVel 11-71 - 11-72 line feed character (NL) 11-5 LO transfer "register" 12-39 local bus 8-5 modes 11-75 logic level 1-3 local oscillator 11-50 logical address, setting 1-3 LOW 11-45 LPASS 11-44

## **M**

magnitude triggering mode 11-72 MANual 11-56 manufacturers' code 5-3 MASK IRQ config 0 register 12-19 MASTER clock 11-53 timing setup register 12-29 MAV bit 11-13 MEASURE DONE status register 12-7 MEASURE state 11-56, 12-14 measurement abort 10-2 C library commands 9-9 channel grouping 11-6 multiple mainframes 9-5 measurement (example program) 1 1-77 measurement control register 12-12 measurement data operational status register 11-16 questionable 11-14 SYSTem:TIMeout 11-69 measurement loop 12-13 measurement loop states 12-13 MEMSIZE status register 12-6 message available bit 11-13 message, termination 11-5 MODE 11-49, 11-56

MODE (local bus) 11-75 MODID\* status register 12-7 module arm 10-3 controlling multiple 11-79 create group 10-5 - 10-6 delete **all** groups 10-5 delete group 10-5 - 10-6 display state 10-7 get state 10-7 replacing 3-5, 5-3 reset 10-23 sync up multiple 11-79 trigger 10-78 module options with \*OPT? 11-24 module, installing 1-3 MULTI-MODULE SYNC setup register 12-28 multi-pass 11-36 data format control register 12-16 output data formats 11-36 selecting 11-49 MULTI-SYNC controlling multiple modules 11-79 MXI interface 9-3

## **N**

new line character (NL) 11-5

## **0**

OFFSet 11-46 - 11-47, 11-57 ONCE (auto range) 11-60 \*OPC 11-23 \*OPC? 11-23 OPCODE measurement control register 12-12 zoom control register 12-38 OPERation 11-61 - 11-63 operational status register 11-16 operational status register set condition register 11-61 enable register 11-62 event register 11-63 \*OPT? 11-24 option AYD iv option configuration query 11-24 options iv oscillator, local 11-50 output data byte sequence 12-18 overlapped command completion of 11-23 processing 11-30

overload LED 8-2 OVERLOAD status register 12-7

## **P**

PACKed (binary format) 11-41  $pass \tan 11-36$ PASSOUT and trigger source 12-24 data format control register 12-16 passout register 12-35 summary 12-15 passtag control register 12-16 get decimation 10-50 set decimation 10-50 summary 12-15 phase 11-48 trigger 10-17 PIPeline (local bus mode) 11-75 POINts 11-57 - 11-58 PORT control register 12-20 LBUS ENABLE 12-21 LBUS MODE 12-21 LBUS PIPE 12-21 selection of 11-76 post-trigger delay 11-57 power supplies 8-4 PRE-POST TRIG offset register 12-26 pre-trigger delay 11-57 PRECISION data format control register 12-15 passtag 12-16 preset setting bits 11-64 status 11-64 priority interrupt bus 8-4 PRIORITY IRQ config 0 register 12-19 problem; help with 10 program (example) 11-77 program message terminators 11-5 programming zoom frequency (example) 12-41 zoom frequency/phase register 12-40 zoom phase (example) 12-43 PULL-SYNC control register 12-12

# **Q**

QUEStionable 11-65 - 11-67 questionable status register 11-14 Questionable Status register set
condition register 11-65 enable register 11-66 event register 11-67

## R

range analog input auto range 11-60 analog setup register 12-9 get 10-62 get logical address (la) 10-62 set 10-62 set logical address (la) 10-62 setting full scale 11-59 RATio 11-72 RAW mode 11-34 re-read mode 11-39 RE-READ ON offset register 12-26 read float32 data 10-19 raw data 10-19 register card 10-79 register image 10-79 read a register 11-40 read data 11-33 READ VALID status register 12-6 READY status register 12-6 REAL 11-38 register 11-40 get address 10-14 read card 10-79 read image 10-79 write 10-79 write card 10-79 write image 10-79 register 11-13, 11-15 register read/write 9-10, 11-40 register set summary 11-12 reread get data 10-41 set data 10-41 resample get data 10-15 - 10-16 reset control register 12-8 dsp 10-21 executing 11-25  $l$ bus  $10-22$ module 10-23 zoom control register 12-39 restore state file 10-24 ROSCillator 11-52 - 11-54

\*RST 11-25

## *S*

sample clock get frequency (la) 10-64 in multiple mainframes 9-5 set freqency (la) 10-64 sampling ADC 7-2 save state file 10-24 scale get logical address (la) 10-19 SCALed mode 11-34 scaling factors 11-33 **SCPI** background 11-2 commands 1 1-4 register set summary 11-17 syntax 11-4 - 11-6 SCPI installing driver 1-8 self-test 11-29 SEND PORT control register 12-2 1 **[SENSe:]CORRection:INPut:OFFSet** 1 1-47 **[SENSe:]CORRection:TRIGger:PHASe?**  1 1-48 **[SENSe:]FILTer[:BPASs]:MODE** 11-49 **[SENSe:]FREQuency:CENTer** 11-50 [SENSe: 1FREQuency:SPAN 11-51 **[SENSe:]ROSCillator:DSP:SOURce** 11- 52 **[SENSe:]ROSCillator:MASTer** 11-53 **[SENSe:]ROSCillator:SOURce** 11-54 [SENSe:]SWEep:MODE 11-56 **[SENSe:]SWEep:OFFSet:POINts** 11-57 [SENSe:]SWEep:POINts 11-58 [ SENSe: ]VOLTage:[ DC: 1RANGe:AUTO 1 1-60 **[SENSe:]VOLTage:[DC:]RANGe[:UPPer**  ] 11-59 serial poll 11-11 service 11-10- 11-11 service request 11-9 - 11-11 Service Request enable register setting  $11-26$ set try recover 10-14 shipping 1-10 SINGle 11-49 size, data 11-33, 11-35 SLOPe 11-73 trigger setup register 12-24 software; version 10

SOURce 11-62, 11-54 SOURce (trigger) 11-74 space character (WSP) 11-5 span 11-51 get span 10-65 set zoom 10-65 - 10-66 special syntactic elements 11-4 'SRE 11-26 standard event register set 11-15 clearing 11-21 reading 11-21 setting 11-20 state restore file 10-24 save file 10-24 selection 11-44 status register 12-6 status 11-11 status byte register clearing 11-19 reading  $11-27$ register set 11-13 status LEDs 8-2 status register fields 12-5 how to use 11-9 model 11-7 state 12-6 **STATus:OPERation:CONDition?** 11-61 STATus:OPERation:ENABle 11-62 STATus:OPERation[ :EVENt]? 11-63 STATus:PRESet 11-64 **STATus:QUEStionable:CONDition?** 11 -65 **STATus:QUEStionable:ENABle** 1 1-66 STATus:QUEStionable[ :EVENt]? 1 1-67 'STB? 11-27 stop See ABORt subclass register 12-27 SWEep 11-56 - 11-58 sync get multi 10-60 multiple modules 11-79 set multi 10-60 Sync In 8-2 Sync Out 8-2 SYNC-VALID status register 12-6 syntax conventions 11-5 message terminators 11-5

syntax descriptions 11-6 CHANNELS 11-6 CHAR 11-6 DEF-BLOCK 11-6 STRING 11-6 SYSFAIL INHIBIT control register 12-8 SYSTem (ADC clock source) 11-54 SYSTem:ERRor? 11-68 SYSTem:TIMeout 11-69

# **T**

TAG 11-36 temp coarse register 12-36 temp fine register 12-36 test data collection 10-9 equipment 2-2, 2-4 fifo memory 10-9 interrupts 10-9 logical address 10-9 measurement control 10-9 performance 2-2 register access 10-9 self-test 11-29 timing setup 10-9 trigger 10-9 time elapsed 11-48 TIMeout 11-69 timeout; get,set 10-67 timing C library commands 9-10 timing setup register 12-28 TRACK ONLY timing set register 12-30 TRAiler 11-37 transporting 1-10 'TRG 11-28 TRIG-INTERNAL setup register 12-24 trigger 11-48 \*TRG 11-28 get bandwidth 10-44 get delay 10-68 get level for ADC 10-70 get magnitude level 10-71 get phase 10-17 get slope 10-75 get source 10-76 initiating 12-23 input 8-2 lines 8-5 modes 7-8

set delay 10-68 set level for ADC 10-70 set magnitude level 10-71 set mode 10-72 set slope 10-75 set source 10-76 state 11-42 test 10-9 waiting for TRIG bit 11-16 trigger delay calculating 12-33 setting 11-57 trigger module 10-78 TRIGGER OFFSET HIGH 12-25 trigger offset low register 12-27 trigger setup register initiating a trigger event 12-23 TRIGLEVEL 12-23 TRIGOFF 12-24 TRIGSOURCE 12-24 TRIGGER state ADC 11-71 description 12-14 level 11-72 - 11-73 manual 11-70 source 11-74 TR1Gger:LEVel:RATio 11-72 TRIGger:LEVel[:ADC] 11-71 TR1Gger:SLOPe 11-73 TR1Gger:SOURce 11-74 TRIGger[ :IMMediate] 11-70 **Triggering** commands 9-8 process 9-5 TRIGLEVEL trigger setup register 12-23 TRIGOFF trigger setup register 12-24 TRIGSOURCE setup register 12-24 troubleshooting using GPIB commands 3-2 using performance tests 3-5 - 3-6 \*TST? 11-29 TYPE 11-38

## **U**

UPPer 11-59 utility bus 8-4

## V

VINStrument 11-75 VINStrument[:CONFigure]:LBUS[:MOD E] 11-75

V'INStrument[ :CONFigure]:PORT 11-7 6 VME (port) 11-76 VOLTage 11-59 - 11-60 VXI backplane 11-53 backplane connections 8-4 programming multiple mainframes 9-5 VXI:REGister:READ? 11-40 VXI:REGister:WRITE 11-40

## **W**

\*WAI 11-30 **WRAP** 11-39 write register 10-79 register card 10-79 register image 10-79 write to a register 11-40 WSP 11-5

## **z**

zoom control register 12-37 filtering 7-4 frequency shifting 12-36 set span 10-65 zoom programming frequency (example) 12-41 frequency/phase registers 12-40 phase (example) 12-43

## *Need Assistance?*

If you need assistance, contact your nearest Agilent Technologies Sales and Service Office listed in the Agilent Catalog. You can also find a list of local service representatives on the Web at:

**http://www.agilent.com/find/assist** or contact your nearest regional office *listed below.* 

If you are contacting Agilent Technologies about a problem with your Agilent **35670** Dynamic Signal Analyzer, please provide the following information:

**0** Model number: Agdent **35670A** 

**0** Serial number:

**0** Options:

**0** Date the problem was first encountered:

**0** Circumstances in which the problem was encountered:

**0** Can you reproduce the problem?

**0** What effect does this problem have on you?

You may find the serial number and options from the front panel of your analyzer by executing the following:

Press **[System Utility], [more], [serial number].** 

Press **[system Utility], [options setup].** 

If you do not have access to the Internet, one of these centers can direct you to your nearest representative:

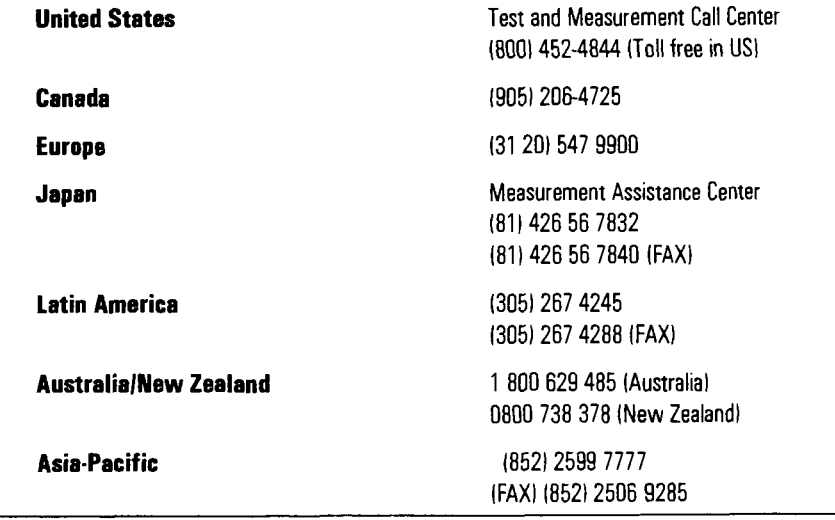

# *About this edition*

February 2001: Fifth Edition. In this edition, Chapter 2 was updated to reflect changes. The entire manual was rebranded to Agilent Technologies.

June 1995: Fourth Edition. In this edition, Chapter 3 and Chapter 5 were updated to reflect changes made in the repair procedure for the Agilent E1430A module. The Agilent E1430A VXI ADC Software Support Reference manual was updated and combined with the Operator's Guide, creating a User's Guide.

June 1994: Third Edition.

September 1993: Second Edition.

1992: First Edition.

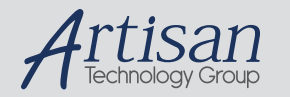

# Artisan Technology Group is your source for quality new and certified-used/pre-owned equipment

#### • FAST SHIPPING AND DELIVERY

- TENS OF THOUSANDS OF IN-STOCK ITEMS
- EQUIPMENT DEMOS
- HUNDREDS OF MANUFACTURERS **SUPPORTED**
- LEASING/MONTHLY RENTALS
- ITAR CERTIFIED SECURE ASSET SOLUTIONS

#### SERVICE CENTER REPAIRS

Experienced engineers and technicians on staff at our full-service, in-house repair center

### WE BUY USED EQUIPMENT

Sell your excess, underutilized, and idle used equipment We also offer credit for buy-backs and trade-ins *www.artisantg.com/WeBuyEquipment*

### *Instra View* " REMOTE INSPECTION

Remotely inspect equipment before purchasing with our interactive website at *www.instraview.com*

### LOOKING FOR MORE INFORMATION?

Visit us on the web at *www.artisantg.com* for more information on price quotations, drivers, technical specifications, manuals, and documentation